WhizBase is programming language tailor-made for easy development of dynamic web content. Although it can be used for building any kind of web site or web application, it stands out with its simplicity of publishing databases on-line. It uses simple syntax to accomplish complex tasks. The results produced by using it significantly exceed the invested resources.WhizBase is actually a script interpreter, which means that its programming instructions are not compiled, but interpreted at runtime.

# WhizBase User's manual

for WhizBase 7.6.0.24

Faik Djikic (February 2015)

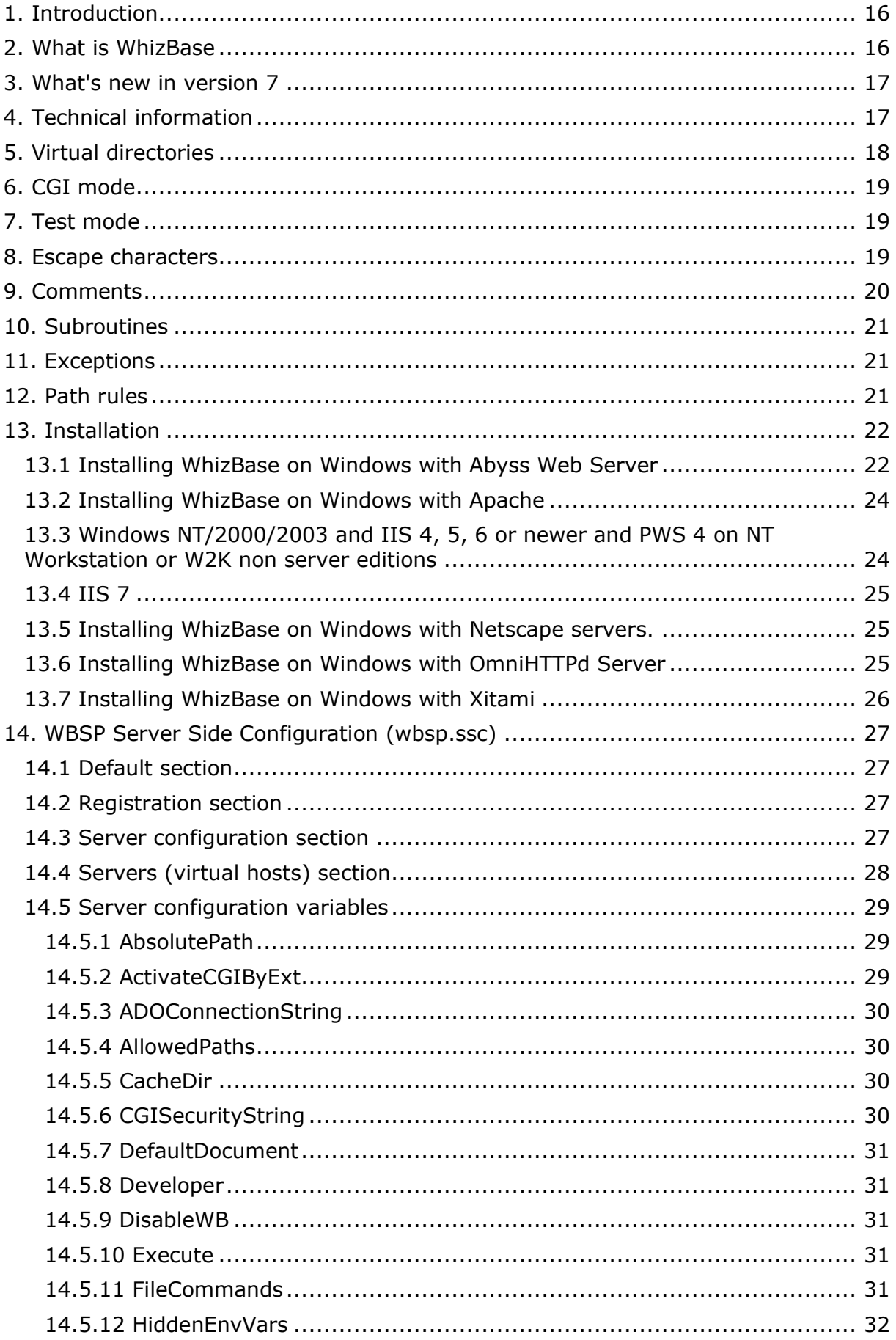

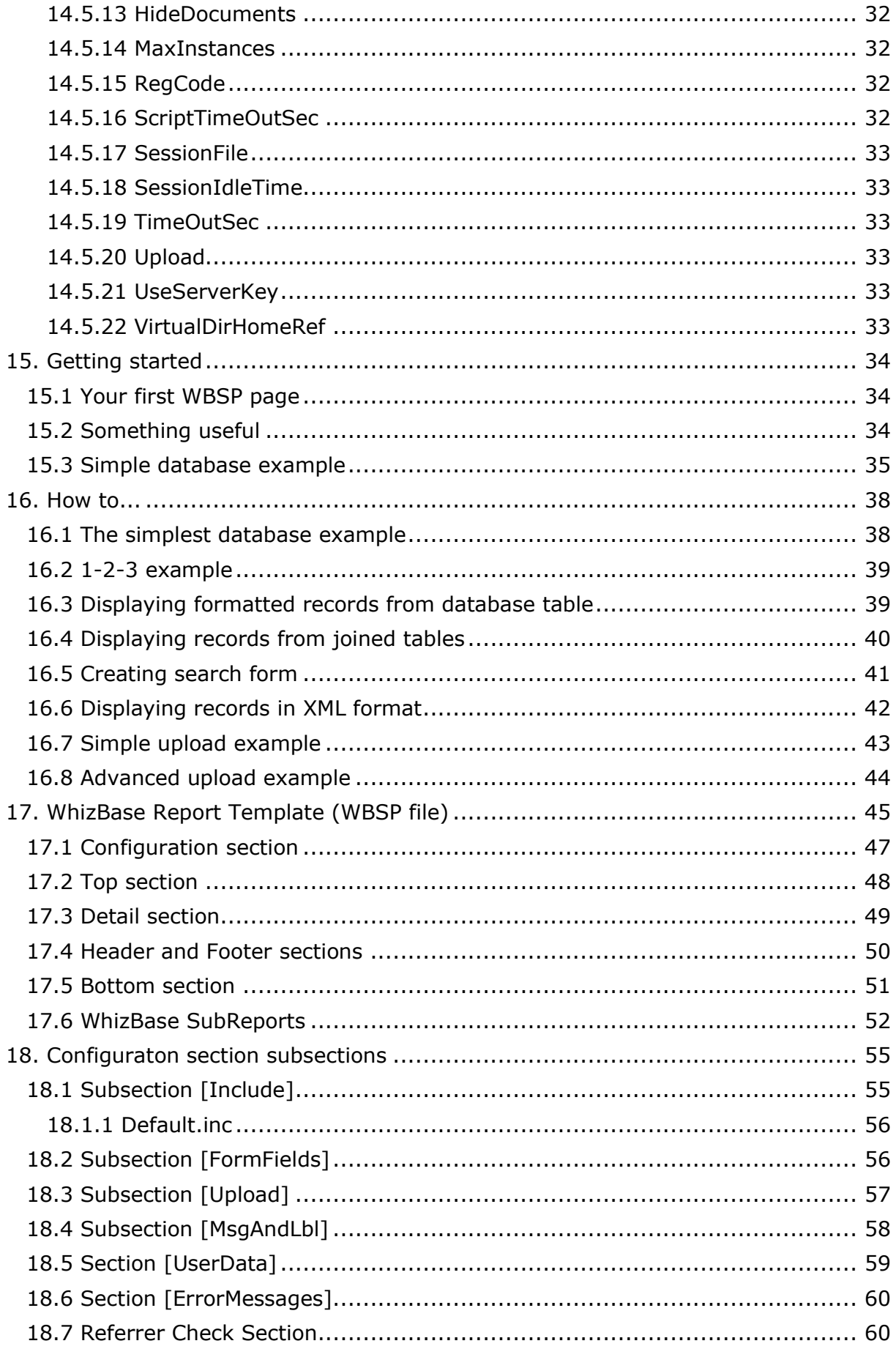

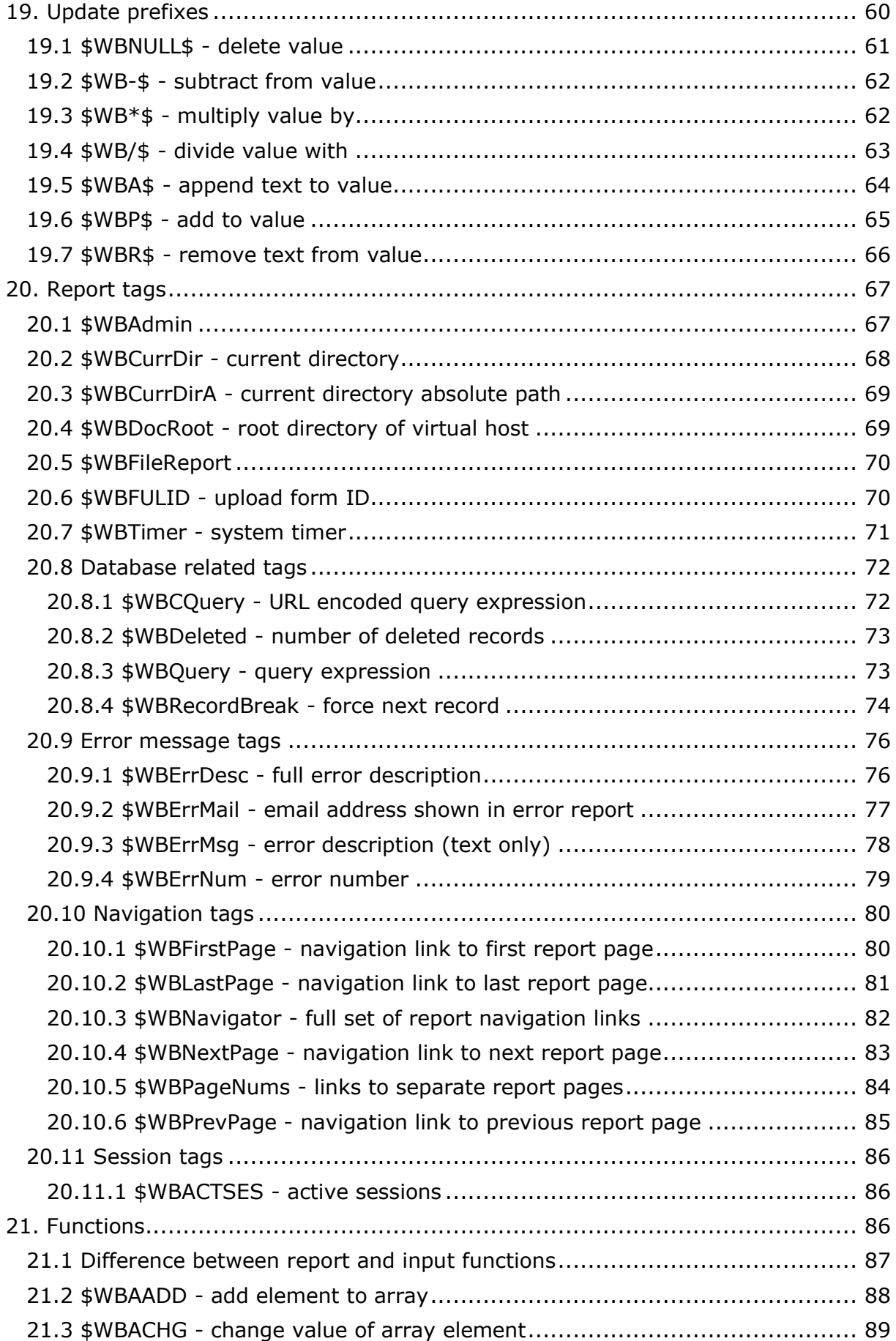

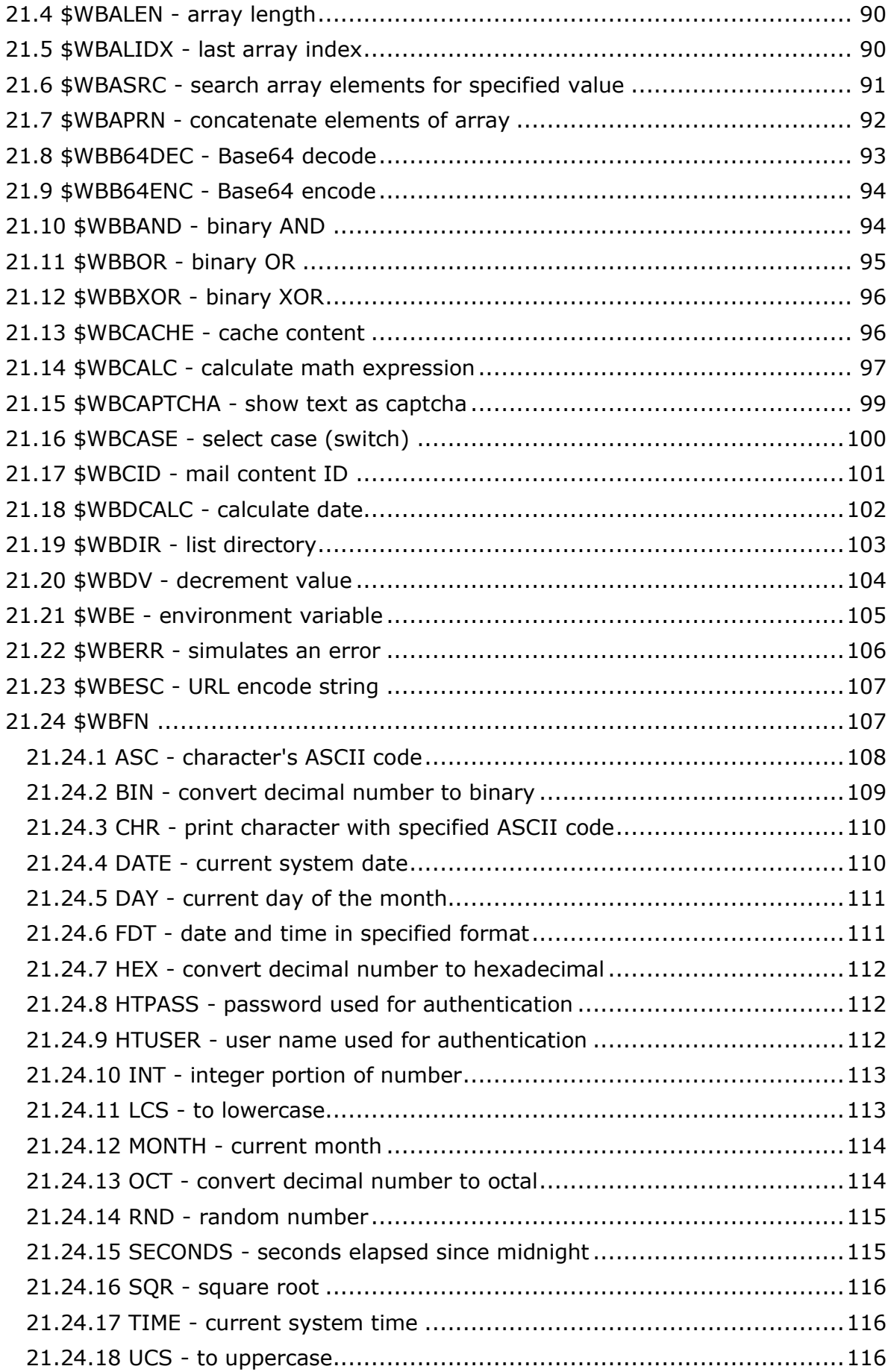

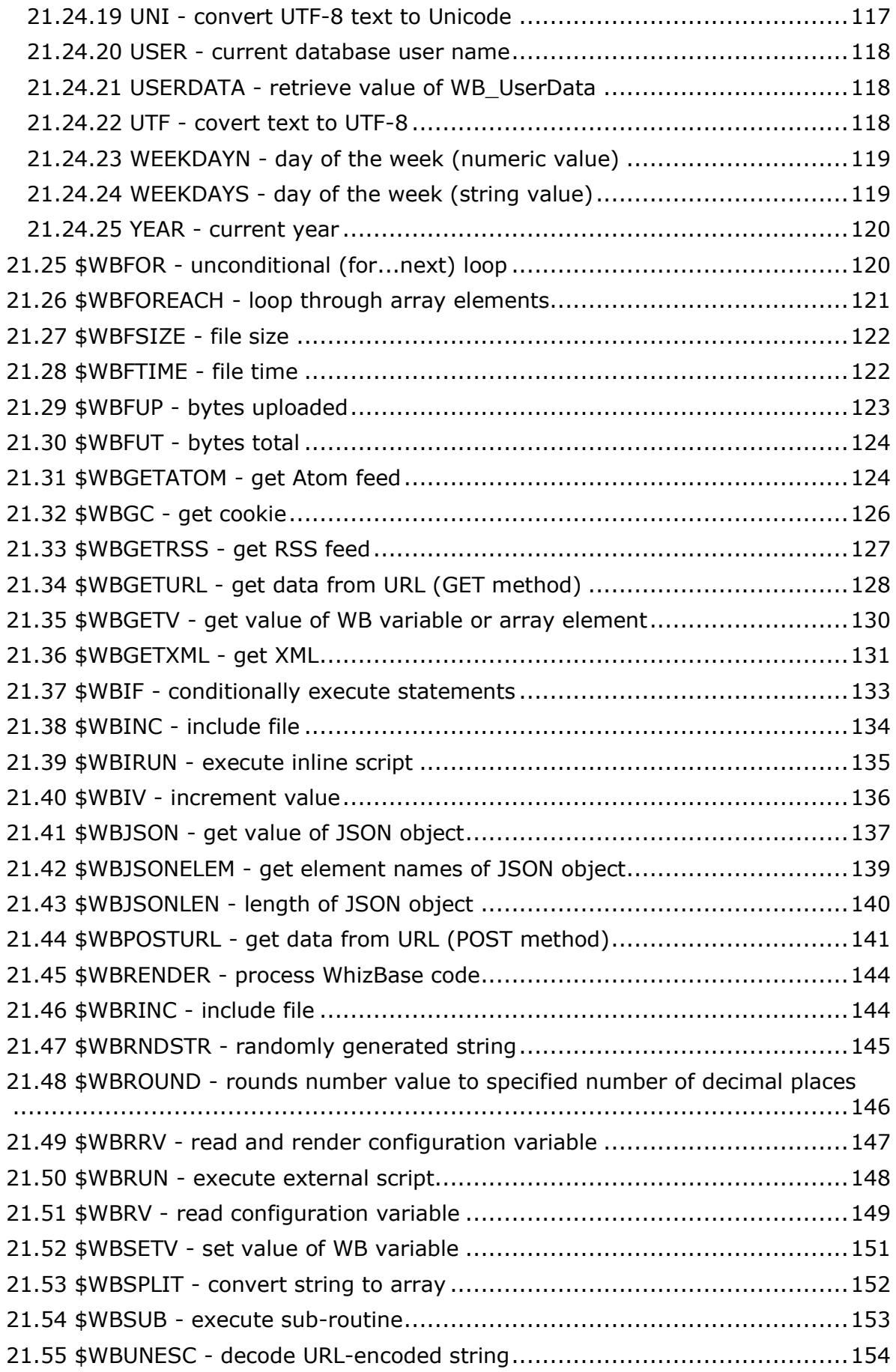

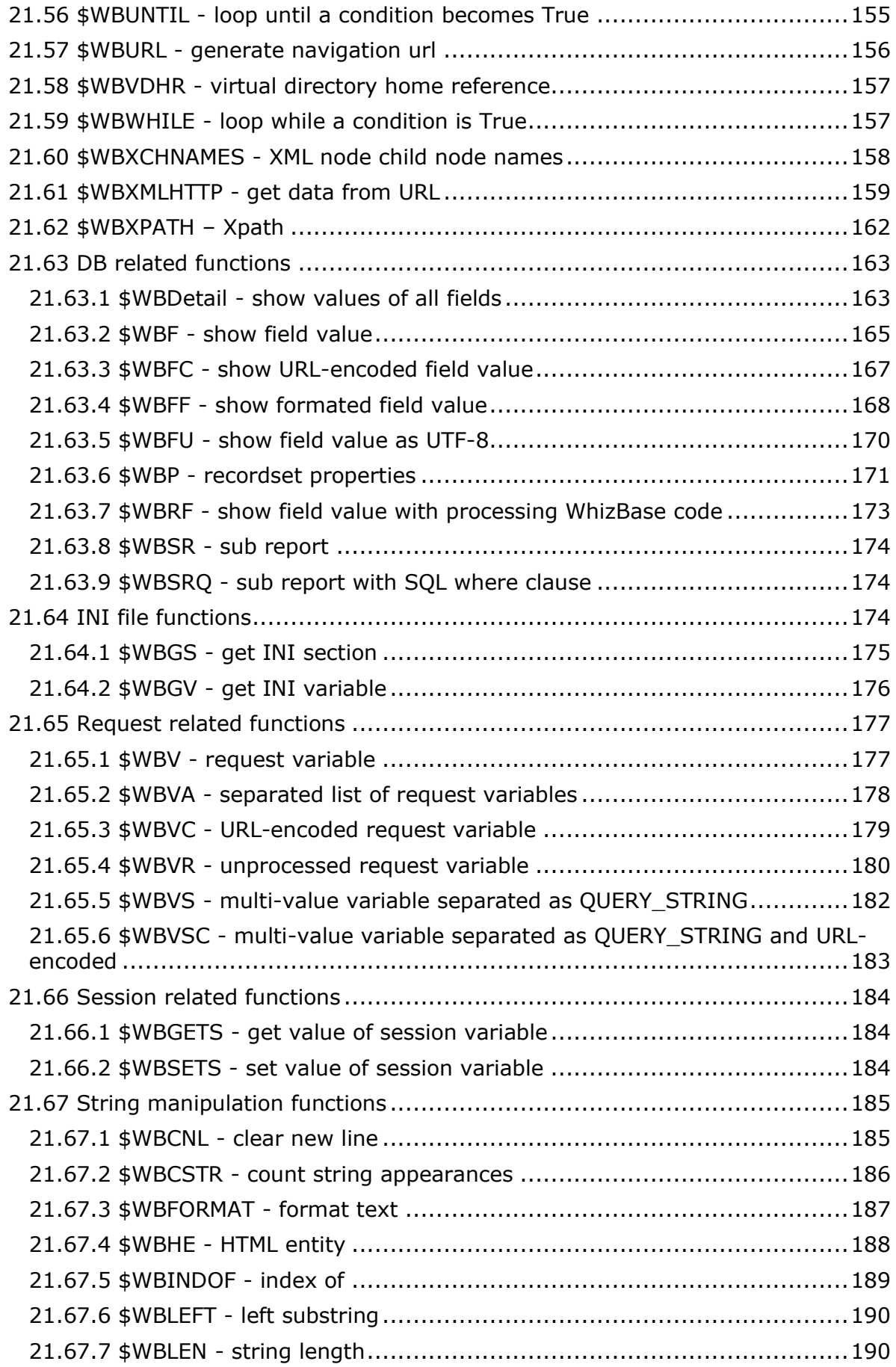

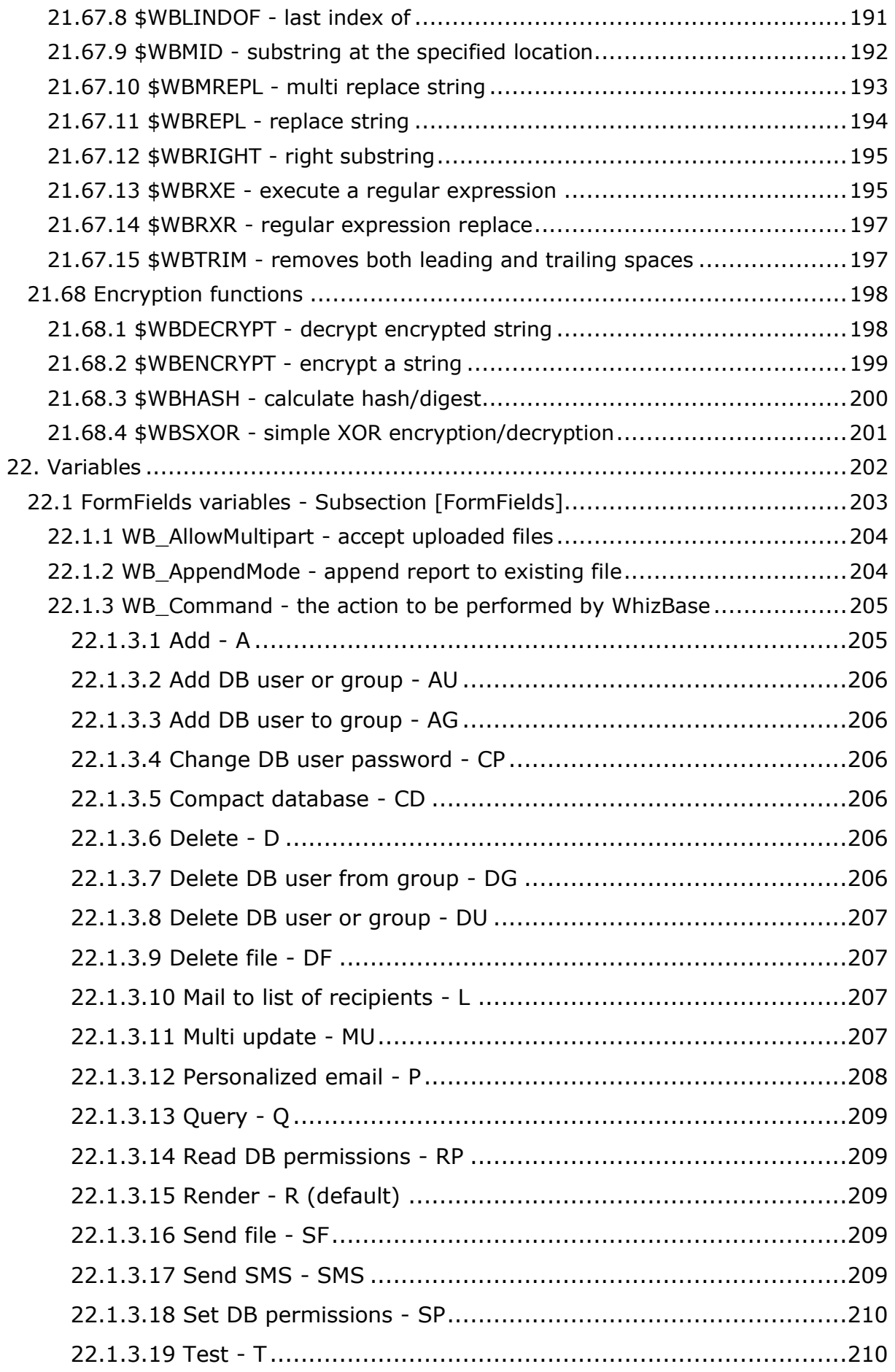

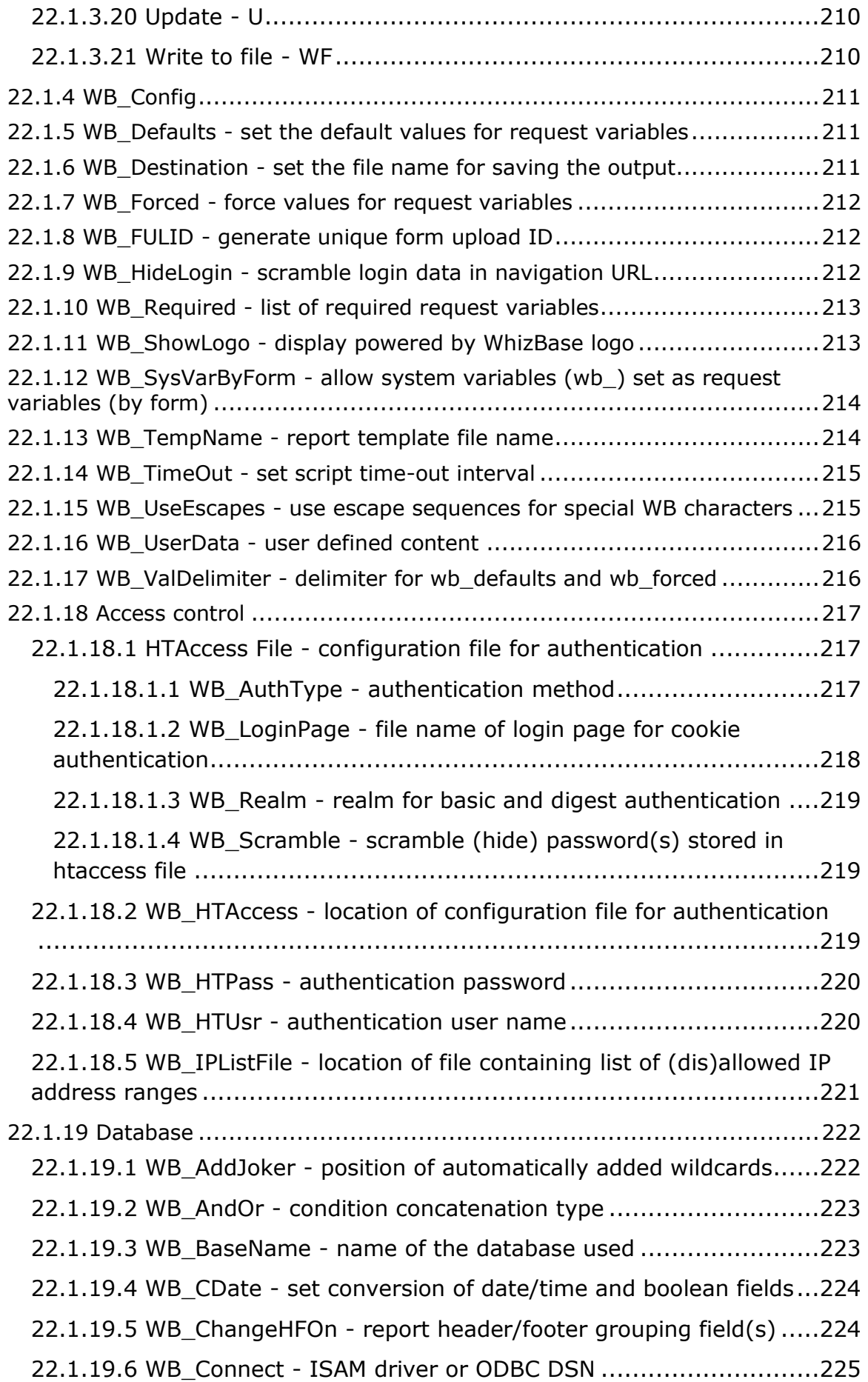

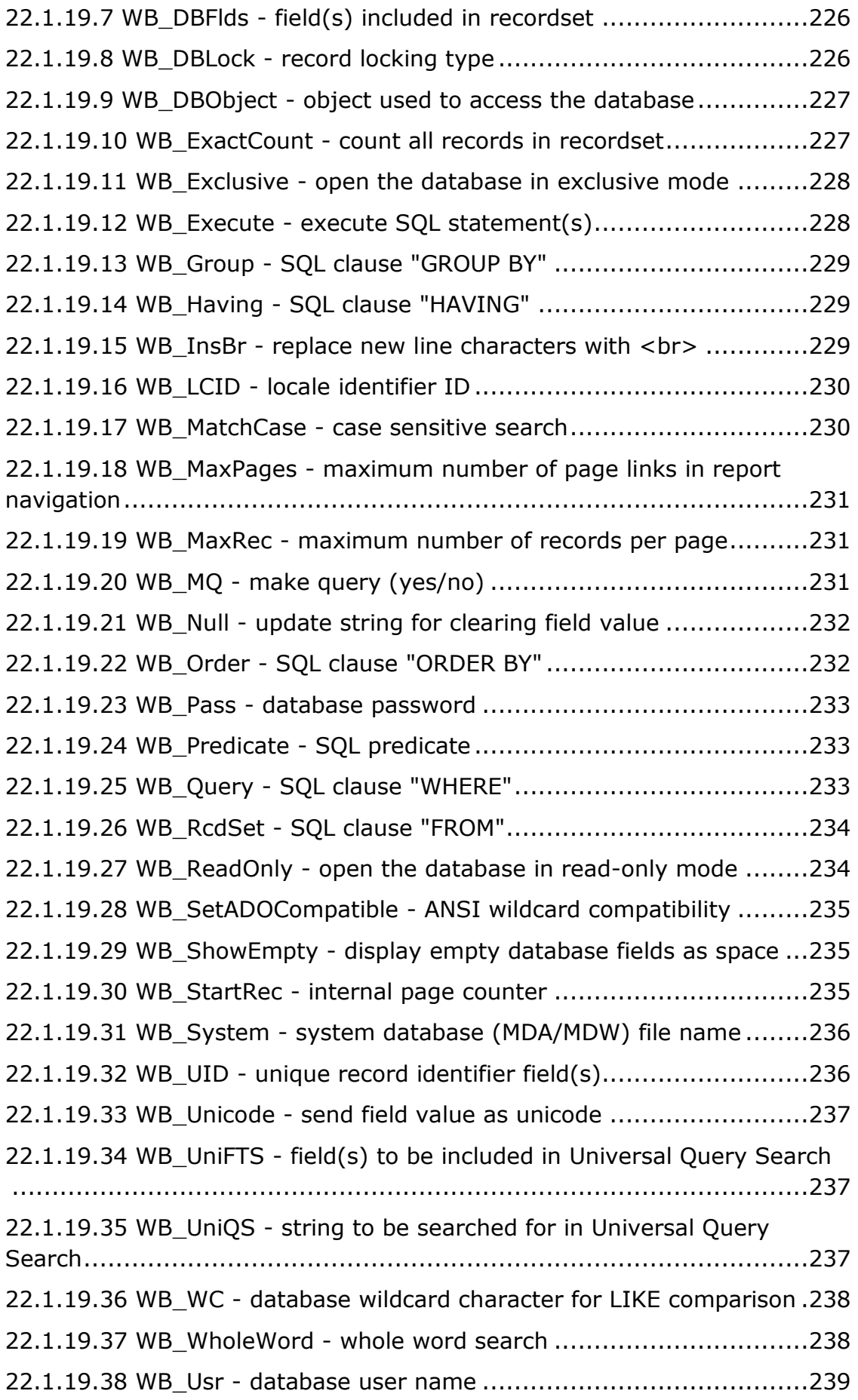

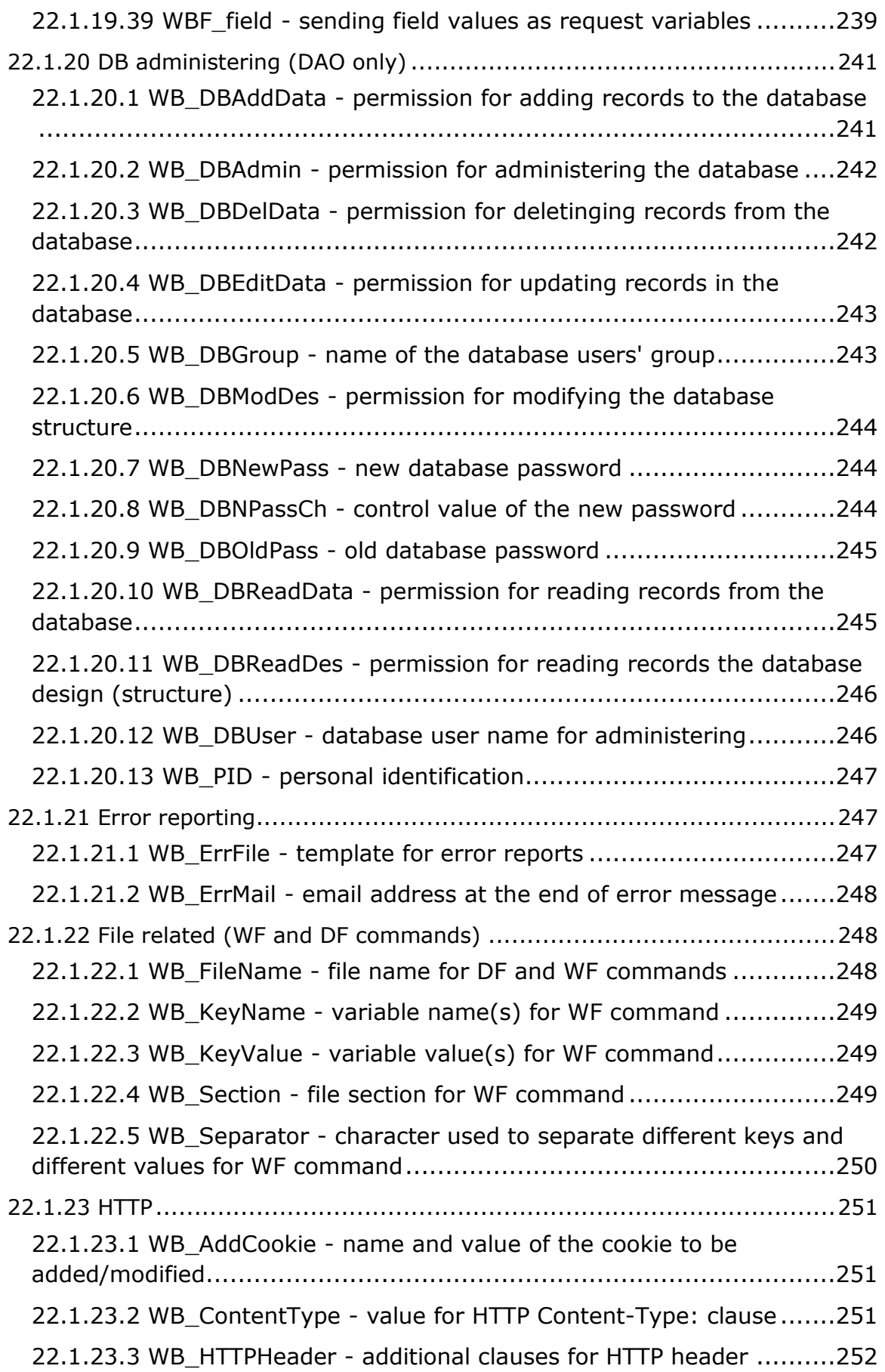

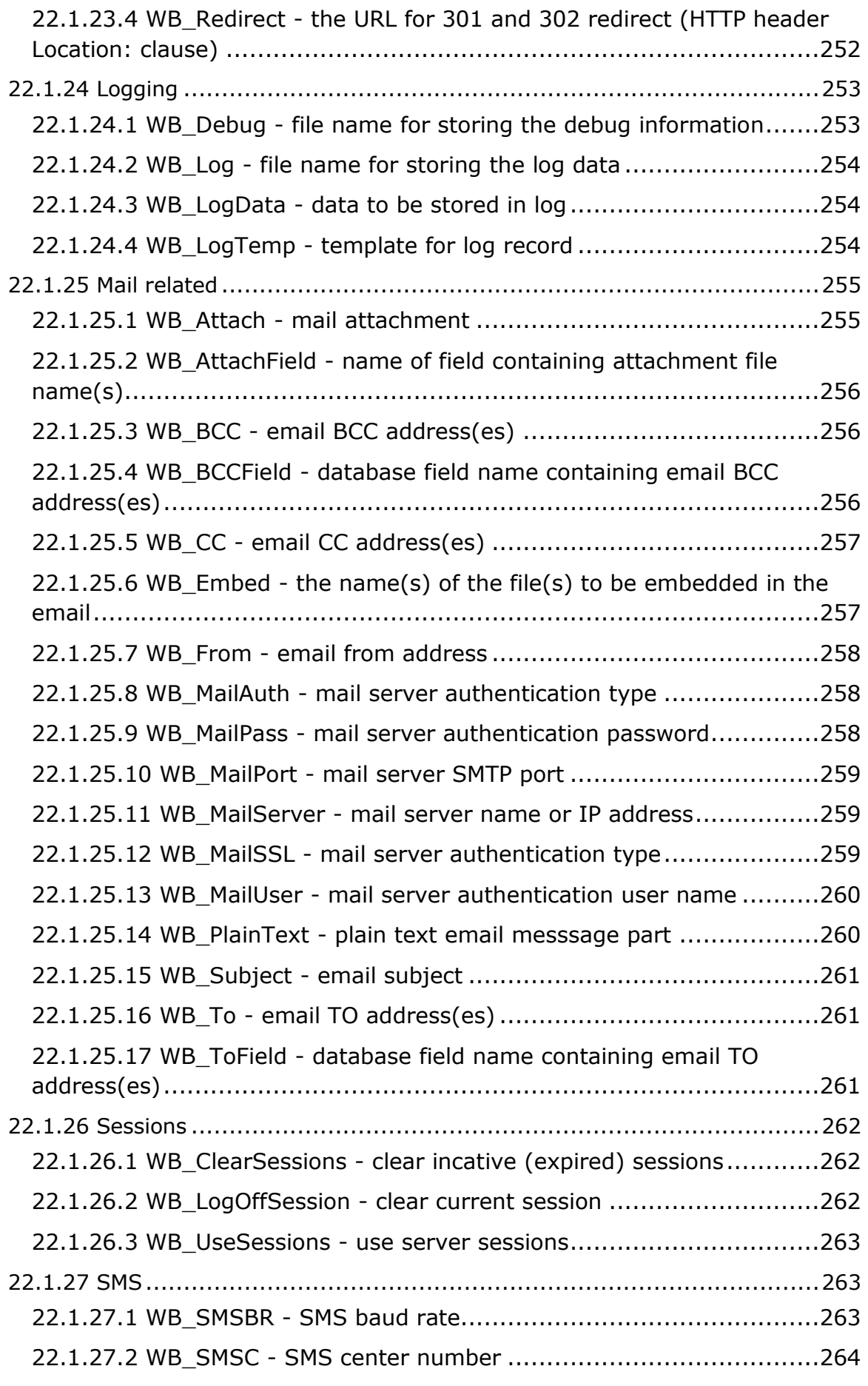

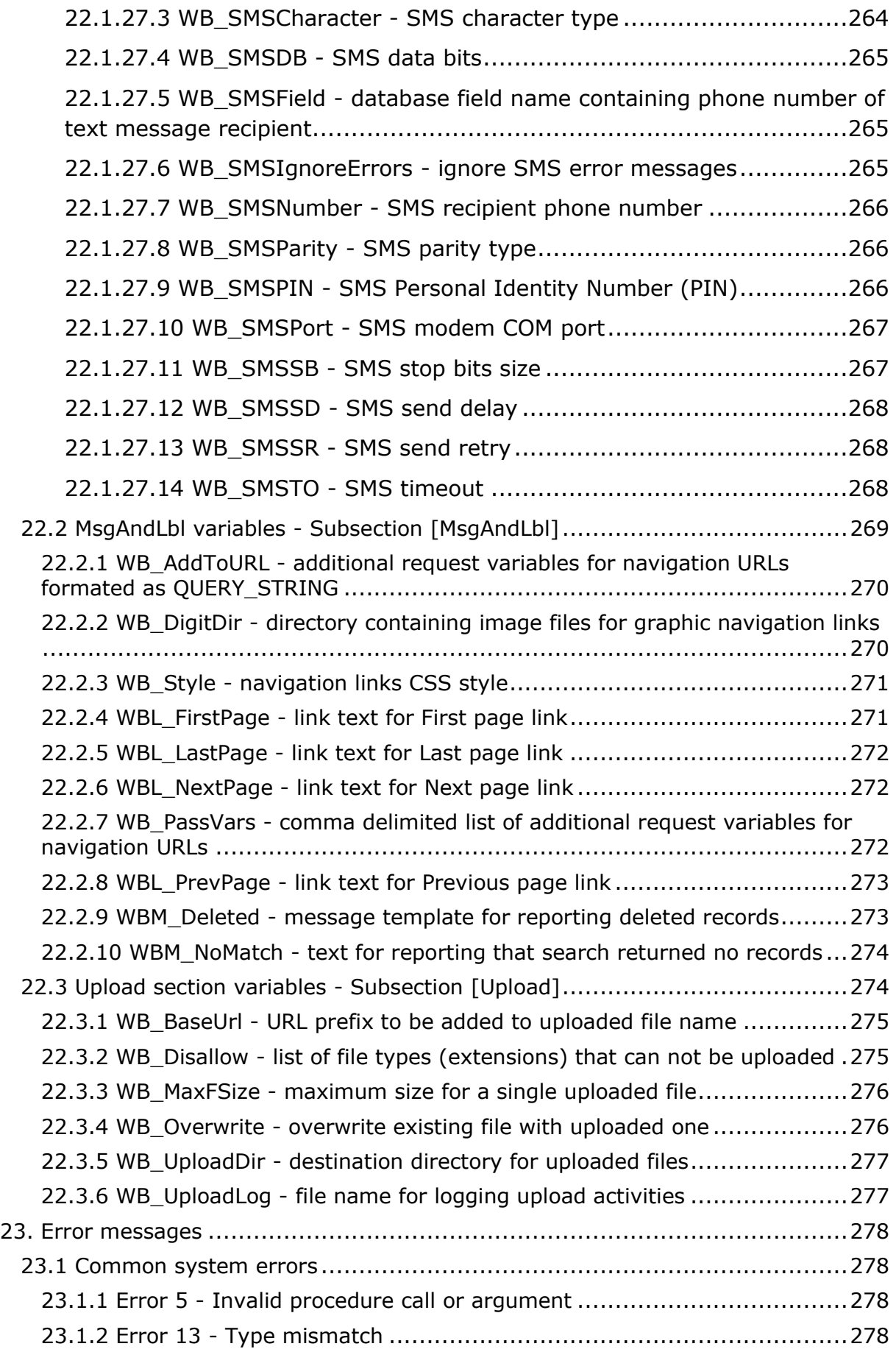

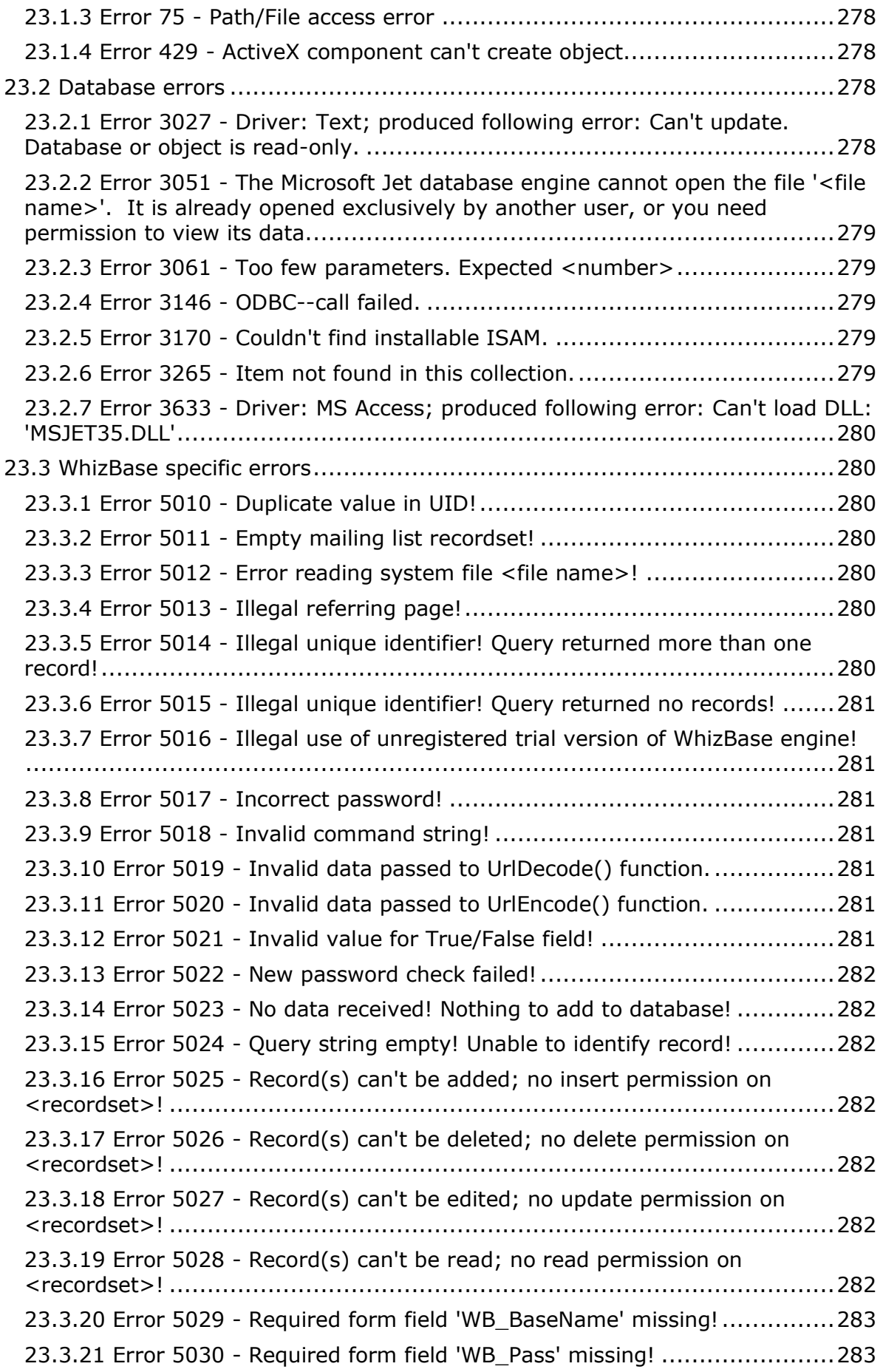

23.3.22 Error 5031 - [Required form field 'WB\\_RcdSet' missing!....................283](#page-283-2) 23.3.23 Error 5032 - [Required form field 'WB\\_UID' missing! Unable to identify](#page-283-3)  [record!.................................................................................................283](#page-283-3) 23.3.24 Error 5033 - [Required form field 'WB\\_Usr' missing!.........................283](#page-283-4) 23.3.25 Error 5034 - [Required form field\(s\) missing!](#page-283-5) ..................................283 23.3.26 Error 5035 - [Required WB\\_UID member field <field name> missing!](#page-283-6)  Unable to identify record! [.......................................................................283](#page-283-6) 23.3.27 Error 5036 - [Syntax error in \\$WBFN: <function>!...........................284](#page-284-0) 23.3.28 Error 5037 - Test mode disabled! [.................................................284](#page-284-1) 23.3.29 Error 5038 - [Unable to execute mail operation! WB\\_MailServer missing!](#page-284-2) [...........................................................................................................284](#page-284-2) 23.3.30 Error 5039 - [Unable to select mail list mode. Received values for both](#page-284-3)  [WB\\_ToField and WB\\_BCCField. Please remove one!](#page-284-3) ..................................284 23.3.31 Error 5040 - [User not found!........................................................284](#page-284-4) 23.3.32 Error 5041 - [Unable to send mail to mailing list. Both WB\\_ToField and](#page-284-5)  WB\_BCCField are empty! [........................................................................284](#page-284-5) 23.3.33 Error 5042 - [Report template file <TemplateName> not found!](#page-284-6) ........284 23.3.34 Error 5043 - [Required field WB\\_Config missing!..............................284](#page-284-7) 23.3.35 Error 5044 - [Configuration file <ConfigName> not found!](#page-284-8) ................284 23.3.36 Error 5045 - [Absolute path not allowed! File name: <FileName>.......284](#page-284-9) 23.3.37 Error 5046 - [Error in script file <ScriptFile>](#page-285-0) ...................................285 23.3.38 Error 5047 - [Multipart content not allowed!....................................285](#page-285-1) 23.3.39 Error 5048 - [Server <ServerName> does not support file upload!.....285](#page-285-2) 23.3.40 Error 5049 - [File too large!..........................................................285](#page-285-3) 23.3.41 Error 5050 - Ilegal file type! [........................................................285](#page-285-4) 23.3.42 Error 5051 - Ilegal scripting language! [..........................................285](#page-285-5) 23.3.43 Error 5052 - Ilegal script method! [................................................285](#page-285-6) 23.3.44 Error 5053 - [Server <server name> does not support WBSP!...........285](#page-285-7) 23.3.45 Error 5054 - [WB\\_Order does not start with WB\\_ChangeHFOn...........285](#page-285-8) 23.3.46 Error 5055 - [This WBSP project is not registered for use with](#page-285-9)  <HostName> virtual host! [......................................................................285](#page-285-9) 23.3.47 Error 5056 - [\\$WBMREPL arguments do not match!..........................286](#page-286-0) 23.3.48 Error 5057 - [Required form field WB\\_FileName missing!](#page-286-1) ..................286 23.3.49 Error 5058 - [Required form field WB\\_KeyName missing!..................286](#page-286-2) 23.3.50 Error 5059 - [Required form field WB\\_Section missing!.....................286](#page-286-3) 23.3.51 Error 5060 - [Unable to delete file <filename>! File not found](#page-286-4) ...........286 23.3.52 Error 5061 - Error writing file <filename> [.....................................286](#page-286-5) 23.3.53 Error 5062 - [Server does not support writing files!..........................286](#page-286-6) 23.3.54 Error 5063 - [Server does not support deleting files!](#page-286-7) ........................286 23.3.55 Error 5064 - [Wrong IP range string:<IPAddrRange>](#page-286-8) .......................286 23.3.56 Error 5065 - IP authentication failed! [............................................287](#page-287-0)

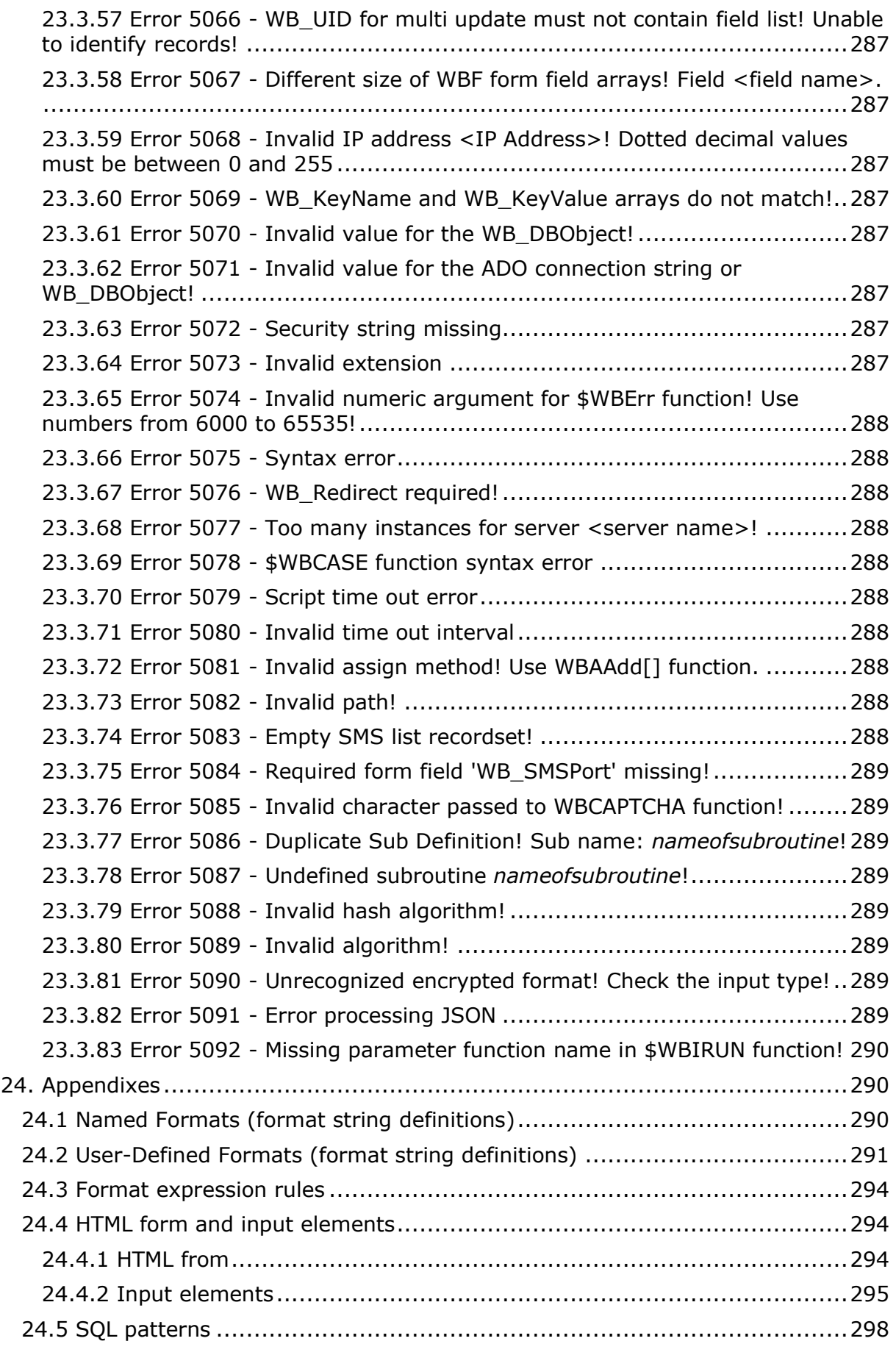

# <span id="page-16-0"></span>**1. Introduction**

WBSP, (WhizBase Server Pages) is a general-purpose scripting tool (hypertext preprocessor) for Web development and can be embedded into HTML, XHTML, XML, RTF, ASCII, JavaScript, VBScript and any other text based file format.

Its syntax is different from any programming language like C, Java, Perl, VB, and also form other hypertext preprocessors like PHP or ASP. It is easy to learn, and has very short learning curve before one can produce useful results.

Since its first release in 1998 it has been used for building few hundreds sites including eye catching web presentations, web applications, real-time monitoring systems, etc.

### **The general ideas that drove us during the development of WhizBase included:**

- enable non-programmers to make dynamic content
- avoid changing the development routine of our clients
- enrich existing HTML, do not require building everything from the scratch
- make it easy for network and system administrators to build efficient intranet solutions
- make maintenance fast, simple and easy
- use self-explaining syntax easy visible in WYSIWYG editors
- make our software flexible for specific needs
- make secure environments both for developers and hosting providers

# <span id="page-16-1"></span>**2. What is WhizBase**

WhizBase is the friendly middleman between your database where you keep your data and the web where you need it to be!

Sounds nice, but does it work?

Here's an example code:

```
<html> <body>
     Hello!
    Your IP address is  $wbe[REMOTE ADDR]</b>.<b>&gt;</b> Today is $wbfn[weekdays], $wbfn[fdt(dd-mmm-yyyy)]. 
     </body>
\langle/html>
```
In WYSIWYG HTML editor it looks like this:

Hello! Your IP address is **\$wbe[REMOTE\_ADDR]**. Today is \$wbfn[weekdays], \$wbfn[fdt(dd-mmm-yyyy)].

And this is what output of this script may be:

Hello! Your IP address is **192.168.0.203**. Today is Monday, 14-Apr-2008.

Even from this short example, you can see how it is different from a script written in programming languages like Perl, JavaScript or C or from a code written using other hypertext preprocessors like PHP or ASP. There are no start and end tags, but very simple placeholders that will be replaced with proper content during page processing, without changing any other part of the page, including text-formatting applied to placeholder.

Since all WBSP code is processed on the server, the visitors receive only the results of the script and have no idea what code was used to generate the page. If you configure WBSP on your server to process files with extension HTM, there is no way your visitors can know what's powering your site.

The great thing about the WBSP is that it can be used to produce really impressive results with only few WBSP instructions included in HTML, and still it can also be used to build a really complex web-based applications. We strongly believe that anyone can produce useful results in less than 30 minutes.

# <span id="page-17-0"></span>**3. What's new in version 7**

New features in WhizBase 7 include:

- Digest authentication
- Hash calculation using MD5, SHA1, SHA256, SHA384, SHA512
- Encryption/decryption using AES, AES192, AES256, Blowfish, CAST, DES, RC2, RC4, RC5, TripleDES, UNIXcrypt
- Simple XOR encryption/decryption
- Retrieving RSS feeds
- Retrieving Atom feeds
- Reading and parsing XML files
- Reading and parsing JSON files
- Escape sequences for WhizBase reserved characters
- For and ForEach loops
- Increment and decrement functions

# <span id="page-17-1"></span>**4. Technical information**

Application type: HTML preprocessor - RWADE

Operating systems: Windows® 95/98/NT/2000/Me/XP/2003/Vista/2008/Windows7

Minimum system requirements: Pentium 100 MHz, 64 MB RAM, 30 MB HDD space, Windows®-based web server that supports standard CGI applications and filtering

Supported databases: All database types supported by Microsoft® Jet Engine 3.5 and 4.0 using DAO and ADO objects (including Microsoft® Access versions 2.0 to 2003 (MDB files) and Microsoft® Access versions 2007-2010 (ACCDB files), dBASE™ versions III, IV and 5.0, Paradox<sup>™</sup> versions 3.x, 4.x and 5.x, FoxPro® versions 2.0, 2.5, 2.6 and 3.0, ASCII files in tabular format) and all databases that support ODBC connections

Engine file size: $\sim$  1 MB

Supported reports: RTF, XML, HTML, DHTML, TXT, RSS, JavaScript, CSS, VB Script, WML, Adobe® FLASH® external data file, XHTML, XAML, WAP and more.

Executable: wbsp.exe -WBSP engine file.

Engine file: original file name WBSP.exe should not be changed.

Windows® and Microsoft® are registered trademarks of Microsoft® Corporation. Adobe® and FLASH® are registered trademarks of Adobe® Corporation.

# <span id="page-18-0"></span>**5. Virtual directories**

WhizBase includes support for virtual directories since version 6.1. There are some important notes regarding virtual directories in WB:

- virtual directory must have the same name as physical directory

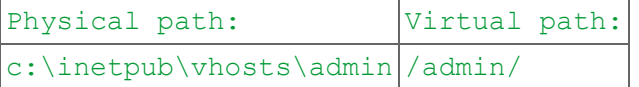

- physical path must be added to AllowedPaths Physical path: c:\inetpub\vhosts\admin

AllowedPaths=c:\inetpub\vhosts\admin

- all WhizBase files (wbsp, sr, inc and ic) contained in virtual directory must use function \$WBVDHR to refer to wwwroot directory of the site Inside wwwroot directory: WB\_BaseName=/database/biblio.mdb

```
Inside virtual directory:
WB BaseName=$wbvdhr{}/database/biblio.mdb
```
- to be able to use \$WBVDHR function, server side variable VirtualDirHomeRef must be set in wbsp.ssc file.

# <span id="page-19-0"></span>**6. CGI mode**

Unlike previous versions that were either CGI program or hypertext pre-processor, WhizBase 5 and newer can be used both ways.

To use WhizBase in CGI mode you still need valid WBSP file, but instead of calling WBSP file directly (e.g. http://someserver/somefile.wbsp) you should insert in your URL engine file followed by full wbsp file path relative to the web server's root directory (e.g. http://someserver/cgi-bin/wbsp.exe/somefile.wbsp).

Due to security reasons we have disabled direct execution of theenginefile<BR>(e.g.http://someserver/cgibin/wbsp.exe?wb\_basename=somebase.mdb&wb\_rcdset=sometable&wb\_command  $=$ q will not work).

# <span id="page-19-1"></span>**7. Test mode**

Test mode is feature added in version 2000. Its main purpose is to check if your WWW server has all files needed by WBSP properly installed. To start WhizBase Server Pages test mode first create wbsp file named test.wbsp with following data:

```
[FormFields]
wb_command=T
wb_mailserver=your mailserver (e.g. mail.yourdomain.com)
wb_errmail=your email address (e.g. webmaster@yourdomain.com)
```
and upload it to your server (either local or Internet). Then open it using your browser by typing it's URL into browser's address bar (e.g. http://www.yourdomain.com/test.wbsp)

During the test WhizBase will create few databases and tables (and delete them afterwards) to test drivers. It will also execute a simple JavaScript code (server-side script) to test scripting host and send a simple test mail to email address specified in wb\_errmail using mail server specified in wb\_mailserver. It will also show WBSP.ssc settings for virtual host.

**WARNING:** To test the server installation and settings, WBSP creates following database tables: WhizBaseTest.mdb, WBDBIII.dbf, WBDBIV.dbf, WBDB5.dbf, WBPDX3.db, WBPDX4.db, WBPDX5.db, WBFOX20.dbf, WBFOX25.dbf, WBFOX26.dbf, WBFOX30.dbf, WBTEXT, schema.ini and WBODBC. If the files with these names exist, by any chance, in a directory where test.wbsp is located, they will be deleted.

**You DO NOT need registration key to run this test on your WWW server!**

# <span id="page-19-2"></span>**8. Escape characters**

Due to WhizBase's unique nature and parsing methods it is highly recommended not to use characters that are specific for WhizBase syntax in ordinary text not related to WhizBase (e.g. using square brackets [] inside WhizBase report function can cause syntax error). Therefore we included escape sequences that can be used instead of those characters. To make WHizBase interpret these sequences and replace them with proper content, variable WB UseEscapes must be set to True.

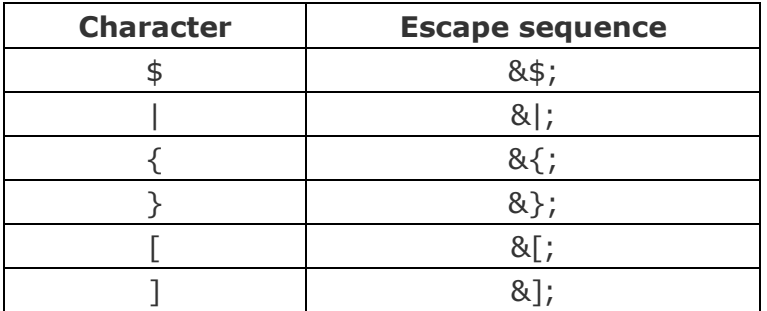

# <span id="page-20-0"></span>**9. Comments**

WhizBase version 6 adds support for comments. To avoid mistakes and removing parts of programming code written in other programming techniques and/or languages WhizBase uses hash and asterisk characters for opening and asterisk and hash characters for closing of the comments:

e.g.

#\* This text will not be processed by WhizBase, nor it will be sent to the browser.  $*#$ 

Multiline comments are supported in the body of the reports and subreports (below <!--WB\_BeginTemplate-->), and in included files (\$WBINC and \$WBRINC ). If you want to **comment the variables in the configuration section(s)** use the single hash (without asterisk) at the beginning of the row containing the variable:

e.g. #WB\_TempName=\$default\$ the line above will be completely ignored by WhizBase

or use  $#*$  and  $*#$  in the single row:

```
e.g.
WB Ouery=ID>1 \#* and Year < 2001 *# and ID<100
the line above will be processed to:
WB Query=ID>1 and ID<100
```
Beside documenting purposes comments can help you in debugging your WhizBase code - simply comment the part you suspect that generates the error and test the page again.

# <span id="page-21-0"></span>**10. Subroutines**

WhizBase version 6 added support for subroutines. Subroutines are code snippets written inside <!--WB\_BeginSub\_subname--> and <!--WB\_EndSub--> where *subname* is the name that will be used for calling the subroutine using \$WBSUB function and it must be unique in the scope of the main wbsp file and all sub reports and include files called from main wbsp file.

e.g.

```
<!--WB_BeginSub_diskarea-->
$wbformat[$wbcalc[$wbgetv[r]^2*3.1415926535897932384626433832795]|#.000
]
\langle!--WB EndSub-->
```
Multiline Subroutines are supported in the body of the reports and sub reports (below <!--WB\_BeginTemplate-->) and anywhere in included files (\$WBINC and \$WBRINC ).

Please **do not** place subroutines **in the configuration section(s)** because it will have no effects.

# <span id="page-21-1"></span>**11. Exceptions**

WhizBase function \$WBINC can not accept other WhizBase functions as arguments, but there is a similar function - \$WBRINC that can be used when you need to process the function's arguments.

# <span id="page-21-2"></span>**12. Path rules**

WBSP engine has it's own path rules:

- All relative paths are relative to the location of the current WBSP file.
- Root dir is represented by slash (/) character and it represents document root (wwwroot) directory of current virtual host, and not root directory of current disk.
- In order to access files on same disk but located above the document root directory as well as to access files located on other disks or computers, developer must use absolute paths.

To enable usage of absolute paths, AbsolutePath variable must be set to true in server configuration section for current virtual host in wbsp.ssc file. If this variable is not set to true, an error will be generated when WBSP receives a reference to an absolute path.

Path rules apply to all WhizBase variables, sections and functions that use external files. Here are some examples:

[Include] /shopping.inc

```
../dbsettings/admin.inc
[FormFields]
wb basename=\\DatabaseSrv\user23\access\shopping.mdb
wb logFile=c:\logs\user23\wbsp.log
<!--BeginTemplate-->
<html><br/>body><p>
$wbinc[/globaltop.htm]
<!--WB_BeginDetail-->
Your registration code is:<br>
$wbrun[c:\scripts\user23\registration.js 
|JavaScript|MkRegCode($wbv{CopyID})]
<!--WB_EndDetail-->
$wbinc[shoppingfooter.htm]
</body></html>
```
Lines shown in red color contain file names with absolute path.

# <span id="page-22-0"></span>**13. Installation**

This install guide will help you manually install and configure WhizBase on your Windows 9x/Me/NT/2000/XP/2003 web servers.

This guide provides manual installation support for: Internet Information Server 4,5,6 Windows 2008 and IIS 7 Apache Xitami OmniHTTPd 2.0b1 and up Netscape Servers Abyss Web Server

WhizBase can be used either as a scripting engine or as a CGI program. **Before applying the server specific instructions, WhizBase files should be installed using the executable installer.** Please read file **installwhizbase.pdf**.

# <span id="page-22-1"></span>**13.1 Installing WhizBase on Windows with Abyss Web Server**

This section contains notes and hints specific to Abyss Web Server. To download Abyss Web Server installation package please visit http://www.aprelium.com/abyssws/download.php.

- Open Abyss Web Server's console
- In the Hosts table, press Configure in the row corresponding to the host to which you want to add WBSP support

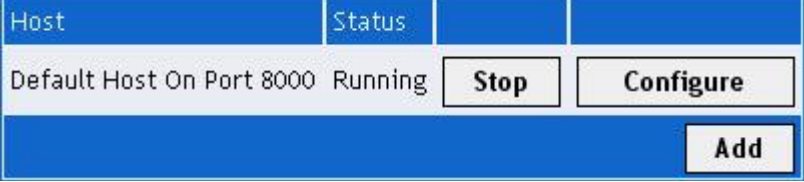

• Click Scripting Parameters icon

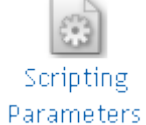

- Check Enable Scripts Execution ☑ Enable Scripts Execution <sup>2</sup>
- In the Interpreters table click Add button

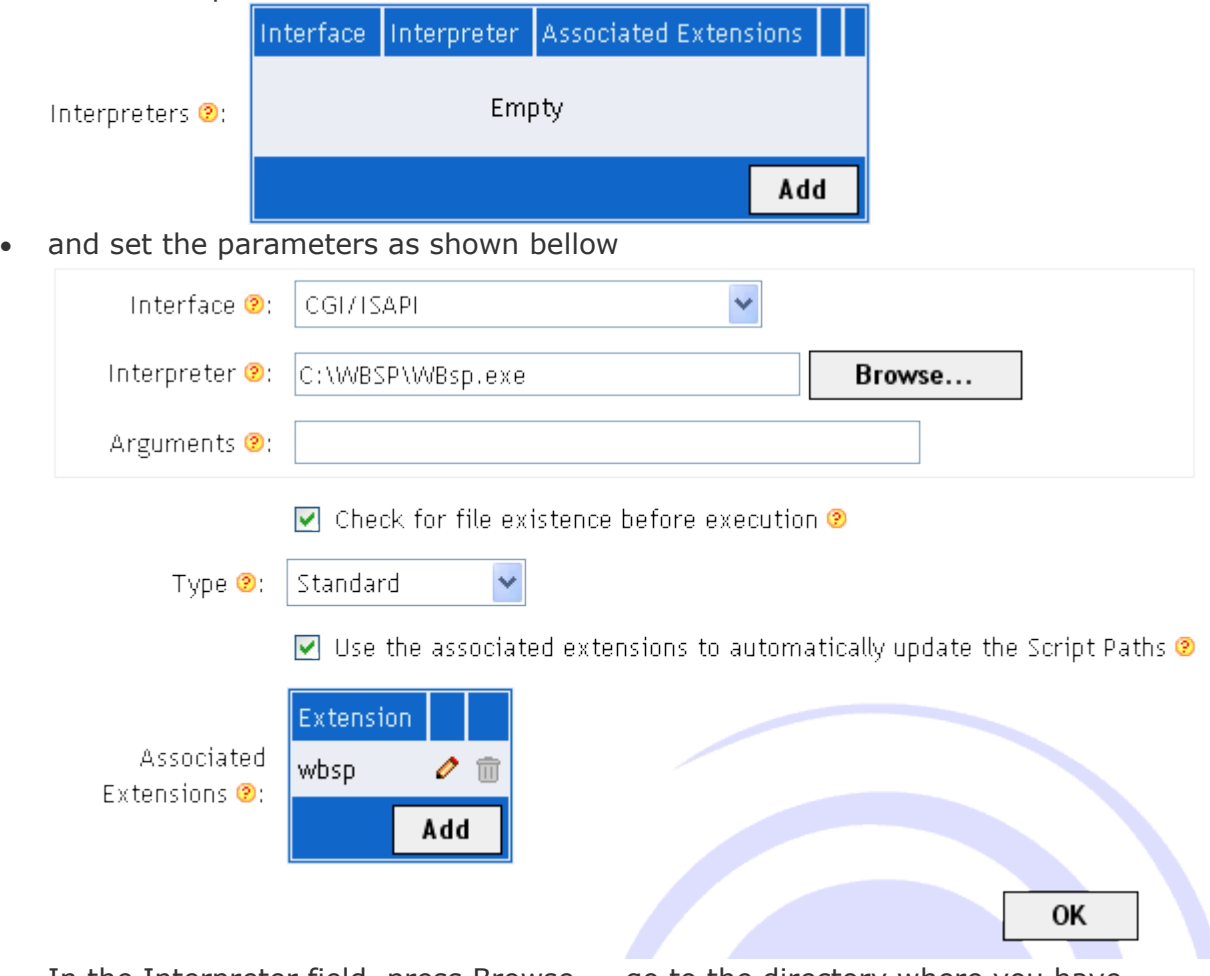

- In the Interpreter field, press Browse..., go to the directory where you have installed WBSP, locate wbsp.exe, and click on it (in the example above we assume that you have installed WBSP in  $c:\wedge\wedge b$ sp $\wedge$ )
- Set Type to Standard
- Check Use the associated extensions to automatically update the Script Paths
- Press Add in the Associated Extensions table
- Enter wbsp in the Extension field and press OK
- Press OK
- Press OK in the Scripting Parameters dialog
- Click Index Files icon

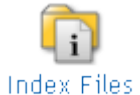

- Press Add in the Index Files table
- Enter default.wbsp in the File Name field and press OK
- Click OK
- Press Restart to restart the server.

### <span id="page-24-0"></span>**13.2 Installing WhizBase on Windows with Apache**

This section contains notes and hints specific to Apache Web Server. To download Apache Web Server installation package please visit http://httpd.apache.org/download.cgi .

To set up WhizBase to work with Apache on Windows you need to stop the Apache server, and edit your srm.conf or httpd.conf to configure Apache to work with WBSP. Although there can be a few variations of configuring WBSP under Apache, these are simple enough to be used by the newcomer. Please consult the Apache Docs for further configuration directives.

To install WBSP insert these lines to your conf file (assuming that you have installed WBSP in c:\wbsp\):

```
<Directory "c:/wbsp/">
    AllowOverride all
     Options None
    Order allow,deny
    Allow from all
</Directory>
ScriptAlias /wbsp/ "c:/wbsp/"
AddType application/x-httpd-wbsp .wbsp
Action application/x-httpd-wbsp "/wbsp/wbsp.exe"
```
You must repeat from last two lines for each extension you want associated with WBSP scripts. (.wbsp,.sr,.aut,.ic and .inc are recommended.)

Please note that we have done our best to disable calling WBSP directly: http://servername/wbsp/wbsp.exe?..... so please do not change the .exe extension on wbsp.exe file.

As a further precaution, we recommend you change the "/wbsp/" ScriptAlias to something more random, to prevent any attempts to call your binary (like the Code Red scripts) for returning a response other than 404.

Remember when you have finished to restart the server, for example, **NET STOP APACHE** followed by **NET START APACHE**

#### <span id="page-24-1"></span>**13.3 Windows NT/2000/2003 and IIS 4, 5, 6 or newer and PWS 4 on NT Workstation or W2K non server editions**

To install WhizBase on an NT/2000/2003 Server running IIS 4, 5, 6 follow these instructions. Start the Microsoft Management Console (may appear as 'Internet Services Manager', either in your Windows NT 4.0 Option Pack branch or the Control Panel=>Administrative Tools under Windows 2000). Then right click on your Web server node (this will most probably appear as 'Default Web Server'), and select 'Properties'.

Next, do the following:

- Under 'Home Directory', 'Virtual Directory', or 'Directory', click on the 'Configuration' button, and then enter the App Mappings tab.
- Click Add, and in the Executable box , type: c:\wbsp\wbsp.exe (assuming that you have installed WBSP in c:\wbsp\).
- In the Extension box , type the file name extension you want associated with WBSP scripts. Leave 'Method exclusions' blank, and check the Script engine checkbox. You do not need to check the 'check that file exists' box - because of a performance effects, WBSP itself will check that the script file exists and sort out authentication before processing the request. This means that you will get sensible 404 style error messages anyway but checking the 'check that file exists' box will slow the server a bit.
- You must repeat from 'Click Add...' for each extension you want associated with WBSP scripts. (.wbsp,.sr,.aut,.ic and .inc are recommended.)
- **For Windows 2003 Server and IIS 6 only:** Set web extension status to "Allowed" by opening "Web Service Extensions" and selecting "Add a new Web service extension...". Name the service (e.g. "WBSP Extension"), add full path to wbsp.exe to the "Required files" list, and check the "Set extension status to Allowed " checkbox. This step has to be done on W2003/IIS 6 even if you want to use WBSP as a CGI.

# <span id="page-25-0"></span>**13.4 IIS 7**

Please read file **installingiis.pdf**.

# <span id="page-25-1"></span>**13.5 Installing WhizBase on Windows with Netscape servers.**

To Install WhizBase:

- Make a file association from the command line (type the 2 following lines, assuming that you have installed WBSP in c:\wbsp\) assoc .wbsp=WBScript ftype WBScript=c:\wbsp\wbsp.exe %1 %\*
- In the Netscape Enterprise Administration Server create a dummy shellcgi directory and remove it just after (this step creates 5 important lines in obj.conf and allow the web server to handle shellcgi scripts)
- In the Netscape Enterprise Administration Server create a new mime type (Category:type,Content-Type:magnus-internal/shellcgi,File Suffix:wbsp)

Do it for each web server instance you want WBSP to run

# <span id="page-25-2"></span>**13.6 Installing WhizBase on Windows with OmniHTTPd Server**

This section contains notes and hints specific to OmniHTTPd 2.0b1 and up for Windows.

• Install OmniHTTPd server.

- Right click on the blue OmniHTTPd icon in the system tray and select 'Properties'
- Click on 'Web Server Global Settings'
- On the 'External ' tab, enter: virtual = .wbsp | actual =  $c:\wbbs_p\wedge\wbbs_p$ .exe (assuming that you have installed WBSP in c:\wbsp\) and use the Add button.
- On the Mime tab , enter: virtual = wwwserver/stdcgi | actual = .wbsp and use the Add button.
- Click 'OK'

Repeat steps 4,5 and 6 for each extension you want to associate with WBSP (.wbsp,.sr,.aut,.ic and .inc are recommended).

# <span id="page-26-0"></span>**13.7 Installing WhizBase on Windows with Xitami**

This section contains notes and hints specific to Xitami - powerful multiplatform Open Source web server. To download Xitami installation package please visit http://www.xitami.com/download.htm.

- Make sure the webserver is running, and point your browser to xitamis admin console (usually http://127.0.0.1/admin), and click on Configuration.
- Navigate to the Filters, and put the extension which wbsp should parse (i.e. .wbsp) into the field File extensions (.xxx).
- In Filter command or script put the path and name of your wbsp executable i.e. c:\wbsp\wbsp.exe (assuming that you have installed WBSP in c:\wbsp\).
- Press the 'Save' icon.
- Repeat last three steps for each extension you want associated with WBSP scripts (.wbsp,.sr,.aut,.ic and .inc are recommended).

To add WBSP filter manually please follow these steps:

- In directory where Xitami is installed create file defaults.cfg
- Add following lines to the file: [Server] priority=1

```
[Server]
Default3=default.wbsp
[Filter]
#assuming that WBSP.exe is located in c:\wbsp\
.wbsp=c:\WBSP\wbsp.exe
.sr=c:\WBSP\wbsp.exe
.aut=c:\WBSP\wbsp.exe
.ic=c:\WBSP\wbsp.exe
.inc=c:\WBSP\wbsp.exe
```
• Restart the server

# <span id="page-27-0"></span>**14. WBSP Server Side Configuration (wbsp.ssc)**

WBSP server side configuration file is text file located in the same directory with engine file wbsp.exe. Both these files should not be accessible using HTTP protocol (they should be located above wwwroot directory of the web server or, if WSBP is used as CGI, in a directory without read access).

WBSP.SSC file has three main sections and a separate configuration section for every virtual host on the server:

- Registration
- Servers (virtual hosts)
- Default

# <span id="page-27-1"></span>**14.1 Default section**

Default section contains configuration that will be applied to any virtual host that does not have its own configuration section . Here's an example:

```
[default]
DisableWB=F
AbsolutePath=Off
Upload=Off
FileCommands=Off
Execute=JavaScript
HiddenEnvVars=PATH,COMP*,System*,Win*
TimeOutSec=10
DefaultDocument=index.wbsp
ADOConnectionString=F
ActivateCGIByExt=wbsp
CGISecurityString=LhBv3KP
MaxInstances=30
HideDocuments=sr,ic,inc,aut,mdb,dbf
```
The next example will disable usage of WBSP on all virtual hosts, but those that are defined in Servers section:

[default] DisableWB=T

# <span id="page-27-2"></span>**14.2 Registration section**

The registration section always contains a single value of registration key for entire server (server license - ServerKey variable). If valid server registration key exists, virtual hosts do not need their own registration keys.

[Registration] ServerKey=SXHZSNKIKDIJSHIJKL

# <span id="page-27-3"></span>**14.3 Server configuration section**

This section contains specific server side configuration for all aliases of a single virtual host defined in Servers section. It has to be created for every virtual host that needs separate configuration different from default settings. Here's an example:

```
[wbsp.com]
DisableWB=F
AbsolutePath=On
Upload=On
FileCommands=On
Execute=JavaScript,VBScript,JScript
HiddenEnvVars=PATH,COMP*,System*
TimeOutSec=20
DefaultDocument=index.wbsp
ADOConnectionString=T
ActivateCGIByExt=wbsp
CGISecurityString=LhBv3KP
MaxInstances=0
HideDocuments=sr,aut,inc,ic,mdb
ScriptTimeOutSec=60
```

```
[dsd.ba]
DisableWB=F
AbsolutePath=Off
Upload=On
FileCommands=Off
Execute=VBScript
HiddenEnvVars=PATH,COMP*,System*,Win*
TimeOutSec=10
DefaultDocument=default.wbsp
ADOConnectionString=F
ActivateCGIByExt=wbsp
CGISecurityString=LhBv3KP
MaxInstances=10
```
# <span id="page-28-0"></span>**14.4 Servers (virtual hosts) section**

This section contains definition of aliases used to access single virtual host. Format of the definition is

#### virtualhostname=alias1,alias2,alias3,...,aliasN

If some virtual hosts do not have any aliases then they will be listed only by virtualhostname. The purpose of this section is to make WBSP engine use the same configuration section for a single virtual host regardless of an alias used to access it. Aliases are needed only if virtual host has more than one domain pointing to the same web, but they can be used also for single domain sites. [Servers] whizbase.com=wbsp.com myfirstclient.com=myfirstclient.net,myfirstclient.org,myfirstclient.ca dsd.ba=www.dsd.ba,members.dsd.ba dws.ba

The value marked with blue in example above is not required (because all aliases point to the same domain - dsd.ba), but it will not produce error of any kind. The red colored values in example are used to define the server side configuration section for specific virtual host. As you can see, if virtual host has only one domain used to access it, then simply add that domain to the list, without specifying any aliases (as it is the case with domain dws.ba in example above).

### <span id="page-29-0"></span>**14.5 Server configuration variables**

The purpose of server side configuration is to provide more control of the hosted sites to the server owner. All these variables are used to increase security of the server, by limiting developers access rights to certain server data (environmental variables, paths above virtual hosts wwwroot directory, writing files during runtime), or by limiting the ability to use some WBSP functionalities (scripting host, file upload, full definition of ADO connection string, limiting number of instances of the WBSP engine that can be used simultaneously by single virtual host or even disabling WBSP on certain virtual hosts) or by strictly defining the rules by which WBSP can be used in CGI mode.

### **Server-side configuration variables** :

AbsolutePath ActivateCGIByExt ADOConnectionString **CGISecurityString** DefaultDocument Developer DisableWB Execute FileCommands HideDocuments HiddenEnvVars MaxInstances RegCode ScriptTimeOutSec **SessionFile** SessionIdleTime TimeOutSec Upload

# <span id="page-29-1"></span>**14.5.1 AbsolutePath**

#### AbsolutePath=On/Off

If this variable is set to True, the WBSP engine will allow owner of the site (author, user that creates WBSP files and uploads them to server) to use absolute path names, i.e. to access files outside his wwwroot directory, files located on other disks or even other network computers.

Setting this value to True can have great advantages on intranet (or if you use entire server exclusively) **but it is not wise to set this to True on shared web server with many users**. **Default value is False**.

# <span id="page-29-2"></span>**14.5.2 ActivateCGIByExt**

#### ActivateCGIByExt=fileextension

This variable has no effect on the WhizBase it is installed as a scripting engine. It defines the file extension required for activating the WhizBase in the CGI mode. The **default value is wbsp** (the WhizBase can be activated in the CGI mode only by a file with .wbsp extension), and if, for any reason, there is a need for disabling this security measure set this variable to \$empty\$.

#### <span id="page-30-0"></span>**14.5.3 ADOConnectionString**

#### ADOConnectionString=On/Off

If this variable is set to True then WBSP will accept any valid ADO connection string in WB\_DBObject . If it is set to False then WB\_DBObject will accept only predefined values D35, D36, A35, A40 and A07. **Default value is off**.

### <span id="page-30-1"></span>**14.5.4 AllowedPaths**

#### AllowedPaths=path list

This variable contains a comma-separated list of absolute paths that are allowed for use by the site. It is similar to setting AbsolutePath to true, but limited only to specified paths. Path list can contain paths outside site's wwwroot directory, paths located on other disks or even other network computers.

It is very useful on shared servers where web site needs an access to files outside wwwroot directory but you can not set AbsolutePath to true due to security reasons.

### <span id="page-30-2"></span>**14.5.5 CacheDir**

#### CacheDir= path to cache directory

This variable contains a reference to the directory where WhizBase stores files generated by function \$WBCACHE.

Example:

<span id="page-30-3"></span>CacheDir=/cache/

#### **14.5.6 CGISecurityString**

#### CGISecurityString=anystring

This variable has no effect on the WhizBase when it is installed as a scripting engine. It contains the administrator-defined case-sensitive string that must match the beginning of the file used to activate the WhizBase in the CGI mode. It is used when for some reason it is not suitable to use ActivateCGIByExt. **There is no default value** for this variable.

Example:

CGISecurityString=LnTW34FxD

Valid WBSP file: LnTW34FxD [FormFields] wb command=...

Invalid WBSP file: [FormFields] wb command=...

# <span id="page-31-0"></span>**14.5.7 DefaultDocument**

```
DefaultDocument=filename
```
This variable contains the file name of default WBSP file defined in your server's configuration (e.g. index.html, index.htm, index.wbsp). Some web server software can have problems recognizing the default document. If that is the case with your web server software than setting this variable will solve the problem. **Default value is default.wbsp**.

# <span id="page-31-1"></span>**14.5.8 Developer**

#### Developer=registered developer name

This variable contains the name of the registered developer used in combination with RegCode variable. If valid combination of these two variables exists, virtual hosts do not need their own registration keys.

# <span id="page-31-2"></span>**14.5.9 DisableWB**

#### DisableWB=T/F

If this variable is set to True, the WBSP engine will not process WBSP files located on that specific virtual host, and error will be generated. **Default value is False**.

# <span id="page-31-3"></span>**14.5.10 Execute**

#### Execute=languagelist

This variable contains the comma-separated list of scripting languages that are allowed to be used on the virtual server. If this variable is empty then server-side scripting functionality of WBSP engine (using \$wbrun function) will be disabled on that virtual host. **There is no default value** for this variable, so if administrator does not set the list, scripting will be disabled.

# <span id="page-31-4"></span>**14.5.11 FileCommands**

#### FileCommands=On/Off

If this variable is set to True, the WBSP will process files that include writing and/or deleting files on server. It is strongly recommended not to set this variable to True

together with AbsolutePath set to true, unless webmaster of virtual server is experienced WBSP developer. **Default value is Off**.

# <span id="page-32-0"></span>**14.5.12 HiddenEnvVars**

#### HiddenEnvVars=envlist

This variable contains the comma-separated list of environment variables that will be hidden, i.e. author will not be able to use \$wbe function with those variables. **Default value is \***, what means that all environment variables will be hidden. However, some of the environment variables are very important for developing advanced WBSP-powered sites, so it is good idea to hide only those environment variables that can be abused (e.g. PATH, COMP\*, SYSTEM\*, etc.)

### <span id="page-32-1"></span>**14.5.13 HideDocuments**

#### HideDocuments=extlist

This variable contains the comma-separated list of file extensions that will be hidden, i.e. if you configure server to handle files with those extensions by WBSP, WBSP will return HTTP error 404 (file not found). **Default value is sr,aut,ic,inc**, what means that include files (both inc and ic), subreports and authorization files will be hidden, as long as your server is configured to handle them with WBSP.exe same as files with wbsp extension.

### <span id="page-32-2"></span>**14.5.14 MaxInstances**

#### MaxInstances=number

This variable defines the maximum number of concurrent instances of the engine for the specific virtual server. If this number is exceeded the error will be generated. The **default value is 0** (unlimited number of instances).

#### <span id="page-32-3"></span>**14.5.15 RegCode**

#### RegCode=Registration Key

This variable contains the registration code used in combination with Developer variable. If valid combination of these two variables exists, virtual hosts do not need their own registration keys.

#### <span id="page-32-4"></span>**14.5.16 ScriptTimeOutSec**

#### ScriptTimeOutSec=seconds

This variable contains the default value for WB\_TimeOut variable for specific virtual host. **Default value is 30**.

### <span id="page-33-0"></span>**14.5.17 SessionFile**

#### SessionFile=/DVKOTWF/sessionfile.ssc

This variable contains the full path to the file where WhizBase will save all sessionrelated data. **Default value is /sessions.ssc**.

### <span id="page-33-1"></span>**14.5.18 SessionIdleTime**

#### SessionIdleTime=3600

This variable contains the number of seconds of continuous idle time that must pass before WhizBase clears the session due to inactivity. **Default value is 1800**.

### <span id="page-33-2"></span>**14.5.19 TimeOutSec**

#### TimeOutSec=seconds

This variable contains the number of seconds that WBSP engine will wait for serverside script (\$wbrun) to execute before it terminates the execution. **Default value is 10**.

#### <span id="page-33-3"></span>**14.5.20 Upload**

#### Upload=On/Off

If this variable is set to True, the WBSP engine will process WBSP files that upload files to server. To learn more about this, please read the explanation for usage of WB AllowMultipart variable in section FormFields and explanation for Upload section of WBSP file. WBSP enables author to control the type, size and location of uploaded files. However, server administrator can disable file-uploading by setting this variable off, even when author of the site has created proper WBSP files. **Default value is Off**.

#### <span id="page-33-4"></span>**14.5.21 UseServerKey**

#### UseServerKey=On/Off

If this variable is set to False, the WBSP engine will require separate registration key for WhizBase instance used by the site even if computer has valid WhizBase server license. Useful in situations where owner of the server wants to limit usage of existing WhizBase server license (e.g. to web hosting clients that pay additional fee to the server's owner for being able to use WhizBase). **Default value is True**.

#### <span id="page-33-5"></span>**14.5.22 VirtualDirHomeRef**

#### VirtualDirHomeRef=path to wwwroot directory

This variable contains a reference to wwwroot (home) directory of the site, the value that will be returned by function \$WBVDHR. It is used to provide reference to site's wwwroot directory for files located in virtual directory.

# <span id="page-34-0"></span>**15. Getting started**

Although WBSP on your server can be configured to process files with any extension, to make usage of this tutorial easier we will assume that .wbsp extension is used. For development purposes you will probably install WBSP locally, and this manual has installation instructions for many existing web servers including some very good freeware. If you have any problems with installing WBSP, please do not hesitate to contact us .

# <span id="page-34-1"></span>**15.1 Your first WBSP page**

Create file hello.wbsp and place it in document root of your web server with following content:

```
<html> <body>
     Hello visitor from $wbe[remote_addr]!<br>
    Your language is $wbe[HTTP ACCEPT LANGUAGE].
     </body>
</html>
```
Access the file with your web server's URL followed by /hello.wbsp. On your local web server (located on same computer as your browser) the address should be http://localhost/hello.wbsp or http://127.0.0.1/hello.wbsp. If WBSP is installed correctly and the server is configured correctly, your browser should receive something like this:

```
<html> <body>
     Hello visitor from 127.0.0.1!<br>
   Your language is en-us.
     </body>
</html>
```
and it would be displayed like this:

```
Hello visitor from 127.0.0.1!
Your language is en-us.
```
If this example did not output anything when you tried it or if it started the download or displayed the file unchanged (with \$wb elements included), then the server probably is not configured properly.

# <span id="page-34-2"></span>**15.2 Something useful**

This is a simple solution for common task - determining the visitor's preferred language and redirecting him to proper content:

```
[FormFields]
WB Command=R
WB_Redirect=http://$wbe{server_name}/$wbif{$wbindof{$wbe{HTTP_ACCEPT_LA
NGUAGE}|de}>0|ger|eng}
```
If visitor's browser is configured to accept content in German language the WBSP will redirect visitor to directory ger (with content in German language) in servers root, and if it does not then visitor will be redirected to directory eng (with content in English language).

### <span id="page-35-0"></span>**15.3 Simple database example**

What makes WBSP really different from programming languages and other hypertext preprocessors is it's way of dealing with databases. WBSP can work with wide range of databases that are supported by MS Jet Engine, DAO and ADO objects and ODBC. In our examples we use MS Access database biblio.mdb that can be downloaded from our server.

Download file bibliomdb.zip from our server and unpack it in your document root of your web server and create file biblio.wbsp in same directory with following content:

[FormFields] WB\_Command=q WB\_Basename=biblio.mdb WB\_Rcdset=titles WB\_TempName=\$default\$

Access the file with your web server's URL followed by /biblio.wbsp. On your local web server (located on same computer as your browser) the address should be http://localhost/biblio.wbsp or http://127.0.0.1/biblio.wbsp. If WBSP is installed correctly and the server is configured correctly, your browser should receive something like this:

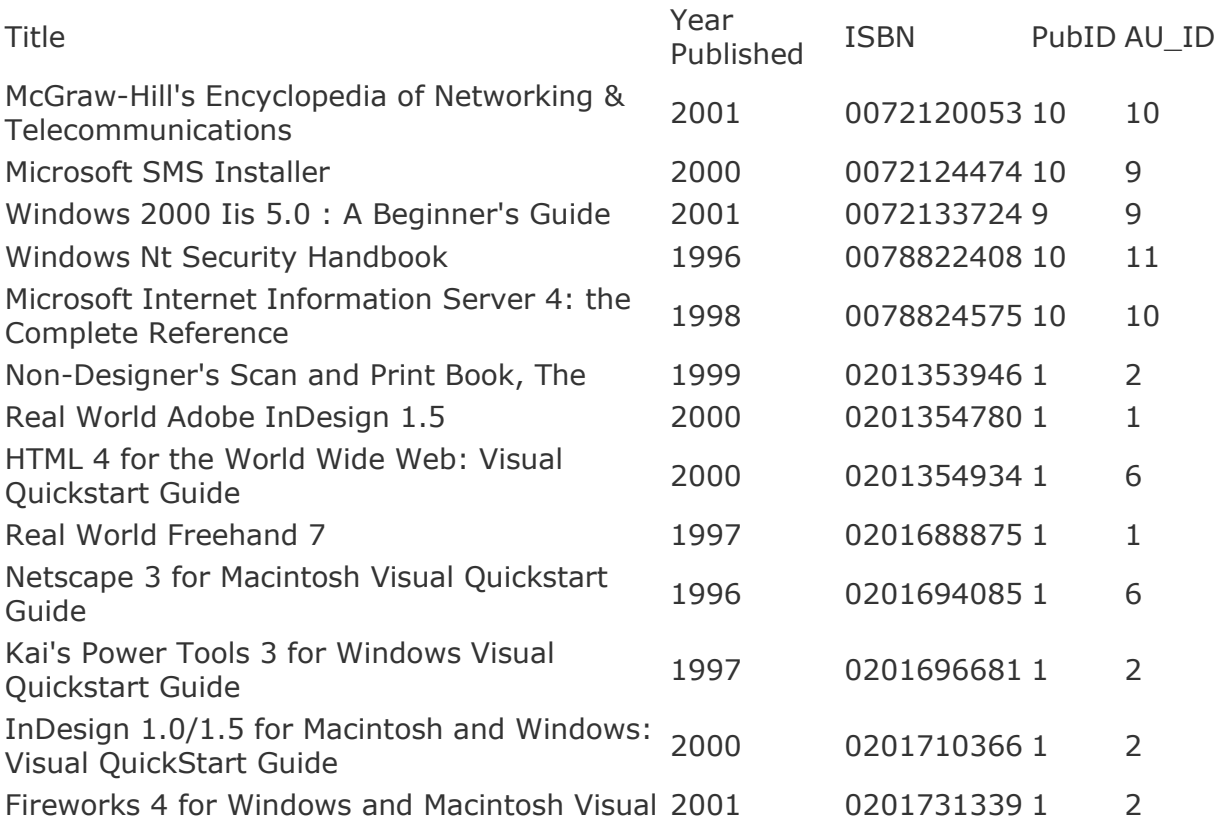
Quickstart Guide

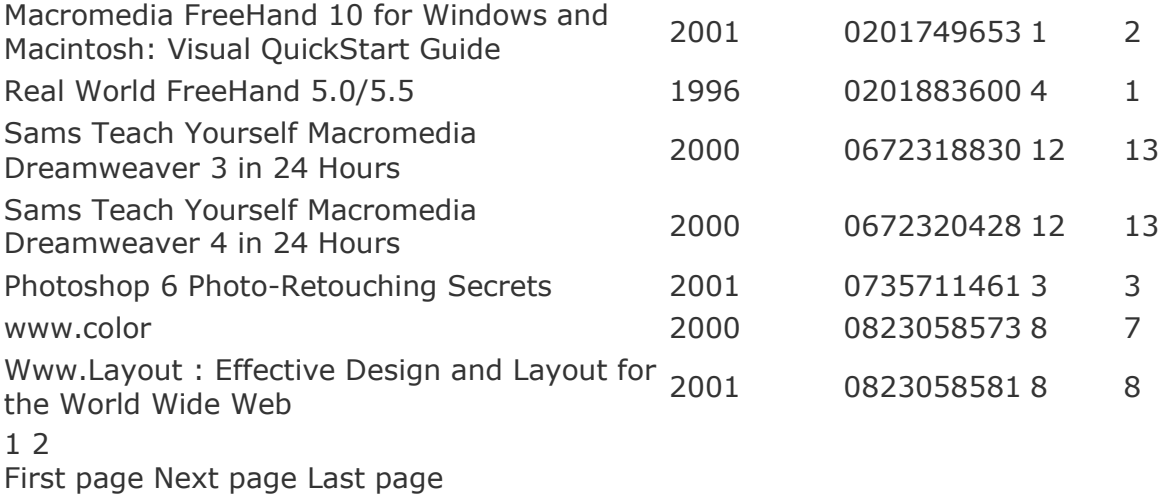

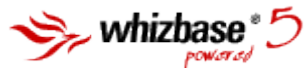

As you can see WBSP has created a default template for displaying all fields from table Titles in biblio.mdb. Since we did not define maximum number of records per page (WB\_MaxRec) it used the default value of 20 records, and generated links to pages containing further records. It also displayed the WBSP logo at the bottom of the page.

Well, it is nice and easy solution but is not very useful, isn't it?

To make really useful example we will need an ordinary HTML page like this:

```
\hbox{\tt <html>>} <head>
     <title>Simple database example</title>
      </head>
      <body>
      </body>
\langle/html\rangle
```
The second step would be to add some WBSP lines (marked red):

```
[FormFields]
WB Command=q
WB Basename=biblio.mdb
WB Rcdset=titles
wb_showlogo=F
<!--WB_BeginTemplate-->
\hbox{\tt <html>} <head>
    <title>Simple database example</title>
     </head>
     <body>
     $wbdetail[t]
     </body>
</html>
```
If you open this page with your browser by typing it's address on your local server, you will see very little changes compared to first example - WBSP logo is not included in a page because we set WB\_ShowLogo to false.

Now the third and final step for this example - setting the style for generated table (marked with blue):

```
[FormFields]
WB Command=q
WB Basename=biblio.mdb
WB_Rcdset=titles
wb_showlogo=F
[MsgAndLbl]
WB Style=font-family:verdana;font-size:12px;color:#CC0000;
<!--WB_BeginTemplate-->
<html> <head>
     <style>
     .wbspttbl{
     border:1px solid #000000;
     font-family:verdana;
     font-size:12px;
     border-collapse:collapse;
     border-spacing:0px;
     }
     .wbspthdr{
     background-color:#CC0000;
     border:1px solid #000000;
     color:#C0C0C0;
     }
     .wbsptrow{
     background-color:#FFCC00;
     border:1px solid #000000;
     color:#0000CC;
 }
     </style>
    <title>Simple database example</title>
     </head>
     <body>
     $wbdetail[t]
     </body>
\langle/html>
```
The result in the browser now should look something like this:

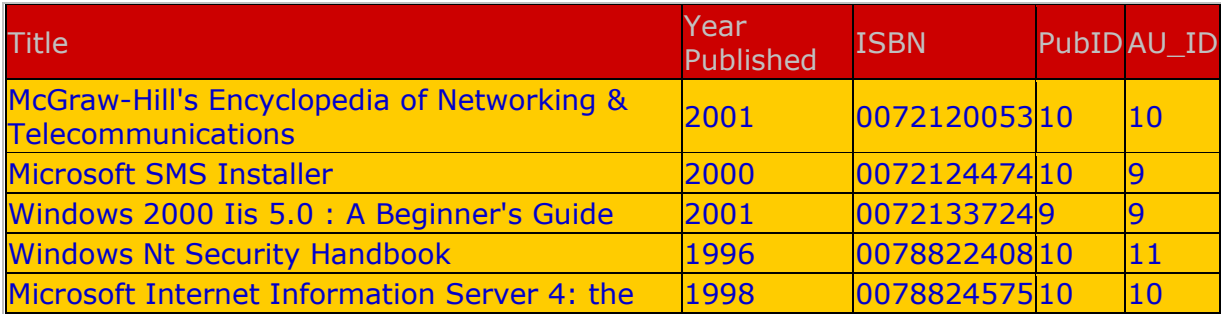

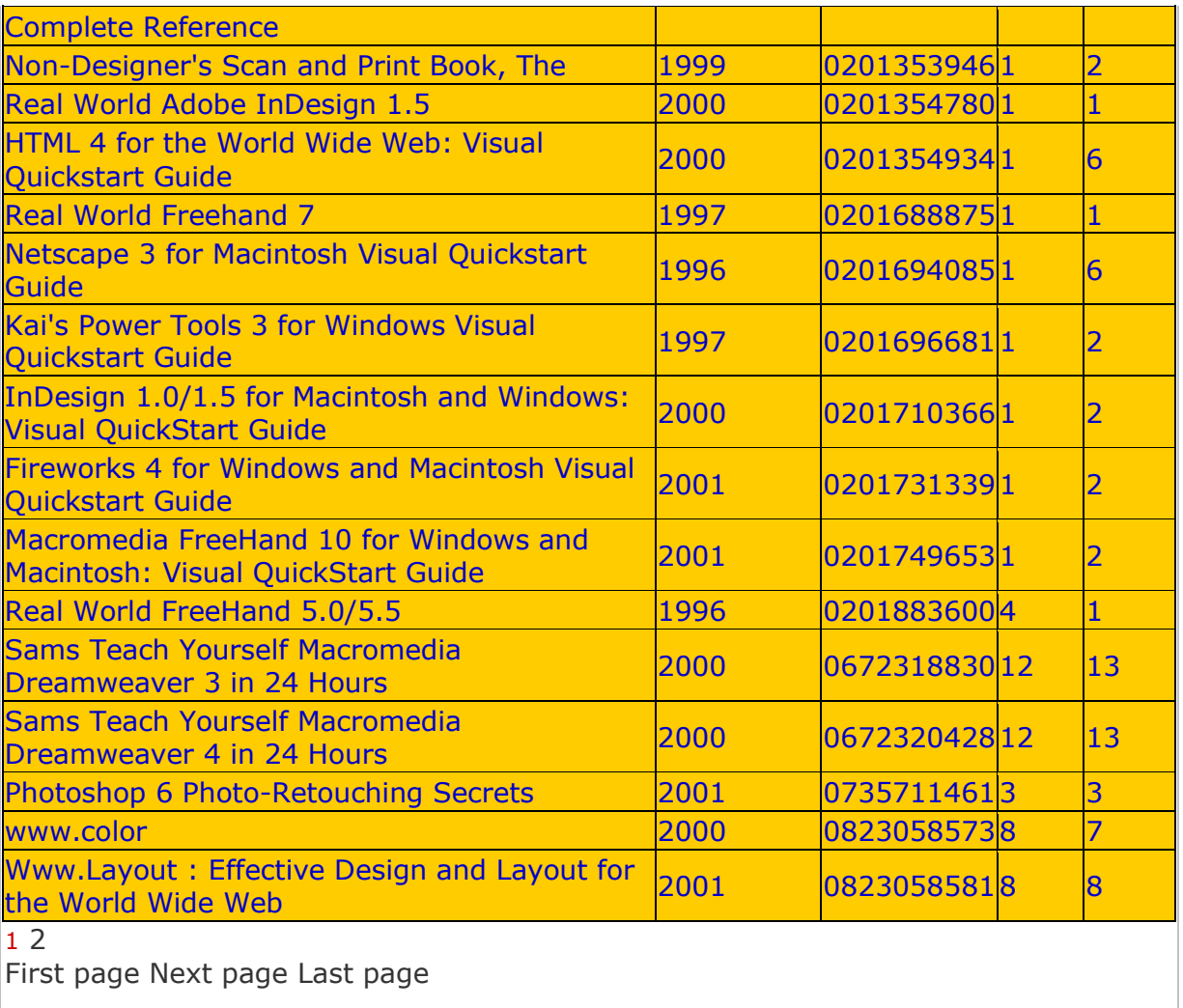

As you can see we used css classes wbsptbl, wbspthdr and wbsptrow to format the table and for formatting navigation links we used WBSP variable WB\_Style.

# **16. How to...**

This section contains step-by-step instructions on how to complete basic tasks using WhizBase.

Displaying records from database table Uploading files

### **16.1 The simplest database example**

- 1. Open new file in your favorite text editor
- 2. Type the following code

```
[FormFields]
wb_basename=biblio.mdb
wb_rcdset=titles
```

```
wb_command=q
wb_tempname=$default$
```
3. Save page as wbsp file (some\_name.wbsp) and upload it to the server together with biblio.mdb file

### **16.2 1-2-3 example**

- 1. Open your plain HTML file in your favorite editor and position the cursor where you want to display your database contents
- 2. Type the following code

```
#*
[FormFields]
wb_basename=biblio.mdb
wb_rcdset=titles
wb_command=q
\star#
$wbdetail[T]
```
3. Save page as wbsp file (some\_name.wbsp) and upload it to the server together with biblio.mdb file

### **16.3 Displaying formatted records from database table**

This simple example uses few basic WhizBase variables and functions, but it includes HTML tag **STYLE** to define classes wbspttbl, wbspthdr and wbsptrow which are used to format table containing records from database.

```
[FormFields]
wb_basename=biblio.mdb
wb_rcdset=Titles
WB_Command=Q
WB MaxRec=10
<!--WB_BeginTemplate-->
\hbox{\tt <html>>}<head>
<style>
.wbspttbl{
border:1px solid #000000;
font-family:verdana;
font-size:12px;
border-collapse:collapse;
border-spacing:0px;
}
.wbspthdr{
background-color:#CC0000;
border:1px solid #000000;
color:#C0C0C0;
}
.wbsptrow{
background-color:#FFCC00;
border:1px solid #000000;
color:#0000CC;
}
</style>
```

```
<title>Simple database example</title>
</head>
<body>
$wbdetail[t]
</body>
</html>
```
### **16.4 Displaying records from joined tables**

Table "Titles" does not contain neither author's nor publisher's name but their respective ID numbers. In this example we joined table "Titles" with tables "Authors" and "Publishers" (using WhizBase variable WB\_RcdSet) and used WB\_DBFlds to define fields we want to include in resulting recordset. We also sorted records by year in descending order.

```
[FormFields]
wb_basename=biblio.mdb
WB RcdSet=(Authors inner join titles on authors.au id=titles.au id)
inner join publishers on publishers.pubid=titles.pubid
WB_DBFlds=Title, [Year Published], ISBN, Authors. Name as
Author,publishers.Name as Publisher
WB_Command=Q
WB MaxRec=10
WB Order=[Year published] desc
<!--WB_BeginTemplate-->
<html>
<head>
<style>
.wbspttbl{
border:1px solid #000000;
font-family:verdana;
font-size:12px;
border-collapse:collapse;
border-spacing:0px;
}
.wbspthdr{
background-color:#CC0000;
border:1px solid #000000;
color:#C0C0C0;
}
.wbsptrow{
background-color:#FFCC00;
border:1px solid #000000;
color:#0000CC;
}
</style>
<title>Simple database example</title>
</head>
<body>
$wbdetail[t]
</body>
</html>
```
### **16.5 Creating search form**

To enable search though the recordset we will add the search form and use joined tables so our visitor can search for author's and publisher's name instead of their ID. Please note that form fields with name starting with WBF are used to carry a value for specific database field. The name of the recordset field is specified **after** WBF\_ prefix and it has to be **exactly the same as in the database**.

```
[FormFields]
wb_basename=biblio.mdb
WB_RcdSet=(select Title, [Year Published], ISBN, Authors.Name as
Author,publishers.Name as Publisher,Authors.Name,publishers.Name from 
(Authors inner join titles on authors.au id=titles.au id) inner join
publishers on publishers.pubid=titles.pubid)
WB_Command=Q
WB MaxRec=10
WB Order=[Year published] desc
<!--WB_BeginTemplate-->
\hbox{\tt <html>}<head>
<style>
.wbspttbl{
border:1px solid #000000;
font-family:verdana;
font-size:12px;
border-collapse:collapse;
border-spacing:0px;
}
.wbspthdr{
background-color:#CC0000;
border:1px solid #000000;
color:#C0C0C0;
}
.wbsptrow{
background-color:#FFCC00;
border:1px solid #000000;
color:#0000CC;
}
input, select, label{
width:150px;
font-family:verdana;
font-size:11px;
}
</style>
<title>Simple database example</title>
</head>
<body>
<form action="$wbe[script_name]"> #*comment: $wbe[script_name] will 
return the name of current wbsp file*#
<label for="year">Select year of publishing: </label>
<select name="WBF_Year published" size="1" id="year">#*comment: 
WBF Year published form field will carry the search string for
recordset field Year published*#
<option value="">ignore</option>
<option value="1996">1996</option>
<option value="1997">1997</option>
<option value="1998">1998</option>
<option value="1999">1999</option>
```

```
<option value="2000">2000</option>
<option value="2001">2001</option>
</select><br>
<label for="title">Title: </label>
<input type="text" size="20" id="title" name="wbf_title"><br>#*comment: 
WBF title form field will carry the search string for recordset field
title*#
<label for="author">Author: </label>
<input type="text" size="20" id="author" 
name="wbf_author"><br>#*comment: WBF_author form field will carry the 
search string for recordset field author*#
<label for="publisher">Publisher: </label>
<input type="text" size="20" id="publisher" 
name="wbf_publisher"><br>#*comment: WBF_publisher form field will carry 
the search string for recordset field publisher*#
<label for="AO">Return records that: </label>
<select name="WB_AndOr" size="1" id="AO">
<option value="AND">match all conditions</option>
<option value="OR">match any of the conditions</option>
</select><br>#*comment: Value of WB_AndOr form field will define if 
WhizBase will search for records that meet all conditions (And) or any 
condition (Or)*#
<input type="submit" name="sButt" value="Search">
\langle form\rangle$wbdetail[t]
</body>
</html>
```
### **16.6 Displaying records in XML format**

In other examples we used \$WBDetail function, but in some cases there is a need for placing the database field in a specific location on your report, or even not using HTML at all. In that case we do not use \$WBDetail function but some (or all) of database field functions \$WBF, \$WBFF, \$WBFC, \$WBFU and \$WBRF. We also use <!- -WB\_BeginDetail--> and <!--WB\_EndDetail--> comments to define the detail section (section that will be repeated for every record). In this example we will modify the code so it will return recordset in XML format:

```
[FormFields]
wb_basename=biblio.mdb
WB RcdSet=(Authors inner join titles on authors.au id=titles.au id)
inner join publishers on publishers.pubid=titles.pubid
WB DBFlds=Title, [Year Published], ISBN, Authors. Name as
Author,publishers.Name as Publisher
WB Command=Q
WB MaxRec=$all$
WB Order=[Year published] desc
WB_ContentType=text/xml
<!--WB_BeginTemplate--><?xml version="1.0" encoding="UTF-8"?>
<dataroot xmlns:od="urn:schemas-microsoft-com:officedata" 
generated="2008-10-02T12:24:19"><!--WB_BeginDetail-->
<Titles><Title>$wbmrepl[$wbf[Title]|', & | &apos;, &amp; ]</Title>
<Year_x0020_Published>$wbf[year published]</Year_x0020_Published>
<ISBN>$wbf[isbn]</ISBN>
<Author>$wbf[Author]</Author>
```

```
<Publisher>$wbf[Publisher]</Publisher>
</Titles><!--WB_EndDetail-->
</dataroot>
```
We modified WB\_MaxRec to special value \$all\$ (this will show all records from recordset in a single report page) and set the WB\_ContentType variable to text/xml. Note that we also had to use \$WBMREPL function to replace apostrophe and ampersand characters in field "Title" due to syntax rules of XML.

### **16.7 Simple upload example**

The upload process functions like this – visitor sends the file to the server using multipart form (enctype="multipart/form-data"). WhizBase first checks if file upload is enabled in current virtual host setting (file wbsp.ssc). If it is not, WBSP will generate error and terminate processing of the WBSP file. If file upload is enabled, it checks if the WB\_AllowMultipart variable is set to True in the current WBSP file, and if it is, WhizBase reads settings from Upload section of same file and process uploaded files (every multipart form can upload more than one file at the time). When WhizBase receives all files it saves them following the instructions from Upload section and replace values of the multipart fields (fields that had contained the uploaded files) with URL of saved file, and then it process the WBSP file as any other. Multipart form must use **POST method**.

Here is a very simple upload example (please read the comments in source code below):

```
[FormFields]
WB AllowMultipart=T #*Allow this wbsp file to accept uploaded files*#
WB Command=R
[Upload]
WB Disallow=! [jpg, qif] #*disallow uploading of any file type but jpg
and gif*#
WB UploadDir=/upload/ #*destination directory name (where uploaded
files will be saved) *#
WB BaseURL=/upload/ #*path that will be added to file name to reference
the URL of the uploaded file*#
WB Overwrite=F #*if set to false WhizBase will generate a unique name
for newly uploaded file if file with same name already exists in upload 
directory*#
WB MaxFSize=102400 #*Maximum size in bytes for single file that will be
accepted by WhizBase*#
WB UploadLog=upload.log #*name of log file where WhizBase will keep
track of all uploads received by this file*#
<!--WB_BeginTemplate-->
<html><head>
<title>$wbif["$wbv[image]"=""|Upload file|File uploaded]</title>
</head>
<body bgcolor="#ffffff" leftmargin="0" topmargin="0" marginwidth="0" 
marginheight="0">
$wbif["$wbv[image]"="" #*check if file has been uploaded*#
|
#*If not ($wbv[image] is empty) show the upload form*#
<form action="$wbe[script_name]" method="post" ENCTYPE="multipart/form-
data">
Select file (*.jpg;*.gif - max. 100KB): <input type="file" name="image"
```

```
size="20"> <input type="submit" name="sButt" value="Upload">
</form>
|
#*If file is uploaded ($wbv[image] contains URL to file) then display a 
link to uploaded file*#
Open uploaded image<br><a target=" blank">$wbv[image]</a>
]
</body>
\langle/html>
```
### **16.8 Advanced upload example**

This example adds the record to "Titles" table including a reference to uploaded cover page image. Here is the code for page containing the form:

```
< 1 - -[FormFields]
WB Command=R
-\overline{\phantom{0}}<!--WB_BeginTemplate-->
<html>
<head>
<title>Add Titles</title>
<meta http-equiv="Content-Type" content="text/html; charset=windows-
1252">
<meta http-equiv="Content-Language" content="en-us">
</head>
<body>
<form action="titlesAdd.wbsp" method="POST" align="center" id="addForm" 
ENCTYPE="multipart/form-data">
<table border="0" cellpadding="0" cellspacing="0">
\langle \text{tr} \rangle<td>Title</td>
<td align="right"><input type="text" name="WBF_Title" value 
size="20">\times/td\langle/tr>
<tr>
<td>Year Published&nbsp; </td>
<td align="right"><input type="text" name="WBF_Year Published" value 
size="20"></td>
\langle/tr>
<tr>
<td>ISBN</td>
<td align="right"><input type="text" name="WBF_ISBN" value 
size="20"></td>
\langle/tr>
\langle \text{tr} \rangle<td>Publisher </td>
<td align="right"><select name="WBF_PubID" 
size="1">$wbsr[selpublisher.sr]</select></td>
\langle/tr>
<tr>
<td>Author</td>
<td align="right"><select name="WBF_AU_ID" 
size="1">$wbsr[selauthor.sr]</select></td>
\langle/tr>
<tr>
```

```
<td>Book cover (image)</td>
<td align="right"><input type="file" name="WBF_imageURL" 
size="20"><\theta\langletr>
<tr>
<td>&nbsp;</td>
<td align="right"><input type="submit" name="sButt" value="Add new 
title"></td>
\langle/tr>
\langle/table>
</form>
</body>
\langle/html>
```
### and titlesAdd.wbsp file should look something like this:

```
[FormFields]
WB BaseName=biblioA.mdb
WB_AllowMultipart=T
WB Command=A
WB_Redirect=$wbe[http_referer]$wbif[$wbindof[$wbe[http_referer]|?]>0||?
wb startrec=$wbv[sr]]
WB RcdSet=Titles
[Upload]
WB Disallow=![jpg,gif]
WB_UploadDir=/images/
WB_BaseURL=/images/
WB_Overwrite=F
WB_MaxFSize=24576
WB_UploadLog=upload.log
```
In this example, when visitor enters the values in all form fields (including the image file to be uploaded using WBF\_ImageUrl) and submits the form, WBSP will accept the data and:

- 1. Check the Upload variable for current virtual host in wbsp.ssc file
- 2. If uploading is enabled WBSP engine will read the WB\_AllowMultipart variable from WBSP file titlesAdd.wbsp
- 3. Since it exists and is set to True WBSP engine will process the uploaded file (e.g. mycover.gif)
- 4. First WBSP checks if the file size is less then or equal to the number specified in variable WB\_MaxFSize (24576 bytes in this example)
- 5. If file size is OK, WBSP saves the file in directory specified in variable WB\_UploadDir (directory images in servers document root)
- 6. If file with same name already exists it will generate unique file name (because WB\_Overwrite is set to False) for uploaded file
- 7. Next WBSP changes the value of form variable WBF\_ImageURL to WB BaseURL+name of the saved file (in this example /images/mycover.gif)
- 8. WBSP writes the log record in log file specified in variable WB\_UploadLog (in this example file upload.log located in same dir with file titlesAdd.wbsp)
- 9. After this WBSP engine will continue processing the WBSP file to complete the Add record command (specified by WB\_Command=A) as it was ordinary form, with the exception of the value of **table field imageurl** which will have value **/images/mycover.gif** (relative URL of the uploaded file, and not the file itself).

# **17. WhizBase Report Template (WBSP file)**

Unlike the previous versions of WhizBase when report template had to be invoked using EXE CGIprogram(e.g.<a>) with WhizBase Server Pages any file with extension .wbsp will start WBSP engine which will open the file and start processing it. WhizBase report templates (.wbsp files) have the same structure as ordinary documents ot selected type (HTML, XML, XHML, RTF, JS, TXT, etc.) extended with WhizBase configuration variables and WhizBase report tags and functions ("placeholders" - reserved words starting with \$WB).

Depending of its type, WBSP file can be divided in up to six (6) sections – Configuration section, Top section, Header, Detail and Footer sections and Bottom section, but it can also be ordinary document with no sections at all. The number of sections depends upon type of operation that WBSP page is created for.

For example, this is a WBSP file divided in four sections (section dividers are marked red):

```
[FormFields]
WB basename=biblio.mdb
wb_rcdset=publishers
WB_Command=0
wb_showlogo=F
wb_order=name
<!--WB_BeginTemplate-->
\hbox{\tt <html>}<head>
<title>Publishers</title>
</head>
<body>
<!--WB_BeginDetail-->
<span style="font-family:Verdana;font-size:14px;font-
weight:bold;color:#0066cc;">$wbf[Name]</span><br>
$wbsr[titles.sr]<br>
<!--WB_EndDetail-->
</body>
</html>
```
and this one has no sections at all:

```
<html>
<head>
<title>Publishers</title>
</head>
<body>
Hello!
Today is $wbfn[Weekdays], $wbfn[fdt(dd.mmm.yyyy)]!
</body>
</html>
```
Here is a brief explanation for all 6 sections:

```
<!--Start of Configuration section-->
<!-- comment tag to prevent WYSIWYG editors from destroying the file 
structure
[FormFields]
#this subsection contains most of the WB variables needed by WBSP to 
run properly
[MsgAndLbl]
```
#this subsection contains custom messages and labels [Upload] #this subsection contains variables needed for processing multipart form data [ErrorMessages] #this subsection contains custom error messages [Include] #this subsection contains paths to include files with WB variables [Referrer Check] #this subsection defines valid referrers for current page [UserData] #this subsection defines custom, user-defined variables  $--&$ <!--WB\_BeginTemplate--> <!--End of Configuration section--> <!--Start of Top section--> <html> <body> <!--End of Top section--> <!--Start of Detail section--> <!--WB\_BeginDetail--> <!--Start of Header section--> <!--WB\_BeginHeader--> <!--this is where WB report tags and functions for **header section** should be placed--> <!--WB\_EndHeader--> <!--End of Header section--> <!--this is where WB report tags and functions for **detail section** should be placed--> <!--Start of Footer section--> <!--WB\_BeginFooter--> <!--this is where WB report tags and functions for **footer section** should be placed--> <!--WB\_EndFooter--> <!--End of Footer section--> <!--WB\_EndDetail--> <!--End of Detail section--> <!--Start of Bottom section--> </body>  $\langle$ /html $\rangle$ <!--End of Bottom section-->

### **17.1 Configuration section**

This section should be placed on top of the WBSP file and separated from rest of the file with **<!--WB\_BeginTemplate-->** comment. This way WBSP engine will not send anything from this section to the client (e.g. visitor's browser), and all variables and file paths will stay hidden from visitor. Configuration section contains definitions for WBSP variables needed for a specific task. It can have one to seven subsections, depending on purpose of the WBSP page – Include, FormFields,

Upload, MsgAndLbl, Referrer check, ErrorMessages and UserData . To learn more about these sections please read the explanations for each section in chapter "Configuration section subsections".

Here's an example (configuration section is marked blue)

```
< ! - -[FormFields]
WB basename=biblio.mdb
wb_rcdset=titles
wb_command=Q
--&><!--WB_BeginTemplate-->
<html>
<head>
<title>Titles</title>
</head>
<body>
<table border="1" cellspacing="0">
<tr>
<td>Year published</td>
<td>Title</td>
<td>ISBN</td>
\langle/tr>
<!--WB_BeginDetail-->
<tr>
<td>$wbf[Year published]</td>
<td>$wbf[title]</td>
<td>$wbf[ISBN]</td>
\langle/tr\rangle<!--WB_EndDetail-->
</table>
<center>$wbnavigator</center>
</body>
</html>
```
# **17.2 Top section**

Everything from top of the Wbsp file (or from <!--WB\_BeginTemplate--> comment, if it exists) to  $\lt!$ !--WB BeginDetail--> comment is considered to be a Top section. It will be processed by WBSP engine and sent to client, before WBSP processes the Detail section . It can contain DB related functions , but it will ignore WB\_StartRec variable (i.e. for all \$wbf functions it will return the value of the first record, and not the record at the position defined in WB\_StartRec ).

```
Here's an example (top section is marked blue)
< 1 - -[FormFields]
WB basename=biblio.mdb
wb_rcdset=titles
wb_command=Q
--&><!--WB_BeginTemplate-->
\hbox{\tt <html>}<head>
<title>Titles</title>
</head>
<body>
<table border="1" cellspacing="0">
<tr>
<td>Year published</td>
<td>Title</td>
<td>ISBN</td>
```

```
\langle/tr>
<!--WB_BeginDetail-->
<tr><td>$wbf[Year published]</td>
<td>$wbf[title]</td>
<td>$wbf[ISBN]</td>
\langle/tr>
<!--WB_EndDetail-->
\langle/table>
<center>$wbnavigator</center>
</body>
</html>
```
# **17.3 Detail section**

Detail section is everything located between <!--WB\_BeginDetail--> and <!-- WB EndDetail--> comments. When WBSP start processing the detail section, it moves the recrdset to the record defined in WB\_StartRec variable, processes all tags and functions found in detail section, sends the resulting content to the client, moves the recordset to the next record and repeat the process for every record in record range (starting with record number WB\_StartRec and ending with record number WB\_StartRec + WB\_MaxRec ). It means that detail section will be repeated as many times as there is records in the range. It is very important to place <!-- WB\_BeginDetail--> and <!--WB\_EndDetail--> comments properly, because misplacing them can produce unwanted results.

Here's an example:

```
<! --[FormFields]
WB basename=biblio.mdb
wb_rcdset=titles
wb_command=Q
-5<!--WB_BeginTemplate-->
\hbox{\tt <html>}<head>
<title>Titles</title>
</head>
<body>
<table border="1" cellspacing="0">
\langle \text{tr} \rangle<td>Year published</td>
<td>Title</td>
<td>ISBN</td>
\langle/tr>
<!--WB_BeginDetail-->
<tr>
<td>$wbf[Year published]</td>
<td>$wbf[title]</td>
<td>$wbf[ISBN]</td>
\langle/tr>
<!--WB_EndDetail-->
</table>
<center>$wbnavigator</center>
```
</body> </html>

 $\langle$ /html>

When processed this WBSP page will produce a table with 3 columns and 20 rows containing filed values for Year published, Title and ISBN fields from table Titles.

However, if we misplace the <!--WB\_BeginDetail--> and <!--WB\_EndDetail--> comments by putting hem inside the  $\langle tr \rangle \langle tr \rangle$  structure, like this:  $<$ !  $-$ [FormFields] WB basename=biblio.mdb wb\_rcdset=titles wb\_command=Q  $--&>$ <!--WB\_BeginTemplate--> <html> <head> <title>Titles</title> </head> <body> <table border="1" cellspacing="0"> <tr> <td>Year published</td> <td>Title</td> <td>ISBN</td>  $\langle$ /tr>  $\langle \text{tr} \rangle$ <!--WB\_BeginDetail--> <td>\$wbf[Year published]</td> <td>\$wbf[title]</td> <td>\$wbf[ISBN]</td> <!--WB\_EndDetail-->  $\langle$ /tr> </table> <center>\$wbnavigator</center> </body>

we'll get a two rows table with **3 columns** in first row and **60 columns** in second row (3 columns for every record displayed).

### **17.4 Header and Footer sections**

Header and footer are subsections of detail section. When used they must be placed on the very beginning (header) and very end (footer) of the detail section. This means that nothing (HTML code, RTF tags, plain text, etc.) can not be placed between <!--WB\_BeginDetail--> and <!--WB\_BeginHeader--> and/or between <!-- WB\_EndFooter--> and <!--WB\_EndDetail-->. This is an example of correctly placed header and footer (marked blue):

```
\lt!! --[FormFields]
wb command=q
wb_basename=biblio.mdb
wb_rcdset=titles
wb changeHFon=[Year published]
```

```
wb order=[Year published]
wb maxrec=$all$
--<sub>2</sub><!--WB_BeginTemplate-->
<html><body>
$wbsetv[countbooks|0]
<!--WB_BeginDetail-->
<!--WB_BeginHeader-->
<strong>This is the list of titles for year $wbf[year 
published]</strong><br/>>br>
<!--WB_EndHeader-->
$wbf[title] - $wbf[isbn]<br>
$wbsetv[countbooks|$wbcalc[$wbgetv[countbooks]+1]]
<!--WB_BeginFooter-->
<hr>
Total books in $wbf[year published]: <strong>
$wbgetv[countbooks]</strong><hr><br>
$wbsetv[countbooks|0]
<!--WB_EndFooter-->
<!--WB_EndDetail-->
</body>
</html>
```
Header and Footer sections will be processed and sent to the client before and after Detail section whenever any of referent fields change it's value (to learn more about referent fields please read the explanation for input variable WB\_ChangeHFOn). Header and Footer sections will also be shown at the beginning of the Detail section for first record and at the end of the Detail section for last record on the report.

### **17.5 Bottom section**

Everything from <!--WB EndDetail--> comment to the end of the report template is Bottom section. It will be processed by WBSP engine and sent to client, after WBSP processes the Detail section . If it can contains DB related functions , they will not produce error, but they also will not return proper value (eg. for all \$wbf functions it will return empty string). To display proper result of these functions in bottom section, place the result in a variable using \$wbsetv function, and retrieve them in bottom section using \$wbgetv function.

```
Here's an example (bottom section is marked blue)
<! -[FormFields]
WB_basename=biblio.mdb
wb_rcdset=titles
wb_command=Q
--<!--WB_BeginTemplate-->
<html>
<head>
<title>Titles</title>
</head>
<body>
<table border="1" cellspacing="0">
\langle \text{tr} \rangle<td>Year published</td>
<td>Title</td>
```

```
<td>ISBN</td>
\langle/tr>
<!--WB_BeginDetail-->
<tr>
<td>$wbf[Year published]</td>
<td>$wbf[title]</td>
<td>$wbf[ISBN]</td>
\langle/tr>
<!--WB_EndDetail-->
\langle/table>
<center>$wbnavigator</center>
</body>
\langle/html>
```
# **17.6 WhizBase SubReports**

Due to its simplicity and unique way of working with databases, single WBSP file can work with single recordset regardless of recordsets complexity. However, in most real-life situations there is the need for using more than one recordset for a single task (in a single wbsp file). For that purpose WhizBase uses subreports - a report that is inserted in another report. When you combine two or more reports, one of them must serve as the main report (main WBSP file).

To include subreport in main WBSP file use either \$WBSR or \$WBSRQ functions. Although subreport file looks very similar to ordinary WBSP file, there are few differences:

- Subreport can only execute Q command (i.e. it is not possible to add, delete or modify data using subreport)
- It reads only a subset of WBSP variables mostly those related to database recordset:

### *FormFields section*

WB\_BaseName, WB\_ShowEmpty, WB\_LCID, WB\_DBObject, WB\_WC, WB\_InsBR, WB\_StartRec, WB\_MaxRec, WB\_RcdSet, WB\_TempName, WB\_Ouery, WB\_SetADOCompatible, WB\_ChangeHFOn, WB\_Order, WB\_Exclusive, WB\_ReadOnly, WB\_Connect, WB\_Last, WB\_Usr, WB\_Pass, WB\_System, WB\_Predicate, WB\_Group, WB\_Having, WB\_DBFlds *MsgAndLbl section*

### WBM\_NoMatch

Including any other WBSP variable in subreport will not generate the error, but the additional variables will be ignored.

- WB Query variable in subreport file has different behavior compared to same variable in ordinary WBSP file - it is possible to include \$wbf, \$wbrf, \$wbfc, \$wbfu and \$wbff functions in wb\_query variable and when any of these are included they should be written using report syntax (with square brackets) and not input syntax (with braces). Any occurrence of these functions will be replaced with proper content from superior recordset (one defined in main WBSP file)
- Subreport ignores all code that is above  $\langle \text{body} \rangle$ ... and bellow  $\langle \text{body} \rangle$  tags, including the tags itself.

Subreports recordset can, but does not have to, be related to the data in the main report. For example, you can use the main report to list publishers and subreport to list titles published by them.

```
This is the code for main WBSP file (subreport line is marked red):
[FormFields]
WB basename=biblio.mdb
wb_rcdset=publishers
WB Command=Q
wb_showlogo=F
wb_order=name
<!--WB_BeginTemplate-->
\hbox{\tt <html>}<head>
<title>Publishers</title>
</head>
<body bgcolor="#ffffff" leftmargin="0" topmargin="0" marginwidth="0" 
marginheight="0">
<!--WB_BeginDetail-->
<span style="font-family:Verdana;font-size:14px;font-
weight:bold;color:#0066cc;">$wbf[Name]</span><br>
$wbsr[titles.sr]<br>
<!--WB_EndDetail-->
</body>
</html>
```

```
The code for subreport file (titles.sr) looks like this (line that connects two recordsets 
is marked blue):
[FormFields]
WB basename=biblio.mdb
wb_rcdset=titles
wb_query=PubID=$wbf[PubID]
wb order=[Year published]
<!--WB_BeginTemplate-->
<html>
<head>
<title>Titles</title>
</head>
<body bgcolor="#ffffff" leftmargin="0" topmargin="0" marginwidth="0" 
marginheight="0">
<!--WB_BeginDetail-->
<span style="font-family:Verdana;font-size:11px;">$wbf[Year published]-
$wbf[title] <strong>(ISBN:$wbf[ISBN])</strong></span><br>
<!--WB_EndDetail-->
</body>
</html>
```
# The resulting page would look something like this:

#### **Addison-Wesley Pub Co**

1996-Real World FreeHand 5.0/5.5 **(ISBN:0201883600)**

#### **Apress**

2001-C# and the .NET Platform **(ISBN:1893115593)**

#### **McGraw-Hill Professional Publishing**

1996-Windows Nt Security Handbook **(ISBN:0078822408)** 1998-Microsoft Internet Information Server 4: the Complete Reference **(ISBN:0078824575)** 2000-Microsoft SMS Installer **(ISBN:0072124474)** 2001-McGraw-Hill's Encyclopedia of Networking & Telecommunications **(ISBN:0072120053)**

#### **NAPP Publishing, Inc.**

2000-Photoshop 6 Down and Dirty Tricks **(ISBN:0967985307)**

#### **New Riders Publishing**

2001-Photoshop 6 Photo-Retouching Secrets **(ISBN:0735711461)**

#### **Osborne McGraw-Hill**

2001-Windows 2000 Iis 5.0 : A Beginner's Guide **(ISBN:0072133724)**

#### **Peachpit Press**

1996-Netscape 3 for Macintosh Visual Quickstart Guide **(ISBN:0201694085)** 1997-Kai's Power Tools 3 for Windows Visual Quickstart Guide **(ISBN:0201696681)** 1997-Real World Freehand 7 **(ISBN:0201688875)** 1999-Non-Designer's Scan and Print Book, The **(ISBN:0201353946)** 2000-InDesign 1.0/1.5 for Macintosh and Windows: Visual QuickStart Guide **(ISBN:0201710366)** 2000-HTML 4 for the World Wide Web: Visual Quickstart Guide **(ISBN:0201354934)** 2000-Real World Adobe InDesign 1.5 **(ISBN:0201354780)** 2001-Macromedia FreeHand 10 for Windows and Macintosh: Visual QuickStart Guide **(ISBN:0201749653)** 2001-Fireworks 4 for Windows and Macintosh Visual Quickstart Guide **(ISBN:0201731339)**

#### **Sams**

2000-Sams Teach Yourself Macromedia Dreamweaver 4 in 24 Hours **(ISBN:0672320428)** 2000-Sams Teach Yourself Macromedia Dreamweaver 3 in 24 Hours **(ISBN:0672318830)**

### **The Coriolis Group**

1999-Apache Server for Windows Little Black Book: The Indispensable Guide to Day-to-Day Apache Server Tips and Techniques **(ISBN:1576103919)**

### **Watson-Guptill Pubns**

2000-www.type: Effective Typographic Design for the World Wide Web **(ISBN:0823058603)** 2000-www.color **(ISBN:0823058573)** 2001-Www.Layout : Effective Design and Layout for the World Wide Web **(ISBN:0823058581)**

#### **Wordware Publishing**

2000-Developer's Workshop to COM and ATL 3.0 **(ISBN:1556227043)**

### **Wrox Press Inc.**

1997-Beginning C **(ISBN:1861001142)** 1998-Beginning Visual C++ 6 **(ISBN:186100088X)** 1999-Beginning Java 2 **(ISBN:1861002238)**

In this example main report uses table "Publishers" to list publishers in detail section and then uses subreport to show titles published by current publisher. Unique identification for every record in table "Publishers" is field PubID. In table "Titles" publisher is identified with field PubID (also in every record). Setting WB\_Query to this value will generate subreport for every record in table "Publishers" and every

subreport will contain only those records from table "Titles" where PubID field has the same value as PubID field of publishers recordset.

Subreport files can have any extension you want. The .sr extension in the example is used to separate subreport from main WBSP file.

For security reasons it is good policy to name subreport files with extension .sr. It is because WBSP server-side configuration variable HideDocuments in default value include .sr extension, which means that WBSP will return HTTP error 404 (File not found) whenever someone tries to execute any .sr file directly (e.g. by typing its URL in browsers address bar).

# **18. Configuraton section subsections**

Configuration section contains definitions for WBSP variables needed for a specific task. It can have one to seven subsections, depending on purpose of the WBSP page – **Include**, **FormFields**, **Upload**, **MsgAndLbl**, **Referrer check**, **ErrorMessages** and **UserData**.

### **18.1 Subsection [Include]**

This subsection contains a list of files (respecting the WBSP path rules) that WBSP engine will check for input variables if they are not found in original WBSP file. Include files are processed backwards – from end to top of the list. WBSP will stop searching as soon as it finds first occurrence of the variable it search for. Include files will be processed only if WBSP engine does not find the variable in WBSP file, but before WBSP engine tries to read variable from HTML form input fields. WBSP engine will read include files backwards (starting from the last file in the include section).

Here is an example of Include section (marked blue):

```
< ! - -[Include]
db.inc
[FormFields]
wb_rcdset=titles
wb_command=Q
--&><!--WB_BeginTemplate-->
<html><head>
<title>Titles</title>
</head>
<body>
<table border="1" cellspacing="0">
<tr>
<td>Year published</td>
<td>Title</td>
<td>ISBN</td>
\langle/tr>
<!--WB_BeginDetail--> 
<tr>
<td>$wbf[Year published]</td>
```

```
<td>$wbf[title]</td> 
<td>$wbf[ISBN]</td> 
\langle/tr>
<!--WB_EndDetail--> 
</table> 
<center>$wbnavigator</center>
</body> 
\langle/html\rangle
```
And include file db.inc looks like this:

[FormFields] WB\_Basename=biblio.mdb

Special case are include files named default.inc.

### **18.1.1 Default.inc**

Special case of include file are files named **default.inc**. These files will always be included in search, even if there is no Include section defined in WBSP file. WBSP engine will try to read default.inc file located in same directory with WBSP file and, if that file does not exist or does not contain specified variable, it will proceed reading all default.inc files located in directories above current directory until wwwroot directory of virtual host is reached. However, none of the files will be processed if WBSP engine finds the variable either in WBSP file itself or in other include files.

# **18.2 Subsection [FormFields]**

This subsection contains the variables that are essential for processing WBSP file. Here you put information about the database, recordset, template, error template, log file, redirection, etc.

These are the variables that can be stored in FormFields subsection (in alphabetic order):

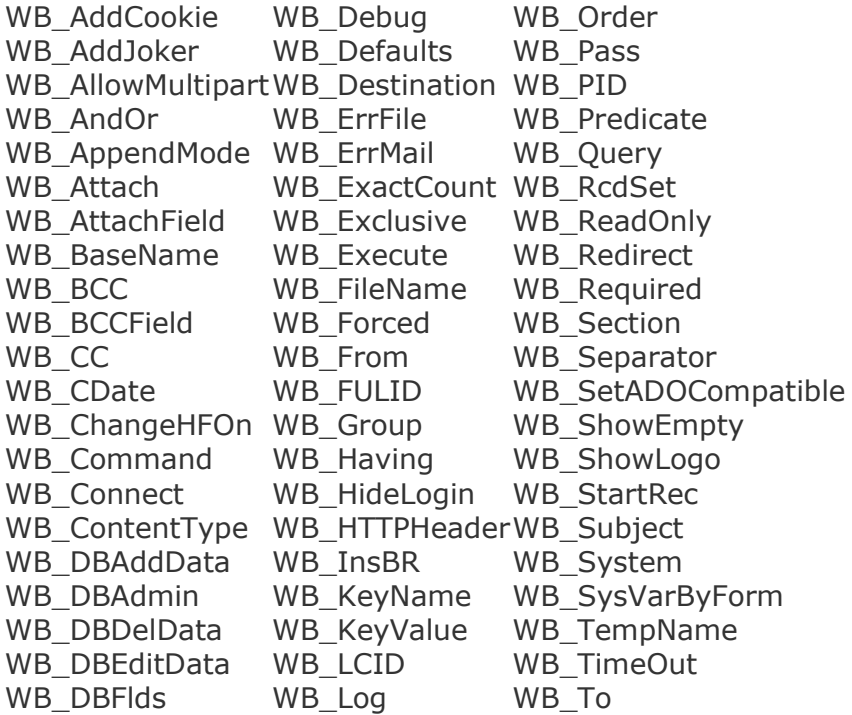

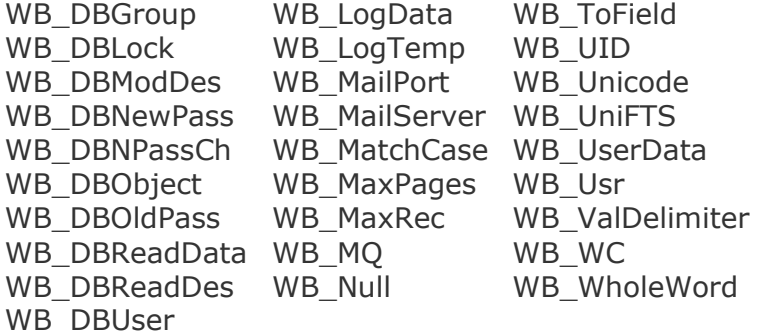

Here's an example of FormFields section (marked blue):

```
[FormFields]
WB basename=biblio.mdb
wb_rcdset=publishers
WB_Command=Q
wb_showlogo=F
wb_order=name
<!--WB_BeginTemplate-->
<html>
<head>
<title>Publishers</title>
</head>
<body bgcolor="#ffffff" leftmargin="0" topmargin="0" marginwidth="0" 
marginheight="0">
<!--WB_BeginDetail-->
<span style="font-family:Verdana;font-size:14px;font-
weight:bold;color:#0066cc;">$wbf[Name]</span><br>
$wbsr[titles.sr]<br>
<!--WB_EndDetail-->
</body>
</html>
```
# **18.3 Subsection [Upload]**

This subsection contains variables needed to control file upload using WBSP page. Using these variables, the developer can control where uploaded files will be saved, what is maximum size of a single file, what file types can not be uploaded, weather existing file will be overwritten or not, where to store log data and what prefix to add to URL of uploaded file. The variables that can be stored in this subsection are (in alphabetic order): WB\_BaseURL WB Disallow

WB MaxFSize WB\_Overwrite WB\_UploadDir WB\_UploadLog

Here's an example of upload subsection (marked with blue):

```
[FormFields]
WB BaseName=biblioA.mdb
WB AllowMultipart=T
WB Command=A
WB_UID=ISBN
WB_Redirect=titlesQ.wbsp
```

```
WB_RcdSet=Titles
[Upload]
WB Disallow=![jpg,gif]
WB UploadDir=images/
WB Overwrite=T
WB MaxFSize=24576
WB_UploadLog=upload.log
```
To learn more about uploading files using WBSP read the "Uploading files using WBSP" page.

### **18.4 Subsection [MsgAndLbl]**

This subsection contains the variables that define labels and style for navigation links (for previous, next, first and last page) and messages (empty recordset and deleted records). They can contain any valid HTML code including WhizBase report tags and functions both in input and output syntax.

It can also contain variables for formatting navigation links WB\_DigitDir and WB Style .

These are variables that can be stored in this subsection (in alphabetic order): WB\_DigitDir WB\_Style WBL\_FirstPage WBL\_LastPage WBL\_NextPage WBL\_PrevPage WBM\_Deleted WBM\_NoMatch

Here is the example of MsgAndLbl section (marked blue):

```
<! --[FormFields]
WB basename=biblio.mdb
wb_rcdset=titles
wb_command=Q
[MsgAndLbl]
WB_DigitDir=digits/
WB Style=color:#CC0000; text-decoration: none
wbl_nextpage=<img src="images/rightarrow.gif" border="0">
wbl_prevpage=<img src="images/leftarrow.gif" border="0">
wbl_lastpage=<img src="images/last.gif" border="0">
wbl_firstpage=<img src="images/first.gif" border="0">
wbm nomatch=Sorry!<br/>kbr>Your search returned no records!<br/>kbr><a >Please
try again with other parameters</a>
wbm_deleted=Operation completed!<br><b>$WBDeleted</b> record(s) 
successfully removed from your database!
--<!--WB_BeginTemplate-->
<html>
<head>
<title>Titles</title>
</head>
<body>
<table border="1" cellspacing="0">
```

```
<tr>
<td>Year published</td>
<td>Title</td>
<td>ISBN</td>
\langle/tr>
<!--WB_BeginDetail-->
<tr>
<td>$wbf[Year published]</td>
<td>$wbf[title]</td>
<td>$wbf[ISBN]</td>
\langle/tr>
<!--WB_EndDetail-->
</table>
<center>$wbnavigator</center>
</body>
</html>
```
To test this example, create images rightarrow.gif, leftarrow.gif, first.gif and last.gif and place them in directory images located in same directory with this wbsp file. Also create images of the digits 0 to 9 (name them 0.gif, 1.gif, 2.gif, ..., 9.gif) and place them in directory digits located in same directory with this wbsp file.

### **18.5 Section [UserData]**

This section contains a list of custom, user-defined variables that can be used in WBSP files, in form:

*UserVariable=AnyValue*

These variables can be read using functions \$WBRV and \$WBRRV. The user-defined variables in UserData section can contain WhizBase tags and functions, same as any WBSP system variable (variables starting with WB\_).

Here is an example of UserData section in default.inc file in virtual hosts document root:

```
[UserData]
AdminEmail=admin@somemailserver.com 
MyMailServer=mail.somemailserver.com
```
Later these variables can be accessed from your WBSP files like this:

```
[FormFields]
wb mailserver=$wbrv{MyMailServer}
wb_bcc=$wbrv{AdminEmail}
```
Or like this:

```
\hbox{\tt <html>}<body>
some html code ...
Please send your comments/questions to
<strong>$wbrv[AdminEmail]</strong><br>
Thank you!
</body>
</html>
```
### **18.6 Section [ErrorMessages]**

This section contains a list of custom error messages in form:

### *ErrorNumber=ErrorMessage*

ErrorNumber is standard number reported by WBSP engine. It can be either WhizBase error number or Jet or any other error number. It is not recommended to put any Whizbase tags, functions, etc. in the ErrorMessage, because it can produce unwanted results. If you need to place such content in ErrorMessage, it is strongly recommended to test all possible situations before publishing the page to the real world. The exception to this is a reserved word **\$WBERRRED:** followed by the URL of the web content where the WBSP engine will redirect visitor in the case of a specific error occurrence. This will work only if error occurs before WBSP sends HTTP header (e.g. if error occurs before WBSP starts report rendering).

This is useful for translating the error messages from English or for using IMG HTML tag to display an image instead of error message, or to use <script></script>block to process certain errors.

Here is an example of ErrorMessages section:

```
[ErrorMessages]
5034=<script>alert("You MUST provide values for all form 
fields!");history.back();</script>
3030=<script>alert("Invalid login!");history.back();</script>
429=<img src="noActiveX.gif" border="0">
5040=$WBERRRED:/requiredMissing.wbsp
```
# **18.7 Referrer Check Section**

Section Referrer Check defines what commands will require validation of referring page and what domains will be accepted as valid referrers.

It has a variable Referrer that contains a comma-separated list of servers (domains) that will be accepted by WBSP engine as valid hosts for referring pages. If this variable does not exist (or it is empty) then WBSP engine will not try to validate referrer. If you want to allow referring page to be located only on same server as WBSP file set this variable to \$self\$.

The main change from previous versions is that this section is part of the WBSP file while in previous versions it was part of WhizBase.ssc server-side configuration file.

Here is an example of Referrer check section:

```
[Referrer Check]
Referrer=whizbase.com,wbsp.com
```
# **19. Update prefixes**

As you could see from examples for updating records using WBSP, when new values for database table fields are received, the engine will replace old values with new ones. However in some cases there is a need to store new value that is related to old one (e.g. increased by some value, decreased by some value, etc.), or to delete field value completely by setting new value to empty string (""). Some of these tasks can

not be done at all (without these prefixes), and those that can be done require a lot of work to accomplish. Therefore WBSP has defined **update prefixes**, special values that should be added at the beginning of the WBF\_ form fields, before the actual value. The prefixes are: \$WBNULL\$ \$WBP\$ \$WB-\$ \$WB/\$ \$WB\*\$ \$WBA\$ \$WBR\$

### **19.1 \$WBNULL\$ - delete value**

**Availability** UPDATE command

**Syntax** \$wbnull\$

#### **Description**

Since WBSP engine ignores empty WBF\_*tablefieldname* form fields, it is not possible to delete content of non-numeric field by sending empty string as a WBF\_ field value. Therefore WBSP uses \$WBNULL\$ as a value for WBF form field(s) to define which database table fields in current (updated) record should be set to empty string. It does not apply to the numeric fields (to clear them set their value to 0).

Here's an example:

```
< 1 - -[FormFields]
WB BaseName=biblioA.mdb
WB_RcdSet=Titles
WB_Command=0
--&<!--WB_BeginTemplate-->
<html>
<body>
<!--WB_BeginDetail-->
<form action="TitlesUpdate.wbsp" method="POST">
<input type="hidden" name="WBF_ImageURL" value="$wbnull$">
<input type="hidden" name="wbf_isbn" value="$wbf[isbn]">
$wbf[Title]<br>
<img src="images/$wbf[imageurl]"><br>
<input type="submit" name="sClrImg" value="Remove image">
</form>
<!--WB_EndDetail-->
<center>$wbnavigator</center>
</body>
</html>
```
### **19.2 \$WB-\$ - subtract from value**

**Availability**

UPDATE command

### **Syntax**

\$WB-\$*NumericValueToBeSubtracted*

### **Description**

This is a form field value prefix for doing mathematical operation of subtraction with values of fields of numeric type. When WBSP engine receives a WBF\_*tablefieldname* form field value with this prefix for database table field of numeric type, instead of replacing the old value with new one, it will subtract the new value from the existing one (so new value stored in the database is OldDatabaseTableFieldValue-NewFormValue)

Here's an example:

```
<! --[FormFields]
WB_BaseName=biblioA.mdb
WB_RcdSet=Titles
WB Command=0
--<!--WB_BeginTemplate-->
<html>
<body>
<!--WB_BeginDetail-->
<form action="TitlesUpdate.wbsp" method="POST">
<input type="hidden" name="WBF_Qty" value="$wb-$10">
<input type="hidden" name="wbf_isbn" value="$wbf[isbn]">
$wbf[Title]<br>
Current quantity: $wbf[Qty]<br>
<input type="submit" name="sUpd" value="Take 10 books">
</form>
<!--WB_EndDetail-->
<center>$wbnavigator</center>
</body>
</html>
```
After running this example (and pressing the "Take 10 books" button), field **Qty** in updated record of table **Titles** will be decreased by 10.

### **19.3 \$WB\*\$ - multiply value by**

**Availability** UPDATE command

### **Syntax**

\$WB\*\$*NumericValueToBeMultipliedBy*

### **Description**

This is a form field value prefix for doing mathematical operation of multiplication with values of fields of numeric type. When WBSP engine receives a

WBF\_*tablefieldname* form field value with this prefix for database table field of numeric type, instead of replacing the old value with new one, it will multiply existing value with the new value (so new value stored in the database is OldDatabaseTableFieldValue\*NewFormValue)

Here's an example:

```
2 + 1 = -[FormFields]
WB BaseName=biblioA.mdb
WB_RcdSet=Titles
WB_Command=0
--&><!--WB_BeginTemplate-->
<html><body>
<!--WB_BeginDetail-->
<form action="TitlesUpdate.wbsp" method="POST">
<input type="hidden" name="WBF_Price" value="$wb*$2">
<input type="hidden" name="wbf_isbn" value="$wbf[isbn]">
$wbf[Title]<br>
Current price: $wbf[Price]<br>
<input type="submit" name="sUpd" value="Double the price">
\langle/form\rangle<!--WB_EndDetail-->
<center>$wbnavigator</center>
</body>
</html>
```
After running this example (and pressing the "Double the price" button), field **Price** in updated record of table **Titles** will be multiplied by 2.

### **19.4 \$WB/\$ - divide value with**

**Availability** UPDATE command

### **Syntax**

\$WB/\$*NumericValueToBeDividedBy*

### **Description**

This is a form field value prefix for doing mathematical operation of division with values of fields of numeric type. When WBSP engine receives a WBF\_*tablefieldname* form field value with this prefix for database table field of numeric type, instead of replacing the old value with new one, it will divide existing value with the new value (so new value stored in the database is OldDatabaseTableFieldValue/NewFormValue)

Here's an example:

```
<! --[FormFields]
WB BaseName=biblioA.mdb
WB RcdSet=Titles
WB_Command=Q
--\rightarrow
```

```
<!--WB_BeginTemplate-->
\hbox{\tt <html>}<body>
<!--WB_BeginDetail-->
<form action="TitlesUpdate.wbsp" method="POST">
<input type="hidden" name="WBF_Price" value="$wb/$2">
<input type="hidden" name="wbf_isbn" value="$wbf[isbn]">
$wbf[Title]<br>
Current price: $wbf[Price]<br>
<input type="submit" name="sUpd" value="Reduce the price by half">
</form>
<!--WB_EndDetail-->
<center>$wbnavigator</center>
</body>
</html>
```
After running this example (and pressing the "Reduce the price by half" button), field **Price** in updated record of table **Titles** will be divided by 2.

### **19.5 \$WBA\$ - append text to value**

**Availability** UPDATE command

### **Syntax** \$WBA\$*TextToBeAppended*

### **Description**

This is a form field value prefix for appending text to fields of string types (text, memo, etc.). When WBSP engine receives a WBF\_*tablefieldname* form field value with this prefix for database table field of string type, instead of replacing the old value with new one, it will append the new value to the existing one (so new value stored in the database is OldDatabaseTableFieldValueNewFormValue)

Here's an example:

```
<! --[FormFields]
WB BaseName=biblioA.mdb
WB_RcdSet=Titles
WB Command=Q
--<!--WB_BeginTemplate-->
<html>
<body>
<!--WB_BeginDetail-->
<form action="TitlesUpdate.wbsp" method="POST">
<input type="hidden" name="WBF_Title" value="$wba$ - second edition">
<input type="hidden" name="wbf_isbn" value="$wbf[isbn]">
$wbf[Title]<br>
<input type="submit" name="sUpd" value="Second edition">
</form>
<!--WB_EndDetail-->
<center>$wbnavigator</center>
```
</body> </html>

After running this example (and pressing the "Second edition" button), text  **second edition** will be appended to the field **Title** in updated record of table **Titles**.

### **19.6 \$WBP\$ - add to value**

### **Availability**

UPDATE command

### **Syntax**

\$WBP\$*NumericValueToBeAdded*

### **Description**

This is a form field value prefix for doing mathematical operation of addition with values of fields of numeric type. When WBSP engine receives a WBF\_*tablefieldname* form field value with this prefix for database table field of numeric type, instead of replacing the old value with new one, it will add new value to the existing one (so new value stored in the database is NewFormValue+OldDatabaseTableFieldValue)

Here's an example:

```
<! --[FormFields]
WB BaseName=biblioA.mdb
WB_RcdSet=Titles
WB_Command=Q
--&><!--WB_BeginTemplate-->
<html><body>
<!--WB_BeginDetail-->
<form action="TitlesUpdate.wbsp" method="POST">
<input type="hidden" name="WBF_Qty" value="$wbp$10">
<input type="hidden" name="wbf_isbn" value="$wbf[isbn]">
$wbf[Title]<br>
Current quantity: $wbf[Qty]<br>
<input type="submit" name="sUpd" value="Add 10 books">
</form>
<!--WB_EndDetail-->
<center>$wbnavigator</center>
</body>
\langle/html>
```
After running this example (and pressing the "Add 10 books" button), field **Qty** in updated record of table **Titles** will be increased by 10.

#### **19.7 \$WBR\$ - remove text from value**

**Availability** UPDATE command

#### **Syntax**

\$WBA\$*TextToBeRemoved*

#### **Description**

This is a form field value prefix for removing text from fields of string types (text, memo, etc.). When WBSP engine receives a WBF\_*tablefieldname* form field value with this prefix for database table field of string type, instead of replacing the old value with new one, it will search the existing value for value sent by form (all text after \$wbr\$ prefix) and if it founds it, remove it from the database field (so new value stored in the database is OldDatabaseTableFieldValue with removed all occurrences of NewFormValue)

Here's an example:

```
<! --[FormFields]
WB BaseName=biblioA.mdb
WB_RcdSet=Titles
WB_Command=0
--<!--WB_BeginTemplate-->
<html><body>
<!--WB_BeginDetail-->
<form action="TitlesUpdate.wbsp" method="POST">
<input type="hidden" name="WBF_Title" value="$wbr$ - second edition">
<input type="hidden" name="wbf_isbn" value="$wbf[isbn]">
$wbf[Title]<br>
<input type="submit" name="sUpd" value="Remove second edition">
\langle form\rangle<!--WB_EndDetail-->
<center>$wbnavigator</center>
</body>
</html>
```
After running this example (and pressing the "Remove second edition" button), if text **- second edition** exists in field **Title** of updated record of table **Titles**, it will be removed. If the text does not exist (not found), the database field will not be changed.

# **20. Report tags**

Report tags are WBSP placeholders that do not have any arguments, and therefore their syntax does not necessarily include neither square brackets nor braces. However, if for any reason you need to pass them as arguments to any WBSP function you have to add empty square brackets  $[$ ] or braces  $\{\}$  at the end.

\$WBADMIN \$WBFILEREPORT \$WBFULID \$WBDOCROOT \$WBCURRDIR \$WBTIMER

### **Database related tags**

\$WBQUERY \$WBCQUERY \$WBDELETED \$WBRECORDBREAK

#### **Error message tags**

\$WBERRDESC \$WBERRMSG \$WBERRNUM \$WBERRMAIL

### **Navigation tags**

\$WBNAVIGATOR \$WBPAGENUMS \$WBPREVPAGE \$WBNEXTPAGE \$WBFIRSTPAGE \$WBLASTPAGE

### **20.1 \$WBAdmin**

### **Availability**

\$WBAdmin is available for use with following WBSP commands: Change Password Add User or Group Delete User or Group Add User to Group Delete User from Group Set user's permissions Read user's permissions Compact database

**Syntax** \$WBAdmin \$WBAdmin[]

### **Returns**

Report of executed database administration command.

Here's an example:

```
\lt!! --[FormFields]
wb_basename=biblioA.mdb
wb_command=CD
--&<!--WB_BeginTemplate-->
<html>
<body>
$wbadmin
</body>
</html>
```
After running this example database biblioA.mdb will be compacted and repaired (if needed), and default message will be displayed:

Database file biblioA.mdb successfully repaired and compacted!

### **20.2 \$WBCurrDir - current directory**

### **Availability**

\$WBCurrDir is available for use with all WBSP commands.

**Syntax** \$WBCurrDir \$WBCurrDir[]

### **Returns**

Path to the directory of current WBSP file (directory where it is located) relative to the \$WBDocRoot.

Here's an example:

```
\lt!! --[FormFields]
wb_command=R
-<!--WB_BeginTemplate-->
\hbox{\tt <html>}<body>
The currenet script directory is:<br>
<b>$wbcurrdir</b>
</body>
</html>
```
After running this example, the resulting page in web browser may look like this:

The current script directory is: **/wbsp/basic/**

### **20.3 \$WBCurrDirA - current directory absolute path**

#### **Availability**

\$WBCurrDirA is available for use with all WBSP commands.

## **Syntax**

\$WBCurrDirA \$WBCurrDirA[]

#### **Returns**

Physical path to the directory of current WBSP file (directory where it is located).

Here's an example:

```
<! --[FormFields]
wb_command=R
--&<!--WB_BeginTemplate-->
<html>
<body>
The currenet script directory is:<br>
<b>$WBCurrDirA</b>
</body>
</html>
```
After running this example, the resulting page in web browser may look like this:

#### The current script directory is: **E:\WebSrv\webpages\wbsp\basic\**

### **20.4 \$WBDocRoot - root directory of virtual host**

### **Availability**

\$WBDocRoot is available for use with all WBSP commands.

#### **Syntax** \$WBDocRoot \$WBDocRoot[]

### **Returns** Physical path to the root directory of the current virtual host.

Here's an example:

```
<! --[FormFields]
wb_command=R
-5<!--WB_BeginTemplate-->
<html>
<body>
The document root directory is:<br>
```
<b>\$wbdocroot</b> </body>  $\langle$ /html $\rangle$ 

After running this example, the resulting page in web browser may look like this:

The document root directory is: **E:\WebSrv\webpages\**

### **20.5 \$WBFileReport**

**Availability**

\$WBFileReport is available for use with WBSP file commands: Delete file Write to file

**Syntax** \$WBFileReport \$WBFileReport[]

**Returns**

Report of executed file command.

Here's an example:

```
<! --[FormFields]
WB FileName =/default.inc
WB Section =UserData
WB KeyName =AdminName
WB_KeyValue =John Doe
wb_command=WF
--<!--WB_BeginTemplate-->
<html>
<body>
$wbfilereport
</body>
\langle/html>
```
After running this example, user variable AdminName will be set to new value **John Doe**, and default message will be displayed:

Key value for AdminName sucessfully changed in file /default.inc!

# **20.6 \$WBFULID - upload form ID**

### **Availability**

\$WBFULID is available for use with all WBSP commands, but it requires WB\_FULID variable to be set to TRUE in the configuration section of the same WBSP document. **Syntax** \$WBFULID \$WBFULID[]

#### **Returns**

Server-side unique form upload ID generated by WhizBase.

Here's an example:

```
[FormFields]
WB_AllowMultipart=T
WB Command=R
wb showlogo=f
wb_timeout=300
WB FULID=$wbif{'"$wbv{image}"=""|t|f}
[Upload]
WB Disallow=![jpg,gif]
WB_UploadDir=/
WB_BaseURL=/
WB Overwrite=F
WB_MaxFSize=10485760
WB UploadLog=upload.log
<!--WB_BeginTemplate-->
<html><head>
<title>$wbif["$wbv[image]"=""|Upload file|File uploaded]</title>
</head>
<body>
$wbif["$wbv[image]"=""|< br><form action="$wbe[script_name]" 
method="post" ENCTYPE="multipart/form-
data"onsubmit="document.getElementById('ifrprogress').src='ru.wbsp?fid=
$wbfulid[]';">
Select file (*.jpg;*.gif - max. 10MB): <input type="file" name="image" 
size="20"> <input type="submit" name="sButt" value="Upload">
</form>
<iframe src="" width="300" height="100" id="ifrprogress"></iframe>
|
Open uploaded image<br/>>br><a target=" blank">$wbv[image]</a><br/>>br>
]
</body>
</html>
```
For this example you'll need file ru.wbsp that can be found here. After running this example, WhizBase will upload selected image to the server displaying the progress in an IFRAME.

### **20.7 \$WBTimer - system timer**

**Availability** \$WBTimer is available for use with all WBSP commands.

**Syntax** \$WBTimer \$WBTimer[]
### **Returns**

Number of seconds elapsed since midnight.

Here's an example:

```
[FormFields]
WB basename=biblio.mdb
wb_rcdset=publishers
WB Command=Q
wb_showlogo=F
wb_order=name
wb_userdata=$wbtimer
<!--WB_BeginTemplate-->
\hbox{\tt <html>}<head>
<title>Publishers</title>
</head>
<body bgcolor="#ffffff" leftmargin="0" topmargin="0" marginwidth="0" 
marginheight="0">
<!--WB_BeginDetail-->
<span style="font-family:Verdana;font-size:14px;font-
weight:bold;color:#0066cc;">$wbf[Name]</span><br>
$wbsr[titles.sr]<br>
<!--WB_EndDetail-->
Processing time (seconds):$wbcalc[$wbtimer[]-$wbfn[userdata]]
</body>
</html>
```
After running this example, total processing time will be displayed at the bottom of the resulting page (actual value may wary, depending on the system performance):

Processing time (seconds):0,690000000002328

### **20.8 Database related tags**

Database related tags are WBSP keywords related to database operations. \$WBQUERY \$WBCQUERY \$WBDELETED \$WBRECORDBREAK

### **20.8.1 \$WBCQuery - URL encoded query expression**

#### **Availability** \$WBCQuery is available for use with following recordset related WBSP commands: UPDATE DELETE **OUERY** Send Personal Mail (if recordset is used) Send Bulk Mail

**Syntax** \$WBCQuery \$WBCQuery[]

#### **Returns**

WHERE clause of the SQL expression used to generate current recordset in urlencoded format.

Here's an example:

```
[FormFields]
WB BaseName=biblioA.mdb
WB_Command=D
WB_UID=ISBN
WB_RcdSet=Titles
wb_tempname=$default$
[MsgAndLbl]
WBM Deleted=Operation completed! $WBDeleted record(s) removed from your
database!<br/>br>Recordset generated upon following
condition(s): < br>>>>$WBCQuery
```
After running this example by typing its URL followed by ?wbf\_isbn=*isbnvalue* (**e.g. http://localhost/delete.wbsp?wbf\_isbn=0823058573**), WBSP will display delete report with detailed search condition information:

Operation completed! 1 record(s) removed from your database! Recordset generated upon following condition(s): isbn%20%3D%20%270823058573%27

### **20.8.2 \$WBDeleted - number of deleted records**

**Availability** DELETE command.

**Syntax** \$WBDeleted \$WBDeleted[]

#### **Returns**

Number of deleted records.

Here's an example:

```
[FormFields]
WB BaseName=biblioA.mdb
WB Command=D
WB_UID=ISBN
WB_RcdSet=Titles
wb tempname=$default$
[MsgAndLbl]
WBM Deleted=Operation completed! $WBDeleted record(s) removed from your
database!
```
After running this example by typing its URL followed by ?wbf\_isbn=*isbnvalue* (**e.g. http://localhost/delete.wbsp?wbf\_isbn=0823058573**), WBSP will display delete report as defined in WBM\_Deleted variable:

Operation completed! 1 record(s) removed from your database!

### **20.8.3 \$WBQuery - query expression**

### **Availability**

\$WBQuery is available for use with following recordset related WBSP commands: UPDATE DELETE **QUERY** Send Personal Mail (if recordset is used) Send Bulk Mail

### **Syntax**

\$WBQuery \$WBQuery[]

### **Returns**

WHERE clause of the SQL expression used to generate current recordset.

Here's an example:

```
[FormFields]
WB BaseName=biblioA.mdb
WB Command=D
WB_UID=ISBN
WB_RcdSet=Titles
wb_tempname=$default$
[MsgAndLbl]
WBM Deleted=Operation completed! $WBDeleted record(s) removed from your
database!<br>>Shecordset generated upon following
condition(s): < br > $WBQuery
```
After running this example by typing its URL followed by ?wbf\_isbn=*isbnvalue* (**e.g. http://localhost/delete.wbsp?wbf\_isbn=0823058573**), WBSP will display delete report with detailed search condition information:

Operation completed! 1 record(s) removed from your database! Recordset generated upon following condition(s): isbn = '0823058573'

### **20.8.4 \$WBRecordBreak - force next record**

### **Availability**

\$WBRecordBreak is available for use with following recordset related WBSP commands: **OUERY** Send Personal Mail (if recordset is used) Send Bulk Mail

#### **Syntax** \$WBRecordBreak \$WBRecordBreak[]

**Returns**

Nothing.

### **Description**

This tag is not a placeholder and will not be replaced by anything (it will not be shown on the report either). Its purpose is to move recordset one record forward.

#### **Important:**When \$WBRecordBreak is used, WBSP will display **WB\_maxrec \* (Number of \$WBRecordBreak tags +1)**

For example - if WB\_MaxRec=10 and there is only one \$WBRecordBreak tag on the page, WBSP will display 20 records per page.< /p>

In the following example we used \$WBRecordBreak to make different background color for odd and even records:

```
\leq ! -[FormFields]
WB basename=biblioa.mdb
wb_rcdset=titles
wb_command=Q
wb_maxrec=5
--&><!--WB_BeginTemplate-->
<html>
<head>
<title>Titles</title>
</head>
<body>
<table border="1" cellspacing="0">
<tr><td>Year published</td>
<td>Title</td>
<td>ISBN</td>
\langle/tr>
<!--WB_BeginDetail-->
<tr>
<td>$wbf[Year published]</td>
<td>$wbf[title]</td>
<td>$wbf[ISBN]</td>
\langle/tr>
$wbrecordbreak
<tr bgcolor="#c0c0c0">
<td>$wbf[Year published]</td>
<td>$wbf[title]</td>
<td>$wbf[ISBN]</td>
\langle/tr>
<!--WB_EndDetail-->
</table>
<center>$wbnavigator</center>
</body>
</html>
```
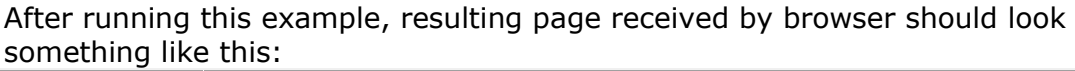

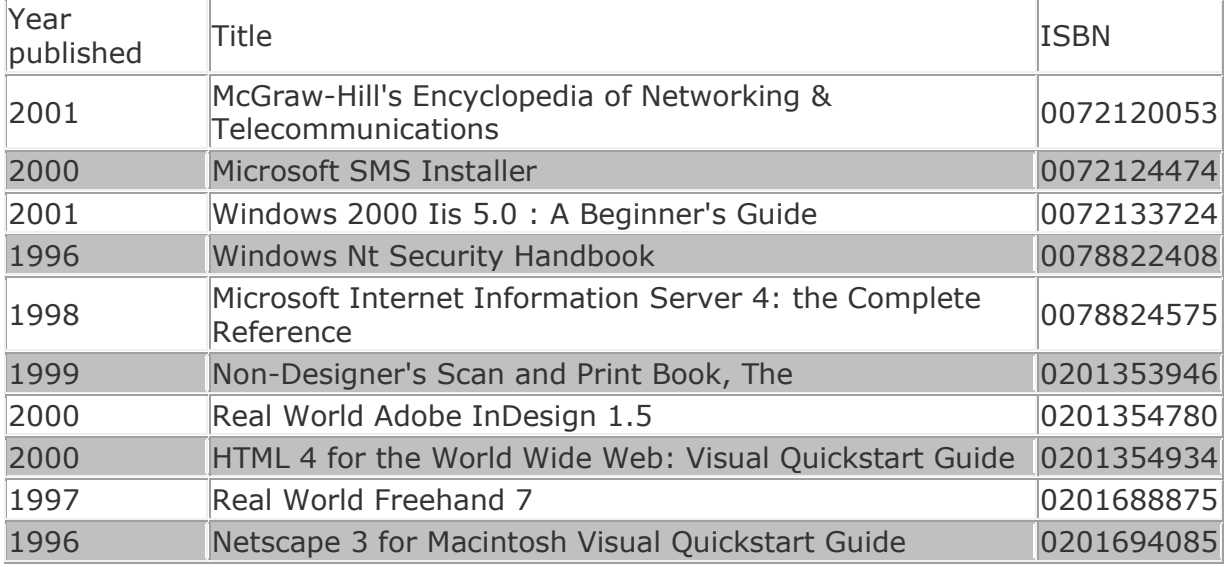

### **20.9 Error message tags**

Error message tags are WBSP placeholders for various parts of an error message. They are not intended to be used on the ordinary WBSP pages nor in normal circumstances, but in error template file (defined by WB\_ErrFile variable and sent to client when error occurs). Their purpose is to format and/or hide some of the error details. Also, when output type (Content-type) is not **text/html** they can be used to generate proper error report (e.g. XML, XHTML, WML, RTF, etc.) \$WBERRDESC

\$WBERRMSG \$WBERRNUM \$WBERRMAIL

### **20.9.1 \$WBErrDesc - full error description**

#### **Availability**

\$WBErrDesc is available for use with error template file, processed by WBSP **in case of a run-time error**.

**Syntax** \$WBErrDesc \$WBErrDesc[]

#### **Returns**

Full error description including error message and error number.

```
<html>
<head>
<title>Sorry!</title>
</head>
<body>
$wberrdesc
```
</body>  $\langle$ /html> When error occurs, instead of showing the default error report:

# **Error in /wbsp/basic/delete.wbsp**

The following internal error has occurred: *Illegal unique identifier! Query returned more than one record! Error Number = 5014*

**Please** note what you were doing when this problem occurred, so we can identify and correct it. Write down the Web page you were using, any data you may have entered into a form or search box, and anything else that may help us duplicate the problem.Then contact the administrator of this service:

*<webmaster@localhost>*

WBSP will display following:

Illegal unique identifier! Query returned more than one record! Error Number = 5014

# **20.9.2 \$WBErrMail - email address shown in error report**

### **Availability**

\$WBErrMail is available for use with error template file, processed by WBSP **in case of a run-time error**.

**Syntax** \$WBErrMail \$WBErrMail[]

#### **Returns**

Email address specified in WB\_ErrMail form field for current WBSP file.

```
\hbox{\tt <html>}<head>
<title>Sorry!</title>
</head>
<body>
Sorry!<br>
The page you requested produced an error!<br>
Please contact the administrator of this service at <a
drkred">$wberrmail">$wberrmail</a>
</body>
\langle/html>
```
When error occurs, instead of showing the default error report:

# **Error in /wbsp/basic/delete.wbsp**

The following internal error has occurred: *Illegal unique identifier! Query returned more than one record! Error Number = 5014*

**Please** note what you were doing when this problem occurred, so we can identify and correct it. Write down the Web page you were using, any data you may have entered into a form or search box, and anything else that may help us duplicate the problem.Then contact the administrator of this service:

*<webmaster@localhost>*

WBSP will display following:

Sorry! The page you requested produced an error! Please contact the administrator of this service at webmaster@localhost

# **20.9.3 \$WBErrMsg - error description (text only)**

#### **Availability**

\$WBErrMsg is available for use with error template file, processed by WBSP **in case of a run-time error**.

**Syntax** \$WBErrMsg \$WBErrMsg[]

#### **Returns**

Text-only error description without error number.

```
<html>
<head>
<title>Sorry!</title>
</head>
<body>
$wberrMsg
</body>
</html>
```
When error occurs, instead of showing the default error report:

# **Error in /wbsp/basic/delete.wbsp**

The following internal error has occurred: *Illegal unique identifier! Query returned more than one record! Error Number = 5014*

**Please** note what you were doing when this problem occurred, so we can identify and correct it. Write down the Web page you were using, any data you may have entered into a form or search box, and anything else that may help us duplicate the problem.Then contact the administrator of this service:

*<webmaster@localhost>*

WBSP will display following: Illegal unique identifier! Query returned more than one record!

### **20.9.4 \$WBErrNum - error number**

#### **Availability**

\$WBErrNum is available for use with error template file, processed by WBSP **in case of a run-time error**.

#### **Syntax** \$WBErrNum \$WBErrNum[]

#### **Returns**

Error number, without any text message.

```
<html>
<head>
<title>Sorry!</title>
</head>
<body>
Sorry, the requested page produced the error number $wberrNum
</body>
\langle/html>
```
When error occurs, instead of showing the default error report:

# **Error in /wbsp/basic/delete.wbsp**

The following internal error has occurred: *Illegal unique identifier! Query returned more than one record! Error Number = 5014*

**Please** note what you were doing when this problem occurred, so we can identify and correct it. Write down the Web page you were using, any data you may have entered into a form or search box, and anything else that may help us duplicate the problem.Then contact the administrator of this service:

*<webmaster@localhost>*

WBSP will display following: Sorry, the requested page produced the error number 5014

# **20.10 Navigation tags**

Navigation tags are WBSP placeholders for various parts of a report navigation block (links used to navigate through report pages). \$WBNAVIGATOR \$WBPAGENUMS \$WBPREVPAGE \$WBNEXTPAGE \$WBFIRSTPAGE \$WBLASTPAGE

# **20.10.1 \$WBFirstPage - navigation link to first report page**

**Availability** QUERY command

**Syntax** \$WBFirstPage \$WBFirstPage[]

#### **Returns**

Link to the first page of the report.

```
<! --[FormFields]
WB basename=biblio.mdb
wb_rcdset=titles
wb_command=Q
wb_maxrec=5
wb_startrec=$wbif{"$wbv{wb_startrec}"=""|16|$wbv{wb_startrec}}
--<!--WB_BeginTemplate-->
\hbox{\tt <html>>}
```

```
<head>
<title>Titles</title>
</head>
<body>
<table border="1" cellspacing="0">
<tr>
<td>Year published</td>
<td>Title</td>
<td>ISBN</td>
\langle/tr>
<!--WB_BeginDetail-->
<tr>
<td>$wbf[Year published]</td>
<td>$wbf[title]</td>
<td>$wbf[ISBN]</td>
\langletr>
<!--WB_EndDetail-->
\langle /table>
<center>Back to $WBFirstPage</center>
</body>
\langle/html>
```
After running this example, WBSP will display the report with link to first page only:

```
Back to First page
```
# **20.10.2 \$WBLastPage - navigation link to last report page**

**Availability** QUERY command

**Syntax** \$WBLastPage \$WBLastPage[]

### **Returns**

Link to the last page of the report.

```
\leq ! -[FormFields]
WB basename=biblio.mdb
wb_rcdset=titles
wb_command=Q
wb maxrec=5
wb_startrec=$wbif{"$wbv{wb_startrec}"=""|16|$wbv{wb_startrec}}
--&><!--WB_BeginTemplate-->
<html>
<head>
<title>Titles</title>
</head>
<body>
<table border="1" cellspacing="0">
<tr>
<td>Year published</td>
```

```
<td>Title</td>
<td>ISBN</td>
\langle/tr>
<!--WB_BeginDetail-->
<tr>
<td>$wbf[Year published]</td>
<td>$wbf[title]</td>
<td>$wbf[ISBN]</td>
\langle/tr>
<!--WB_EndDetail-->
\langle/table>
<center>Go to $WBLastPage</center>
</body>
</html>
```
After running this example, WBSP will display the report with link to last page only:

Go to Last page

### **20.10.3 \$WBNavigator - full set of report navigation links**

**Availability** QUERY command

**Syntax** \$WBNavigator \$WBNavigator[]

#### **Returns**

Full set of report navigation links (page-number links and links to first, last, previous and next page).

```
\leq ! -[FormFields]
WB basename=biblio.mdb
wb_rcdset=titles
wb_command=Q
wb maxrec=5
--&<!--WB_BeginTemplate-->
<html>
<head>
<title>Titles</title>
</head>
<body>
<table border="1" cellspacing="0">
<tr>
<td>Year published</td>
<td>Title</td>
<td>ISBN</td>
\langle/tr>
<!--WB_BeginDetail-->
<tr>
<td>$wbf[Year published]</td>
<td>$wbf[title]</td>
```

```
<td>$wbf[ISBN]</td>
\langle/tr>
<!--WB_EndDetail-->
</table>
<center>$WBNavigator</center>
</body>
</html>
```
After running this example, WBSP will display the report with all navigation links at the bottom, separate links to every page (page-number links) and links to first, last, previous and next page:

> 1 2 3 4 5 6 First page Previous page Next page Last page

### **20.10.4 \$WBNextPage - navigation link to next report page**

**Availability** QUERY command

**Syntax** \$WBNextPage \$WBNextPage[]

#### **Returns**

Link to the next page of the report.

```
< ! - -[FormFields]
WB basename=biblio.mdb
wb_rcdset=titles
wb_command=Q
wb maxrec=5
wb_startrec=$wbif{"$wbv{wb_startrec}"=""|16|$wbv{wb_startrec}}
--<!--WB_BeginTemplate-->
<html><head>
<title>Titles</title>
</head>
<body>
<table border="1" cellspacing="0">
<tr>
<td>Year published</td>
<td>Title</td>
<td>ISBN</td>
\langle/tr>
<!--WB_BeginDetail-->
<tr>
<td>$wbf[Year published]</td>
<td>$wbf[title]</td>
<td>$wbf[ISBN]</td>
\langle/tr>
<!--WB_EndDetail-->
</table>
```
<center>Go to \$WBPrevPage or \$WBNextPage</center> </body> </html>

After running this example, WBSP will display the report with links to previous and next pages:

Go to Previous page or Next page

#### **20.10.5 \$WBPageNums - links to separate report pages**

**Availability** QUERY command

**Syntax** \$WBPageNums \$WBPageNums[]

#### **Returns**

Separate links to every page of the report.

Here's an example:

```
<! --[FormFields]
WB basename=biblio.mdb
wb_rcdset=titles
wb_command=Q
wb_maxrec=5
--\times<!--WB_BeginTemplate-->
<html>
<head>
<title>Titles</title>
</head>
<body>
<table border="1" cellspacing="0">
<tr>
<td>Year published</td>
<td>Title</td>
<td>ISBN</td>
\langle/tr>
<!--WB_BeginDetail-->
<tr>
<td>$wbf[Year published]</td>
<td>$wbf[title]</td>
<td>$wbf[ISBN]</td>
\langle/tr>
<!--WB_EndDetail-->
</table>
<center>$WBPageNums</center>
</body>
</html>
```
After running this example, WBSP will display the report with separate links to every page of the report:

### **20.10.6 \$WBPrevPage - navigation link to previous report page**

**Availability** QUERY command

```
Syntax
$WBPrevPage
$WBPrevPage[]
```
#### **Returns**

Link to the previous page of the report.

Here's an example:

```
\leq ! -[FormFields]
WB basename=biblio.mdb
wb_rcdset=titles
wb_command=Q
wb maxrec=5
wb_startrec=$wbif{"$wbv{wb_startrec}"=""|16|$wbv{wb_startrec}}
-\overline{>}<!--WB_BeginTemplate-->
\hbox{\tt <html>}<head>
<title>Titles</title>
</head>
<body>
<table border="1" cellspacing="0">
<+r>
<td>Year published</td>
<td>Title</td>
<td>ISBN</td>
\langle/tr>
<!--WB_BeginDetail-->
<tr>
<td>$wbf[Year published]</td>
<td>$wbf[title]</td>
<td>$wbf[ISBN]</td>
\langle/tr>
<!--WB_EndDetail-->
</table>
<center>Go to $WBPrevPage or $WBNextPage</center>
</body>
</html>
```
After running this example, WBSP will display the report with links to previous and next pages:

Go to Previous page or Next page

### **20.11 Session tags**

#### **20.11.1 \$WBACTSES - active sessions**

#### **Availability**

\$WBACTSES is available for use with all WBSP commands.

**Syntax** \$WBACTSES \$WBACTSES[]

#### **Returns**

Number of active sessions.

Here's an example:

```
<! --[FormFields]
wb_command=R
wb_usesessions=T
-\overline{\phantom{0}}<!--WB_BeginTemplate-->
\hbox{\tt <html>}<body>
There are $wbactses users on-line.
</body>
\langle/html>
```
After running this example, the resulting page in web browser may look like this:

There are 27 users on-line.

# **21. Functions**

Functions are WBSP placeholders with one or more arguments, separated with vertical line ( | ), and enclosed in square brackets or braces depending on WBSP page section in which they are located and processing phase in which they should be processed. Based on this, functions use report syntax (\$wbfnname[arg]) and input syntax (\$wbfnname{arg}). To learn more about differences between these two syntax models, please read the next topic - Difference between report and input functions . All functions that have more than one argument (separated with |) can be written in multi-line form. However, none of the arguments can be broken in separate lines, unless it is also WhizBase function.

This is a list of WhizBase functions in alphabetical order:

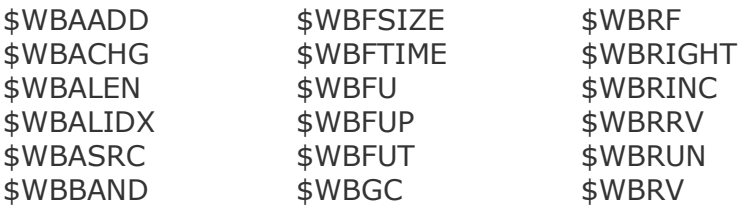

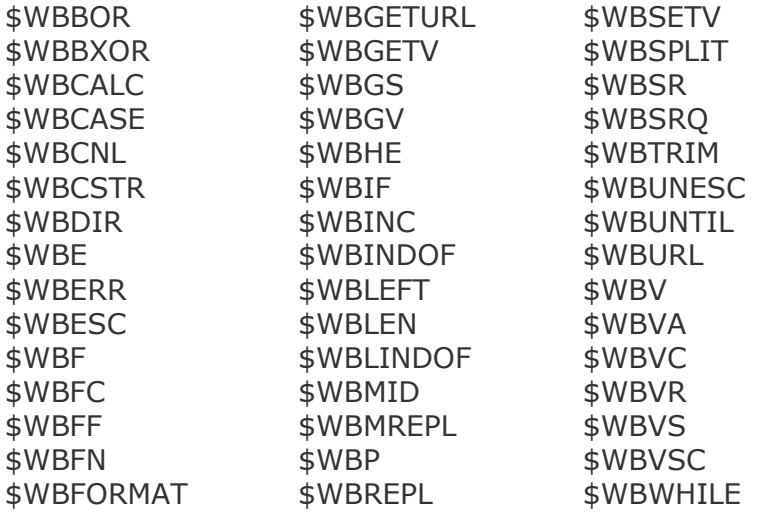

### **21.1 Difference between report and input functions**

WhizBase input functions are similar to the report functions. They have different syntax (input functions use general syntax \$wbfnname {arg} instead of report functions - \$wbfnname[arg]), but the main difference is in way of using them. Inserting server's date/time in the database as record update time, for example, without input functions requires some serious work including unnecessary redirections and resource consuming.

Example:

If you put hidden field in your report like this

```
<input type="hidden" name="WBF_LastUpdated" value="$WBFN[fdt(dd-mmm-
yyyy hh:mm:ss)]">
```
then, when WBSP engine process this report, this field has value of server's date/time when the page was sent to browser: <input type="hidden" name="WBF\_LastUpdated" value="03-Apr-2008 13:22:47">

This field will have the same value even if the form is submitted hours later, what means that it is completely useless for tracking record update time.

However if you use same function in input syntax WhizBase will ignore it during report processing. To use same function as above, but this time in input syntax simply change the value as follows:

```
<input type="hidden" name="WBF_LastUpdated" value="$WBFN{fdt(dd-mmm-
yyyy hh:mm:ss)}">
```
WBSP will ignore this function during report processing and visitor's browser will receive exactly the same code as you wrote it in report:

```
<input type="hidden" name="WBF_LastUpdated" value="$WBFN{fdt(dd-mmm-
yyyy hh:mm:ss)}">
```
As an opposite from previous case it is of no importance how long you will wait

before submitting this form. Once you submit the form WBSP will receive \$WBFN{fdt(dd-mmm-yyyy hh:mm:ss)}

as a value for WBF\_LastUpdated form field, process it and write exact update time to DB field named LastUpdated.

Because input functions are processed before opening the database it is not possible to use DB related functions as input functions (except \$WBSR and \$WBSRQ). Using these functions in input syntax will result with empty string.

Any WB form field can have input function in its value and they can be used both in HTML forms and WBSP files:

```
WB Query=$wbif{"$wbv{pg}"=""|PageID=1|PageID=$wbv{pg}}
Or
<input type="hidden" name="WB_TempName" value="$WBFN{HTUser}.htm">
```
#### **21.2 \$WBAADD - add element to array**

**Important:** \$WBAADD function has effect on entire WBSP page and all it's sub elements (configuration section, included files, sub reports, etc.). All instances of \$WBAADD function that use the same array name will add new element to the same array regardless of their location inside WBSP page.

#### **Availability**

\$WBAADD is available for use with all WBSP commands.

#### **Syntax**

\$WBAADD{*arrayname|varvalue|showvar*} \$WBAADD[*arrayname|varvalue|showvar*]

#### **Parameters**

arrayname - the name of the array to which new element will be added varvalue - the value of the new element that will be added showvar - optional parameter - if set to true (T,ON,1) WhizBase will show the new length of resulting array

#### **Returns**

New number of elements in resulting array if showvar parameter is set to true, otherwise it returns nothing, just adds the element.

```
<! --[FormFields]
wb_command=R
--\overline{>}<!--WB_BeginTemplate-->
<html>
<head>
<title>WBAAdd</title>
</head>
<body>
$wbsetv[filecount|0]
```

```
$wbsplit[$wbdir[|||d]|dirlist|,|f]
$wbwhile[$wbgetv[filecount]<=$wbsplit[$wbdir[]|fillist|,|t]
|
$wbaadd[dirlist|$wbgetv[fillist($wbgetv[filecount])]|f]
$wbsetv[filecount|$wbcalc[$wbgetv[filecount]+1]]
]
$wbsetv[filecount|0]$wbwhile[$wbgetv[filecount]<=$wbalen[dirlist]
|
$wbgetv[dirlist($wbgetv[filecount])]<br>
$wbsetv[filecount|$wbcalc[$wbgetv[filecount]+1]]
]
</body>
\langle/html>
```
After running this example, the resulting page in browser should contain the list of all directories and files in the directory where current WBSP file is located.

### **21.3 \$WBACHG - change value of array element**

#### **Availability**

\$WBACHG is available for use with all WBSP commands.

#### **Syntax**

\$WBACHG{*arrayname|index|varvalue|show*} \$WBACHG[*arrayname|index|varvalue|show*]

#### **Parameters**

arrayname - the name of the array index - index of the element varvalue - the new value show - optional parameter - if set to true (T,ON,1) WhizBase will return 1 if function was successful and 0 if not (element not found)

#### **Returns**

1 if function was successful and 0 if not (element not found).

```
<! --[FormFields]
wb_command=R
--&><!--WB_BeginTemplate-->
<html><head>
<title>WBAChg</title>
</head>
<body>
$wbsplit[Mon,Tue,Wed,thu,Fri,Sat,Sun|days|,|f]
$wbgetv[days(3)]<br> 
$wbachg[days|3|Thu]
$wbgetv[days(3)]
</body>
</html>
```
After running this example, the resulting page in browser should look like this:

thu Thu

### **21.4 \$WBALEN - array length**

#### **Availability**

\$WBALEN is available for use with all WBSP commands.

**Syntax** \$WBALEN{*arrayname*} \$WBALEN[*arrayname*]

**Parameters**

arrayname - the name of the array

#### **Returns**

Number of elements in requested WBSP array

### **Example**

```
<! --[FormFields]
wb_command=R
--&<!--WB_BeginTemplate-->
<html>
<head>
<title>WBSplit</title>
</head>
<body>
$wbsetv[filecount|0]
$wbsplit[$wbdir[]|dirlist|,|f]
$wbwhile[$wbgetv[filecount]<=$wbalen[dirlist]
|
$wbgetv[dirlist($wbgetv[filecount])]<br>
$wbsetv[filecount|$wbcalc[$wbgetv[filecount]+1]]
]
</body>
</html>
```
After running this example, the resulting page in browser should contain the list of all files in the directory where current WBSP file is located.

#### **21.5 \$WBALIDX - last array index**

**Availability** \$WBALIDX is available for use with all WBSP commands.

**Syntax** \$WBALIDX{*arrayname*} \$WBALIDX[*arrayname*]

```
Parameters
```
arrayname - the name of the array

### **Returns**

Last index value in requested WBSP array

# **Example**

```
<! --[FormFields]
wb_command=R
--&><!--WB_BeginTemplate-->
<html><head>
<title>WBSplit</title>
</head>
<body>
$wbsetv[filecount|0]
$wbsplit[$wbdir[]|dirlist|,|f]
$wbwhile[$wbgetv[filecount]<=$WBALIDX[dirlist]
|
$wbgetv[dirlist($wbgetv[filecount])]<br>
$wbsetv[filecount|$wbcalc[$wbgetv[filecount]+1]]
]
</body>
</html>
```
After running this example, the resulting page in browser should contain the list of all files in the directory where current WBSP file is located.

# **21.6 \$WBASRC - search array elements for specified value**

### **Availability**

\$WBASRC is available for use with all WBSP commands.

#### **Syntax**

\$WBASRC{*arrayname|varvalue*} \$WBASRC[*arrayname|varvalue*]

#### **Parameters**

arrayname - the name of the array to search varvalue - the value to search for

### **Returns**

The array index of the first matching element. If varvalue is not found the function returns -1.

```
< ! - -[FormFields]
wb_command=R
--&>
```

```
<!--WB_BeginTemplate-->
<html>
<head>
<title>WBASrc</title>
</head>
<body>
$wbsplit[Mon,Tue,Wed,Thu,Fri,Sat,Sun|days|,|f]
$wbasrc[days|Thu]
</body>
\langle/html>
```
After running this example, the resulting page in browser should look like this:

3

# **21.7 \$WBAPRN - concatenate elements of array**

### **Availability**

\$WBAPRN is available for use with all WBSP commands.

#### **Syntax**

\$WBAPRN{*arrayname|delimiter*} \$WBAPRN[*arrayname|delimiter*]

### **Parameters**

arrayname - the name of the array to search delimiter - optional parameter - defines the delimiter for array elements. Default value is comma (,).

### **Returns**

All elements of the array delimited by delimiter.

```
<! --[FormFields]
wb_command=R
--&><!--WB_BeginTemplate-->
\hbox{\tt <html>}<head>
<title>WBAPrn</title>
</head>
<body>
$wbsplit[Mon,Tue,Wed,Thu,Fri,Sat,Sun|days|,|f]
$wbaprn[days|\&br>]\</body>
</html>
```
After running this example, the resulting page in browser should look like this:

Mon Tue Wed Thu Fri Sat Sun

# **21.8 \$WBB64DEC - Base64 decode**

### **Availability**

\$WBB64DEC is available for use with all WBSP commands:

**Syntax** \$WBB64DEC{*Base64EncodedString*} \$WBB64DEC[*Base64EncodedString*]

**Parameters** Base64EncodedString - any string encoded using \$WBB64ENC **Returns** Decoded value of *Base64EncodedString*.

### **Example**

```
<! --[FormFields]
wb_command=r
--\overline{>}<!--WB_BeginTemplate-->
<html><head>
<title>WBB64DEC example</title>
</head>
<body>
Encoded text: 5N/84g==<br>
WBB64DEC:($WBB64DEC[5N/84g==])<br>
</body>
</html>
```
After running this example the HTML code of resulting page in browser, may look like this:

 $\hbox{\tt >}$ <head> <title>WBB64DEC example</title> </head> <body> Encoded text: 5N/84g==<br> WBB64DEC:(äßüâ)<br> </body>  $\langle$ /html>

#### **21.9 \$WBB64ENC - Base64 encode**

#### **Availability**

\$WBB64ENC is available for use with all WBSP commands:

#### **Syntax**

\$WBB64ENC{*anystring*} \$WBB64ENC[*anystring*]

#### **Parameters**

anystring - any textual value that can be either WhizBase tag, function, plain text or any combination of those

#### **Returns**

Base64-encoded value of *anystring*.

#### **Example**

```
\leq! -[FormFields]
wb_command=r
-\overline{\phantom{0}}<!--WB_BeginTemplate-->
<html>
<head>
<title>WBB64ENC example</title>
</head>
<body>
Original text: äßüâ<br>
WBB64ENC:($WBB64ENC[äßüâ])<br>
</body>
</html>
```
After running this example the HTML code of resulting page in browser, may look like this:

```
<html>
<head>
<title>WBB64ENC example</title>
</head>
<body>
Original text: äßüâ<br>
WBB64ENC:(5N/84g==)<br>
</body>
</html>
```
#### **21.10 \$WBBAND - binary AND**

#### **Availability**

\$WBBAND is available for use with all WBSP commands.

#### **Syntax** \$WBBAND{*num1|num2*} \$WBBAND[*num1|num2*]

### **Parameters**

num1, num2 - any two numbers in range +/- 79,228,162,514,264,337,593,543,950,335

### **Returns**

A result of bitwise comparison num1 AND num2.

### **Example**

```
<html> <body>
    2 and 6 = $WBBAND[2|6] </body>
</html>
```
### **Result:**

2 and  $6 = 2$ 

# **21.11 \$WBBOR - binary OR**

### **Availability**

\$WBBOR is available for use with all WBSP commands.

#### **Syntax**

\$WBBOR{*num1|num2*} \$WBBOR[*num1|num2*]

#### **Parameters**

num1, num2 - any two numbers in range +/- 79,228,162,514,264,337,593,543,950,335

### **Returns**

A result of bitwise comparison num1 OR num2.

```
\hbox{\tt <html>} <body>
    2 or 6 = $WBBOR[2]6] </body>
</html>
```
### **Result:**

#### 2 or  $6 = 6$

### **21.12 \$WBBXOR - binary XOR**

#### **Availability**

\$WBBXOR is available for use with all WBSP commands.

**Syntax** \$WBBXOR{*num1|num2*} \$WBBXOR[*num1|num2*]

#### **Parameters**

num1, num2 - any two numbers in range +/- 79,228,162,514,264,337,593,543,950,335

#### **Returns**

A result of bitwise comparison num1 XOR num2.

#### **Example**

```
\hbox{\tt <html>} <body>
     2 \text{ xor } 6 = $WBBXOR[2]6] </body>
</html>
```
### **Result:**

 $2 \times \text{or } 6 = 4$ 

### **21.13 \$WBCACHE - cache content**

#### **Availability**

\$WBCACHE is available for use with all WBSP commands.

#### **Syntax**

\$WBCACHE{code|time|uniqueID} \$WBCACHE[code|time|uniqueID]

#### **Parameters**

code - WhizBase code snippet that should be cached time - period of validity of cached content in seconds uniqueID - part of *code* that uniquely identifies the snippet (see example below)

#### **Returns**

Cached content if it is not expired (older than specified *time*) or executed *code* if it is.

# **Example**

```
[FormFields]
WB basename=biblio.mdb
wb_rcdset=publishers
WB_Command=0
wb_showlogo=F
wb_order=name
<!--WB_BeginTemplate-->
<html>
<head>
<title>Publishers</title>
</head>
<body bgcolor="#ffffff" leftmargin="0" topmargin="0" marginwidth="0" 
marginheight="0">
<!--WB_BeginDetail-->
<span style="font-family:Verdana;font-size:14px;font-
weight:bold;color:#0066cc;">$wbf[Name]</span><br>
$wbcache[$wbsrq[titles.sr|PubID=$wbf[PubID]]|300|$wbf[PubID]]<br>
<!--WB_EndDetail-->
\langle/body>
\langle/html\rangle
```
When opened for the first time, this script will run sub report titles.sr and generate cache for every record. During next 300 seconds, any request for this script will return cached content, instead of running sub report titles.sr. We used \$wbf[PubID] as unique identifier for cached content, because WhizBase would return the same cached content for all records if we did not.

### **21.14 \$WBCALC - calculate math expression**

### **Availability**

\$WBCalc is available for use with all WBSP commands.

### **Syntax**

```
$WBCalc{mathexp}
$WBCalc[mathexp]
```
#### **Parameters**

mathexp - any valid mathematical expression. Valid operators are:

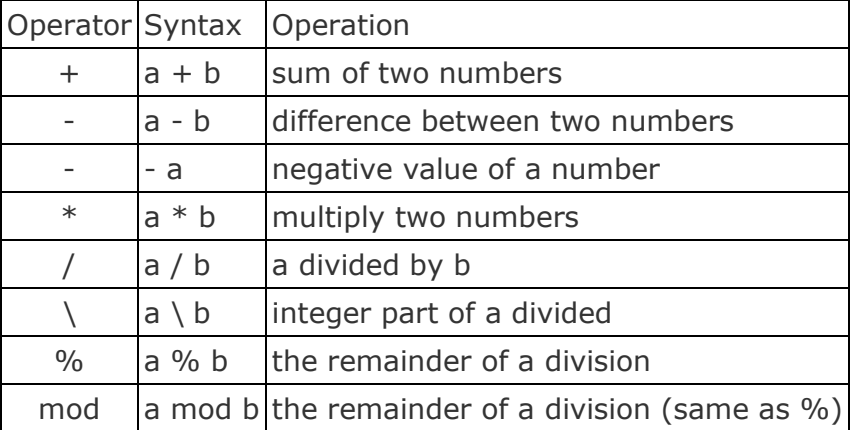

Valid mathematical functions are:

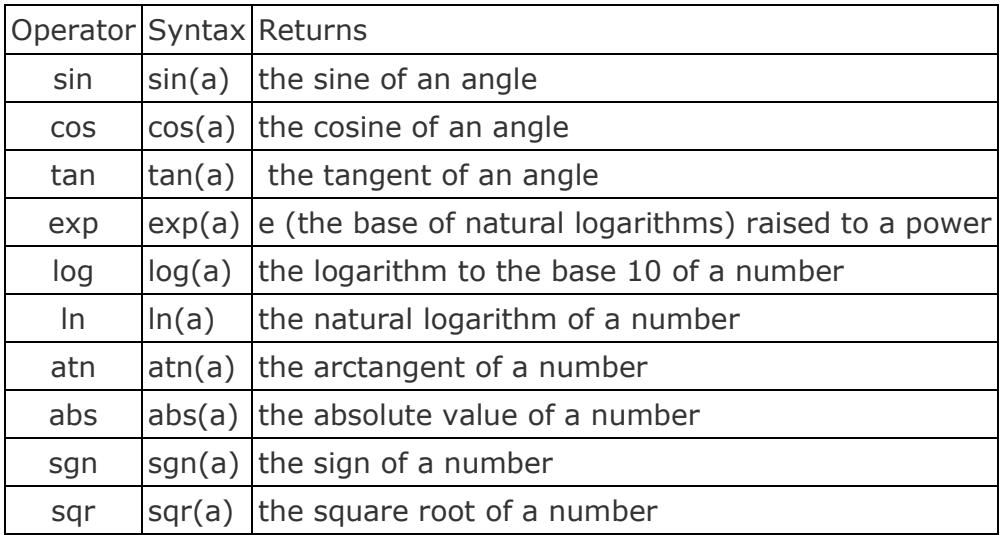

### **Returns**

The result of a mathematical expression.

```
\leq ! -[FormFields]
wb_command=q
wb_basename=biblio.mdb
wb_rcdset=titles
wb changeHFon=[Year published]
wb order=[Year published]
wb maxrec=$all$
- - -<!--WB_BeginTemplate-->
<html>
<body>
$wbsetv[countbooks|0]
<!--WB_BeginDetail-->
<!--WB_BeginHeader-->
<strong>This is the list of titles for year $wbf[year 
published]</strong><br>
<!--WB_EndHeader-->
$wbf[title] - $wbf[isbn]<br>
$wbsetv[
countbooks
|
$wbcalc[$wbgetv[countbooks]+1]
]
<!--WB_BeginFooter-->
\langlehr>
Total books in $wbf[year published]: 
<strong>$wbgetv[countbooks]</strong><hr><br>
$wbsetv[countbooks|0]
<!--WB_EndFooter-->
\langle!--WB\overline{\text{EndDetail}} \rightarrow</body>
</html>
```
After running this example, total number of books will be displayed at the bottom of every year:

# **This is the list of titles for year 1998**

Beginning Visual C++ 6 - 186100088X Microsoft Internet Information Server 4: the Complete Reference - 0078824575

Total books in 1998: **2**

### **This is the list of titles for year 1999**

Beginning Java 2 - 1861002238 Apache Server for Windows Little Black Book: The Indispensable Guide to Day-to-Day Apache Server Tips and Techniques - 1576103919 Non-Designer's Scan and Print Book, The - 0201353946

Total books in 1999: **3**

### **This is the list of titles for year 2000**

Sams Teach Yourself Macromedia Dreamweaver 4 in 24 Hours - 0672320428 HTML 4 for the World Wide Web: Visual Quickstart Guide - 0201354934 InDesign 1.0/1.5 for Macintosh and Windows: Visual QuickStart Guide - 0201710366 Real World Adobe InDesign 1.5 - 0201354780 Sams Teach Yourself Macromedia Dreamweaver 3 in 24 Hours - 0672318830 www.color - 0823058573 Microsoft SMS Installer - 0072124474 www.type: Effective Typographic Design for the World Wide Web - 0823058603 Photoshop 6 Down and Dirty Tricks - 0967985307 Developer's Workshop to COM and ATL 3.0 - 1556227043

Total books in 2000: **10**

### **21.15 \$WBCAPTCHA - show text as captcha**

### **Availability**

\$WBCAPTCHA is available for use with all WBSP commands.

#### **Syntax**

\$WBCAPTCHA{*SourceText|TableBorder|ImageOn|ImageOff|CellWidth|CellColo r|TableStyle|BorderColor|BackgroundColor*} \$WBCAPTCHA[*SourceText|TableBorder|ImageOn|ImageOff|CellWidth|CellColo r|TableStyle|BorderColor|BackgroundColor*]

#### **Parameters**

SourceText - a string that should be transformed to CAPTCHA TableBorder - optional parameter - border thickness in pixels ImageOn - optional parameter - URL of the image that will be placed in cells that form the character (contain the dot) ImageOff - optional parameter - URL of the image that will be placed in blank cells CellWidth - optional parameter - the width of a single cell in pixels

CellColor - optional parameter - the background color for cells that form the character (contain the dot) TableStyle - optional parameter - style for tables forming the characters BorderColor - optional parameter - the color of the border BackgroundColor - optional parameter - the background color for blank cells

# **Returns**

*SourceText* transformed into CAPTCHA.

# **Example**

```
<! --[FormFields]
wb command=r
--&><!--WB_BeginTemplate-->
<html><head>
<title>WBCaptcha</title>
</head>
<body bgcolor="#ffffff" leftmargin="0" topmargin="0" marginwidth="0" 
marginheight="0">
$wbcaptcha[whizbase|1|dot.gif|dot.gif|2|#EE0000|border-
collapse:collapse;|#d0d0d0|#FFFFFF]
</body>
</html>
```
After running this example, the resulting page in browser, may look like this:

# **WHITEST**

### **21.16 \$WBCASE - select case (switch)**

### **Availability**

\$WBCASE is available for use with all WBSP commands.

### **Syntax**

\$WBCASE{*separator|value|conditionlist|resultlist|default*} \$WBCASE[*separator|value|conditionlist|resultlist|default*]

### **Parameters**

separator - a character used to separate elements of *conditionlist* and *resultlist*. Default value is comma (,) value - value that will be compared conditionlist - list of conditions in form operator value (e.g. =3,>5,<>7), separated with *separator* resultlist - list of return values for each condition, separated by *separator* default - value that will be returned if none of the conditions is true

### **Returns**

Code contained in true part or false part depending on result of evaluated expression.

```
< ! - -[FormFields]
wb_command=r
--&><!--WB_BeginTemplate-->
<html>
<head>
<title>Titles</title>
</head>
<body>
Random number $WBCASE[,|$wbfn[rnd(50)]|
=30, =10, =25, >=40, <10is 30,is 10,is 25,is greater or equal to 40, is less than 10|
is neither 10, 25, 30 nor it is greater than 40 or less than 10]
</body>
</html>
```
After running this example, the resulting page in browser, may look like this:

Random number is greater or equal to 40

Refresh the page few times and watch the changes of the result.

#### **21.17 \$WBCID - mail content ID**

#### **Availability**

\$WBCID is available for use with mail-related WBSP commands (P and L):

#### **Syntax** \$WBCID{*filename*} \$WBCID[*filename*]

#### **Parameters**

filename - the name of the file embedded to the mail message (using WB\_Embed variable).

#### **Returns**

The CID (content id) value of *filename* generated during the embedding process. **Please note that** *filename* **argument of \$WBCID function must be exactly the same as file name used in the WB\_Embed variable.**

If you change \$wbcid[/poster.jpg] to \$wbcid[poster.jpg] in the following example, the function will not return proper CID even if "/poster.jpg" and "poster.jpg" are both referencing the same file (e.g. both WBSP file and poster.jpg are located in the document root).

```
<! -[FormFields]
wb_command=P
wb_mailserver=mail.whizbase.com
wb_to=info@whizbase.com
wb_from=info@whizbase.com
wb subject=Test for WBCid
wb_embed=/poster.jpg,/alphabet.gif
--<!--WB_BeginTemplate-->
```

```
<html><head>
<title>WBCID</title>
</head>
<body>
<table border="0" cellpadding="5" cellspacing="0">
<tr>
<td><img border="0" src="$wbcid[/poster.jpg]" width="320" 
height="422"></td>
<td><img border="0" src="$wbcid[/alphabet.gif]" width="300" 
height="300"></td>
\langle/tr>
</table>
</body>
```
</html>

# **21.18 \$WBDCALC - calculate date**

### **Availability**

\$WBDCALC is available for use with all WBSP commands.

### **Syntax**

\$WBDCALC{*startdate|offset|interval|operator*} \$WBDCALC[*startdate|offset|interval|operator*]

### **Parameters**

startdate - starting date/time value offset - number of intervals to be added to or subtracted from startdate interval - interval of time to be added to or subtracted from startdate Valid values are:

- S seconds
- M minutes
- H hours
- D days

operator - for addition set operator to  $+$  (plus sign), for subtraction set it to - (minus sign)

### **Returns**

New date value created by adding or subtracting the *offset* number of *intervals* to/from *startdate*.

```
<! --[FormFields]
wb_command=r
-<!--WB_BeginTemplate-->
<html>
<head>
<title>Calculate date</title>
</head>
<body>
$wbdcalc[01.03.2009|1|D|-]<br>
$wbdcalc[01.03.2009 00:00:00|3600|S|-]
```
</body> </html>

After running this example, the resulting page in browser should look like this:

28.2.2009 28.2.2009 23:00:00

# **21.19 \$WBDIR - list directory**

### **Availability**

\$WBDIR is available for use with all WBSP commands.

### **Syntax**

\$WBDIR{*path|file|separator|attributes*} \$WBDIR[*path|file|separator|attributes*]

### **Parameters**

path - directory or folder, and drive if AbsolutePath is enabled. Default value is current script directory

file - file name or comma-separated list of file names, including multiple-character (\*) and single-character (?) wildcards to specify multiple files. Default value is  $*.*$ separator - the character(s) used to separate files. Default value is comma (,) attributes - any combination of the following values H-hidden,S-system, D-directory, F-normal files. Default value is F

#### **Returns**

List of *path* content that matches *file* pattern and any of the *attributes*. Empty string if no files match the file name.

### **Example**

```
<! --[FormFields]
wb_command=r
--&><!--WB_BeginTemplate-->
\langle \text{html} \rangle<head>
<title>Directory list</title>
</head>
<body>
Directory $wbcurrdir contents:<br>
$WBDIR[$wbcurrdir[]||<br>|FDSH]
</body>
</html>
```
After running this example, the resulting page in browser will list all the files and folders located in same directory as this WBSP file.

### **21.20 \$WBDV - decrement value**

**Important:** \$WBDV function has effect on entire WBSP page and all it's sub elements (configuration section, included files, sub reports, etc.). All instances of \$WBDV function that use the same variable name will set same variable regardless of their location inside WBSP page (e.g. \$WBDV[somevar] in main WBSP page and \$WBDV[somevar] in subreport will change (decrement by 1) the value of the same variable named **somevar**.

### **Availability**

\$WBDV is available for use with all WBSP commands.

**Syntax** \$WBDV{*varname|decrement|showvar*} \$WBDV[*varname|decrement|showvar*]

### **Parameters**

varname - the name of global WBSP variable to be decremented decrement - optional parameter - the value that will be subtracted from the existing value of *varname*. Default value is 1. showvar - optional parameter - if set to true (T,ON,1) WhizBase will show the assigned value

### **Returns**

New (decremented) value if showvar parameter is set to true, otherwise it returns nothing, just sets the value of a variable.

```
\leq ! -[FormFields]
wb_command=r
--><!--WB_BeginTemplate-->
<html><head>
<title>WBDV</title>
</head>
<body>
$WBSETV[loopcounter|10]
$WBWHILE[$wbgetv[loopcounter]>0|
The loopcounter value is:$wbgetv[loopcounter]<br>
$WBDV[loopcounter]
]
Loop ended, loopcounter value is $wbgetv[loopcounter]!
</body>
</html>
```
After running this example, the resulting page in browser may look like this:

The loopcounter value is:10 The loopcounter value is:9 The loopcounter value is:8 The loopcounter value is:7 The loopcounter value is:6 The loopcounter value is:5 The loopcounter value is:4 The loopcounter value is:3 The loopcounter value is:2 The loopcounter value is:1 Loop ended, loopcounter value is 0!

# **21.21 \$WBE - environment variable**

### **Availability**

\$WBE is available for use with all WBSP commands.

### **Syntax**

\$WBE{*envstring*} \$WBE[*envstring*]

### **Parameters**

envstring - string expression containing the name of an environment variable. Some of the environmental variables generated by most web servers are: CONTENT\_LENGTH, CONTENT\_TYPE, HTTP\_COOKIE, GATEWAY\_INTERFACE, QUERY\_STRING, HTTP\_REFERER, REMOTE\_ADDR, REMOTE\_HOST, REMOTE\_IDENT, REMOTE\_USER, REQUEST\_METHOD, SCRIPT\_NAME, SERVER\_SOFTWARE, SERVER\_NAME, SERVER\_PORT, SERVER\_PROTOCOL, HTTP\_USER\_AGENT

### **Returns**

The value of an operating system environment variable.

### **Example**

```
<! --[FormFields]
wb command=r
--\rangle<!--WB_BeginTemplate-->
\hbox{\tt <html>}<body>
Your IP address is $WBE[REMOTE ADDR]!
</body>
</html>
```
After running this example, visitors IP address will be shown:

Your IP address is 127.0.0.1!

#### **21.22 \$WBERR - simulates an error**

#### **Availability**

\$WBERR is available for use with all WBSP commands.

#### **Syntax**

\$WBERR{*errnum|errmsg*} \$WBERR[*errnum|errmsg*]

#### **Parameters**

errnum - error number in range from 6000 to 65535

errmsg - optional parameter containing textual description of an error. It should not be omitted if custom error message is not defined in ErrorMessages section of the current WBSP file or in include files.

# **Returns**

Nothing.

When processing this function WhizBase will generate an error with specified number, and process it as any other error (stop the page processing and return an error report, or perform an error redirection).

### **Example**

```
[FormFields]
WB BaseName=biblioA.mdb
WB_AllowMultipart=T
WB Command=A
WB_Redirect=$wbe[http_referer]$wbif[$wbindof[$wbe[http_referer]|?]>0||?
wb startrec=$wbv[sr]]
WB_RcdSet=Titles
wb UserData=$wbif{$wbindof{$wbqv{system.cfg|AppGroups|$wbe{remote_addr}
}|;add record;}>0||$wberr{6001|Sorry!, you do not have the access 
rights!}}
[Upload]
WB Disallow=![jpg,gif]
WB_UploadDir=images/
WB Overwrite=T
WB_MaxFSize=24576
WB UploadLog=upload.log
```
After running this example (together with titleslist.wbsp), any access to this file from IP address other than 127.0.0.1 will generate an error message:

# **Error in /wbsp/basic/titlesAdd.wbsp**

The following internal error has occurred: Sorry!, you do not have the access rights! Error Number = 6001 Please *note what you were doing when this problem occurred, so we can identify and correct it. Write down the Web page you were using, any data you may have entered into a form or search box, and anything else that may help us duplicate the problem. Then contact the administrator of this service: <webmaster@officeserver>*

### **21.23 \$WBESC - URL encode string**

#### **Availability**

\$WBESC is available for use with all WBSP commands:

#### **Syntax**

\$WBESC{*anystring*} \$WBESC[*anystring*]

#### **Parameters**

anystring - any textual value that can be either WhizBase tag, function, plain text or any combination of those

### **Returns**

url-encoded value of *anystring*.

### **Example**

```
\leq! -[FormFields]
wb_command=r
-\overline{\phantom{0}}<!--WB_BeginTemplate-->
<html>
<head>
<title>WBESC example</title>
</head>
<body>
Original text: äßüâ<br>
WBESC:($WBESC[äßüâ])<br>
</body>
</html>
```
After running this example the HTML code of resulting page in browser, may look like this:

```
\hbox{\tt <html>>}<head>
<title>WBESC example</title>
</head>
<body>
Original text: äßüâ<br>
WBESC:(%E4%DF%FC%E2)<br>
</body>
</html>
```
### **21.24 \$WBFN**

### **Availability**

\$WBFN is available for use with all WBSP commands.

```
Syntax
$WBFN{function(argument)}
$WBFN[function(arguments)]
```
### **Parameters**

function - valid function name (see table below) argument - optional parameter. Contains valid function argument where needed (see explanation for each function).

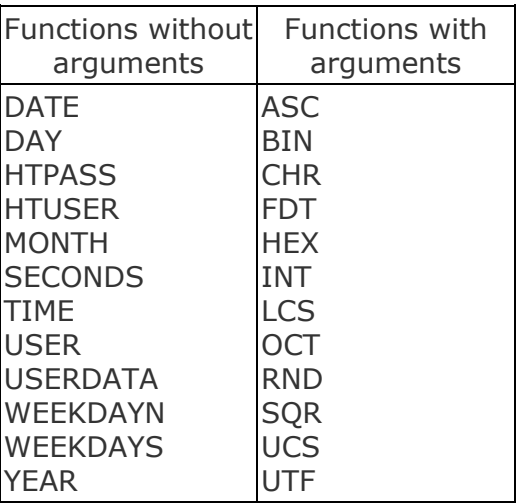

# **Returns**

Function result, depending on function used.

# **Example**

```
\hbox{\tt <html>} <body>
    Hello! 
   Your IP address is .
    Today is $wbfn[weekdays], $wbfn[fdt(dd-mmm-yyyy)]. 
    </body>
\langle/html\rangle
```
# **Result:**

Hello! Your IP address is **127.0.0.1**. Today is Monday, 14-Apr-2008.

# **21.24.1 ASC - character's ASCII code**

**Availability** ASC is available for use with all WBSP commands.

**Syntax** \$WBFN{*ASC(character)*} \$WBFN[*ASC(character)*]

**Arguments**

character - any ASCII character.

### **Returns**

An ASCII code of the character passed as an argument.

# **Example**

```
\hbox{\tt <html>}<body>
ASCII code of letter A is $wbfn[asc(A)]!
</body>
</html>
```
# **Result**

ASCII code of letter A is 65!

# **21.24.2 BIN - convert decimal number to binary**

### **Availability**

BIN is available for use with all WBSP commands.

#### **Syntax**

\$WBFN{*BIN(decnumber)*} \$WBFN[*BIN(decnumber)*]

# **Arguments**

decnumber - any integer in range 0 to 2147483647.

# **Returns**

A string representing the binary value of the number passed as an argument.

# **Example**

```
\hbox{\tt <html>>}<body>
Binary value of letter A is $wbfn[bin(65)]!
</body>
</html>
```
# **Result**

Binary value of letter A is 1000001!

# **21.24.3 CHR - print character with specified ASCII code**

**Availability** CHR is available for use with all WBSP commands.

### **Syntax** \$WBFN{*CHR(decnumber)*} \$WBFN[*CHR(decnumber)*]

**Arguments** decnumber - any integer in range 0 to 255.

**Returns** A character with ASCII code *decnumber*.

# **Example**

```
\hbox{\tt <html>>}<body>
Character with ASCII code 65 is $wbfn[chr(65)]!
</body>
\langle/html>
```
**Result**

Character with ASCII code 65 is A!

# **21.24.4 DATE - current system date**

**Availability** DATE is available for use with all WBSP commands.

**Syntax** \$WBFN{*DATE*} \$WBFN[*DATE*]

#### **Arguments**

DATE function does not have any arguments.

Current server date in short date format depending on server's regional settings.

# **21.24.5 DAY - current day of the month**

### **Availability**

DAY is available for use with all WBSP commands.

#### **Syntax** \$WBFN{*DAY*}

\$WBFN[*DAY*]

# **Arguments**

DAY function does not have any arguments.

# **Returns**

A whole number between 1 and 31, inclusive, representing the day of the month for current server date.

# **21.24.6 FDT - date and time in specified format**

**Availability** FDT is available for use with all WBSP commands.

#### **Syntax**

\$WBFN{*FDT(formatstring)*} \$WBFN[*FDT(formatstring)*]

#### **Arguments**

formatstring - any valid named or user-defined format string.

#### **Returns**

Current server date or time (depending on value of formatstring argument) formatted using formatstring.

# **Example**

```
<html><body>
Today is $wbfn[fdt(dd-mmmm-yyyy)]!
</body>
</html>
```
# **Result**

Today is 07-july-2008!

# **21.24.7 HEX - convert decimal number to hexadecimal**

### **Availability**

HEX is available for use with all WBSP commands.

### **Syntax**

\$WBFN{*HEX(decnumber)*} \$WBFN[*HEX(decnumber)*]

### **Arguments**

decnumber - any integer in range 0 to 2147483647.

#### **Returns**

A string representing the hexadecimal value of the number passed as an argument.

### **Example**

```
<html><body>
Hexadecimal value of ASCII code for letter A is $wbfn[HEX(65)]!
</body>
</html>
```
# **Result**

Hexadecimal value of ASCII code of letter A is 41!

# **21.24.8 HTPASS - password used for authentication**

#### **Availability**

HTPASS is available for use with all WBSP commands when authentication is used.

**Syntax** \$WBFN{*HTPASS*} \$WBFN[*HTPASS*]

#### **Arguments**

HTPASS function does not have any arguments.

#### **Returns**

Password used for authentication (WB\_HTPass).

### **21.24.9 HTUSER - user name used for authentication**

# **Availability**

HTUSER is available for use with all WBSP commands when authentication is used.

**Syntax** \$WBFN{*HTUSER*} \$WBFN[*HTUSER*]

**Arguments** HTUSER function does not have any arguments.

**Returns** User name used for authentication (WB\_HTUsr).

# **21.24.10 INT - integer portion of number**

# **Availability**

INT is available for use with all WBSP commands.

**Syntax** \$WBFN{*INT(decnumber)*} \$WBFN[*INT(decnumber)*]

**Arguments** decnumber - any decimal number.

**Returns** The integer portion of the number passed as an argument.

# **Example**

```
\hbox{\tt <html>>}<body>
Integer part of timer is $wbfn[INT($wbtimer[])]!
</body>
\langle/html>
```
### **Result**

Integer part of timer is 53021!

# **21.24.11 LCS - to lowercase**

#### **Availability**

LCS is available for use with all WBSP commands.

**Syntax** \$WBFN{*LCS(anystring)*} \$WBFN[*LCS(anystring)*]

#### **Arguments**

anystring - any string value.

#### **Returns**

The string passed as an argument converted to lowercase characters.

# **Example**

```
<html>
<body>
Lowercase of Hello World is $wbfn[LCS(Hello World)]!
</body>
</html>
```
# **Result**

Lowercase of Hello World is hello world!

# **21.24.12 MONTH - current month**

**Availability** MONTH is available for use with all WBSP commands.

**Syntax** \$WBFN{*MONTH*} \$WBFN[*MONTH*]

### **Arguments**

MONTH function does not have any arguments.

#### **Returns**

A whole number between 1 and 12, inclusive, representing the month of the year for current server date.

# **21.24.13 OCT - convert decimal number to octal**

**Availability** OCT is available for use with all WBSP commands.

**Syntax** \$WBFN{*OCT(decnumber)*} \$WBFN[*OCT(decnumber)*]

# **Arguments**

decnumber - any integer in range 0 to 2147483647.

# **Returns**

A string representing the octal value of the number passed as an argument.

# **Example**

```
\hbox{\tt <html>}<body>
Octal value of letter A is $wbfn[OCT(65)]!
</body>
</html>
```
### **Result**

Octal value of letter A is 101!

### **21.24.14 RND - random number**

#### **Availability**

RND is available for use with all WBSP commands.

**Syntax** \$WBFN{*RND(decnumber)*} \$WBFN[*RND(decnumber)*]

#### **Arguments**

decnumber - any integer in range 1 to 2147483647.

#### **Returns**

The randomly generated number in range from 1 to the number passed as an argument.

#### **Example**

```
<html><body>
Random number:$wbfn[RND(1000)]!
</body>
\langle/html>
```
#### **Result**

Random number:351!

#### **21.24.15 SECONDS - seconds elapsed since midnight**

#### **Availability**

SECONDS is available for use with all WBSP commands.

**Syntax** \$WBFN{*SECONDS*} \$WBFN[*SECONDS*]

#### **Arguments**

SECONDS function does not have any arguments.

### **Returns**

A single-precision number representing the number of seconds elapsed since midnight (server time).

### **21.24.16 SQR - square root**

#### **Availability**

SQR is available for use with all WBSP commands.

#### **Syntax**

\$WBFN{*SQR(decnumber)*} \$WBFN[*SQR(decnumber)*]

#### **Arguments**

decnumber - any number in range from 0 to 2147483647.

#### **Returns**

The square root of the number passed as an argument.

### **Example**

```
\hbox{\tt <html>>}<body>
Square root of number 3.0625 is $wbfn[SQR(3.0625)]!
</body>
</html>
```
# **Result**

Square root of number 3.0625 is 1.75!

# **21.24.17 TIME - current system time**

#### **Availability**

TIME is available for use with all WBSP commands.

**Syntax** \$WBFN{*TIME*} \$WBFN[*TIME*]

#### **Arguments**

TIME function does not have any arguments.

#### **Returns**

Current server time in short format depending on server's regional settings.

#### **21.24.18 UCS - to uppercase**

**Availability** UCS is available for use with all WBSP commands.

**Syntax** \$WBFN{*UCS(anystring)*} \$WBFN[*UCS(anystring)*]

**Arguments**

anystring - any string value.

# **Returns**

The string passed as an argument converted to uppercase characters.

# **Example**

```
\hbox{\tt <html>>}<body>
Uppercase of Hello World is $wbfn[UCS(Hello World)]!
</body>
</html>
```
# **Result**

Uppercase of Hello World is HELLO WORLD!

# **21.24.19 UNI - convert UTF-8 text to Unicode**

### **Availability**

UTF is available for use with all WBSP commands.

#### **Syntax**

```
$WBFN{UNI(UTF-8 string)}
$WBFN[UNI(UTF-8 string)]
```
# **Arguments**

UTF-8 string - any string value in UTF-8 format.

# **Returns**

The string passed as an argument converted to Unicode charset.

# **Example**

```
\hbox{\tt <html>>}<head>
<meta http-equiv="Content-Type" content="text/html; charset=utf-8">
</head>
<body>
This is original character in UTF-8 format:Ăź<br>
This is a converted character $wbfn[UNI(Ăź)]!
</body>
</html>
```
# **Result**

```
This is original character in UTF-8 format: ß
This is a converted character: \bigcirc!
```
### **21.24.20 USER - current database user name**

#### **Availability**

USER is available for use with database related WBSP commands.

**Syntax** \$WBFN{*USER*} \$WBFN[*USER*]

**Arguments**

USER function does not have any arguments.

**Returns** User name used to connect to the database.

# **21.24.21 USERDATA - retrieve value of WB\_UserData**

### **Availability**

USERDATA is available for use with all WBSP commands when WB\_UserData variable is defined.

**Syntax** \$WBFN{*USERDATA*} \$WBFN[*USERDATA*]

**Arguments**

USERDATA function does not have any arguments.

**Returns**

A processed value of WBSP system variable WB\_UserData.

# **21.24.22 UTF - covert text to UTF-8**

**Availability** UTF is available for use with all WBSP commands.

**Syntax** \$WBFN{*UTF(anystring)*} \$WBFN[*UTF(anystring)*]

**Arguments** anystring - any string value.

**Returns** The string passed as an argument converted to UTF-8 charset.

# **Example**

```
<html>
<head>
<meta http-equiv="Content-Type" content="text/html; charset=utf-8">
</head>
<body>
This is original character:ß<br>
This is a converted character $wbfn[UTF(S)]!
</body>
</html>
```
# **Result**

This is original character:  $\Box$ This is a converted character: ß!

# **21.24.23 WEEKDAYN - day of the week (numeric value)**

# **Availability**

WEEKDAYN is available for use with all WBSP commands.

# **Syntax**

\$WBFN{*WEEKDAYN*} \$WBFN[*WEEKDAYN*]

# **Arguments**

WEEKDAYN function does not have any arguments.

# **Returns**

A whole number between 1 and 7, inclusive, representing the day of the week starting with Sunday (Sunday=1, Saturday=7) for current server date.

# **21.24.24 WEEKDAYS - day of the week (string value)**

# **Availability**

WEEKDAYS is available for use with all WBSP commands.

**Syntax** \$WBFN{*WEEKDAYS*} \$WBFN[*WEEKDAYS*]

# **Arguments**

WEEKDAYS function does not have any arguments.

# **Returns**

The name of the day of the week in English, for current server date.

# **21.24.25 YEAR - current year**

#### **Availability**

YEAR is available for use with all WBSP commands.

# **Syntax**

\$WBFN{*YEAR*} \$WBFN[*YEAR*]

### **Arguments**

YEAR function does not have any arguments.

#### **Returns**

A whole number representing the year for current server date.

# **21.25 \$WBFOR - unconditional (for...next) loop**

#### **Availability**

\$WBFOR is available for use with all WBSP commands.

#### **Syntax**

\$WBFOR{VarName|Start|End|*Step*|Content} \$WBFOR[VarName|Start|End|*Step*|Content]

#### **Parameters**

VarName - the name of the variable used as a loop counter. The variable can be accessed using \$WBGETV function (see the example)

Start - initial value of loop counter.

End - final value of loop counter.

Step - optional parameter - amount counter is changed each time through the loop. It can be either positive (when start  $\lt$  end) or negative (when start  $>$  end). If not specified, step defaults to 1 (one).

Content - block of code (including WhizBase elements) that will be repeated through the loop

#### **Returns**

Code contained in *content* repeated through the loop.

#### **Example**

```
<! --[FormFields]
wb command=r
--><!--WB_BeginTemplate-->
\hbox{\tt <html>>}<head>
 <title>WBFOR</title>
</head>
<body>
$WBFOR[LCnt|20|2|-2|Counter value: $wbgetv[LCnt]<br>]
</body>
</html>
```
After running this example, the resulting page in browser, should look like this:

Counter value: 20 Counter value: 18 Counter value: 16 Counter value: 14 Counter value: 12 Counter value: 10 Counter value: 8 Counter value: 6 Counter value: 4 Counter value: 2

# **21.26 \$WBFOREACH - loop through array elements**

### **Availability**

\$WBFOREACH is available for use with all WBSP commands.

**Syntax**

\$WBFOREACH{VarName|ArrayName|Content} \$WBFOREACH[VarName|ArrayName|Content]

#### **Parameters**

VarName - the name of the variable used to iterate through the elements of the *ArrayName* . The variable can be accessed using \$WBGETV function (see the example) ArrayName- the name of an array.

Content - block of code (including WhizBase elements) that will be repeated through the loop

#### **Returns**

Code contained in *content* repeated through the loop.

# **Example**

```
< 1 - -[FormFields]
wb_command=r
--\overline{>}<!--WB_BeginTemplate-->
<html>
<head>
  <title>WBFOREACH</title>
</head>
<body>
$WBSPLIT[Monday,Tuesday,Wednesday,Thursday,Friday,Saturday,Sunday|Days|
,]
$wbforeach[Day|Days|$wbfn[ucs($wbgetv[Day])]<br>]
</body>
</html>
```
After running this example, the resulting page in browser, should look like this:

MONDAY **TUESDAY** WEDNESDAY THURSDAY FRIDAY **SATURDAY SUNDAY** 

# **21.27 \$WBFSIZE - file size**

#### **Availability**

\$WBFSIZE is available for use with all WBSP commands.

```
Syntax
$WBFSIZE{filename}
$WBFSIZE[filename]
```
#### **Parameters**

filename - any valid file name respecting WhizBase path rules

**Returns** The size of requested file in bytes.

### **Example**

```
<! --[FormFields]
wb_command=r
--&<!--WB_BeginTemplate-->
<html>
<head>
<title>File Size</title>
</head>
<body>
This file contains $wbfsize[$wbe[script name]] bytes of code.
</body>
</html>
```
After running this example, the resulting page in browser should look like this:

This file contains 203 bytes of code.

### **21.28 \$WBFTIME - file time**

**Availability** \$WBFTIME is available for use with all WBSP commands.

**Syntax** \$WBFTIME{*filename*} \$WBFTIME[*filename*]

### **Parameters**

filename - any valid file name respecting WhizBase path rules

### **Returns**

Time stamp of requested file

# **Example**

```
<! --[FormFields]
wb_command=r
--&><!--WB_BeginTemplate-->
<html>
<head>
<title>File date and time</title>
</head>
<body>
This file was last modified at $WBFTIME[$wbe[script name]].
</body>
</html>
```
After running this example, the resulting page in browser should contain the date and time when a file was created or last modified.

# **21.29 \$WBFUP - bytes uploaded**

#### **Availability**

\$WBFUP is available for use with all WBSP commands.

#### **Syntax** \$WBFUP{FULID} \$WBFUP[FULID]

# **Parameters**

FULID - server-side generated unique form upload ID generated using WB\_FULID variable and retrieved with \$WBFULID tag.

# **Returns**

Number of bytes that already have been uploaded by form identified with FULID.

Here's an example:

```
[FormFields]
wb_command=r
wb showlogo=f
<!--WB_BeginTemplate-->
\hbox{\tt <html>>}<head>
<meta http-equiv="refresh" content="1">
</head>
<body>
Uploaded: 
$wbformat[$wbcalc[$wbfup[$wbv[fid]]/$wbfut[$wbv[fid]]*100]|0.00] %
```
</body> </html>

After running this example (together with upload.wbsp file that can be found here), WhizBase will display the upload progress.

# **21.30 \$WBFUT - bytes total**

### **Availability**

\$WBFUT is available for use with all WBSP commands.

**Syntax** \$WBFUT{FULID} \$WBFUT[FULID]

### **Parameters**

FULID - server-side generated unique form upload ID generated using WB\_FULID variable and retrieved with \$WBFULID tag.

### **Returns**

Total bytes that should be uploaded by form identified with FULID.

Here's an example:

```
[FormFields]
wb_command=r
wb showlogo=f
<!--WB_BeginTemplate-->
<html>
<head>
<meta http-equiv="refresh" content="1">
</head>
<body>
Uploaded: 
$wbformat[$wbcalc[$wbfup[$wbv[fid]]/$wbfut[$wbv[fid]]*100]|0.00] %
</body>
\langle/html>
```
After running this example (together with upload.wbsp file that can be found here), WhizBase will display the upload progress.

# **21.31 \$WBGETATOM - get Atom feed**

**Availability** \$WBGETATOM is available for use with all WBSP commands.

#### **Syntax**

\$WBGETATOM{*URL|ArrName|limit|show*} \$WBGETATOM[*URL|ArrName|limit|show*]

#### **Parameters**

URL - The Internet address of the Atom feed you want to include in your page. It can be either absolute (containing entire address including protocol, server, path and resource) or relative (to document root of virtual server if it starts with slash /

character, or to the directory where the WBSP file is located). ArrName - name that will be used as prefix for all variables where Atom feed content will be stored. limit - optional parameter. Contains the number of items to be included in arrays show - optional parameter - if set to true (T,ON,1) WhizBase will show the last index (length-1) of resulting array

# **Returns**

Set of five (5) arrays: ArrName\_title() - containing values of all <title> nodes ArrName\_summary() - containing values of all <summary> nodes ArrName\_updated() - containing values of all <updated> nodes ArrName\_content() - containing values of all <content> nodes ArrName link - set of four (4) sub arrays: ArrName\_link\_replies() - containing values of all <link> nodes with rel atribute set to "replies" ArrName\_link\_edit() - containing values of all <link> nodes with rel atribute set to "edit" ArrName\_link\_self() - containing values of all <link> nodes with rel atribute set to "self" or empty ("") ArrName\_link\_alternate() - containing values of all <link> nodes with rel atribute set to "alternate"

# **Example**

```
[FormFields]
wb_command=R
<!--WB_BeginTemplate-->
\hbox{\tt <html>}<head>
  <title>Atom</title>
</head>
<body>
$wbsetv[lastAtom|$wbgetatom[http://www.blogger.com/feeds/64695940303292
84280/posts/default|AtomFeed|5|T]]
$wbsetv[loopcounter|0]
$WBWHILE[$wbgetv[loopcounter]<=$wbgetv[lastAtom]|
<a target="_blank">$wbgetv[AtomFeed_Title($wbgetv[loopcounter])]</a> 
$wbgetv[AtomFeed_Updated($wbgetv[loopcounter])]<br>
$wbsetv[loopcounter|$wbcalc[$wbgetv[loopcounter]+1]]
]
</body>
\langle/html>
```
After running this example (retrieving posts from blog.whizbase.com), the resulting page in browser may look like this:

Sending an email with embedded images using WhizBase 2011-08- 11T11:39:48.072+02:00 How to collect data from web visitors and save them in your database 2011-05- 25T09:53:37.552+02:00 Whiz your database to the web, now as a SaaS! 2011-05-18T14:57:12.996+02:00 Create an AJAX supported registration form with WhizBase 2011-03- 30T10:43:08.184+02:00 Whizbase fast tutorial 2011-03-23T11:40:35.143+01:00

# **21.32 \$WBGC - get cookie**

### **Availability**

\$WBGC is available for use with all WBSP commands.

**Syntax** \$WBGC{*cookiename*} \$WBGC[*cookiename*]

**Parameters** cookiename - name of the cookie

#### **Returns**

Value of the HTTP cookie specified with *cookiename*.

### **Example**

# *File GetCookies.wbsp*

```
[FormFields]
wb_command=R
wb_showlogo=F
<!--WB_BeginTemplate-->
\hbox{\tt <html>}<head><br><LINK$wbgc[css]"=""|style1.css|$wbgc[css]]" type=text/css 
rel=stylesheet>
<title>Cookie test</title>
</head>
<body>
Cookievalue:($wbgc[css])<br>>>br><ahref= "setcookie.wbsp?css=
style1.css">Style1</a><br>><br>>>>><a>Style 2</a>
</body>
</html>
```
# *File SetCookie.wbsp*

```
[FormFields]
wb_command=R
wb redirect=$wbe[http referer]
wb_addcookie=CSS=$wbv{CSS}
```
# *File style1.css*

```
body{
font-family:Verdana;
font-size:12px;
color:#333333;
background-color:#efefef;
}
a{
text-decoration:none;
color:#0065b7;
font-weight:bold;
```

```
}
a:hover{
color:#cc0000;
}
```
# *File style2.css*

```
body{
font-family:Verdana;
font-size:12px;
color:#0000cc;
background-color:#ffffff;
}
a{
text-decoration:none;
color:#6500b7;
font-weight:bold;
}
a:hover{
color:#00cc00;
}
```
After running this example (file getcookies.wbsp) the page will change its appearance depending on value of cookie named CSS (changed by clicking on links "Style 1" and "Style 2").

# **21.33 \$WBGETRSS - get RSS feed**

### **Availability**

\$WBGETRSS is available for use with all WBSP commands.

#### **Syntax**

\$WBGETRSS{*URL|ArrName|limit|show*} \$WBGETRSS[*URL|ArrName|limit|show*]

#### **Parameters**

URL - The Internet address of the RSS feed you want to include in your page. It can be either absolute (containing entire address including protocol, server, path and resource) or relative (to document root of virtual server if it starts with slash / character, or to the directory where the WBSP file is located).

ArrName - name that will be used as prefix for all variables where RSS feed content will be stored.

limit - optional parameter. Contains the number of items to be included in arrays show - optional parameter - if set to true (T,ON,1) WhizBase will show the last index (length-1) of resulting array

# **Returns**

Set of four (4) arrays: ArrName\_title() - containing values of all <title> nodes ArrName link() - containing values of all <link> nodes ArrName\_description() - containing values of all <description> nodes ArrName\_pubdate() - containing values of all <pubDate> nodes

# **Example**

```
[FormFields]
wb_command=R
<!--WB_BeginTemplate-->
\hbox{\tt <html>}<head>
  <title>RSS</title>
</head>
<body>
$wbsetv[lastRSS|$wbgetrss[rss.xml|RssFeed|5|T]]
$wbsetv[loopcounter|0]
$WBWHILE[$wbgetv[loopcounter]<=$wbgetv[lastRSS]|
<a target="_blank">$wbgetv[RssFeed_Title($wbgetv[loopcounter])]</a> 
$wbgetv[RssFeed_pubdate($wbgetv[loopcounter])]<br>
$wbsetv[loopcounter|$wbcalc[$wbgetv[loopcounter]+1]]
]
</body>
</html>
```
After running this example, the resulting page in browser may look like this:

18.12.2009 - Version 5.0.15 released 18.12.2009 20:30:00 CET 22.09.2009 - Version 5.0.14 released 22.09.2009 14:34:58 CET 15.07.2009 - Version 5.0.13 released 15.07.2009 12:16:44 CET 08.07.2009 - PowerPack Wizards version 1.0.3 released 08.07.2009 10:11:43 CET 07.07.2009 - Version 5.0.12 released 07.07.2009 14:50:00 CET

# **21.34 \$WBGETURL - get data from URL (GET method)**

# **Availability**

\$WBGETURL is available for use with all WBSP commands.

# **Syntax**

\$WBGETURL{*URL|FullPage*} \$WBGETURL[*URL|FullPage*]

#### **Parameters**

URL - The Internet address of the resource (page, file) you want to include in your page. It can be either absolute (containing entire address including protocol, server, path and resource) or relative (to document root of virtual server if it starts with slash / character, or to the directory where the WBSP file is located). FullPage - optional parameter. If set to true (T) function will return entire page code without truncating code outside <br/>body> and </body> tags.

# **Returns**

Source code of the received page/file. If source code contains <br/>body> and </body> tags and FullPage is not set to true, function will include only the source code between these tags.

# **Example** *File GetCookiesA.wbsp*

```
[FormFields]
<!--WB_BeginTemplate-->
<html>
<head>
<LINK $wbgc[css]"=""
|
$wbif["$wbrv[style]"=""|style1.css|$wbrv[style]]
|
$wbif["$wbv[css]"=""|style1.css|$wbgeturl[changecss.wbsp?css=$wbv[css]]
]
]" type=text/css rel=stylesheet>
<title>Cookie test</title>
</head>
<body>
Cookie value:($wbgc[css])<br>
Variablevalue: ($wbrv[style])<br/>>br><br/>>a >Style1</a><br/>>Style2<br/>corp>>>Style
2 < /a></body>
\langle/html>
```
# *File SetCookieA.wbsp*

```
[FormFields]
wb_command=R
wb_redirect=http://$wbe[server_name]$wbv[sp]?css=$wbv[css]
wb_addcookie=CSS=$wbv{CSS}
```
# *File ChangeCss.wbsp*

```
<! --[FormFields]
wb filename=/default.inc
wb_command=wf
wb_keyname=Style
wb keyvalue=\frac{6}{3}wbv { css }
wb_section=Userdata
-5<!--WB_BeginTemplate-->$wbv[css]
```
# *File style1.css*

```
body{
font-family:Verdana;
font-size:12px;
color:#333333;
background-color:#efefef;
}
a{
text-decoration:none;
color:#0065b7;
font-weight:bold;
}
a:hover{
```

```
color:#cc0000;
}
```
# *File style2.css*

```
body{
font-family:Verdana;
font-size:12px;
color:#0000cc;
background-color:#ffffff;
}
a{
text-decoration:none;
color:#6500b7;
font-weight:bold;
}
a:hover{
color:#00cc00;
}
```
After running this example (file getcookiesa.wbsp) the page will change its appearance depending on value of cookie named CSS (if it exists) or depending on a value of user defined variable Style in file /default.inc, or if neither of those two exists, it will use file style1.css. When you click the either of links ("Style 1" and "Style 2") it will set the cookie to selected value, call the file changecss.wbsp (with selected value as parameter named CSS) using \$WBGETURL function, and write new value to file /default.inc as user-defined variable "Style".

# **21.35 \$WBGETV - get value of WB variable or array element**

# **Availability**

\$WBGETV is available for use with all WBSP commands.

# **Syntax**

```
$WBGETV{varname}
$WBGETV[varname]
```
#### **Parameters**

varname - the name of the variable

#### **Returns**

Value of requested WBSP variable

# **Example**

```
<! --[FormFields]
wb_command=r
--&><!--WB_BeginTemplate-->
\langlehtml\rangle<head>
<title>Titles</title>
</head>
<body>
```

```
$WBSETV[loopcounter|0]
$WBWHILE[$wbgetv[loopcounter]<=10|
The loopcounter value is: $wbgety[loopcounter]<br>
$WBSETV[loopcounter|$wbcalc[$wbgetv[loopcounter]+1]]
\mathbb{R}Loop ended, loopcounter value is $wbgetv[loopcounter]!
</body>
</html>
```
After running this example, the resulting page in browser, may look like this:

The loopcounter value is:0 The loopcounter value is:1 The loopcounter value is:2 The loopcounter value is:3 The loopcounter value is:4 The loopcounter value is:5 The loopcounter value is:6 The loopcounter value is:7 The loopcounter value is:8 The loopcounter value is:9 The loopcounter value is:10 Loop ended, loopcounter value is 11!

# **21.36 \$WBGETXML - get XML**

# **Availability**

\$WBGETXML is available for use with all WBSP commands.

#### **Syntax**

\$WBGETXML{*Source|ArrName|NodeName|limit|show*} \$WBGETXML[*Source|ArrName|NodeName|limit|show*]

#### **Parameters**

Source - Either Internet address of the XML file you want to include in your page (URL) or a string value containing XML code. URL can be either absolute (containing entire address including protocol, server, path and resource) or relative (to document root of virtual server if it starts with slash / character, or to the directory where the WBSP file is located). XML source code must start with "<?xml" (without quotations)

ArrName - name that will be used as prefix for all variables where XML node values will be stored.

NodeName - Name of the parent node for which all child nodes will be retrieved limit - optional parameter. Contains the number of items to be included in arrays show - optional parameter - if set to true  $(T,ON,1)$  WhizBase will show the last index (length-1) of resulting array

# **Returns**

Set of arrays containing values of all child nodes of *NodeName* of as well as array containing all the parent node (*NodeName*) values (all child nodes in one line separated by space). Arrays are named following this convention: ArrName\_NodeName() and ArrName\_NodeName\_ChildNodeName(). See the example.

# **Example**

```
[FormFields]
wb_command=R
<!--WB_BeginTemplate-->
\hbox{\tt <html>}<head>
  <title>GetXML</title>
</head>
<body>
$wbsetv[xmlcnt|$wbgetxml[XMLSample.xml|conditions|condition|5|T]]
$wbsetv[loopcounter|0]
$WBWHILE[$wbgetv[loopcounter]<=$wbgetv[xmlcnt]|
No.: $wbgetv[loopcounter]<br/>
Condition (full parent node): 
b>$wbgetv[conditions_condition($wbgetv[loopcounter])]</b>
Code: $wbgetv[conditions_condition_code($wbgetv[loopcounter])]<br/>
Day Icon:
$wbgetv[conditions_condition_day_icon($wbgetv[loopcounter])]<br/>
Night Icon:
$wbgetv[conditions_condition_night_icon($wbgetv[loopcounter])]<br/>
Description: 
$wbgetv[conditions_condition_description($wbgetv[loopcounter])]<br/>
$wbsetv[loopcounter|$wbcalc[$wbgetv[loopcounter]+1]]
]
</body>
</html>
```
# *File XMLSample.xml*

```
<?xml version="1.0" encoding="UTF-8"?>
<codes>
  <condition>
     <code>XXX</code>
     <description>XXX description</description>
     <day_icon>XXXDayIcon.png</day_icon>
     <night_icon>XXXNightIcon.png</night_icon>
  </condition>
  <condition>
     <code>YYY</code>
     <description>YYY description</description>
     <day_icon>DayYYYIcon.png</day_icon>
     <night_icon>NightYYYIcon.png</night_icon>
  </condition>
  <condition>
    \langle \text{code}\rangleZZZ\langle \text{code}\rangle <description>ZZZ description</description>
     <day_icon>DayIconZZZ.png</day_icon>
    <night_icon>NightIconZZZ.png</night_icon>
  </condition>
</codes>
```
After running this example, the resulting page in browser should look like this:

No.: 0

```
Condition (full parent node): XXX XXX description XXXDayIcon.png 
XXXNightIcon.png
Code: XXX
Day_Icon: XXXDayIcon.png
Night_Icon: XXXNightIcon.png
Description: XXX description
No.: 1
Condition (full parent node): YYY YYY description DayYYYIcon.png 
NightYYYIcon.png
Code: YYY
Day Icon: DayYYYIcon.png
Night_Icon: NightYYYIcon.png
Description: YYY description
No.: 2
Condition (full parent node): ZZZ ZZZ description DayIconZZZ.png 
NightIconZZZ.png
Code: ZZZ
Day Icon: DayIconZZZ.png
Night_Icon: NightIconZZZ.png
Description: ZZZ description
```
# **21.37 \$WBIF - conditionally execute statements**

### **Availability**

\$WBIF is available for use with all WBSP commands.

#### **Syntax**

\$WBIF{*expression|true part|false part*} \$WBIF[*expression|true part|false part*]

#### **Parameters**

expression - expression you want to evaluate. If it contains more conditions connected with keyword AND or keyword OR, single condition has to be enclosed in brackets - (condition 1) or (condition 2) true part - value that will be returned if expression is True false part - value that will be returned if expression is False

#### **Returns**

Code contained in true part or false part depending on result of evaluated expression.

# **Example**

```
[FormFields]
WB_basename=biblio.mdb
wb_rcdset=titles
wb_command=Q
wb maxrec=5
--\rangle<!--WB_BeginTemplate-->
\hbox{\tt <html>}
```

```
<head>
<title>Titles</title>
</head>
<body>
<table border="1" cellspacing="0">
<tr>
<td>Year published</td>
<td>Title</td>
<td>ISBN</td>
\langle/tr>
<!--WB_BeginDetail-->
<tr 
bgcolor="#$wbif[$wbcalc[$wbp[rn]/2]=$wbcalc[$wbp[rn]\2]|c0c0c0|ff6699]"
\geq<td>$wbf[Year published]</td>
<td>$wbf[title]</td>
<td>$wbf[ISBN]</td>
\langle/tr>
<!--WB_EndDetail-->
</table>
</body>
</html>
```
After running this example, the resulting page in browser, may look like this:

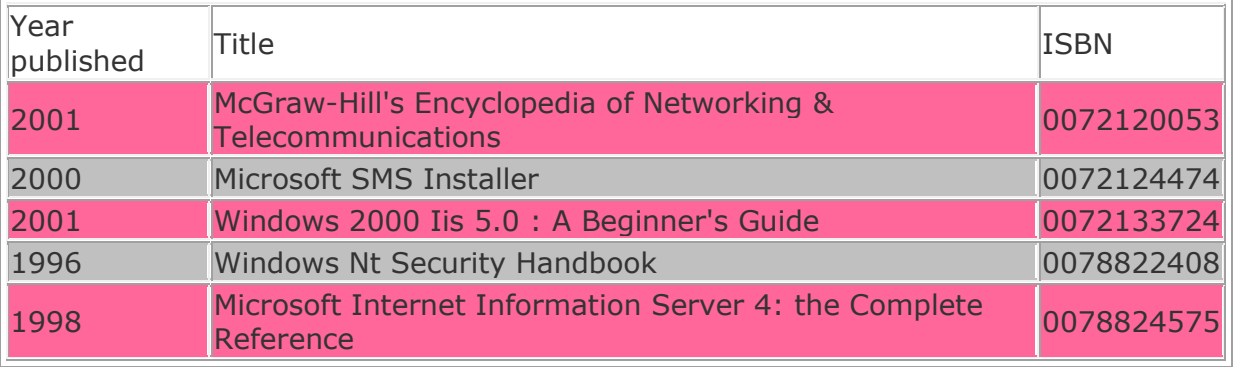

# **21.38 \$WBINC - include file**

**Important:** \$WBINC function is processed before any other function, tag or section. Therefore it can not accept other WhizBase functions as arguments, nor it can be used as an argument for other WhizBase functions. For situations where it is required (e.g. to use Whizbase functions in a file name, or to use include file as a part of \$WBIF or \$WBCASE functions, etc.) use \$WBRINC.

# **Availability**

\$WBINC is available for use with all WBSP commands.

# **Syntax**

\$WBINC{*includefilename*} \$WBINC[*includefilename*]

# **Parameters**

includefilename - full path and file name of the file that should be included. Included file **can** contain <!--WB BeginDetail--> and <!--WB EndDetail--> comments.

Source code of the file *includefilename*. If source code contains <br/>body> and </body> tags, function will include only the source code between these tags.

# **Example**

```
[FormFields]
wb_command=R
wb_showlogo=F
<!--WB_BeginTemplate-->
<html><br />
shody>
$WBINC[menu.ic]
</body>
</html>
```
# *File menu.ic*

```
\hbox{\tt <html>>}<body>
<a >Link 1</a><br>
<a >Link 2</a><br>
</body>
</html>
```
After running this example, the resulting page in web browser may look like this:

Link 1 Link 2

# **21.39 \$WBIRUN - execute inline script**

**Important:** \$WBIRUN function uses safe subset which means that scripting engine is only allowed to create or use objects that are marked safe for scripting. In order to start this function WBSP file must have WB\_AllowInlineFunc set to TRUE.

# **Availability**

\$WBIRUN is available for use with all WBSP commands in scripting languages listed in Execute variable of WBSP.ssc file.

# **Syntax**

\$WBIRUN{*Language|function(fnargs)|ScriptCode*} \$WBIRUN[*Language|function(fnargs)|ScriptCode*]

# **Parameters**

language - name of the scripting language used in script (e.g. JavaScript, VBScript, JScript, etc.)

function - name of the function that should be executed - fnargs are arguments required by the script function, not by the WBSP

scriptcode - actual script code that should be executed

Result returned by script function.

# **Example**

```
[FormFields]
wb_command=R
wb_showlogo=F
wb_allowinlinefunc=T
<!--WB_BeginTemplate-->
<html>
<body>
This server uses $wbirun[VBScript|GetScriptEngineInfo|
Function GetScriptEngineInfo
   s = ""
    s = ScriptEngine & " Version "
    s = s & ScriptEngineMajorVersion & "."
    s = s & ScriptEngineMinorVersion & "."
    s = s & ScriptEngineBuildVersion 
    GetScriptEngineInfo = s
End Function
\mathbf{I}</body>
</html>
```
After running this example, the resulting page in web browser may look like this:

This server uses VBScript Version 5.8.16990

# **21.40 \$WBIV - increment value**

**Important:** \$WBIV function has effect on entire WBSP page and all it's sub elements (configuration section, included files, sub reports, etc.). All instances of \$WBIV function that use the same variable name will set same variable regardless of their location inside WBSP page (e.g. \$WBIV[somevar] in main WBSP page and \$WBIV[somevar] in subreport will change (increment by 1) the value of the same variable named **somevar**.

# **Availability**

\$WBIV is available for use with all WBSP commands.

#### **Syntax**

```
$WBIV{varname|increment|showvar}
$WBIV[varname|increment|showvar]
```
#### **Parameters**

varname - the name of global WBSP variable to be incremented increment - optional parameter - the value that will be added to the existing value of *varname*. Default value is 1. showvar - optional parameter - if set to true (T,ON,1) WhizBase will show the assigned value

New (incremented) value if showvar parameter is set to true, otherwise it returns nothing, just sets the value of a variable.

# **Example**

```
<! --[FormFields]
wb_command=r
-\overline{>}<!--WB_BeginTemplate-->
<html><head>
<title>WBIV</title>
</head>
<body>
$WBSETV[loopcounter|0]
$WBWHILE[$wbgetv[loopcounter]<=10|
The loopcounter value is:$wbgetv[loopcounter]<br>
$WBIV[loopcounter]
]
Loop ended, loopcounter value is $wbgetv[loopcounter]!
</body>
</html>
```
After running this example, the resulting page in browser may look like this:

The loopcounter value is:0 The loopcounter value is:1 The loopcounter value is:2 The loopcounter value is:3 The loopcounter value is:4 The loopcounter value is:5 The loopcounter value is:6 The loopcounter value is:7 The loopcounter value is:8 The loopcounter value is:9 The loopcounter value is:10 Loop ended, loopcounter value is 11!

# **21.41 \$WBJSON - get value of JSON object**

# **Availability**

\$WBJSON is available for use with all WBSP commands.

#### **Syntax**

\$WBJSON{JSONSource|JSONObjectName} \$WBJSON[JSONSource|JSONObjectName]

#### **Parameters**

JSONSource - String value containing JSON to be searched. Note that this is not an URL of the JSON file but JSON source itself.

JSONObjectName - Any valid object in given JSON code including array elements. When accessing array elements use brackets () instead of square brackets []. **Note** 

# **that JSON object names are case sensitive.**

### **Returns**

Value of JSONObjectName.

# **Example**

```
[FormFields]
wb_command=R
<!--WB_BeginTemplate-->
\hbox{\tt <html>>}<head>
  <title>WBJSON</title>
</head>
<body>
$wbsetv[JSON|$wbrinc[sample.json]]
Glossary title: $wbjson[$wbgetv[json]|glossary.title]<br>
See also: 
$wbjson[$wbgetv[json]|glossary.GlossDiv.GlossList.GlossEntry.GlossDef.G
lossSeeAlso(0)], 
$wbjson[$wbgetv[json]|glossary.GlossDiv.GlossList.GlossEntry.GlossDef.G
lossSeeAlso(1)]
</body>
</html>
```
# *File Sample.json*

```
{
           "glossary": 
\overline{\mathcal{A}} "title": "example glossary",
                "GlossDiv":
                 \left\{ \right. "title": "S",
                     "GlossList":
                       {
                           "GlossEntry":
\left\{ \begin{array}{cc} 0 & 0 & 0 \\ 0 & 0 & 0 \\ 0 & 0 & 0 \\ 0 & 0 & 0 \\ 0 & 0 & 0 \\ 0 & 0 & 0 \\ 0 & 0 & 0 \\ 0 & 0 & 0 \\ 0 & 0 & 0 \\ 0 & 0 & 0 \\ 0 & 0 & 0 \\ 0 & 0 & 0 \\ 0 & 0 & 0 & 0 \\ 0 & 0 & 0 & 0 \\ 0 & 0 & 0 & 0 \\ 0 & 0 & 0 & 0 & 0 \\ 0 & 0 & 0 & 0 & 0 \\ 0 & 0 & 0 & 0 & 0 \\ 0 & 0 & 0 & 0 & 0 \\ 0 & 0 "ID": "SGML",
                              "SortAs": "SGML",
                                "GlossTerm": "Standard Generalized Markup Language",
                                "Acronym": "SGML",
                                "Abbrev": "ISO 8879:1986",
                                "GlossDef":
\left\{ \begin{array}{cc} 0 & 0 & 0 \\ 0 & 0 & 0 \\ 0 & 0 & 0 \\ 0 & 0 & 0 \\ 0 & 0 & 0 \\ 0 & 0 & 0 \\ 0 & 0 & 0 \\ 0 & 0 & 0 \\ 0 & 0 & 0 \\ 0 & 0 & 0 \\ 0 & 0 & 0 \\ 0 & 0 & 0 \\ 0 & 0 & 0 & 0 \\ 0 & 0 & 0 & 0 \\ 0 & 0 & 0 & 0 \\ 0 & 0 & 0 & 0 & 0 \\ 0 & 0 & 0 & 0 & 0 \\ 0 & 0 & 0 & 0 & 0 \\ 0 & 0 & 0 & 0 & 0 & 0 \\ 0 "para": "A meta-markup language, used to create markup 
languages such as DocBook.",
                                    "GlossSeeAlso": ["GML", "XML"]
                                  },
                                "GlossSee": "markup"
 }
                       }
                  }
             }
}
```
After running this example, the resulting page in browser should look like this:

Glossary title: example glossary See also: GML, XML

### **21.42 \$WBJSONELEM - get element names of JSON object**

#### **Availability**

\$WBJSONELEM is available for use with all WBSP commands.

#### **Syntax**

\$WBJSONELEM{JSONSource|JSONObjectName} \$WBJSONELEM[JSONSource|JSONObjectName]

#### **Parameters**

JSONSource - String value containing JSON to be searched. Note that this is not an URL of the JSON file but JSON source itself.

JSONObjectName - Any valid object in given JSON code including array elements. When accessing array elements use brackets () instead of square brackets []. **Note that JSON object names are case sensitive.**

#### **Returns**

Comma-separated list of element names of JSONObjectName.

#### **Example**

```
[FormFields]
wb_command=R
<!--WB_BeginTemplate-->
<html>
<head>
 <title>WBJSONELEM</title>
</head>
<body>
$wbsetv[JSON|$wbrinc[sample.json]]
Elements of GlossEntry: 
$wbjsonelem[$wbgetv[json]|glossary.GlossDiv.GlossList.GlossEntry]
</body>
\langle/html>
```
#### *File Sample.json*

```
{
               "glossary": 
\overline{\mathcal{A}} "title": "example glossary",
                       "GlossDiv":
                          {
                              "title": "S",
                              "GlossList":
                                  {
                                      "GlossEntry":
\left\{ \begin{array}{cc} 0 & 0 & 0 \\ 0 & 0 & 0 \\ 0 & 0 & 0 \\ 0 & 0 & 0 \\ 0 & 0 & 0 \\ 0 & 0 & 0 \\ 0 & 0 & 0 \\ 0 & 0 & 0 \\ 0 & 0 & 0 \\ 0 & 0 & 0 \\ 0 & 0 & 0 \\ 0 & 0 & 0 \\ 0 & 0 & 0 & 0 \\ 0 & 0 & 0 & 0 \\ 0 & 0 & 0 & 0 \\ 0 & 0 & 0 & 0 & 0 \\ 0 & 0 & 0 & 0 & 0 \\ 0 & 0 & 0 & 0 & 0 \\ 0 & 0 & 0 & 0 & 0 \\ 0 & 0 "ID": "SGML",
```

```
 "SortAs": "SGML",
                          "GlossTerm": "Standard Generalized Markup Language",
                          "Acronym": "SGML",
                          "Abbrev": "ISO 8879:1986",
                          "GlossDef":
\left\{ \begin{array}{cc} 0 & 0 & 0 \\ 0 & 0 & 0 \\ 0 & 0 & 0 \\ 0 & 0 & 0 \\ 0 & 0 & 0 \\ 0 & 0 & 0 \\ 0 & 0 & 0 \\ 0 & 0 & 0 \\ 0 & 0 & 0 \\ 0 & 0 & 0 \\ 0 & 0 & 0 \\ 0 & 0 & 0 \\ 0 & 0 & 0 & 0 \\ 0 & 0 & 0 & 0 \\ 0 & 0 & 0 & 0 \\ 0 & 0 & 0 & 0 & 0 \\ 0 & 0 & 0 & 0 & 0 \\ 0 & 0 & 0 & 0 & 0 \\ 0 & 0 & 0 & 0 & 0 \\ 0 & 0 "para": "A meta-markup language, used to create markup 
languages such as DocBook.",
                              "GlossSeeAlso": ["GML", "XML"]
                            },
                          "GlossSee": "markup"
 }
                   }
               }
           }
}
```
After running this example, the resulting page in browser should look like this:

Elements of GlossEntry: ID,SortAs,GlossTerm,Acronym,Abbrev,GlossDef,GlossSee

# **21.43 \$WBJSONLEN - length of JSON object**

#### **Availability**

\$WBJSONLEN is available for use with all WBSP commands.

#### **Syntax**

\$WBJSONLEN{JSONSource|JSONArrayName} \$WBJSONLEN[JSONSource|JSONArrayName]

#### **Parameters**

JSONSource - String value containing JSON to be searched. Note that this is not an URL of the JSON file but JSON source itself. JSONArrayName - The name of the array. Do not use brackets () or square brackets

[] in array name. **Note that JSON array names are case sensitive.**

#### **Returns**

Number of elements of JSONArrayName.

#### **Example**

```
[FormFields]
wb_command=R
<!--WB_BeginTemplate-->
<html>
<head>
 <title>WBJSONLEN</title>
</head>
<body>
$wbsetv[JSON|$wbrinc[sample.json]]
Number of elements in "See also" array: 
$wbjsonlen[$wbgetv[json]|glossary.GlossDiv.GlossList.GlossEntry.GlossDe
f.GlossSeeAlso]
```
</body>  $\langle$ /html>

# *File Sample.json*

```
{
              "glossary": 
\overline{\mathcal{L}} "title": "example glossary",
                     "GlossDiv":
                       \left\{ \right. "title": "S",
                           "GlossList":
\left\{ \begin{array}{cc} 0 & 0 & 0 \\ 0 & 0 & 0 \\ 0 & 0 & 0 \\ 0 & 0 & 0 \\ 0 & 0 & 0 \\ 0 & 0 & 0 \\ 0 & 0 & 0 \\ 0 & 0 & 0 \\ 0 & 0 & 0 \\ 0 & 0 & 0 \\ 0 & 0 & 0 \\ 0 & 0 & 0 \\ 0 & 0 & 0 & 0 \\ 0 & 0 & 0 & 0 \\ 0 & 0 & 0 & 0 \\ 0 & 0 & 0 & 0 & 0 \\ 0 & 0 & 0 & 0 & 0 \\ 0 & 0 & 0 & 0 & 0 \\ 0 & 0 & 0 & 0 & 0 \\ 0 & 0 "GlossEntry":
\left\{ \begin{array}{cc} 0 & 0 & 0 \\ 0 & 0 & 0 \\ 0 & 0 & 0 \\ 0 & 0 & 0 \\ 0 & 0 & 0 \\ 0 & 0 & 0 \\ 0 & 0 & 0 \\ 0 & 0 & 0 \\ 0 & 0 & 0 \\ 0 & 0 & 0 \\ 0 & 0 & 0 \\ 0 & 0 & 0 \\ 0 & 0 & 0 & 0 \\ 0 & 0 & 0 & 0 \\ 0 & 0 & 0 & 0 \\ 0 & 0 & 0 & 0 & 0 \\ 0 & 0 & 0 & 0 & 0 \\ 0 & 0 & 0 & 0 & 0 \\ 0 & 0 & 0 & 0 & 0 \\ 0 & 0 "ID": "SGML",
                                       "SortAs": "SGML",
                                        "GlossTerm": "Standard Generalized Markup Language",
                                       "Acronym": "SGML",
                                        "Abbrev": "ISO 8879:1986",
                                         "GlossDef":
\left\{ \begin{array}{cc} 0 & 0 & 0 \\ 0 & 0 & 0 \\ 0 & 0 & 0 \\ 0 & 0 & 0 \\ 0 & 0 & 0 \\ 0 & 0 & 0 \\ 0 & 0 & 0 \\ 0 & 0 & 0 \\ 0 & 0 & 0 \\ 0 & 0 & 0 \\ 0 & 0 & 0 \\ 0 & 0 & 0 & 0 \\ 0 & 0 & 0 & 0 \\ 0 & 0 & 0 & 0 \\ 0 & 0 & 0 & 0 & 0 \\ 0 & 0 & 0 & 0 & 0 \\ 0 & 0 & 0 & 0 & 0 \\ 0 & 0 & 0 & 0 & 0 \\ 0 & 0 & 0 & 0 & 0 "para": "A meta-markup language, used to create markup 
languages such as DocBook.",
                                              "GlossSeeAlso": ["GML", "XML"]
                                            },
                                        "GlossSee": "markup"
 }
                              }
                       }
                 }
}
```
After running this example, the resulting page in browser should look like this:

Number of elements in "See also" array: 2

# **21.44 \$WBPOSTURL - get data from URL (POST method)**

# **Availability**

\$WBPOSTURL is available for use with all WBSP commands.

# **Syntax**

\$WBPOSTURL{*URL|PostData|FullPage|ContentType|SoapAction|Options|Heade rs*} \$WBPOSTURL[*URL|PostData|FullPage|ContentType|SoapAction|Options|Heade*

*rs*]

# **Parameters**

URL - The Internet address of the resource (page, file) you want to include in your page. It can be either absolute (containing entire address including protocol, server, path and resource) or relative (to document root of virtual server if it starts with slash / character, or to the directory where the WBSP file is located). PostData - data to be posted in format var1=value 1&var2= value 2&...&varn= value n for ordinary POST or as XML for SOAP.

FullPage - optional parameter. If set to true (T) function will return entire page code without truncating code outside  $\langle \text{body} \rangle$  and  $\langle \text{body} \rangle$  tags.

ContentType - optional parameter. Sets the Content-Type clause in HTTP request header. If omitted WhizBase will send the default value **application/x-www-formurlencoded**

SoapAction - optional parameter. Sets the SOAPAction clause in HTTP request header for web services. If omitted no default value will be sent.

Options - optional parameter. Contains comma-separated list of ServerXMLHTTP options in form optionnumber=optionvalue.

Headers - optional parameter. Contains comma-separated list of ServerXMLHTTP request headers in form headername= headervalue

# **Returns**

Source code of the received page/file. If source code contains  $\langle \text{body} \rangle$  and  $\langle \text{body} \rangle$ tags and FullPage is not set to true, function will include only the source code between these tags.

# **Example** *File PostCookiesA.wbsp*

```
[FormFields]
wb_command=R
<!--WB_BeginTemplate-->
<html>
<head>
<LINK $wbgc[css]"=""
|
$wbif["$wbrv[style]"=""|style1.css|$wbrv[style]]
|
$wbif["$wbv[css]"=""|style1.css|$wbposturl[changecss.wbsp|css=$wbv[css]
]]
]" type=text/css rel=stylesheet>
<title>Cookie test</title>
</head>
<body>
Cookie value:($wbgc[css])<br>
Variable value:($wbrv[style])<br><br>
<form action="setcookieA.wbsp" method="post">
<input type="hidden" name="css" value="style1.css">
<input type="hidden" name="sp" value="$wbe[script_name]">
<input type="submit" value="Style 1">
\langle/form\rangle<form action="setcookieA.wbsp" method="post">
<input type="hidden" name="css" value="style2.css">
<input type="hidden" name="sp" value="$wbe[script_name]">
<input type="submit" value="Style 2">
</form>
</body>
\langle/html>
```
# *File SetCookieA.wbsp*

```
[FormFields]
wb_command=R
wb_redirect=http://$wbe[server_name]$wbv[sp]?css=$wbv[css]
wb_addcookie=CSS=$wbv{CSS}
```
# *File ChangeCss.wbsp*

```
< ! - -[FormFields]
wb filename=/default.inc
wb_command=wf
wb_keyname=Style
wb keyvalue=\frac{6}{3}wbv { css }
wb_section=Userdata
--><!--WB_BeginTemplate-->$wbv[css]
```
# *File style1.css*

```
body{
font-family:Verdana;
font-size:12px;
color:#333333;
background-color:#efefef;
}
a{
text-decoration:none;
color:#0065b7;
font-weight:bold;
}
a:hover{
color:#cc0000;
}
```
# *File style2.css*

```
body{
font-family:Verdana;
font-size:12px;
color:#0000cc;
background-color:#ffffff;
}
a{
text-decoration:none;
color:#6500b7;
font-weight:bold;
}
a:hover{
color:#00cc00;
}
```
After running this example (file postcookiesa.wbsp) the page will change its appearance depending on value of cookie named CSS (if it exists) or depending on a value of user defined variable Style in file /default.inc, or if neither of those two
exists, it will use file style1.css. When you click the either of buttons ("Style 1" and "Style 2") it will set the cookie to selected value, call the file changecss.wbsp (with selected value as parameter named CSS) using \$WBPOSTURL function, and write new value to file /default.inc as user-defined variable "Style".

## **21.45 \$WBRENDER - process WhizBase code**

## **Availability**

\$WBRENDER is available for use with all WBSP commands:

**Syntax** \$WBRENDER{*anystring*} \$WBRENDER[*anystring*]

## **Parameters**

anystring - any string containing WhizBase tag(s) and function(s).

## **Returns**

The rendered value of *anystring*. This means that WhizBase will process any tag and/or function contained in *anystring* before it sends it to the client

 $\leq$ BEXAMPLE $\leq$ B $>$ 

```
\lt 1 -[FormFields]
wb_command=q
wb_basename=biblioA.mdb
wb_rcdset=titles
--\sim<!--WB_BeginTemplate-->
\hbox{\tt <html>>}<head>
<title>WBRENDER example</title>
</head>
<body>
$WBRENDER[$wbsrq[getrep.sr|id=$wbfn[HTUser]]]
</body>
\langle/html\rangle
```
If we assume that there is another table in the database that contains different WhizBase and HTML code for the body of the report for every user then getrep.sr subreport should return a **WhizBase** code for displaying the contents of the "titles" table in "biblioA.mdb" database. So, calling subreport alone will return **unprocessed**  WhizBase code, but using \$WBRF in subreport will produce the error (Item not found in this collection). So, subreport **MUST NOT** process the code, but return it to the main report. There we use \$WBRENDER to instruct the WhizBase to process the code in main report. This is just one of many possible usages of \$WBRENDER function.

# **21.46 \$WBRINC - include file**

## **Availability**

\$WBRINC is available for use with all WBSP commands.

## **Syntax**

\$WBRINC{*includefilename*} \$WBRINC[*includefilename*]

## **Parameters**

includefilename - full path and file name of the file that should be included. Included file **can NOT** contain <!--WB BeginDetail--> and <!--WB EndDetail--> comments.

## **Returns**

Source code of the file *includefilename*. If source code contains <body> and </body> tags, function will include only the source code between these tags.

## **Example**

```
[FormFields]
wb_command=R
wb showlogo=F
<!--WB_BeginTemplate-->
\hbox{\tt <html>}<body>
$WBRINC[menu.ic]
</body>
</html>
```
# *File menu.ic*

```
<html>
<body>
<a >Link 1</a><br>
<a >Link 2</a><br>
</body>
</html>
```
After running this example, the resulting page in web browser may look like this:

Link 1 Link 2

# **21.47 \$WBRNDSTR - randomly generated string**

**Availability** \$WBRNDSTR is available for use with all WBSP commands.

**Syntax** \$WBRNDSTR{*length|type*} \$WBRNDSTR[*length|type*]

## **Parameters**

length - the length of a generated random string in characters type - optional parameter - defines which characters will be used: A - Alphanumeric uppercase (A-Z and 0-9) AM - Alphanumeric (A-Z a-z and 0-9) AL - Alphanumeric lowercase (a-z and 0-9) L - Letters uppercase (A-Z)

LM - Letters (A-Z a-z) LL - Letters lowercase (a-z) N - Numbers (0-9)

## **Returns**

Randomly generated string.

## **Example**

```
< 1 - -[FormFields]
wb_command=R
--\bar{>}<!--WB_BeginTemplate-->
<html>
<head>
<title>WBRNDSTR</title>
</head>
<body>
$WBRNDSTR[20|A]<br>
$WBRNDSTR[20|L]<br>
$WBRNDSTR[20|N]
</body>
</html>
```
After running this example, the resulting page in browser should look like this:

V081XDSMKE21TE4VGABZ ZQTLBHOJSDQJBJRLQKJD 33863882287748758754

## **21.48 \$WBROUND - rounds number value to specified number of decimal places**

## **Availability**

\$WBROUND is available for use with all WBSP commands.

## **Syntax**

\$WBROUND{*number|decimals*} \$WBROUND[*number|decimals*]

## **Parameters**

number - the number to be rounded decimals - optional parameter containing number of decimal places. Default value is 0 (round to integer).

## **Returns**

*Number* value rounded to specified decimal places.

# **Example**

```
<! -[FormFields]
wb_command=r
--\overline{>}<!--WB_BeginTemplate--> 
<html>
<head>
<title>WBRound</title>
</head> 
<body> 
Original number: $wbsetv[number|41488.53617|T]<br>
Integer: $wbround[$wbgetv[number]]<br>
Two decimal places: $wbround[$wbgetv[number]|2]<br>
Three decimal places: $wbround[$wbgetv[number]|3]<br>
Four decimal places: $wbround[$wbgetv[number]|4]
</body> 
</html>
```
After running this example you should get the following:

Original number: 41488.53617 Integer: 41489 Two decimal places: 41488.54 Three decimal places: 41488.536 Four decimal places: 41488.5362

## **21.49 \$WBRRV - read and render configuration variable**

## **Availability**

\$WBRRV is available for use with all WBSP commands:

## **Syntax**

\$WBRRV{*varname*} \$WBRRV[*varname*]

## **Parameters**

varname - the name of requested variable defined in configuration section. It can be either WhizBase variable or any variable defined in any Userdata section (either in WBSP file itself or in include files)

## **Returns**

The value of the variable *varname* with all WhizBase functions and tags processed

```
<! --[FormFields]
wb_command=q
wb_basename=biblioA.mdb
wb_rcdset=titles
wb query=id=$wbfn{rnd(28)}
-->
```

```
<!--WB_BeginTemplate-->
<html><head>
<title>WBRRV example</title>
</head>
<body>
WBRV:$WBRV[wb_query]<br>
WBRRV:$WBRRV[wb_query]<br>
WBV:$wbv[wb_query]<br>
WBQuery:$wbquery
$wbdetail[f]
</body>
\langle/html>
```
After running this example, the resulting page in browser, may look like this:

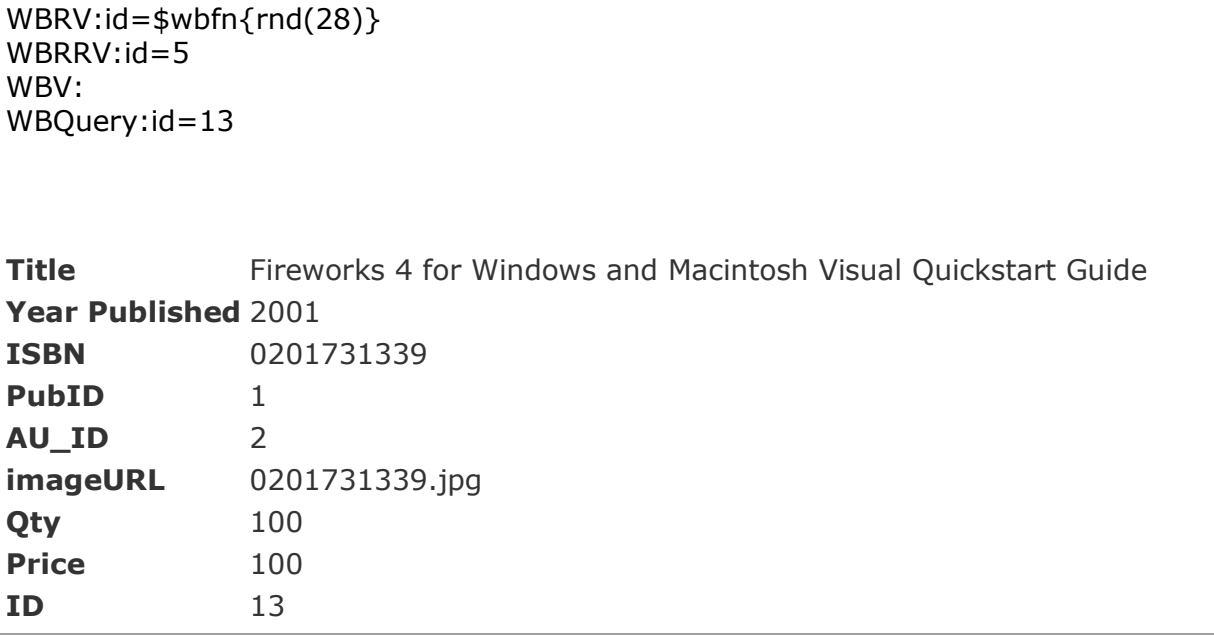

In this example we can see that \$WBRV will return exact content of the variable, as it is written in file. \$WBV function will return an empty string, because WB\_Query is not sent as form variable, but defined in file. \$WBRRV will return processed value of the variable, **but the processing will take place in the moment of executing \$WBRRV function**, so returned value for \$wbfn{rnd(28)} will not be the same as used to select the record (\$WBQuery contains correct value).

## **21.50 \$WBRUN - execute external script**

## **Availability**

\$WBRUN is available for use with all WBSP commands in scripting languages listed in Execute variable of WBSP.ssc file.

## **Syntax**

```
$WBRUN{scriptfilename|Language|function(fnargs)}
$WBRUN[scriptfilename|Language|function(fnargs)]
```
## **Parameters**

scriptfilename - full path and file name of the file where script code is stored language - name of the scripting language used in script (e.g. JavaScript, VBScript, JScript, etc.) function - name of the function that should be executed - fnargs are arguments

required by the script function, not by the WBSP

## **Returns**

Result returned by script function.

## **Example**

```
[FormFields]
wb_command=R
wb_showlogo=F
<!--WB_BeginTemplate-->
\hbox{\tt <html>}<body>
File size for biblio.mdb: 
$wbrun[getfilesize.vbs|VBScript|getFSize("$wbcurrdir[]biblio.mdb")]
</body>
\langle/html>
```
# *File getfilesize.vbs*

```
Function getFSize(fname)
Dim fso
Dim fil
Set fso = CreateObject("Scripting.FileSystemObject")
set fil = fso.GetFile(fname)
sizebytes=fil.size
if sizebytes<1024 then getFSize=sizebytes & " bytes": exit function
if sizebytes<1024^2 then getFSize=formatnumber(sizebytes/1024,2) & "
KB": exit function
getFSize=formatnumber(sizebytes/1024^2,2) & " MB"
end function
```
After running this example, the resulting page in web browser may look like this:

File size for biblio.mdb: 112,00 KB

## **21.51 \$WBRV - read configuration variable**

**Availability** \$WBRV is available for use with all WBSP commands:

```
Syntax
$WBRV{varname}
$WBRV[varname]
```
## **Parameters**

varname - the name of requested variable defined in configuration section. It can be either WhizBase variable or any variable defined in any Userdata section (either in

WBSP file itself or in include files)

# **Returns**

The value of the variable *varname*

# **Example**

```
<! -[FormFields]
wb_command=q
wb_basename=biblioA.mdb
wb_rcdset=titles
wbquery=id=$wbfn{rnd(28)}
--\overline{>}<!--WB_BeginTemplate-->
<html>
<head>
<title>WBRV example</title>
</head>
<body>
WBRV:$wbrv[wb_query]<br>
WBRRV:$wbrrv[wb_query]<br>
WBV:$wbv[wb_query]<br>
WBQuery:$wbquery
$wbdetail[f]
</body>
</html>
```
After running this example, the resulting page in browser, may look like this:

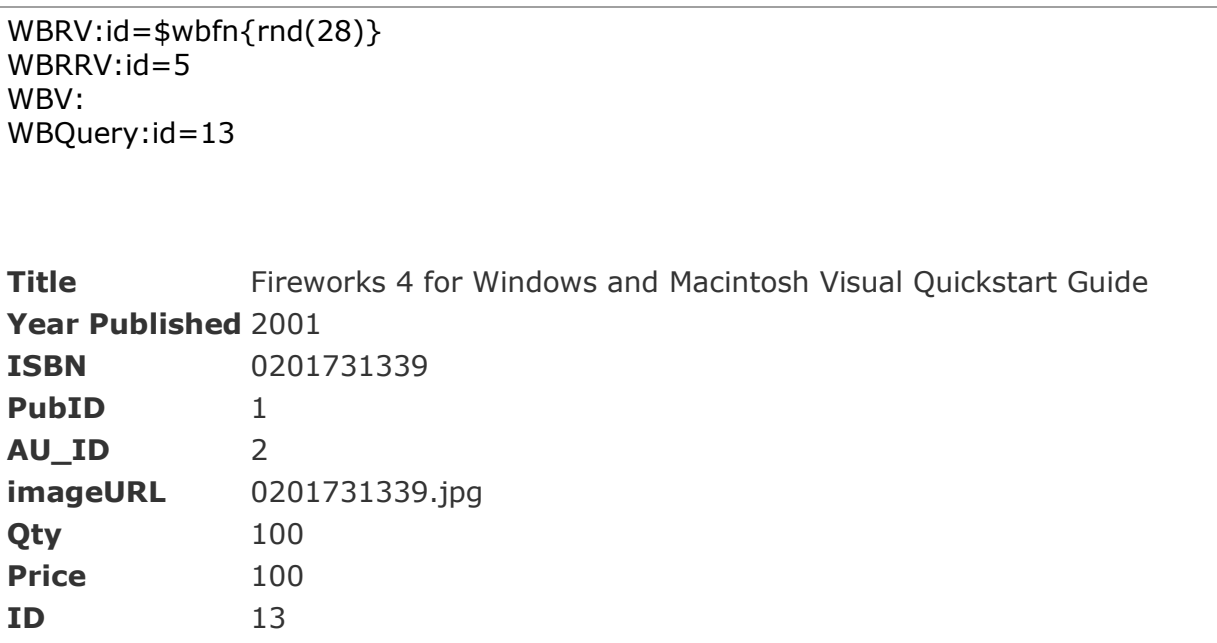

In this example we can see that \$WBRV will return exact content of the variable, as it is written in file. \$WBV function will return an empty string, because WB\_Query is not sent as form variable, but defined in file. \$WBRRV will return processed value of the variable, **but the processing will take place in the moment of executing** 

**\$WBRRV function**, so returned value for \$wbfn{rnd(28)} will not be the same as used to select the record (\$WBQuery contains correct value).

## **21.52 \$WBSETV - set value of WB variable**

**Important:** \$WBSETV function has effect on entire WBSP page and all it's sub elements (configuration section, included files, sub reports, etc.). All instances of \$WBSETV function that use the same variable name will set same variable regardless of their location inside WBSP page (e.g. \$WBSETV[somevar|0] in main WBSP page and \$WBSETV[somevar|\$wbp[RC]] in subreport will change the value of the same variable named **somevar**.

## **Availability**

\$WBSETV is available for use with all WBSP commands.

## **Syntax**

\$WBSETV{*varname|varvalue|showvar*} \$WBSETV[*varname|varvalue|showvar*]

## **Parameters**

varname - the name of global WBSP variable to which the new value will be assigned varvalue - the value that will be assigned showvar - optional parameter - if set to true (T,ON,1) WhizBase will show the assigned value

## **Returns**

Assigned value if showvar parameter is set to true, otherwise it returns nothing, just sets the value of a variable.

```
< ! - -[FormFields]
wb_command=r
--&><!--WB_BeginTemplate-->
\hbox{\tt <html>}<head>
<title>Titles</title>
</head>
<body>
$wbsetv[loopcounter|0]
$WBWHILE[$wbgetv[loopcounter]<=10|
The loopcounter value is:$wbgetv[loopcounter]<br>
$wbsetv[loopcounter|$wbcalc[$wbgetv[loopcounter]+1]]
]
Loop ended, loopcounter value is $wbgetv[loopcounter]!
</body>
\langle/html>
```
After running this example, the resulting page in browser may look like this:

The loopcounter value is:0 The loopcounter value is:1 The loopcounter value is:2 The loopcounter value is:3 The loopcounter value is:4 The loopcounter value is:5 The loopcounter value is:6 The loopcounter value is:7 The loopcounter value is:8 The loopcounter value is:9 The loopcounter value is:10 Loop ended, loopcounter value is 11!

## **21.53 \$WBSPLIT - convert string to array**

**Important:** \$WBSPLIT function has effect on entire WBSP page and all it's sub elements (configuration section, included files, sub reports, etc.). All instances of \$WBSPLIT function that use the same array name will set same array regardless of their location inside WBSP page.

## **Availability**

\$WBSPLIT is available for use with all WBSP commands.

#### **Syntax**

\$WBSPLIT{*data|arrayname|separator|showvar|sort*} \$WBSPLIT[*data|arrayname|separator|showvar|sort*]

## **Parameters**

data - the string value (text) to be split

arrayname - the name of the array where elements will be stored separator - a string containing one or more characters to use in separating the string showvar - optional parameter - if set to true (T,ON,1) WhizBase will show the last index (length-1) of resulting array

sort - optional parameter - if it exists WhizBase will sort the resulting array ascending (**sort=A**) or descending (**sort=D**). Any other sort value will be ignored.

## **Returns**

Number of elements in resulting array if showvar parameter is set to true, otherwise it returns nothing, just creates the array.

```
< 1 - -[FormFields]
wb_command=R
--&><!--WB_BeginTemplate-->
\hbox{\tt <html>}<head>
<title>WBSplit</title>
</head>
<body>
```

```
$wbsetv[filecount|0]
$wbwhile[$wbgetv[filecount]<=$wbsplit[$wbdir[]|dirlist|,|t|A]
|
$wbgetv[dirlist($wbgetv[filecount])]<br>
$wbsetv[filecount|$wbcalc[$wbgetv[filecount]+1]]
]
</body>
</html>
```
After running this example, the resulting page in browser should contain the list of all files in the directory where current WBSP file is located.

## **21.54 \$WBSUB - execute sub-routine**

```
Availability
$WBSUB is available for use with all WBSP commands.
```

```
Syntax
$WBSUB{subname}
$WBSUB[subname]
```
#### **Parameters** subname - name of the required subroutine

#### **Returns**

Processed code of the subroutine named *subname*.

```
[FormFields]
wb_command=r
<!--WB_BeginTemplate-->
<html>
<head>
<title>WBSUB test</title>
</head>
<body>
$wbwhile[$wbgetv[r]<100|
$wbsetv[r|$wbcalc[$wbgetv[r]+10]]
Disk radius: $wbgetv[r] - Disk area: $wbsub[diskarea]<br>
]
</body>
</html>
<!--wb_beginsub_diskarea-->
$wbformat[$wbaalc[$wbaetv[r]^2*3.1415926535897932384626433832795] |+.000]
\langle!--WB EndSub-->
```
After running this example, the resulting page in browser should look like this:

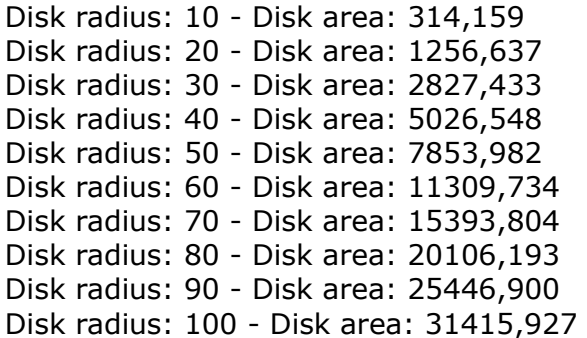

# **21.55 \$WBUNESC - decode URL-encoded string**

## **Availability**

\$WBUNESC is available for use with all WBSP commands:

## **Syntax**

\$WBUNESC{*URLEncodedString*} \$WBUNESC[*URLEncodedString*]

## **Parameters**

URLEncodedString - any string encoded using \$WBESC, \$WBVC, \$WBFC

## **Returns**

Decoded value of *URLEncodedString*.

## **Example**

```
<! --[FormFields]
wb_command=r
--<!--WB_BeginTemplate-->
<html><head><title>WBUNESC example</title></head>
<body>
Encoded text: %E4%DF%FC%E2<br>
WBUNESC:($WBUNESC[%E4%DF%FC%E2])<br>
</body>
\langle/html>
```
After running this example the HTML code of resulting page in browser, may look like this:

```
<html>
<head><title>WBUNESC example</title></head>
<body>
Encoded text: %E4%DF%FC%E2<br>
WBUNESC:(äßüâ)<br>
</body>
\langle/html>
```
## **21.56 \$WBUNTIL - loop until a condition becomes True**

**Important:** If condition is not set properly \$WBUNTIL function can get in infinite loop and stop the page processing until servers CGITimeOut is reached.

## **Availability**

\$WBUNTIL is available for use with all WBSP commands.

## **Syntax**

\$WBUNTIL{*condition|content*} \$WBUNTIL[*condition|content*]

## **Parameters**

condition - an expression that can be True or false when evaluated content - block of code (including WhizBase elements) that will be repeated **until** condition becomes True

## **Returns**

Code contained in *content* repeated until *condition* becomes True.

## **Example**

```
<! --[FormFields]
wb command=r
--&><!--WB_BeginTemplate-->
<html><head>
<title>Titles</title>
</head>
<body>
$wbsetv[randomnum|0]
$WBUNTIL[$wbgetv[randomnum]=30|
The random number is:$wbgetv[randomnum]<br>
$wbsetv[randomnum|$wbfn[rnd(50)]]
\overline{1}Loop ended, random number value is $wbgetv[randomnum]!
</body>
</html>
```
After running this example, the resulting page in browser, may look like this:

The random number is:0 The random number is:37 The random number is:33 The random number is:22 The random number is:41 The random number is:32 The random number is:23 The random number is:37 The random number is:46 Loop ended, random number value is 30! Refresh the page few times and watch the changes of the result.

# **21.57 \$WBURL - generate navigation url**

**Availability** QUERY command.

**Syntax** \$WBURL{*URLType*} \$WBURL[*URLType*]

## **Parameters**

URLType - two-letter code describing required navigation link URL. Valid values are: **PP** – previous page **NP** – next page **FP** – first page **LP** – last page

## **Returns**

URL of required navigation link.

```
[FormFields]
WB basename=biblio.mdb
wb_rcdset=titles
wb_command=Q
wb maxrec=5
--<!--WB_BeginTemplate-->
\hbox{\tt <html>>}<head>
<title>Titles</title>
</head>
<body>
<table border="1" cellspacing="0">
<tr>
<td>Year published</td>
<td>Title</td>
<td>ISBN</td>
\langle/tr\rangle<!--WB_BeginDetail-->
<tr>
<td>$wbf[Year published]</td>
<td>$wbf[title]</td>
<td>$wbf[ISBN]</td>
\langle/tr>
<!--WB_EndDetail-->
\langle /table>
<center>
<a >Previous page</a> <a >Next page</a>
</center>
</body>
</html>
```
After running this example, the resulting HTML code (part that includes generated navigation links), actually received by browser, may look like this:

```
<center>
<a>Previouspage</a><a>Next page</a>
</center>
```
## **21.58 \$WBVDHR - virtual directory home reference**

## **Availability**

\$WBVDHR is available for use with all WBSP commands.

```
Syntax
$WBVDHR
$WBVDHR[]
$WBVDHR{}
```
#### **Returns**

Path to the root directory of the current virtual host as it is defined in server-side variable VirtualDirHomeRef. Used to refer to wwwroot directory from files located in virtual directory .

Here's an example:

```
\leq ! -[FormFields]
wb_basename=$wbvdhr{}/database/biblio.mdb
--\overline{>}
```
## **21.59 \$WBWHILE - loop while a condition is True**

**Important:** If condition is not set properly \$WBWHILE function can get in infinite loop and stop the page processing until servers CGITimeOut is reached.

#### **Availability**

\$WBWHILE is available for use with all WBSP commands.

#### **Syntax**

\$WBWHILE{*condition|content*} \$WBWHILE[*condition|content*]

#### **Parameters**

condition - an expression that can be True or false when evaluated content - block of code (including WhizBase elements) that will be repeated **while** condition is True

## **Returns**

Code contained in *content* repeated while *condition* is True.

```
2 + -[FormFields]
```

```
wb_command=r
--<!--WB_BeginTemplate-->
\hbox{{\small <h>html>}}<head>
<title>Titles</title>
</head>
<body>
$wbsetv[loopcounter|0]
$WBWHILE[$wbgetv[loopcounter]<=10|
The loopcounter value is:$wbgetv[loopcounter]<br>
$wbsetv[loopcounter|$wbcalc[$wbgetv[loopcounter]+1]]
]
Loop ended, loopcounter value is $wbgetv[loopcounter]!
</body>
</html>
```
After running this example, the resulting page in browser, may look like this:

The loopcounter value is:0 The loopcounter value is:1 The loopcounter value is:2 The loopcounter value is:3 The loopcounter value is:4 The loopcounter value is:5 The loopcounter value is:6 The loopcounter value is:7 The loopcounter value is:8 The loopcounter value is:9 The loopcounter value is:10 Loop ended, loopcounter value is 11!

## **21.60 \$WBXCHNAMES - XML node child node names**

## **Availability**

\$WBXCHNAMES is available for use with all WBSP commands.

#### **Syntax**

\$WBXCHNAMES{XMLSource|pattern|*delimiter*} \$WBXCHNAMES[XMLSource|pattern|*delimiter* ]

## **Parameters**

XMLSource - String value containing XML to be searched. Note that this is not an URL of the XML file but XML source itself.

pattern - Any valid XPath pattern (). When using square brackets in pattern use \$WBFN[CHR(91)] for left and \$WBFN[CHR(93)] for right square bracket, or use escape characters.

delimiter - optional paramater - contains the character that will be used to separate names of child nodes. Default value is comma (,).

## **Returns**

Names of the child nodes of node(s) matching XPath pattern separated by delimiter.

# **Example**

```
[FormFields]
wb_command=R
<!--WB_BeginTemplate-->
\hbox{\tt <html>}<head>
    <title>XChNames</title>
</head>
<body>
$wbxchnames[$wbgeturl[xmlsample.xml]|//codes/condition]<br>
</body>
\langle/html>
```
# *File XMLSample.xml*

```
<?xml version="1.0" encoding="UTF-8"?>
<codes>
  <condition>
     <code>XXX</code>
     <description>XXX description</description>
     <day_icon>XXXDayIcon.png</day_icon>
    \overline{\text{height}} icon>XXXNightIcon.png</night_icon>
  </condition>
  <condition>
     <code>YYY</code>
     <description>YYY description</description>
     <day_icon>DayYYYIcon.png</day_icon>
     <night_icon>NightYYYIcon.png</night_icon>
  </condition>
  <condition>
    <code>ZZZ</code>
     <description>ZZZ description</description>
     <day_icon>DayIconZZZ.png</day_icon>
     <night_icon>NightIconZZZ.png</night_icon>
  \langle / condition>
</codes>
```
After running this example, the resulting page in browser should look like this:

code,description,day\_icon,night\_icon

# **21.61 \$WBXMLHTTP - get data from URL**

## **Availability**

\$WBXMLHTTP is available for use with all WBSP commands.

## **Syntax**

\$WBXMLHTTP{*URL|PostData|FullPage|ContentType|SoapAction|Options|Heade rs|Method*} \$WBXMLHTTP[*URL|PostData|FullPage|ContentType|SoapAction|Options|Heade rs|Method*]

## **Parameters**

URL - The Internet address of the resource (page, file) you want to include in your

page. It can be either absolute (containing entire address including protocol, server, path and resource) or relative (to document root of virtual server if it starts with slash / character, or to the directory where the WBSP file is located).

PostData - data to be posted in format var1=value 1&var2= value 2&...&varn= value n for ordinary POST or as XML for SOAP.

FullPage - optional parameter. If set to true (T) function will return entire page code without truncating code outside  $\langle \text{body} \rangle$  and  $\langle \text{body} \rangle$  tags.

ContentType - optional parameter. Sets the Content-Type clause in HTTP request header. If omitted WhizBase will send the default value **application/x-www-formurlencoded**

SoapAction - optional parameter. Sets the SOAPAction clause in HTTP request header for web services. If omitted no default value will be sent.

Options - optional parameter. Contains comma-separated list of ServerXMLHTTP options in form optionnumber=optionvalue.

Headers - optional parameter. Contains comma-separated list of ServerXMLHTTP request headers in form headername= headervalue

Method - optional parameter. Contains HTTP method. Valid values are GET, HEAD, POST, PUT, DELETE, CONNECT, OPTIONS, TRACE**.** Default value is POST.

## **Returns**

Source code of the received page/file. If source code contains <br/>body> and </body> tags and FullPage is not set to true, function will include only the source code between these tags.

# **Example** *File PostCookiesA.wbsp*

```
[FormFields]
wb_command=R
<!--WB_BeginTemplate-->
\hbox{\tt <html>}<head>
<LINK href="$wbif[
"$wbgc[css]"=""
|
$wbif["$wbrv[style]"=""|style1.css|$wbrv[style]]
|
$wbif["$wbv[css]"=""|style1.css|$WBXMLHTTP[changecss.wbsp|css=$wbv[css]
]]
]" type=text/css rel=stylesheet>
<title>Cookie test</title>
</head>
<body>
Cookie value:($wbgc[css])<br>
Variable value:($wbrv[style])<br><br>
<form action="setcookieA.wbsp" method="post">
<input type="hidden" name="css" value="style1.css">
<input type="hidden" name="sp" value="$wbe[script_name]">
<input type="submit" value="Style 1">
</form>
<form action="setcookieA.wbsp" method="post">
<input type="hidden" name="css" value="style2.css">
<input type="hidden" name="sp" value="$wbe[script_name]">
<input type="submit" value="Style 2">
```
 $\langle$ /form $\rangle$ </body> </html>

## *File SetCookieA.wbsp*

```
[FormFields]
wb_command=R
wb_redirect=http://$wbe[server_name]$wbv[sp]?css=$wbv[css]
wb_addcookie=CSS=$wbv{CSS}
```
## *File ChangeCss.wbsp*

```
<! --[FormFields]
wb_filename=/default.inc
wb_command=wf
wb_keyname=Style
wb keyvalue=$wbv{css}
wb_section=Userdata
- -\overline{>}<!--WB_BeginTemplate-->$wbv[css]
```
## *File style1.css*

```
body{
font-family:Verdana;
font-size:12px;
color:#333333;
background-color:#efefef;
}
a{
text-decoration:none;
color:#0065b7;
font-weight:bold;
}
a:hover{
color:#cc0000;
}
```
# *File style2.css*

```
body{
font-family:Verdana;
font-size:12px;
color:#0000cc;
background-color:#ffffff;
}
a{
text-decoration:none;
color:#6500b7;
font-weight:bold;
}
a:hover{
color:#00cc00;
}
```
After running this example (file postcookiesa.wbsp) the page will change its appearance depending on value of cookie named CSS (if it exists) or depending on a value of user defined variable Style in file /default.inc, or if neither of those two exists, it will use file style1.css. When you click the either of buttons ("Style 1" and "Style 2") it will set the cookie to selected value, call the file changecss.wbsp (with selected value as parameter named CSS) using \$WBXMLHTTP function, and write new value to file /default.inc as user-defined variable "Style".

## **21.62 \$WBXPATH – Xpath**

## **Availability**

\$WBXPATH is available for use with all WBSP commands.

## **Syntax**

```
$WBXPATH{XMLSource|pattern|Namespaces}
$WBXPATH[XMLSource|pattern|Namespaces]
```
## **Parameters**

XMLSource - String value containing XML to be searched. Note that this is not an URL of the XML file but XML source itself.

pattern - Any valid XPath pattern (). When using square brackets in pattern use \$WBFN[CHR(91)] for left and \$WBFN[CHR(93)] for right square bracket, or use escape characters .

Namespaces - optional parameter containing XML namespace(s) in form **nsID=nsURI.**

## **Returns**

Value(s) of node(s) matching XPath pattern .

## **Example**

```
[FormFields]
wb_command=R
<!--WB_BeginTemplate-->
<html><head>
   <title>Xpath</title>
</head>
<body>
$wbsetv[xml|$wbgeturl[xmlsample.xml]]
$wbsetv[loopcounter|1]
$WBWHILE[$wbgetv[loopcounter]<=3|
$wbxpath[$wbgetv[xml]|//codes/condition$wbfn[chr(91)]position() = 
$wbgetv[loopcounter]$wbfn[chr(93)]/description]<br>
$wbsetv[loopcounter|$wbcalc[$wbgetv[loopcounter]+1]]
]
</body>
</html>
```
## *File XMLSample.xml*

```
<?xml version="1.0" encoding="UTF-8"?>
<codes>
  <condition>
```

```
 <code>XXX</code>
     <description>XXX description</description>
     <day_icon>XXXDayIcon.png</day_icon>
     <night_icon>XXXNightIcon.png</night_icon>
  </condition>
  <condition>
     <code>YYY</code>
     <description>YYY description</description>
     <day_icon>DayYYYIcon.png</day_icon>
    <night_icon>NightYYYIcon.png</night_icon>
  </condition>
  <condition>
    \langle \text{code}>ZZZ\langle \text{code}> <description>ZZZ description</description>
     <day_icon>DayIconZZZ.png</day_icon>
     <night_icon>NightIconZZZ.png</night_icon>
  </condition>
</codes>
```
After running this example, the resulting page in browser should look like this:

XXX description YYY description ZZZ description

## **21.63 DB related functions**

Because these functions work with recordset and input functions are processed before opening the database it is not possible to use all these functions in input syntax *func{arg}*. Functions that can be used in input syntax (\$WBSR and \$WBSRQ) have both syntax forms listed.

\$WBDetail \$WBF \$WBRF \$WBFF \$WBFU \$WBFC \$WBP \$WBSR \$WBSRQ

## **21.63.1 \$WBDetail - show values of all fields**

**Availability** \$WBDETAIL is available for use with following recordset related WBSP commands: UPDATE MULTI UPDATE DELETE **QUERY** 

Send Personal Mail (if recordset is used) Send Bulk Mail.

#### **Syntax** \$WBDETAIL[*layout*]

## **Parameters**

layout - single letter value defining the layout of generated detail section. Valid values are **T** for tabular layout and **F** for columnar layout

## **Returns**

Complete detail section with all database fields contained in recordset, formatted using CSS classes as follows:

## **For tabular layout**

wbspttbl - class for table (<table class="wbspttbl"...) wbspthdr - class for cells in first (header) row (<td class="wbspthdr"...) wbsptrow - class for cells in data rows (<td class="wbsptrow"...) **For columnar layout**

## wbspftbl - class for table (<table class="wbspftbl"...) wbsptdlbl - class for cells in left (label) column (<td class="wbsptdlbl"...) wbsptdfld - class for cells in right (data) column (<td class="wbsptdfld"...) wbsptdhr - class for cell at the bottom of every record containing the horizontal line (<td class="wbsptdhr"...)

```
[FormFields]
WB Command=q
WB Basename=biblio.mdb
WB Rcdset=titles
wb_showlogo=F
[MsgAndLbl]
WB Style=font-family:verdana;font-size:12px;color:#CC0000;
<!--WB_BeginTemplate-->
\hbox{\tt <html>}<head>
<style>
.wbspttbl{
border:1px solid #000000;
font-family:verdana;
font-size:12px;
border-collapse:collapse;
border-spacing:0px;
}
.wbspthdr{
background-color:#CC0000;
border:1px solid #000000;
color:#C0C0C0;
}
.wbsptrow{
background-color:#FFCC00;
border:1px solid #000000;
color:#0000CC;
}
</style>
<title>Simple database example</title>
```

```
</head>
<body>
$wbdetail[t]
</body>
\langle/html>
```
After running this example, the resulting page in browser, may look like this:

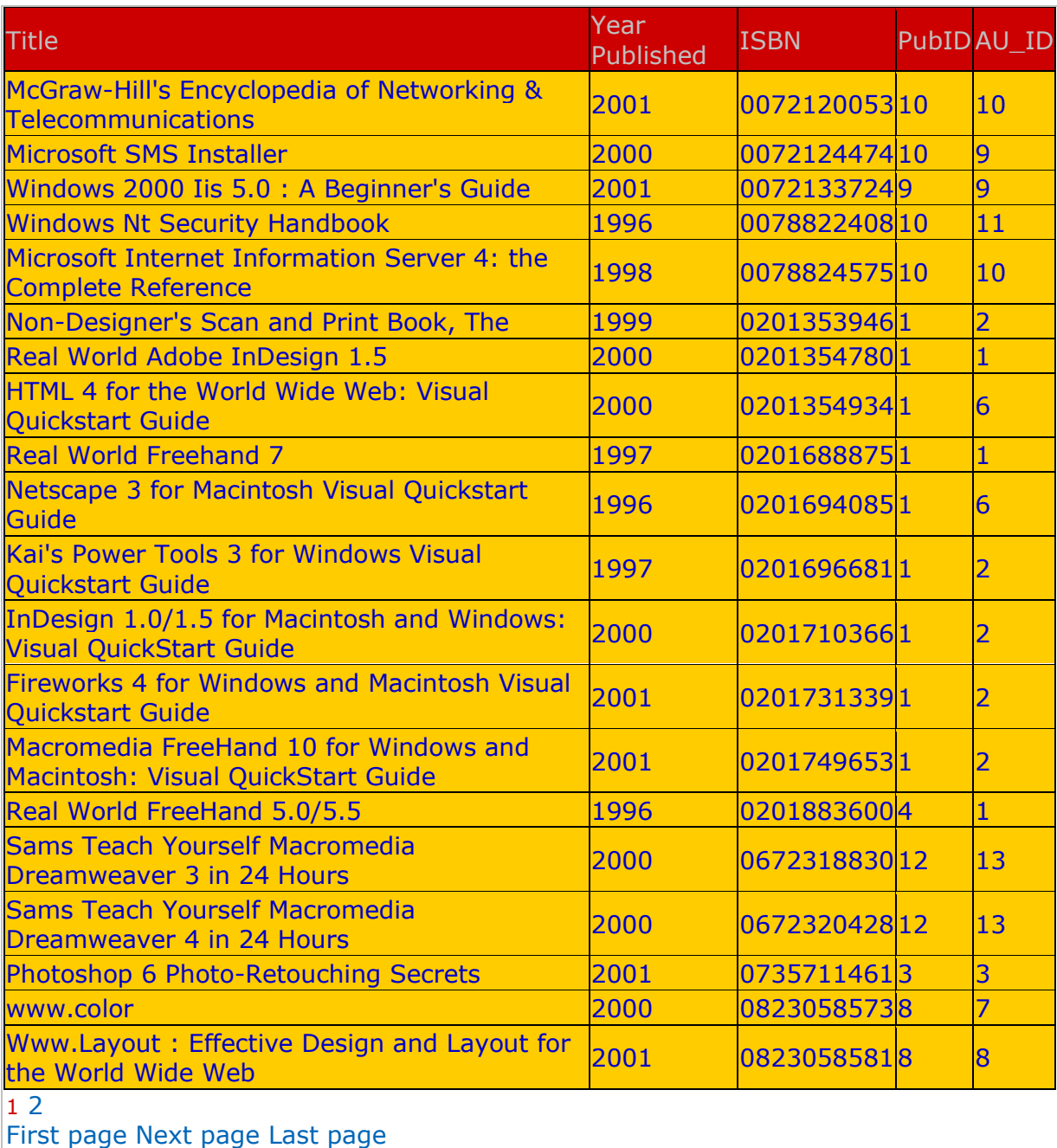

## **21.63.2 \$WBF - show field value**

**Availability** \$WBF is available for use with following recordset related WBSP commands: UPDATE MULTI UPDATE

DELETE **QUERY** Send Personal Mail (if recordset is used) Send Bulk Mail.

## **Syntax** \$WBF[*fieldname*]

## **Parameters**

fieldname - exactly the same field name as defined in recordset.

## **Returns**

- 1. The value stored in recordset field *fieldname* for current record.
- 2. Nothing (empty string) if recordset does not exist or there is no current record, or if field value is NULL or empty string and WB\_ShowEmpty is not set to True.
- 3. if field value is NULL or empty string and WB\_ShowEmpty is set to True.

```
< 1 - -[FormFields]
WB basename=biblio.mdb
wb_rcdset=titles
wb_command=Q
--><!--WB_BeginTemplate-->
\langlehtml><head>
<title>Titles</title>
</head>
<body>
<table border="1" cellspacing="0">
<tr>
<td>Year published</td>
<td>Title</td>
<td>ISBN</td>
\langle/tr>
<!--WB_BeginDetail-->
<tr>
<td>$wbf[Year published]</td>
<td>$wbf[title]</td>
<td>$wbf[ISBN]</td>
\langletr>
<!--WB_EndDetail-->
\langle /table>
<center>$wbnavigator</center>
</body>
</html>
```
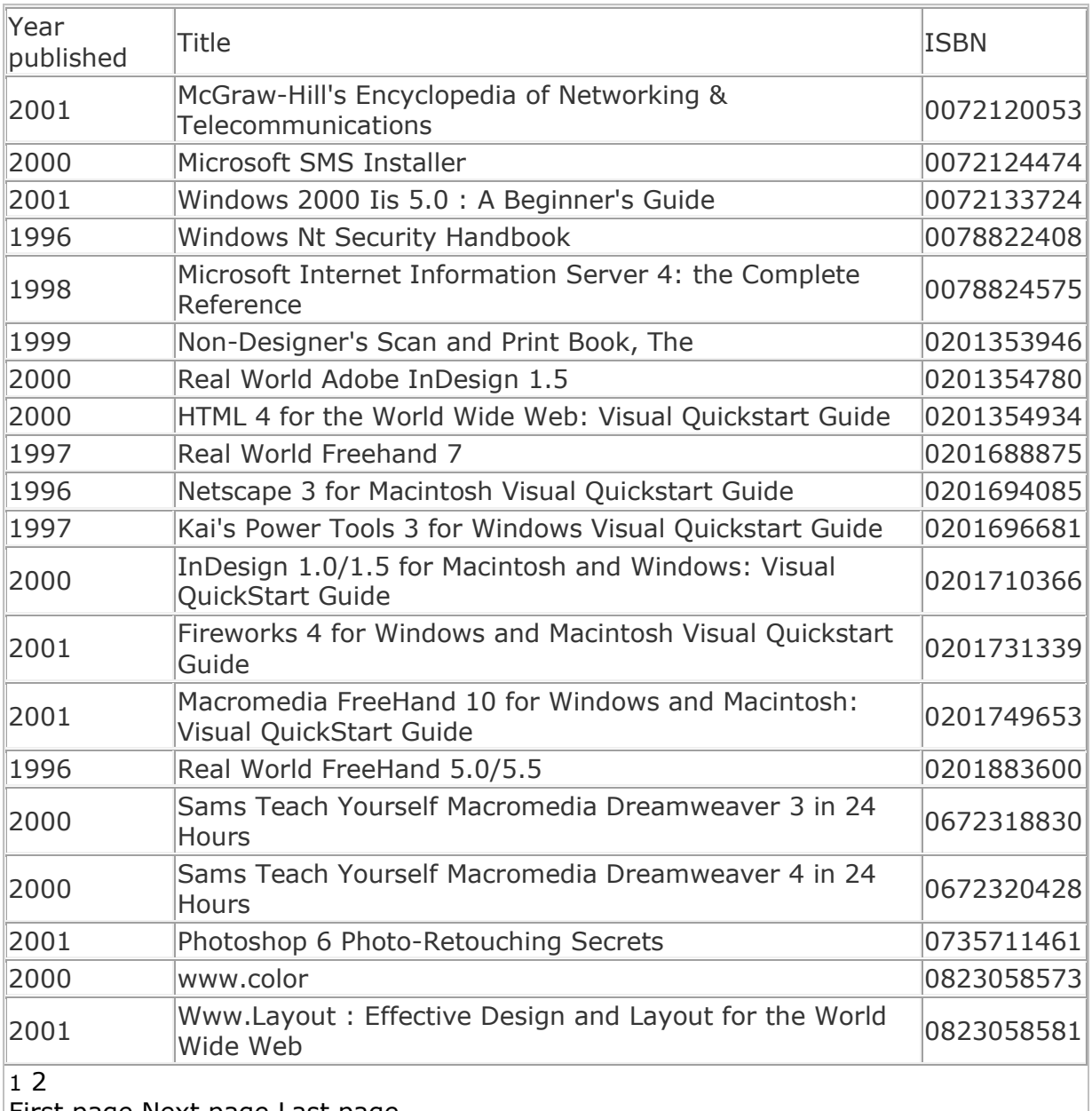

After running this example, the resulting page in browser, may look like this:

First page Next page Last page

## **21.63.3 \$WBFC - show URL-encoded field value**

## **Availability**

\$WBFC is available for use with following recordset related WBSP commands: UPDATE MULTI UPDATE DELETE QUERY Send Personal Mail (if recordset is used) Send Bulk Mail.

**Syntax** \$WBFC[*fieldname*]

## **Parameters**

fieldname - exactly the same field name as defined in recordset.

## **Returns**

1. The url-encoded value stored in recordset field *fieldname* for current record.

2. Nothing (empty string) if recordset does not exist or there is no current record, or if field value is NULL.

## **Example**

```
<! --[FormFields]
WB_basename=test.mdb
wb_rcdset=demo
wb_command=Q
wb_query=ID=4
--&><!--WB_BeginTemplate-->
<html>
<body>
<!--WB_BeginDetail-->
This is original value (using WBF): $wbf[demotext]<br>
This is a converted value (using WBFC): $WBFC[demotext]!
<!--WB_EndDetail-->
\langle /body>\langle/html>
```
After running this example, the resulting page in browser, may look like this:

## **This is original value (using WBF):**

This is some text that includes a lot of special characters like  $\{\}$  braces, [] brackets, ? question mark and this nice string !"#\$%&/()= $*$ 

## **This is a converted value (using WBFC)**:

This%20is%20some%20text%20that%20includes%20a%20lot%20of%20special%2 0characters%20like%20%7B%7D%20braces%2C%20%5B%5D%20brackets%2C% 20%3F%20question%20mark%20and%20this%20nice%20string%20%21%22%23 %24%25%26%2F%28%29%3D\*

## **21.63.4 \$WBFF - show formated field value**

# **Availability**

\$WBFF is available for use with following recordset related WBSP commands: UPDATE MULTI UPDATE DELETE **OUERY** Send Personal Mail (if recordset is used) Send Bulk Mail.

## **Syntax**

\$WBFF[*fieldname|formatstring*]

## **Parameters**

fieldname - exactly the same field name as defined in recordset. formatstring - any valid named or user-defined format string.

## **Returns**

- 1. The value stored in recordset field *fieldname* for current record formatted using formatstring
- 2. Nothing (empty string) if recordset does not exist or there is no current record, or if field value is NULL.

# **Example**

```
<! --[FormFields]
WB basename=test.mdb
wb_rcdset=demo
wb_command=Q
wb_query=ID=2
--<!--WB_BeginTemplate-->
<html>
<head>
<title>Demo</title>
</head>
<body>
<!--WB_BeginDetail-->
<b>Date/time</b><br>
Original content (using WBF): $wbf[demodate]<br>
Formated content (using WBFF): $wbff[demodate|dd.mm.yyyy]<br>
Formated content (using WBFF): $wbff[demodate|dddd, dd mmmm, yyyy]<br>
Formated content (using WBFF): $wbff[demodate|hh:mm:ss]<br>
Formated content (using WBFF): $wbff[demodate|hh:mm:ss AM/PM]<br>
<b>Number</b><br>
Original content (using WBF): $wbf[demonum]<br>
Formated content (using WBFF): $wbff[demonum|#,###.00]<br>
Formated content (using WBFF): $wbff[demonum|0.000]<br>
<!--WB_EndDetail-->
\langle/body>
\langle/html>
```
After running this example, the resulting page in browser, may look like this:

**Date/time** Original content (using WBF): 1.7.2008 15:35:48 Formated content (using WBFF): 01.07.2008 Formated content (using WBFF): Tuesday, 01 July, 2008 Formated content (using WBFF): 15:35:48 Formated content (using WBFF): 03:35:48 PM **Number** Original content (using WBF): 365724,65625 Formated content (using WBFF): 365.724,66 Formated content (using WBFF): 365724,656

## **21.63.5 \$WBFU - show field value as UTF-8**

## **Availability**

\$WBFU is available for use with following recordset related WBSP commands: UPDATE MULTI UPDATE DELETE **OUERY** Send Personal Mail (if recordset is used) Send Bulk Mail.

## **Syntax** \$WBFU[*fieldname*]

#### **Parameters**

fieldname - exactly the same field name as defined in recordset.

## **Returns**

- 1. The value stored in recordset field *fieldname* for current record converted to UTF-8 charset.
- 2. Nothing (empty string) if recordset does not exist or there is no current record, or if field value is NULL.

## **Example**

```
<! --[FormFields]
WB_basename=test.mdb
wb_rcdset=demo
wb_command=Q
wb_query=ID=3
-5<!--WB_BeginTemplate-->
\hbox{\tt <html>}<head>
<meta http-equiv="Content-Type" content="text/html; charset=utf-8">
</head>
<body>
<!--WB_BeginDetail-->
This is original value (using WBF): $wbf[demotext]<br>
This is a converted value (using WBFU): $wbfu[demotext]!
<!--WB_EndDetail-->
\langle /body>
\langle/html>
```
After running this example, the resulting page in browser, may look like this:

This is original value (using WBF): ???? This is a converted value (using WBFU): ©®™ß!

## **21.63.6 \$WBP - recordset properties**

## **Availability**

\$WBP is available for use with following recordset related WBSP commands: **OUERY** Send Personal Mail (if recordset is used) Send Bulk Mail.

#### **Syntax**

\$WBP[*propertyname*]

## **Parameters**

propertyname - two letter name of the required property of current recordset. Valid values for propertyname are:

**RC** - record count

**RN** - record number

**AP** - absolute position

**PP** - percent position

## **Returns**

The recordset property specified in *propertyname*.

**RC** - record count returns total number of records in a recordset

**RN** - record number returns actual record number for every record in a recordset (starting with 1)

**AP** - absolute position returns the position for every record in a recordset (starting with 0)

**PP** - percent position returns the percent position for every record in a recordset.

## **This** *propertyname* **value is not supported if ADO object is used!**

```
< ! - -[FormFields]
WB basename=biblio.mdb
wb_dbobject=D35
wb_rcdset=titles
wb_command=Q
--&<!--WB_BeginTemplate-->
<html><head>
<title>Titles</title>
</head>
<body>
<table border="1" cellspacing="0">
<tr>
<td>Title</td>
<td>Record number</td>
<td>Absolute position</td>
<td>Percent position</td>
\langle/tr>
<!--WB_BeginDetail-->
<tr>
<td>$wbf[title]</td>
<td>$wbp[RN]</td>
<td>$wbp[AP]</td>
```

```
<td>$wbp[PP]</td>
\langle/tr>
<!--WB_EndDetail-->
\langle /table>
Total number of records:$wbp[RC]
<center>$wbnavigator</center>
</body>
\langle/html\rangle
```
After running this example, the resulting page in browser, may look like this:

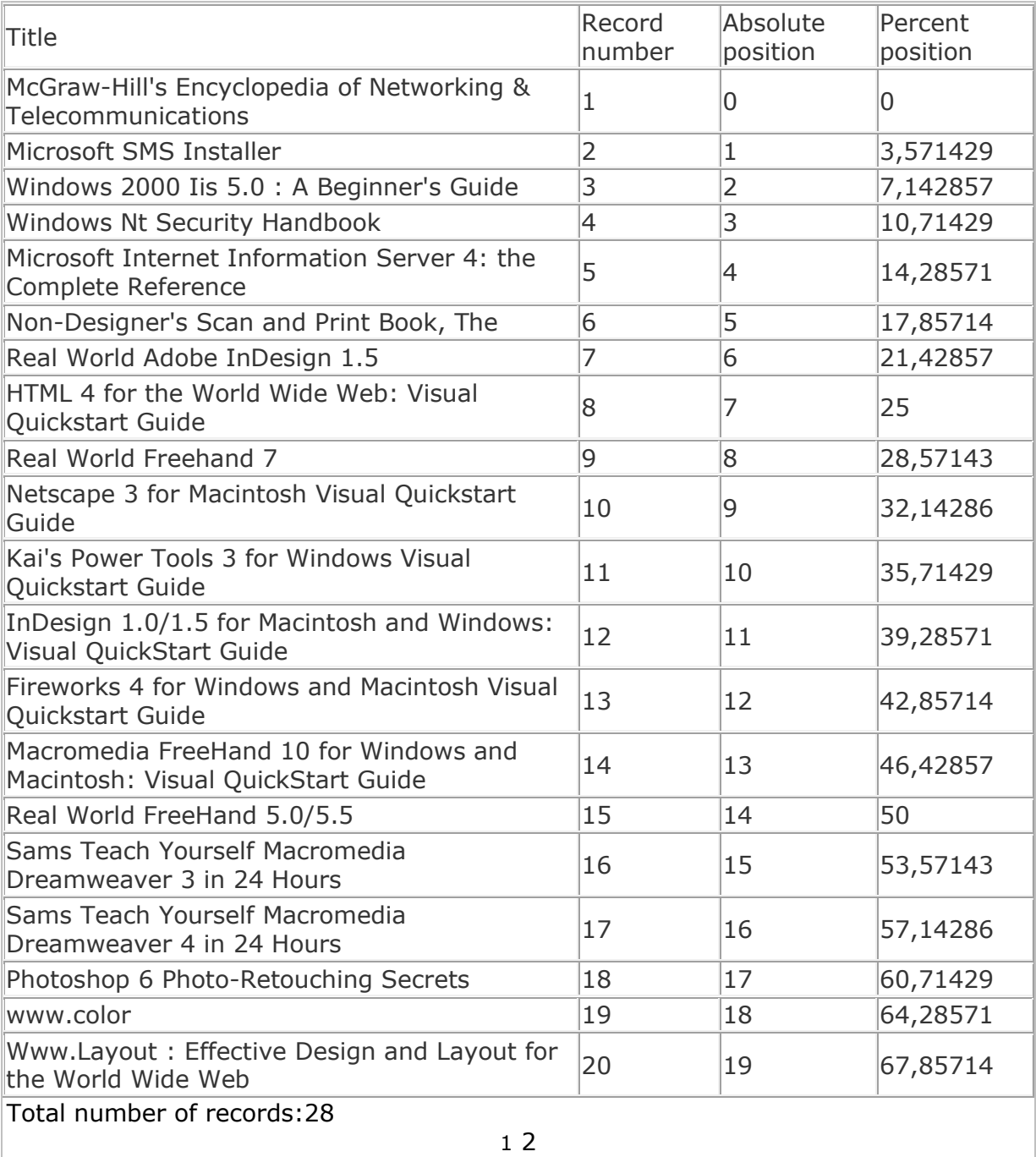

First page Next page Last page

## **21.63.7 \$WBRF - show field value with processing WhizBase code**

#### **Availability**

\$WBRF is available for use with following recordset related WBSP commands: UPDATE MULTI UPDATE DELETE **OUERY** Send Personal Mail (if recordset is used) Send Bulk Mail.

## **Syntax** \$WBRF[*fieldname*]

#### **Parameters**

fieldname - exactly the same field name as defined in recordset.

## **Returns**

- 1. The rendered value stored in recordset field *fieldname* for current record. This means that WBSP will process any WBSP tag and/or function contained in the field value before it sends it to the client
- 2. Nothing (empty string) if recordset does not exist or there is no current record, or if field value is NULL.

```
<! --[FormFields]
WB basename=test.mdb
wb_rcdset=demo
wb_command=Q
wb query=ID=1
--\overline{>}<!--WB_BeginTemplate-->
<html>
<head>
<title>Demo</title>
</head>
<body>
<table border="1" cellspacing="0">
<tr>
<td>Original content (using WBF)</td>
<td>Rendered content (using WBRF)</td>
\langle/tr>
<!--WB_BeginDetail-->
<tr>
<td>$wbf[demotext]</td>
<td>$wbrf[demotext]</td>
\langletr>
<!--WB_EndDetail-->
</table>
</body>
</html>
```
After running this example, the resulting page in browser, may look like this:

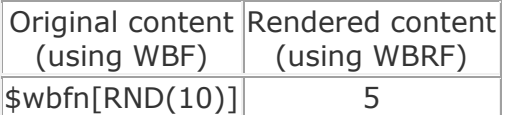

Refresh the page few times and watch the changes of the result.

## **21.63.8 \$WBSR - sub report**

## **Availability**

\$WBSR is available for use with all WBSP commands:

#### **Syntax**

\$WBSR{*reportfilename*} \$WBSR[*reportfilename*]

#### **Parameters**

reportfilename - full path and file name of the sub report file.

#### **Returns**

Source code of the processed report. If source code contains  $\lt$ body> and  $\lt$ /body> tags, function will include only the source code between these tags.

To learn more about sub reports, please read "WhizBase sub reports" page.

## **21.63.9 \$WBSRQ - sub report with SQL where clause**

#### **Availability**

\$WBSRQ is available for use with all WBSP commands:

#### **Syntax**

\$WBSRQ{*reportfilename|whereclause*} \$WBSRQ[*reportfilename|whereclause*]

#### **Parameters**

reportfilename - full path and file name of the sub report file whereclause - the condition(s) that records must satisfy to be included in the report.

#### **Returns**

Source code of the processed report. If source code contains  $\langle \text{body} \rangle$  and  $\langle \text{body} \rangle$ tags, function will include only the source code between these tags.

To learn more about sub reports, please read "WhizBase sub reports" page.

## **21.64 INI file functions**

INI files are simple text files, usually associated with Microsoft Windows. The filename extension usually used in Microsoft Windows is ".INI", but in WBSP, files using the INI file format can use any extension, such as ".CFG", ".conf", or ".TXT".

The INI file structure is very simple. It contains parameters grouped in sections and

every parameter has a name and a value, delimited by an equals sign  $(=)$ . The sections are defined in a line by itself, in square brackets ([ and ]). All parameters below the section definition are members of that section.

[Section] parameter = value

WhizBase uses two functions for reading INI files: \$WBGV \$WBGS

# **21.64.1 \$WBGS - get INI section**

**Availability**

\$WBGS is available for use with all WBSP commands:

## **Syntax**

\$WBGS{*filename|sectionname|separator|size|render*} \$WBGS[*filename|sectionname|separator|size|render*]

## **Parameters**

filename - full path and file name of the configuration file sectionname - the name of the requested section separator - optional parameter that can be specified to separate individual variables in form var1=value1*separator*var2=value2*separator*...varN=valueN size - optional parameter that defines the amount of memory allocated for returned values. The default value is 16384 bytes (16K). If more space is needed specify greater number render - optional boolean parameter (T/F) that defines whether the values will be processed by WhizBase or returned as plain text

## **Returns**

Values of all parameters parameter in specified section.

## **Example**

## *File WBGS.wbsp*

```
<! --[FormFields]
wb command=r
--&><!--WB_BeginTemplate-->
<html>
<head>
<title>WBGS example</title>
</head>
<body>
$wbsetv[lng|eng]
$WBGS[resource.cfg|Messages|<br>||T]
</body>
</html>
```
## *File resource.cfg*

```
[Messages]
HelloEng=Hello visitor from IP $wbe{remote host}
HelloGer=Hallo Besucher von IP $wbe{remote host}
HelloEsp=Hola visitante de IP $wbe{remote host}
HelloIta=Ciao ospite da IP $wbe{remote host}
HelloFra=Bonjour visiteur de IP $wbe{remote host}
```
After running this example, the resulting page in browser, may look like this:

HelloEng=Hello visitor from IP 127.0.0.1 HelloGer=Hallo Besucher von IP 127.0.0.1 HelloEsp=Hola visitante de IP 127.0.0.1 HelloIta=Ciao ospite da IP 127.0.0.1 HelloFra=Bonjour visiteur de IP 127.0.0.1

## **21.64.2 \$WBGV - get INI variable**

## **Availability**

\$WBGV is available for use with all WBSP commands:

#### **Syntax**

\$WBGV{*filename|sectionname|varname|default|render*} \$WBGV[*filename|sectionname|varname|default|render*]

## **Parameters**

filename - full path and file name of the configuration file sectionname - the name of the section that contains required parameter varname - the name of the required parameter default - optional default value that will be returned if required parameter does not have a value render - optional boolean parameter (T/F) that defines whether the value will be processed by WhizBase or returned as plain text

## **Returns**

Value of required parameter.

## **Example**

## *File wbgv.wbsp*

```
<! --[FormFields]
wb_command=r
--<!--WB_BeginTemplate-->
<html>
<head>
<title>WBGV example</title>
</head>
<body>
```

```
$wbsetv[lng|eng]
$wbgv[resource.cfg|Messages|Hello$wbgetv[lng]||T]
</body>
</html>
```
## *File resource.cfg*

```
[Messages]
HelloEng=Hello visitor from IP $wbe{remote host}
HelloGer=Hallo Besucher von IP $wbe{remote host}
HelloEsp=Hola visitante de IP $wbe{remote host}
HelloIta=Ciao ospite da IP $wbe{remote host}
HelloFra=Bonjour visiteur de IP $wbe{remote host}
```
After running this example, the resulting page in browser, may look like this:

Hello visitor from IP 127.0.0.1

Then simply change the line \$wbsetv[lng|eng] to \$wbsetv[lng|esp] and the resulting page will change to:

Hola visitante de IP 127.0.0.1

Try changing the value to ger, ita and fra and see the result.

## **21.65 Request related functions**

\$WBV \$WBVA \$WBVC \$WBVR \$WBVS \$WBVSC

## **21.65.1 \$WBV - request variable**

**Availability** \$WBV is available for use with all WBSP commands:

**Syntax** \$WBV{*varname|render*} \$WBV[*varname|render*]

#### **Parameters**

varname - the name of requested variable sent by client as a part of request using either POST or GET method. It can be either WhizBase variable or any other variable sent by client

render - optional boolean parameter (T/F) that defines whether the value will be processed by WhizBase or returned as plain text

## **Returns**

The value of the variable *varname*

# **Example**

```
<! --[FormFields]
wb_command=r
--&><!--WB_BeginTemplate-->
<html>
<head>
<title>WBV example</title>
</head>
<body>
$wbif["$wbv[thx]"<>""
|
$wbv[thx|t]
|
<form action="$wbe[script_name]" method="post">
<input type="hidden" name="thx" value="Thank you for submitting the 
form, $wbv{name}!">
Please enter your name:<br/>khowstope="text" name="name" size="20">
<input type="submit" name="Sbutt" value="submit">
\langle/form\rangle]
</body>
\langle/html>
```
After running this example, the resulting page in browser, may look like this:

# Please enter your name:

After submitting the form the resulting page will change to something like this:

Thank you for submitting the form, Faik Djikic!

## **21.65.2 \$WBVA - separated list of request variables**

## **Availability**

\$WBVA is available for use with all WBSP commands:

## **Syntax**

\$WBVA{*typeofvars|separator*} \$WBVA[*typeofvars|separator*]

## **Parameters**

typeofvars - single letter flag that defines which POST or GET variables will be returned. Valid values are:

**A** - all variables received through HTTP request (POST or GET)

**W** - WhizBase system variables (variable name starting with WB\_) received through HTTP request (POST or GET)

**O** - non WhizBase variables received through HTTP request (POST or GET)

separator - optional text parameter that will be used to separate returned varaibles.

If omitted, the default value **<br>** will be used

## **Returns**

Variables received through HTTP request (POST or GET), in form variablename=variablevalue*separator*variablename=variablevalue*separator*variablen ame=variablevalue

# **Example**

```
<! --[FormFields]
wb command=r
--&<!--WB_BeginTemplate-->
<html>
<head>
<title>WBVA example</title>
</head>
<body>
$wbif["$WBV[thx]"<>""
|
$WBVA[A]
|
<form action="$wbe[script_name]" method="post">
<input type="hidden" name="thx" value="Thank you for submitting the 
form, $WBV{name}!">
Please enter your name:<br>>>br><input type="text" name="name" size="20">
<input type="submit" name="Sbutt" value="submit">
</form>
]
</body>
\langle/html>
```
After running this example, the resulting page in browser, may look like this:

Please enter your name:

After submitting the form the resulting page will change to something like this:

```
thx=Thank you for submitting the form, $WBV{name}!
name=Faik Djikic
Sbutt=submit
```
# **21.65.3 \$WBVC - URL-encoded request variable**

**Availability** \$WBVC is available for use with all WBSP commands:

**Syntax** \$WBVC{*varname|render*} \$WBVC[*varname|render*]
varname - the name of requested variable sent by client as a part of request using either POST or GET method. It can be either WhizBase variable or any other variable sent by client

render - optional boolean parameter (T/F) that defines whether the value will be processed by WhizBase or returned as plain text

## **Returns**

The url-encoded value of the variable *varname*

## **Example**

```
<! --[FormFields]
wb command=r
--&><!--WB_BeginTemplate-->
<html>
<head>
<title>WBVC example</title>
</head>
<body>
$wbif["$WBV[thx]"<>""
|
$WBVC[thx|t]
|
<form action="$wbe[script_name]" method="post">
<input type="hidden" name="thx" value="Thank you for submitting the 
form, $WBV{name}!">
Please enter your name:<br/>\/>>
input type="text" name="name" size="20">
<input type="submit" name="Sbutt" value="submit">
</form>
]
</body>
</html>
```
After running this example, the resulting page in browser, may look like this:

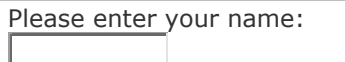

After submitting the form the resulting page will change to something like this:

### Thank%20you%20for%20submitting%20the%20form%2C%20Faik%20Djikic%21

## **21.65.4 \$WBVR - unprocessed request variable**

**Important:** The difference between \$WBV and \$WBVR functions appears when they are used in wbsp file that receives data sent by form with **ENCTYPE="multipart/form-data"**, in which case function \$WBV will always return empty string if used in input syntax \$wbv{varname}, and \$WBVR will always return empty string when used in report syntax \$WBVR[varname]. In all other cases there is no difference between these two functions.

## **Availability**

\$WBVR is available for use with all WBSP commands:

**Syntax** \$WBVR{*varname*} \$WBVR[*varname*]

### **Parameters**

varname - the name of requested variable sent by client as a part of request using either POST or GET method. It can be either WhizBase variable or any other variable sent by client

### **Returns**

The value of the variable *varname*.

### **Example**

```
< ! - -[FormFields]
wb_command=r
wb_allowmultipart=T
[Upload]
WB Disallow=![jpg,gif,txt]
WB Overwrite=F
WB MaxFSize=24576
WB UploadLog=$wbvr{name}up.log
--<!--WB_BeginTemplate-->
<html>
<head>
<title>WBVR example</title>
</head>
<body>
$wbif["$wbv[name]"<>""
|
<div style="position:relative;float:left;width:49%;border:1px solid 
#000000;"><b>WBV</b><br>$wbv[name]</div>
<div style="position:relative;float:left;width:49%;border:1px solid 
#000000;"><b>WBVR</b><br>$wbvr[name]</div>
|
<form action="$wbe[script_name]" method="post" ENCTYPE="multipart/form-
data">
Enter your name, please: <input type="text" name="name" size="20"><br>
Please select the file (*.ipq;*.qif;*.txt - maximum size 24 KB): <input
type="file" name="File" size="20">
<input type="submit" name="Sbutt" value="submit">
</form>
]
</body>
</html>
```
After running this example, the resulting page in browser, may look like this:

Enter your name, please: Please select the file (\*.jpg;\*.gif;\*.txt - maximum size 24 KB): After submitting the form the resulting page will change to something like this:

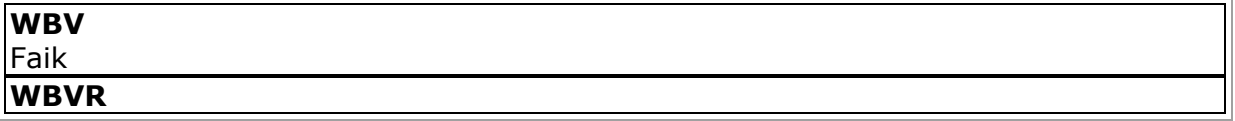

And in directory where wbsp file was located you will find file Faikup.log with upload details. If you change the line

WB\_UploadLog=\$wbvr{name}up.log to WB\_UploadLog=\$wbv{name}up.log and submit the same form data again, the log file name will be up.log (without value of form variable **Name**). This will happen because \$WBV returns an empty string when tries to read value of a variable submitted using multipart form.

## **21.65.5 \$WBVS - multi-value variable separated as QUERY\_STRING**

### **Availability**

\$WBVS is available for use with all WBSP commands:

### **Syntax**

\$WBVS{*varname*} \$WBVS[*varname*]

### **Parameters**

varname - the name of requested variable sent by client as a part of request using either POST or GET method. It can be either WhizBase variable or any other variable sent by client

### **Returns**

The values of the multi-value variable *varname* separated as required for GET request

### **Example**

```
<! --[FormFields]
wb command=r
--&<!--WB_BeginTemplate-->
<html>
<head>
<title>WBVS example</title>
</head>
<body>
WBVS:<br>
id=$wbvs[id]<br>
WBV:<br>
id=$wbv[id]
</body>
</html>
```
After running this example (e.g.usingGETmethod:http://localhost/wbvs.wbsp?id=3&id=5&id=7), the resulting page in browser, may look like this:

```
WBVS:
id = 38id = 58id = 7WBV:
id = 3:5:7
```
## **21.65.6 \$WBVSC - multi-value variable separated as QUERY\_STRING and URL-encoded**

## **Availability**

\$WBVSC is available for use with all WBSP commands:

## **Syntax**

\$WBVSC{*varname*} \$WBVSC[*varname*]

### **Parameters**

varname - the name of requested variable sent by client as a part of request using either POST or GET method. It can be either WhizBase variable or any other variable sent by client

## **Returns**

The url-encoded values of the multi-value variable *varname* separated as required for GET request

## **Example**

```
\leq ! -[FormFields]
wb_command=r
--<!--WB_BeginTemplate-->
<html>
<head>
<title>WBVSC example</title>
</head>
<body>
WBVSC:<br>
id=$WBVSC[id]<br>
WBV:<br>
id=$wbv[id]
</body>
\langle/html>
```
After running this example (e.g. using GET method: http://localhost/WBVSC.wbsp?id=WhizBase Server Pages&id=Whizbase 3.000&id=WhizBase CGI Engine), the resulting page in browser, may look like this:

WBVSC: id=WhizBase%20Server%20Pages&id=Whizbase%203.000&id=WhizBase%20CGI%2 0Engine WBV: id=WhizBase Server Pages;Whizbase 3.000;WhizBase CGI Engine

## **21.66 Session related functions**

\$WBGETS \$WBSETS

## **21.66.1 \$WBGETS - get value of session variable**

### **Availability**

\$WBGETS is available for use with all WBSP commands when WB\_UseSession is set to TRUE.

## **Syntax**

\$WBGETS{*varname*} \$WBGETS[*varname*]

### **Parameters**

varname - the name of the variable

## **Returns**

Value of requested session variable

## **Example**

```
<! --[FormFields]
wb_command=r
--\times<!--WB_BeginTemplate-->
\hbox{\tt <html>}<head>
<title>Cart</title>
</head>
<body>
Item $WBSETS[cartitems|$WBGETS[cartitems];$WBV[ItemID]|T] added 
successfully! 
</body>
\langle/html>
```
## **21.66.2 \$WBSETS - set value of session variable**

## **Availability**

\$WBSETS is available for use with all WBSP commands when WB\_UseSession is set to TRUE.

## **Syntax**

\$WBSETS{*varname|varvalue|showvar*} \$WBSETS[*varname|varvalue|showvar*]

### **Parameters**

varname - the name of the variable varvalue - the value that will be saved showvar - optional parameter - if set to true (T,ON,1) WhizBase will show the saved value

## **Returns**

Saved value if showvar parameter is set to TRUE, otherwise it returns nothing, just saves the value of a variable in session

## **Example**

```
<! --[FormFields]
wb command=r
- - \overline{>}<!--WB_BeginTemplate-->
<html>
<head>
<title>Cart</title>
</head>
<body>
Item $WBSETS[cartitems|$WBGETS[cartitems];$WBV[ItemID]|T] added 
successfully! 
</body>
\langle/html>
```
## **21.67 String manipulation functions**

\$WBCNL \$WBCSTR \$WBFORMAT \$WBHE \$WBINDOF \$WBLEFT \$WBLEN \$WBLINDOF \$WBMID \$WBMREPL \$WBREPL \$WBRIGHT \$WBRXE \$WBRXR \$WBTRIM

### **21.67.1 \$WBCNL - clear new line**

## **Availability**

\$WBCNL is available for use with all WBSP commands:

### **Syntax**

```
$WBCNL{anystring}
$WBCNL[anystring]
```
### **Parameters**

anystring - any textual value that can be either WhizBase tag, function, plain text or any combination of those

### **Returns**

value of *anystring* without new line characters (ASCII 13 and ASCII 10).

## **Example**

```
\leq! --[FormFields]
wb_command=r
--<!--WB_BeginTemplate-->
\hbox{\tt <html>>}<head>
<title>WBCNL example</title>
</head>
<body>
WBV:($wbv[test])<br>
WBCNL:($WBCNL[$wbv[test]])<br>
</body>
</html>
```
After running this example (e.g. using GET method: http://localhost/WBCNL.wbsp?test=first line%0D%0Asecond line), the HTML code of resulting page in browser, may look like this:

```
\hbox{\tt <html>>}<head>
<title>WBCNL example</title>
</head>
<body>
WBV:(first line
second line)<br>
WBCNL:(first linesecond line)<br>
</body>
\langle/html>
```
## **21.67.2 \$WBCSTR - count string appearances**

## **Availability**

\$WBCSTR is available for use with all WBSP commands.

## **Syntax**

\$WBCSTR{*str1|str2|casesensitive*} \$WBCSTR[*str1|str2|casesensitive*]

### **Parameters**

str1 - string to be searched str2 - string to search for casesensitive - optional parameter - if set to true (T,ON,1) WhizBase will perform case sensitive search (so "A" will not match "a")

### **Returns**

A number (count) of appearances (instances) of str2 inside str1.

## **Example**

```
<html> <body>
    Word whizbase in whizbase@whizbase.com repeats 
$WBCSTR[whizbase@whizbase.com|whizbase] times.<br>
    Word WhizBase in whizbase@whizbase.com repeats 
$WBCSTR[whizbase@whizbase.com|WhizBase|T] times.
     </body>
</html>
```
## **Result:**

Word whizbase in whizbase@whizbase.com repeats 2 times. Word WhizBase in whizbase@whizbase.com repeats 0 times.

## **21.67.3 \$WBFORMAT - format text**

## **Availability**

\$WBFORMAT is available for use with all WBSP commands:

## **Syntax**

\$WBFORMAT{*sourcetext|formatstring*} \$WBFORMAT[*sourcetext|formatstring*]

## **Parameters**

sourcetext - text to be formatted formatstring - any valid [named](javascript:alert(%22Hyperlinks%20are%20disabled%20under%20Preview%20mode./n/nhref:%20namedFormats.html%22);) or [user-defined](javascript:alert(%22Hyperlinks%20are%20disabled%20under%20Preview%20mode./n/nhref:%20userdefinedformats.html%22);) format string.

## **Returns**

The *sourcetext* formatted using *formatstring*

```
< 1 - -[FormFields]
wb_command=r
--><!--WB_BeginTemplate-->
<html>
<head>
<title>WBFORMAT example</title>
</head>
<body>
Original number: 123456789<br>
Formatted number: $WBFORMAT[123456789|#,###.00]<br>
> Original date: 12/7/08<br>
Formatted date: $WBFORMAT[12/7/08|dd-mmmm-yyyy]
</body>
</html>
```
After running this example, the resulting page in browser, may look like this:

Original number: 123456789 Formatted number: 123,456,789.00 Original date: 12/7/08 Formatted date: 12-July-2008

## **21.67.4 \$WBHE - HTML entity**

**Availability** \$WBHE is available for use with all WBSP commands.

**Syntax** \$WBHE{*sourcetext|validchars*} \$WBHE[*sourcetext|validchars*]

### **Parameters**

sourcetext - the text containing characters that should be converted to HTML entities (&#*number*;)

validchars - the string containing characters that **will not be replaced**. If not defined, default string is used. The default string contains upper and lower case English alphabet characters, number characters, space, new line (ASCII 10) and carriage return (ASCII 13)

### **Returns**

The *sourcetext* with HTML entities instead of any character not in *validchars* list.

```
< ! - -[FormFields]
wb_command=R
-\overline{\phantom{0}}<!--WB_BeginTemplate-->
<html>
<head>
<title>WBHE</title>
</head>
<body>
These characters $wbhe[ßäëöü] will be replaced by HTML entities!
</body>
</html>
```
After running this example, the source code of a resulting page should look like this:

<html> <head> <title>WBHE</title> </head> <body> These characters  $8#223$ ; $8#228$ ; $8#235$ ; $8#246$ ; $8#252$ ; will be replaced by HTML entities! </body> </html>

## **21.67.5 \$WBINDOF - index of**

**Availability** \$WBINDOF is available for use with all WBSP commands:

**Syntax**

\$WBINDOF{*texttobesearched|texttosearchfor|start*} \$WBINDOF[*texttobesearched|texttosearchfor|start*]

## **Parameters**

texttobesearched - text being searched texttosearchfor - text sought start - optional numeric parameter specifying the position inside *texttobesearched* to begin search. If it does not exist, search begins at the beginning of the *texttobesearched*.

### **Returns**

Number specifying position of first occurrence of *texttosearchfor* inside *texttobesearched* after *start*.

## **Example**

```
<! --[FormFields]
wb_command=r
--&><!--WB_BeginTemplate-->
<html>
<head>
<title>WBINDOF example</title>
</head>
<body>
The word Spain starts at $WBINDOF[The rain in Spain stays mainly in 
plains.|spain] position in sentence The rain in Spain stays mainly in 
plains.
</body>
\langle/html>
```
After running this example, the resulting page in browser, may look like this:

The word Spain starts at 13 position in sentence The rain in Spain stays mainly in plains.

## **21.67.6 \$WBLEFT - left substring**

### **Availability**

\$WBLEFT is available for use with all WBSP commands:

### **Syntax**

```
$WBLEFT{sourcetext|length}
$WBLEFT[sourcetext|length]
```
### **Parameters**

sourcetext - text from which the leftmost characters are returned length - numeric parameter indicating how many characters to return

### **Returns**

Text containing a specified number (*length*) of characters from the left side of *sourcetext*.

## **Example**

```
<! --[FormFields]
wb_command=r
--\rightarrow<!--WB_BeginTemplate-->
<html>
<head>
<title>WBLEFT example</title>
</head>
<body>
First 17 characters of sentence The rain in Spain stays mainly in 
plains are:<br>
$WBLEFT[The rain in Spain stays mainly in plains.|17]
</body>
\langle/html>
```
After running this example, the resulting page in browser, may look like this:

First 17 characters of sentence The rain in Spain stays mainly in plains are: The rain in Spain

## **21.67.7 \$WBLEN - string length**

**Availability** \$WBLEN is available for use with all WBSP commands:

**Syntax** \$WBLEN{*sourcetext*} \$WBLEN[*sourcetext*]

### **Parameters**

sourcetext - text for which to count length

### **Returns**

The number of characters in a *sourcetext* (length of the *sourcetext*)

## **Example**

```
<! --[FormFields]
wb_command=r
--<!--WB_BeginTemplate-->
<html><head>
<title>WBLEN example</title>
</head>
<body>
The sentence The rain in Spain stays mainly in plains<br>
has $WBLEN[The rain in Spain stays mainly in plains] characters.
</body>
</html>
```
After running this example, the resulting page in browser, may look like this:

The sentence The rain in Spain stays mainly in plains has 40 characters

## **21.67.8 \$WBLINDOF - last index of**

### **Availability**

\$WBLINDOF is available for use with all WBSP commands:

#### **Syntax**

\$WBLINDOF{*texttobesearched|texttosearchfor|start*} \$WBLINDOF[*texttobesearched|texttosearchfor|start*]

### **Parameters**

texttobesearched - text being searched texttosearchfor - text sought start - optional numeric parameter specifying the position inside *texttobesearched* to begin search. If it does not exist, search begins at the end of the *texttobesearched*.

#### **Returns**

Number specifying position (from the beginning of the *texttobesearched* ) of first occurrence of *texttosearchfor* inside *texttobesearched*, **starting from the end of**  *texttobesearched* or **from** *start* **position, backwards**.

```
< ! - -[FormFields]
wb_command=r
--<!--WB_BeginTemplate-->
<html>
<head>
<title>WBLINDOF example</title>
</head>
<body>
The last occurrence of word in is at $WBLINDOF[The rain in Spain stays
```

```
mainly in plains.| in ] position in sentence The rain in Spain stays 
mainly in plains.
</body>
\langle/html>
```
After running this example, the resulting page in browser, may look like this:

The last occurrence of word in is at 31 position in sentence The rain in Spain stays mainly in plains.

Please note that there are two spaces around word **in** used as the second parameter of function \$WBLINDOF. If you clear these spaces, function will return position 38, because last occurrence of string **in** (without spaces around it) is in word **plains**.

### **21.67.9 \$WBMID - substring at the specified location**

#### **Availability**

\$WBMID is available for use with all WBSP commands:

#### **Syntax**

\$WBMID{*sourcetext|start|length*} \$WBMID[*sourcetext|start|length*]

#### **Parameters**

sourcetext - text from which the rightmost characters are returned start - position inside *sourcetext* at which the part to be taken begins length - numeric parameter indicating how many characters to return

#### **Returns**

Text containing a specified number (*length*) of characters starting from the *start* position of *sourcetext*.

```
< 1 - -[FormFields]
wb command=r
--\><!--WB_BeginTemplate-->
<html><head>
<title>WBMID example</title>
</head>
<body>
The 8 character substring of sentence The rain in Spain stays mainly in 
plains starting at position 10 is:<br>
$WBMID[The rain in Spain stays mainly in plains|10|8]
</body>
</html>
```
After running this example, the resulting page in browser, may look like this:

The 8 character substring of sentence The rain in Spain stays mainly in plains starting at position 10 is: in Spain

### **21.67.10 \$WBMREPL - multi replace string**

### **Availability**

\$WBMREPL is available for use with all WBSP commands:

### **Syntax**

\$WBMREPL{*sourcetext|arrayofstringstobereplaced|arrayofstringstoreplacewith|separ ator|casesensitive*}

\$WBMREPL[*sourcetext|arrayofstringstobereplaced|arrayofstringstoreplacewith|separ ator|casesensitive*]

### **Parameters**

sourcetext - text on which to perform the replacement arrayofstringstobereplaced - an array of text elements to be searched for inside *sourcetext*, separated by *separator*. **It mush have same number of elements as**  *arrayofstringstoreplacewith*

arrayofstringstoreplacewith - an array of text elements to replace for every successful match of equivalent element of *arrayofstringstobereplaced* in *sourcetext*. **It mush have same number of elements as** *arrayofstringstobereplaced* separator - optional parameter that defines the separator character used to separate elements of two array parameters. If omitted, a comma character (,) is used casesensitive - optional parameter - if set to true (T,ON,1) WhizBase will perform case sensitive search (so "A" will not match "a").

### **Returns**

A copy of *sourcetext* with every occurrence of every element of *arrayofstringstobereplaced* replaced by equivalent element of *arrayofstringstoreplacewith*.

```
<! --[FormFields]
wb_command=r
--\overline{>}<!--WB_BeginTemplate-->
<html>
<head>
<title>WBMREPL example</title>
</head>
<body>
Original text: The rain in Spain stays mainly in plains.<br>
Changed text: $WBMREPL[The rain in Spain stays mainly in 
plains.|Spain,in plains,rain|France,on mountains,snow]<br>
Example of changing decimal symbol and digit grouping character:<br>
Original number: 1,451,345.67<br>
Changed number: $whmrep1[1,451,345.67|,-,-;|,-,-]-]
```
#### </body> </html>

After running this example, the resulting page in browser, may look like this:

Original text: The rain in Spain stays mainly in plains. Changed text: The snow in France stays mainly on mountains. Example of changing decimal symbol and digit grouping character: Original number: 1,451,345.67 Changed number: 1.451.345,67

Please note that in second example (changing decimal symbol and digit grouping character) we had to change the separator character to dash (-). You can also see that elements are replaced by their order in the array. So, WhizBase first replaced all commas (,) with semicolon (;). Then it replaced the full stop character (.) with comma (,), and finally replaced semicolons (;) with full stop characters (.)

## **21.67.11 \$WBREPL - replace string**

## **Availability**

\$WBREPL is available for use with all WBSP commands:

### **Syntax**

\$WBREPL{*sourcetext|stringtobereplaced|stringtoreplacewith|casesensitive*} \$WBREPL[*sourcetext|stringtobereplaced|stringtoreplacewith|casesensitive*]

### **Parameters**

sourcetext - text on which to perform the replacement stringtobereplaced - text to be searched for inside *sourcetext* stringtoreplacewith - text to replace for every successful match of *stringtobereplaced* in *sourcetext* casesensitive - optional parameter - if set to true (T,ON,1) WhizBase will perform case sensitive search (so "A" will not match "a")

### **Returns**

A copy of *sourcetext* with every occurrence of *stringtobereplaced* replaced by *stringtoreplacewith*.

```
[FormFields]
wb_command=r
<!--WB_BeginTemplate-->
<html>
<head>
<title>WBREPL example</title>
</head>
<body>
Original text: The rain in Spain stays mainly in plains.<br>
Changed text: $WBREPL[The rain in Spain stays mainly in 
plains.|Spain|France]
</body>
</html>
```
After running this example, the resulting page in browser, may look like this:

Original text: The rain in Spain stays mainly in plains. Changed text: The rain in France stays mainly in plains.

## **21.67.12 \$WBRIGHT - right substring**

### **Availability**

\$WBRIGHT is available for use with all WBSP commands:

### **Syntax**

\$WBRIGHT{*sourcetext|length*} \$WBRIGHT[*sourcetext|length*]

### **Parameters**

sourcetext - text from which the rightmost characters are returned length - numeric parameter indicating how many characters to return

### **Returns**

Text containing a specified number (*length*) of characters from the right side of *sourcetext*.

## **Example**

```
<! --[FormFields]
wb_command=r
--&<!--WB_BeginTemplate-->
<html><head>
<title>WBRIGHT example</title>
</head>
<body>
Last 22 characters of sentence The rain in Spain stays mainly in plains 
are:<br>
$WBRIGHT[The rain in Spain stays mainly in plains|22]
</body>
\langle/html>
```
After running this example, the resulting page in browser, may look like this:

Last 22 characters of sentence The rain in Spain stays mainly in plains are: stays mainly in plains

### **21.67.13 \$WBRXE - execute a regular expression**

#### **Availability**

\$WBRXE is available for use with all WBSP commands.

## **Syntax** \$WBRXE{*source|pattern|arrayname|global|ignorecase|showvar*} \$WBRXE[*source|pattern|arrayname|global|ignorecase|showvar*]

sourcetext - text on which to perform the search pattern - regular expressions pattern arrayname - the name of the array where elements will be stored and prefix for array where positions will be stored (arrayname pos).

global - optional parameter - a True/False value that indicates if a pattern should match all occurrences in an entire *sourcetext* or just the first one

ignorecase - optional parameter - a True/False value that indicates if a pattern search is case-sensitive or not

showvar - optional parameter - if set to true (T,ON,1) WhizBase will show the last index (length-1) of resulting array

## **Returns**

Number of elements in resulting array if showvar parameter is set to true, otherwise it returns nothing, just creates the array.

## **Example**

```
< ! - -[FormFields]
wb_command=r
--\overline{>}<!--WB_BeginTemplate-->
<html>
<head>
<title>Titles</title>
</head>
<body>
String: $wbsetv[rxstr|IS1 is2 IS3 is4|t]<br>
Pattern: $wbsetv[rxp|is.|t]<br>
Number of occurrences: 
$wbsetv[MCount|$WBRXE[$wbgetv[rxstr]|$wbgetv[rxp]|match|t|t|t]|t]<br>
$wbsetv[LCount|$wbcalc[$wbgetv[Mcount]-1]]
$wbwhile[$wbgetv[Lcount]>=0|
$wbgetv[match($wbgetv[LCount])] at position 
$wbgetv[match_pos($wbgetv[LCount])]<br>
$wbsetv[LCount|$wbcalc[$wbgetv[LCount]-1]]
]
</body>
\langle/html>
```
After running this example, the resulting page in browser, may look like this:

String: IS1 is2 IS3 is4 Pattern: is. Number of occurrences: 4 is4 at position 12 IS3 at position 8 is2 at position 4 IS1 at position 0

## **21.67.14 \$WBRXR - regular expression replace**

### **Availability**

\$WBRXR is available for use with all WBSP commands.

#### **Syntax**

\$WBRXR{*source|pattern|strtoreplacewith|global|ignorecase*} \$WBRXR[*source|pattern|strtoreplacewith|global|ignorecase*]

#### **Parameters**

sourcetext - text on which to perform the replacement pattern - regular expressions pattern strtoreplacewith - text to replace for successful match global - optional parameter - a True/False value that indicates if a pattern should match all occurrences in an entire *sourcetext* or just the first one ignorecase - optional parameter - a True/False value that indicates if a pattern search is case-sensitive or not

### **Returns**

A copy of *sourcetext* with every occurrence of *pattern* replaced by *stringtoreplacewith*.

## **Example**

```
< 1 - -[FormFields]
wb_command=r
--&><!--WB_BeginTemplate-->
<html>
<head>
<title>Titles</title>
</head>
<body>
Source text: Quick brown fox jumps over the lazy dog.<br>
New text: $WBRXR[Quick brown fox jumps over the lazy dog.|fox|cat|t|t]
</body>
</html>
```
After running this example, the resulting page in browser, may look like this:

Source text: Quick brown fox jumps over the lazy dog. New text: Quick brown cat jumps over the lazy dog.

### **21.67.15 \$WBTRIM - removes both leading and trailing spaces**

**Availability** \$WBTRIM is available for use with all WBSP commands:

**Syntax** \$WBTRIM{*anystring*} \$WBTRIM[*anystring*]

anystring - any textual value that can be either WhizBase tag, function, plain text or any combination of those

## **Returns**

value of *anystring* without both leading and trailing spaces.

## **Example**

```
<! --[FormFields]
wb_command=r
--&<!--WB_BeginTemplate-->
<html><head>
<title>WBTRIM example</title>
</head>
<body>
WBV:($wbv[test])<br>
WBTRIM:($wbtrim[$wbv[test]])<br>
</body>
\langle/html>
```
After running this example (e.g. using GET method: http://localhost/WBTRIM.wbsp?test=%20%20%20%20%20%20%20%20some text), the HTML code of resulting page in browser, may look like this:

 $\hbox{\tt >}$ <head> <title>WBTRIM example</title> </head> <body> WBV:( some text)<br> WBTRIM:(some text)<br> </body>  $\langle$ /html>

## **21.68 Encryption functions**

\$WBDECRYPT \$WBENCRYPT \$WBHASH \$WBSXOR

## **21.68.1 \$WBDECRYPT - decrypt encrypted string**

**Availability** \$WBDECRYPT is available for use with all WBSP commands.

**Syntax** \$WBDECRYPT{*AlgType|Key|data|InputType*} \$WBDECRYPT[*AlgType|Key|data|InputType*]

AlgType - algorithm type that will be used **(must be the one used for original encryption).** Valid types are AES, AES192, AES256, BF (Blowfish), CAST, DES, RC2, RC4, RC5, 3DES (TripleDES), UC (UNIXcrypt).

data - encrypted data to be decrypted

key - the string containing encryption key **(must be exactly the same as one used for original encryption)**

InputType - optional parameter - defines the format of input data (the string to be decrypted). Valid types are H for hexadecimal (default), T for text and B for Base64 encoded string.

## **Returns**

Decrypted value of data. When decrypting data, you must use exactly the same algorithm and key used for encryption! Different algorithms and/or different keys will produce unusable results.

## **Example**

```
2 + -[FormFields]
wb_command=R
--\overline{>}<!--WB_BeginTemplate-->
<html>
<head>
<title>WBDECRYPT</title>
</head>
<body>
Encrypted text: 
xHBuQv8ae1vXCVA6/3/YCd5IUjL3lbnbzHDjlWt74fGfcNuS3osQtID1BMhepJI3<br>
Encryption key: my secret word<br>
Decrypted text: $WBDECRYPT[AES|my secret 
word|xHBuQv8ae1vXCVA6/3/YCd5IUjL3lbnbzHDjlWt74fGfcNuS3osQtID1BMhepJI3|B
]
</body>
</html>
```
After running this example, the resulting page in browser should look like this:

Encrypted text: xHBuQv8ae1vXCVA6/3/YCd5IUjL3lbnbzHDjlWt74fGfcNuS3osQtID1BMhepJI3 Encryption key: my secret word Decrypted text: this is text to be encrypted

## **21.68.2 \$WBENCRYPT - encrypt a string**

**Availability** \$WBENCRYPT is available for use with all WBSP commands.

**Syntax** \$WBENCRYPT{*AlgType|Key|data|OutputType*} \$WBENCRYPT[*AlgType|Key|data|OutputType*]

AlgType - algorithm type that will be used. Valid types are AES, AES192, AES256, BF (Blowfish), CAST, DES, RC2, RC4, RC5, 3DES (TripleDES), UC (UNIXcrypt). data - the string to be encrypted key - the string containing encryption key OutputType - optional parameter - defines the output format. Valid types are H for hexadecimal (default), T for text and B for Base64 encoded string.

## **Returns**

The encrypted value of data formated as hexadecimal value, text or Base64 encoded string. When you want to decrypt data, you must use exactly the same algorithm and key! Different algorithms and/or different keys will produce completely different encryption results.

## **Example**

```
2 + -[FormFields]
wb_command=R
--&><!--WB_BeginTemplate-->
\hbox{\tt <html>}<head>
<title>WBENCRYPT</title>
</head>
<body>
Original text: this is text to be encrypted<br>
Encryption key: my secret word<br>
Encrypted text: $WBENCRYPT[AES|my secret word|this is text to be 
encrypted|B]
</body>
</html>
```
After running this example, the resulting page in browser should look like this:

Original text: this is text to be encrypted Encryption key: my secret word Encrypted text: xHBuQv8ae1vXCVA6/3/YCd5IUjL3lbnbzHDjlWt74fGfcNuS3osQtID1BMhepJI3

## **21.68.3 \$WBHASH - calculate hash/digest**

**Availability** \$WBHASH is available for use with all WBSP commands.

## **Syntax**

\$WBHASH{*AlgType|data|OutputType*} \$WBHASH[*AlgType|data|OutputType*]

### **Parameters**

AlgType - algorithm type that will be used. Valid types are MD5, SHA1, SHA256, SHA384, SHA512. data - the string to be digested

OutputType - optional parameter - defines the output format. Valid types are H for hexadecimal (default), T for text and B for Base64 encoded string.

## **Returns**

The hash/digest value of string formated as hexadecimal value, text or Base64 encoded string.

## **Example**

```
< 1 - -[FormFields]
wb_command=R
-->
<!--WB_BeginTemplate-->
<html>
<head>
<title>WBHASH</title>
</head>
<body>
Original text: this is text to be digested<br>
MD5 Hash: $WBHASH[MD5|this is text to be digested|B]
</body>
</html>
```
After running this example, the resulting page in browser should look like this:

Original text: this is text to be digested MD5 Hash: GlFJb6uRzUC7MeLUBLdVzg==

## **21.68.4 \$WBSXOR - simple XOR encryption/decryption**

### **Availability**

\$WBSXOR is available for use with all WBSP commands.

**Syntax** \$WBSXOR{*key|data*} \$WBSXOR[*key|data*]

### **Parameters**

key - the string containing encryption key data - the string to be encrypted or decrypted

### **Returns**

The XOR encrypted or decrypted string. XOR Encryption is the simplest stream cipher also called the Vernam cipher. The function XORs every data character with appropriate character of the key. The process is exactly same for encryption as well as decryption. With short keys Vernam or XOR Ciphers turn out to be easy to break. Still it is often used by some service providers to encrypt form data sent from web page.

## **Example**

```
<! --[FormFields]
wb_command=R
--\overline{>}<!--WB_BeginTemplate-->
<html>
<head>
<title>WBSXOR</title>
</head>
<body>
Encrypted text: $WBSETV[enctext|$WBSXOR[myshortkey|This is plain, clear 
text]|T]<br>
Decrypted text: $WBSXOR[myshortkey|$WBGETV[enctext]]
</body>
\langle/html>
```
After running this example, the resulting page in browser should look like this:

Encrypted text: 9 O K DO M Decrypted text: This is plain, clear text

# **22. Variables**

WhizBase variables are divided in five sections - FormFields, MsgAndLbl, Upload, Referrer Check and UserData. There is also a special section for user-defined error messages - ErrorMessages section.

Variables from UserData section can be read only by using WhizBase functions \$WBRV, \$WBRRV, \$WBGV and \$WBGS .

Not every WBSP document has to have all of these sections defined, but only those that are really needed for specific task (e.g. you do not put Upload section in WBSP file that will not accept any uploaded files).

Although these sections can be located anywhere in WBSP document and they do not have to be placed together, **we strongly recommend to place these sections at the top of the file** and to separate them from rest of the report template using <!-- WB\_BeginTemplate--> comment, or, at least, to enclose these sections in a comment tags (use appropriate tags for every content type - <!-- --> for HTML, /\*

\*/ for JavaScript, etc.). Commands starting with **WB\_** are called WhizBase variables, which are processed at

start, BEFORE opening the database and/or processing the WBSP tags and functions. **All variables** can contain WhizBase tags and functions in their input syntax (syntax with braces - {}), and **some variables** can contain WhizBase tags and functions in report syntax (syntax with square brackets - []).

Functions in input syntax are processed when WB reads the variable, and those in report syntax (where applicable) are processed when WB builds the report. Variables that can use WhizBase tags and functions in report syntax contain proper syntax example.

## **Important:** To set the value of a single variable for entire site (e.g.

WB ShowLogo=F), put the variable definition in proper section of the file default.inc located in web sites document root directory. In the same way you can define value of a variable for entire directory (and all its subdirectories) by putting the variable definition in proper section of the file default.inc located in that directory.

### **22.1 FormFields variables - Subsection [FormFields]**

This subsection contains the variables that are essential for processing WBSP file. Here you put information about the database, recordset, template, error template, log file, redirection, etc.

These are the variables that can be stored in FormFields subsection (in alphabetic order):

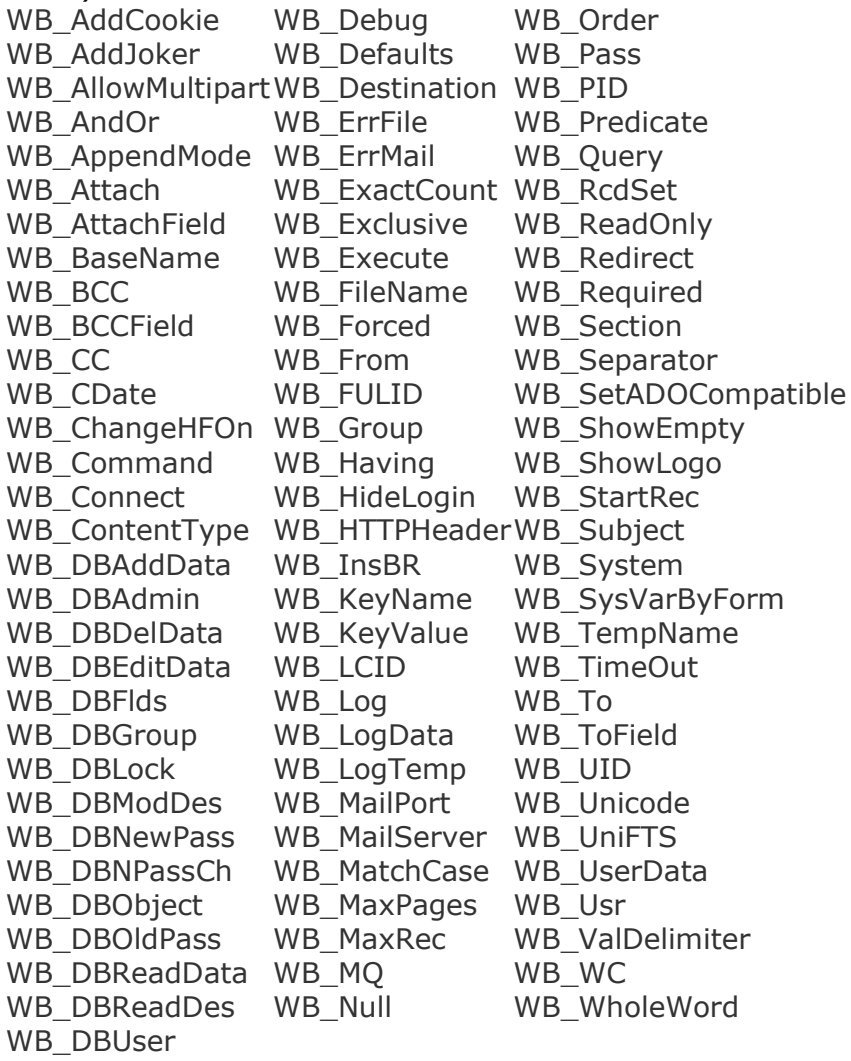

## Here's an example of FormFields section (marked blue):

```
[FormFields]
WB basename=biblio.mdb
wb_rcdset=publishers
WB_Command=Q
wb_showlogo=F
wb_order=name
<!--WB_BeginTemplate-->
<html>
<head>
<title>Publishers</title>
</head>
<body bgcolor="#ffffff" leftmargin="0" topmargin="0" marginwidth="0" 
marginheight="0">
<!--WB_BeginDetail-->
<span style="font-family:Verdana;font-size:14px;font-
```

```
weight:bold;color:#0066cc;">$wbf[Name]</span><br>
$wbsr[titles.sr]<br>
<!--WB_EndDetail-->
</body>
\langle/html\rangle
```
## **22.1.1 WB\_AllowMultipart - accept uploaded files**

### **Syntax**

WB\_AllowMultipart=*boolean value*

# **Syntax example**

WB\_AllowMultipart= T

## **Valid inputs**

T,TRUE,1,ON for True F,FALSE,0,OFF for False

## **Default value**

**FALSE** 

## **Description**

This variable controls if the current WBSP page will accept uploaded files (sent by client using multipart form). If this variable is set to TRUE WhizBase will accept and process uploaded files. If it is set to FALSE, and WBSP page receives multipart form data, the error will be generated.

## **22.1.2 WB\_AppendMode - append report to existing file**

## **Syntax** WB\_AppendMode=*boolean value*

**Syntax example** WB\_AppendMode=T

## **Valid inputs**

T,TRUE,1,ON for True F,FALSE,0,OFF for False

## **Default value**

FALSE

### **Description**

This variable controls if WBSP engine will overwrite (default - WB AppendMode=False) the destination file defined in variable WB Destination or new content will be **appended** to the existing file (WB\_AppendMode=True). The variable is ignored by WhizBase if WB\_Destination is not defined (empty).

## **22.1.3 WB\_Command - the action to be performed by WhizBase**

**Syntax** WB\_Command=*command*

## **Syntax example**

WB\_Command= Q

## **Valid inputs**

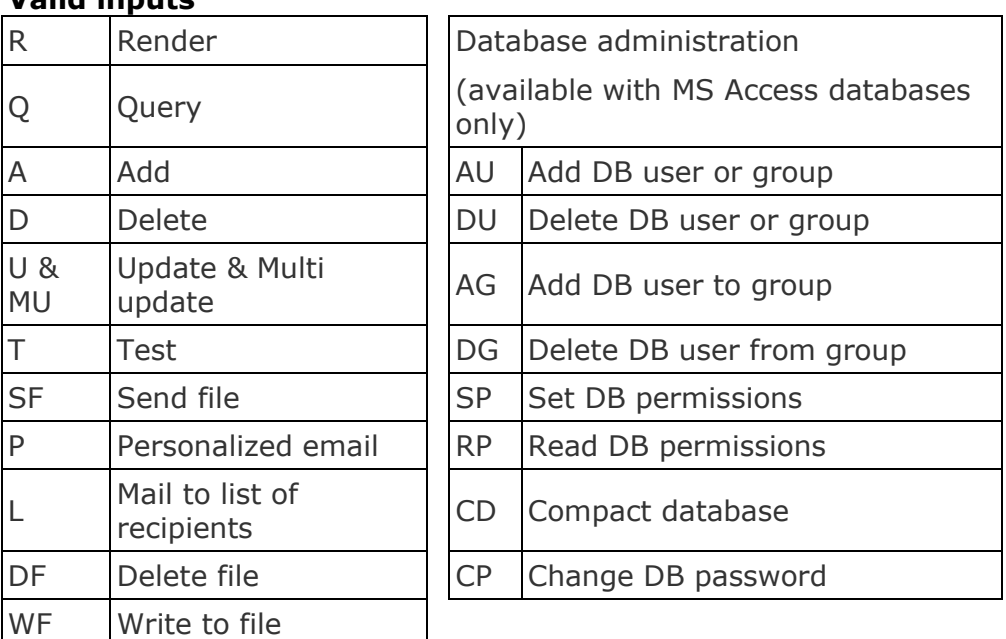

## **Default value**

R

## **Description**

This variable defines which WhizBase command (operation) will be executed by current WBSP page. This variable is one of the most important configuration elements in WhizBase so we will explain every value separately )please follow the links in the tables above.

## **22.1.3.1 Add - A**

## **Description**

This command is used for adding the new records to the database. When executed, it opens the recordset (variables WB\_BaseName and WB\_RcdSet must be defined when you use this command), adds the record(s) and displays processed WBSP page or redirects client to URL defined in WB\_Redirect variable.

**Note:** If WBSP page with command A receives form data for more than one record, it will add all the records received. In this case WhizBase requires arrays of WBF\_ fields with equal number of members (e.g. if you are adding 3 fields for 4 records you MUST send four sets of WBF\_field1, WBF\_fied2 and WBF\_field3 form fields).

### **22.1.3.2 Add DB user or group - AU**

### **Description**

This command is used for adding specified user (WB\_DBUser) or specified group (WB\_DBGroup) to workgroup file (WB\_System). **The result can be displayed using \$WBAdmin[] tag.**

## **22.1.3.3 Add DB user to group - AG**

### **Description**

This command is used for adding specified user (WB\_DBUser) to specified group (WB\_DBGroup) in workgroup file (WB\_System). **The result can be displayed using \$WBAdmin[] tag.**

### **22.1.3.4 Change DB user password - CP**

### **Description**

This command is used for setting a new password for specified user (WB\_DBUser) in workgroup file (WB\_System), using old password value (WB\_DBOldPass) and new password value (WB\_DBNewPass) that can be verified using control password value (WB\_DBNPassCh). **The result can be displayed using \$WBAdmin[] tag.**

### **22.1.3.5 Compact database - CD**

### **Description**

This command is used for compacting MS Access database \*.MDB file. Variable WB\_BaseName is required.

### **22.1.3.6 Delete - D**

### **Description**

This command is used for deleting the records from the database. When executed, it opens the recordset (variables WB\_BaseName and WB\_RcdSet must be defined when you use this command), deletes all records in the selected recordset and displays processed WBSP page or redirects client to URL defined in WB\_Redirect variable.

**Important:** Delete command can and will permanently delete all the records that match the condition. We strongly recommend you to password-protect either your database (using MS Access system.md? file) or the WBSP page containing this command (using WB\_HTAccess). To disable deletion of more than one record at the time define the WB\_UID variable in WBSP page containing the DELETE command.

## **22.1.3.7 Delete DB user from group - DG**

#### **Description**

This command is used for deleting specified user (WB\_DBUser) from specified group (WB\_DBGroup) in workgroup file (WB\_System). **The user will not be deleted from workgroup file, but simply will not be a member of the group. The result can be displayed using \$WBAdmin[] tag.**

## **22.1.3.8 Delete DB user or group - DU**

## **Description**

This command is used for deleting specified user (WB\_DBUser) or specified group (WB\_DBGroup) from workgroup file (WB\_System). **The result can be displayed using \$WBAdmin[] tag.**

## **22.1.3.9 Delete file - DF**

## **Description**

This command is used for irreversibly deleting file specified in variable WB\_FileName. The file will **not** be sent to recycle bin, but deleted permanently.

## **22.1.3.10 Mail to list of recipients - L**

## **Description**

This command is used for sending WBSP page to email recipient(s) using SMTP mail server defined in variable WB\_MailServer. Depending on variable used for defining email address the report template will be processed differently.

If email address is defined in WB\_BCCField report template will be processed once and the (same) result will be sent to all recipients. The email addresses will be set as BCC so no recipient will see the email addresses of other recipients. The **mail server** 

**will be contacted once** and a single mail with many BCC addresses will be sent. Please note that some mail servers limit the maximum number of recipients for a single mail.

If email address is defined in WB\_ToField report template will be processed as many times as there is records in recordset (once per record) and the result will be sent to single recipient every time, which means that mail server will be contacted **once for** 

## **every recipient**.

If there are any attachments defined in WB\_Attach or WB\_AttachField variables, they will also be sent.

The defined recordset (using WB\_BaseName, WB\_RcdSet and WB\_Query) will be opened same as with Query command, and all database related functions will be processed too.

## **22.1.3.11 Multi update - MU**

## **Description**

This command is used for updating the multiple records with same field value(s). Unlike Update command that requires arrays of WBF\_ fields with equal number of members (e.g. if you update 1 field for 4 records you MUST send four sets of WBF\_field1 (WB\_UID member) and WBF\_fied2 form fields), multi update command accept an array of WBF\_field ONLY for fields defined in WB\_UID. Upon receiving the WB\_UID members as an array of WBF\_field it will create the recordset and modify the content of all selected records with SAME value(s).

e.g. Original table values

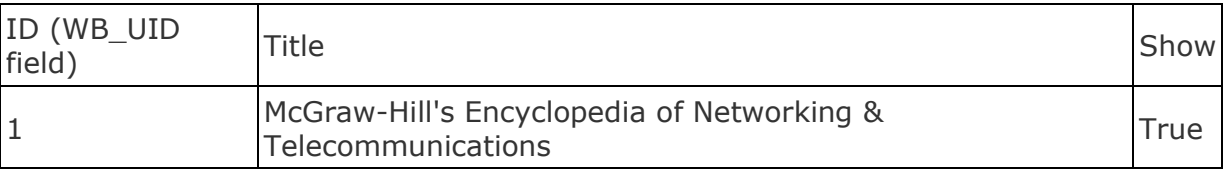

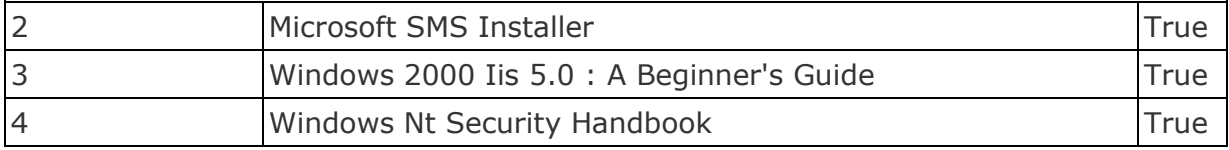

## Table values after Update command

(wbf\_id=1&wbf\_Show=False&wbf\_id=2&wbf\_Show=True&wbf\_id=3&wbf\_Show=Fal se&wbf\_id=4&wbf\_Show=True)

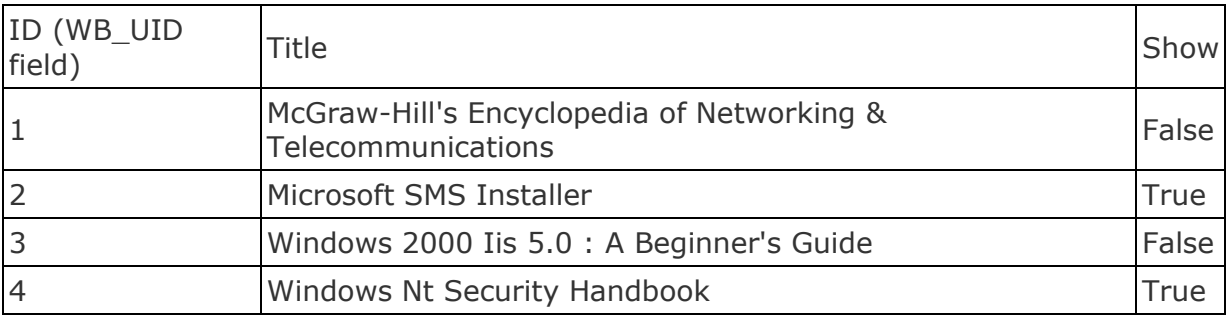

Table values after Multi update command

(wbf Show=False&wbf  $id=1$ &wbf  $id=2$ &wbf  $id=3$ &wbf  $id=4$ )

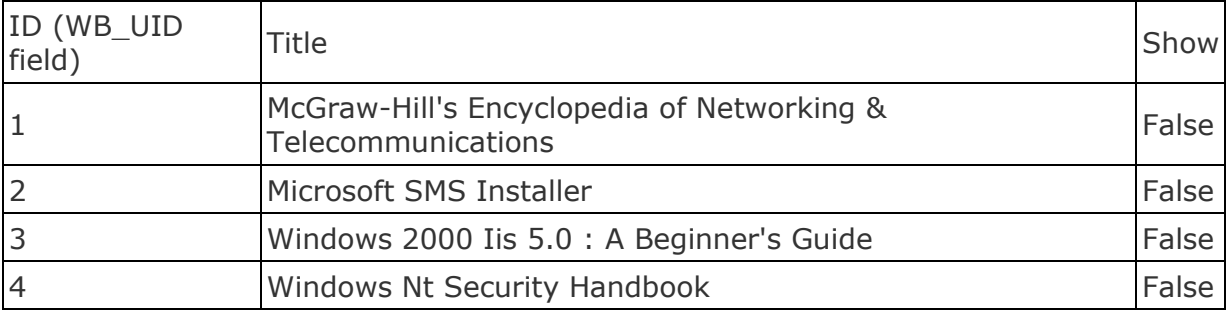

## **22.1.3.12 Personalized email - P**

### **Description**

This command is used for sending WBSP page to email recipient(s) using SMTP mail server defined in variable WB\_MailServer. The report template will be processed and the (same) result will be sent to all recipients defined in WB\_To, WB\_CC and WB\_BCC variables together with attachments defined in WB\_Attach variable (if it exists). If WBSP defines recordset (using WB\_BaseName, WB\_RcdSet and WB\_Query) it will be opened same as with Query command, and all database related functions will be processed too.

## **22.1.3.13 Query - Q**

### **Description**

This command is used when you need to access the database recordset for reading the records. When executed, it opens the recordset (variables WB\_BaseName and WB\_RcdSet must be defined when you use this command), processes all WhizBase tags and functions that exist in the page, repeating the detail section as many times as there is records in the page (this is defined by the value of the WB\_MaxRec variable). When it builds the recordset, this command will use WB\_Query variable together with *WBF\_recordsetfieldname* form fields to generate SQL WHERE clause. To learn more about variables used for generating recordset, please read the "Recordset" page.

**Important:** If your WBSP page displays only one record, and you are positive that there is more records in recordset, and that you have placed <!--WB\_BeginDetail--> and <!--WB\_EndDetail--> properly, then it very possible that you have forgot to set WB Command to O and that your WBSP page executes RENDER command.

### **22.1.3.14 Read DB permissions - RP**

### **Description**

This command is used for reading access permissions on database (WB\_BaseName) table (WB\_RcdSet) for specified user (WB\_DBUser) or group (WB\_DBGroup) in workgroup file (WB\_System). **The result can be displayed using \$WBAdmin[] tag.**

### **22.1.3.15 Render - R (default)**

#### **Description**

This is a default command (e.g. WBSP page with no configuration section or with no WB\_Command value will execute RENDER command). When executed, it processes all WhizBase tags and functions that exist in the page. If database related variables are defined, this command will open the recordset, **but it will display only first record of the recordset**.

**Important:** If your WBSP page displays only one record, and you are positive that there is more records in recordset, and that you have placed <!--WB\_BeginDetail--> and <!--WB EndDetail--> properly, then it is very possible that you have forgot to set WB\_Command properly (to Q, P or L) and that your WBSP page executes RENDER command.

## **22.1.3.16 Send file - SF**

#### **Description**

This command is used for sending **unchanged** file defined in variable WB TempName to client. The file will **not** be processed or changed in any way, regardless of its content or type.

### **22.1.3.17 Send SMS - SMS**

### **Description**

This command is used for sending WBSP page to SMS recipient(s) using SMS modem or mobile phone connected to computer's COM port (defined in WB\_SMSPort) using

cable, Infrared device or Bluetooth connection. The report template will be processed and the result will be sent to recipient defined in WB\_SMSNumber . If WB\_SMSField is defined, the WB\_SMSNumber will be ignored, and WhizBase will use content of the defined database field as recipient's SMS number. It will process the report template for every record separately and send it to the corresponding recipient's SMS number.

## **22.1.3.18 Set DB permissions - SP**

### **Description**

This command is used for setting access permissions on database (WB\_BaseName) table (WB\_RcdSet) for specified user (WB\_DBUser) or group (WB\_DBGroup) in workgroup file (WB\_System). The permissions are set using True/False flags in variables WB\_DBAddData, WB\_DBAdmin, WB\_DBDelData, WB\_DBEditData, WB\_DBModDes, WB\_DBReadData, WB\_DBReadDes. **The result can be displayed using \$WBAdmin[] tag.**

### **22.1.3.19 Test - T**

### **Description**

This command is used for generating test report. To learn more, please read the "Test mode" page.

## **22.1.3.20 Update - U**

#### **Description**

This command is used for updating the record(s). When executed, it opens the recordset (variables WB\_UID, WB\_BaseName and WB\_RcdSet must be defined when you use this command), changes the record(s) and displays processed WBSP page or redirects client to URL defined in WB\_Redirect variable.

**Important:** If WBSP page with command U receives form data for more than one record, it will update all the records received. In this case WhizBase requires arrays of WBF\_ fields with equal number of members (e.g. if you update 1 field for 4 records you MUST send four sets of WBF\_field1 (WB\_UID member) and WBF\_fied2 form fields). For more info on updating more records at once please also read Multi update command. We strongly recommend you to password-protect either your database (using MS Access system.md? file) or the WBSP page containing this command (using WB\_HTAccess). WB\_UID variable in WBSP page containing the UPDATE command defines the name of recordset field that has a unique value for every single record. If recordset for single WBF\_UIDfieldname form field value returns more than one record the error will be generated.

### **22.1.3.21 Write to file - WF**

#### **Description**

This command is used for adding, changing and deleting key values in configuration file specified in variable WB\_FileName, belonging to section specified in WB\_Section variable.

## **22.1.4 WB\_Config**

This variable does not exist in WBSP engine (WhizBase version 4 and above), because the WBSP page itself is the configuration file.

## **22.1.5 WB\_Defaults - set the default values for request variables**

### **Syntax** WB\_Defaults=*field pairs*

# **Syntax example**

WB\_Defaults=wbf\_expires=\$wbfn{date},wbf\_user=\$wbfn{htuser}

## **Valid inputs**

Any list of pairs in formatfieldname=value,fieldname1=value1,...

## **Default value**

None

## **Description**

This variable contains field pairs (in format fieldname=fieldvalue) separated by character(s) defined in variable WB\_ValDelimiter, that will be used to provide the value(s) for defined field(s) if user does not enter any data for that fields in HTML form. **This variable cannot be set by HTML form.**

## **22.1.6 WB\_Destination - set the file name for saving the output**

**Syntax** WB\_Destination=*file name of the destination file*

### **Syntax example** WB\_Destination=current.txt

**Valid inputs** Any valid file name respecting WhizBase path rules

**Default value**

*none*

## **Description**

This variable contains the file name of the file to be used as destination file for saving the output of the WBSP file instead of sending the result to the HTTP client. This variable can be used with all WB\_Command values and in all cases it **requires** that WB\_Redirect variable is also defined. If this variable contains proper file name, WhizBase will process WBSP file and save (or append depending upon value of WB AppendMode variable) the resulting code (everything below <!--WB\_BeginTemplate-->) to file defined in WB\_Destination. After this HTTP client will be redirected to the URL defined in WB\_Redirect variable.

## **22.1.7 WB\_Forced - force values for request variables**

## **Syntax** WB\_Forced=*field pairs*

## **Syntax example**

WB\_Forced=wbf\_expires=\$wbfn{date},wbf\_user=\$wbfn{htuser}

## **Valid inputs**

Any list of pairs in formatfieldname=value,fieldname1=value1,...

## **Default value**

None

## **Description**

This variable contains field pairs (in format fieldname=fieldvalue) separated by character(s) defined in variable WB\_ValDelimiter, that will be used to replace the value(s) for defined field(s) **even if user provides the data for that fields** using any valid or invalid (even illegal) method. **This variable cannot be set by HTML form.**

## **22.1.8 WB\_FULID - generate unique form upload ID**

**Syntax** WB\_FULID=*boolean value*

#### **Syntax example** WB  $FULID = T$

## **Valid inputs**

T,TRUE,1,ON for True F,FALSE,0,OFF for False

## **Default value**

**FALSE** 

### **Description**

If this variable is set to TRUE, the WhizBase will generate server-side **unique form upload ID**, that can be retrieved on **the same WBSP page** using \$WBFULID tag. This variable together with tag \$WBFULID and functions \$WBFUP and \$WBFUT is used for tracking the form upload progress using AJAX or IFRAME. Generated value will be deleted when upload finishes. This variable should be set **in a WBSP page containing upload form**.

## **22.1.9 WB\_HideLogin - scramble login data in navigation URL**

**Syntax** WB\_HideLogin=*boolean value*

**Syntax example** WB\_HideLogin= F

**Valid inputs** T,TRUE,1,ON for True F,FALSE,0,OFF for False

# **Default value**

TRUE

## **Description**

This variable controls if WBSP engine will encode values for database access login variables WB Usr and WB Pass in navigation links (Next page, Previous page, etc.). If this variable is set to FALSE, WBSP will pass values for WB\_Usr and WB\_Pass without any changes so they will be visible in browser's address bar. **This variable cannot be set by HTML form.**

## **22.1.10 WB\_Required - list of required request variables**

## **Syntax**

WB\_Required=*comma separated list of required form field names*

## **Syntax example**

WB\_Required= WBF\_name,WBF\_phone,WBF\_email

## **Valid inputs**

comma separated names of required form fields that exist in form that sends the data to the current WBSP page

## **Default value**

*none* (no form fields are required)

## **Description**

This variable controls if the current WBSP page has received all required form fields with GET or POST request generated by HTML form that called the WBSP page. If any of the form fields defined in WB\_Required list is empty (does not contain any data), **or does not exist**, the error will be generated, **even if that variable exists in WBSP page itself**. The list can contain name of any existing form filed (not only WB and WBF fields) that is required by current WBSP page for any reason.

## **22.1.11 WB\_ShowLogo - display powered by WhizBase logo**

**Syntax** WB\_ShowLogo=*boolean value*

**Syntax example** WB\_ShowLogo= F

**Valid inputs** T,TRUE,1,ON for True F,FALSE,0,OFF for False

**Default value TRUF** 

## **Description**

This variable controls if the current WBSP page will display the "Powered by WhizBase" logo at the bottom of every WBSP page. To hide logo set this variable to FALSE.

## **22.1.12 WB\_SysVarByForm - allow system variables (wb\_) set as request variables (by form)**

**Syntax**

WB\_SysVarByForm=*boolean value*

**Syntax example** WB\_SysVarByForm= F

## **Valid inputs**

T,TRUE,1,ON for True F,FALSE,0,OFF for False

### **Default value**

TRUE

## **Description**

This variable controls if the current WBSP page will accept WhizBase variables (with name starting with WB\_) sent by client using HTML form. If this variable is set to FALSE WhizBase will **not** accept any form field with name starting with WB\_. If you want to disable WB form fileds for most of the system variables, but not all, add variables for which you want to enable form fields to proper section of default.inc file in document root directory and set their value to **\$form\$**.

## **22.1.13 WB\_TempName - report template file name**

### **Syntax**

WB\_TempName=*file name of the report template*

### **Syntax example**

WB\_TempName= bibliotable.htm

### **Valid inputs**

Any valid file name respecting WhizBase path rules and special values \$default\$, \$self\$ and \$form\$

### **Default value**

*none* (WBSP page itself, all code below <!--WB\_BeginTemplate--> comment will be used as report template)

### **Description**

This variable contains the file name of the file to be used by WhizBase as template for generating output (report). This variable is mostly used with SF command because in most other cases WBSP file (page) itself contains the template located below <!--WB BeginTemplate--> comment. However, it is very useful when Content-type of the output is not text/html or text/plain, or when single configuration section is used for various outputs. If special values are used their functions are:

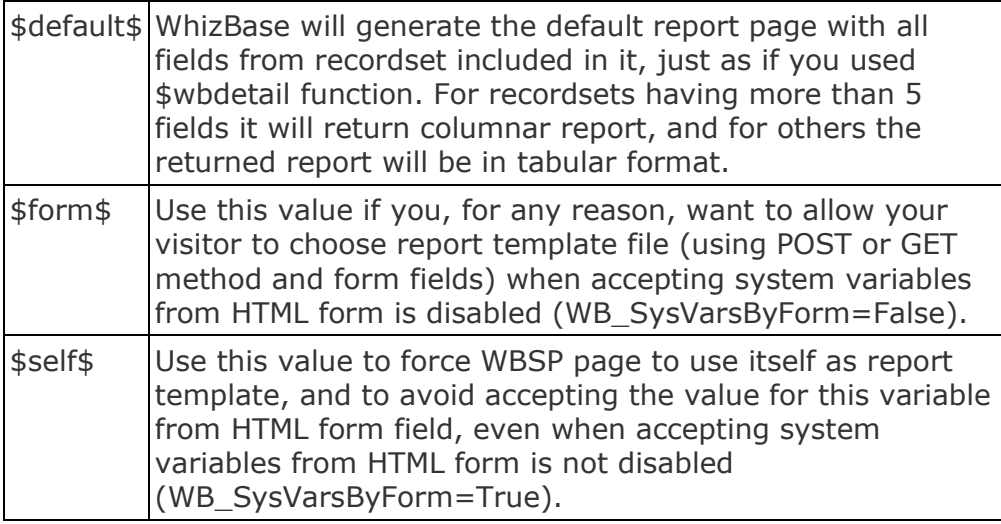

## **22.1.14 WB\_TimeOut - set script time-out interval**

**Syntax** WB\_TimeOut=*number of seconds*

## **Syntax example**

WB TimeOut= 60

## **Valid inputs**

Any number in range 0-86400 (0 - no time out - not recomended)

### **Default value**

Value of ScriptTimeOutSec server configuration variable

### **Description**

This variable defines the maximum number of seconds that WBSP engine will wait for WBSP file to execute before it terminates the execution and generates the error. Counting starts **after** WhizBase receives all form data from client (to prevent timeout error due to slow client connection and file upload).

### **22.1.15 WB\_UseEscapes - use escape sequences for special WB characters**

**Syntax** WB\_UseEscapes=*boolean value*

**Syntax example** WB\_UseEscapes= T

**Valid inputs** T,TRUE,1,ON for True F,FALSE,0,OFF for False

**Default value FALSE** 

### **Description**

This variable controls if the current WBSP page is using escape characters. If this
variable is set to TRUE WhizBase will search the page for escape characters and replace them with proper content.

### **22.1.16 WB\_UserData - user defined content**

**Important:** WB UserData will not be processed if placed in configuration section of **sub report** file.

### **Syntax**

WB\_UserData=*any user defined value*

#### **Syntax example** WB\_UserData=\$wbtimer

### **Valid inputs**

Any text and/or numeric value including WhizBase tags and functions

#### **Default value**

*none*

#### **Description**

This variable has no effect on the execution of WBSP page by itself. However since it will be processed as any other WBSP system variable at the beginning of the session and its value can be read using \$wbfn[userdata] it can be very useful. For example it can be used to get the system time on the beginning of the session (using \$wbtimer tag) and to be compared to the system time on the end of the WBSP report to measure time needed for report to complete.

### **22.1.17 WB\_ValDelimiter - delimiter for wb\_defaults and wb\_forced**

### **Syntax**

WB\_ValDelimiter=*delimiter string*

**Syntax example** WB\_ValDelimiter=;

**Valid inputs** Any valid string

**Default value**

, (comma)

#### **Description**

This variable controls which character(s) will be used to separate field pairs in WB\_Defaults and WB\_Forced variables. **This variable can not be set by HTML form.**

#### **22.1.18 Access control**

WhizBase controls page access using both IP filtering (WB\_IPListFile) and user's credentials (WB\_HTAccess, WB\_HTUsr, WB\_HTPass).

### **22.1.18.1 HTAccess File - configuration file for authentication**

HTAccess file is ordinary ASCII text file that contains WhizBase variables WB\_AuthType, WB\_Realm, WB\_Scramble and WB\_LoginPage and username/password pairs, organized by following structure:

```
[Authentication]
WB AuthType=type (valid settings B-Basic, C-Cookie)
WB_LoginFile=filename (ignored if WB_AuthType=B)
WB_Realm=Realm 
[AuthUsers]
```

```
username=password
username1=password1
...
usernameN=passwordN
```
For security reasons we strongly recommend to use wbsp extension for HTAccess file and to add WB\_Command=R and <!--WB\_BeginTemplate--> in it.

```
e.g.
[FormFields]
WB Command=R
[Authentication]
WB HTAccess=C
WB_LoginFile=/login.htm
[AuthUsers]
username=password
username1=password1
<!--WB_BeginTemplate-->
<html><body>
You can not read content of this file!
</body></html>
```
You can also use **aut** extension and set the server to handle files with that extension by WBSP and do not change HiddeDocuments SSC variable, or you can place HTAccess file above wwwroot directory and use absolute path. For this you have to change AbsolutePath SSC variable.

#### **22.1.18.1.1 WB\_AuthType - authentication method**

### **Syntax** WB\_AuthType=*any valid WBSP constant*

**Syntax example** WB\_AuthType=C

#### **Valid inputs**

This variable accepts following WBSP constants:

- C cookie authentication
- B basic authentication
- D Digest authentication

#### **Default value**

B

### **Description**

This variable defines authentication method that will be used. Its value can be set **only** in HTAccess file in section [Authentication] and valid values are B for basic authentication, D for digest authentication and C for server-side cookie authentication. Basic authentication is default, but some servers do not support it or they require additional configuration. Cookie authentication method is supported by all web servers.

### **This variable cannot be set by HTML form.**

#### **22.1.18.1.2 WB\_LoginPage - file name of login page for cookie authentication**

#### **Syntax**

WB\_LoginPage=*file name of the WBSP file*

#### **Syntax example**

WB\_LoginPage=/login/login.WBSP

#### **Valid inputs**

Any valid file name respecting WhizBase path rules

### **Default value**

*none*

### **Description**

defines file that will be used for login with cookie authentication method. If this value is not specified WBSP will generate default login page. If specified file does not exist WBSP will generate an error.

Login page is ordinary HTML file containing form where user can enter two variables WB\_HTUsr and WB\_HTPass.

Form action should be set to \$wbe[script\_name], so user will be transferred to requested page once the login data are processed.

Here is an example:

```
<form method='post' action='$wbe[script_name]'>
User name:<input type='text' name='WB_HTUsr'>
Password:<input type='password' name='wb htpass'>
<input type='submit' name='sButt' value='Login'>
\langle/form\rangle
```
### **This variable cannot be set by HTML form.**

### **22.1.18.1.3 WB\_Realm - realm for basic and digest authentication**

**Syntax** WB\_Realm=*realm*

**Syntax example** WB\_Realm=Members area

**Valid inputs** Any alphanumeric string

**Default value** WBSP Login

#### **Description**

This variable contains realm value for WBSP basic and digest authentication. Its value can be set only in htaccess file in section [Authentication].

#### **This variable cannot be set by HTML form.**

**22.1.18.1.4 WB\_Scramble - scramble (hide) password(s) stored in htaccess file**

**Syntax** WB\_Scramble=*boolean value*

**Syntax example** WB\_Scramble=T

#### **Valid inputs**

T,TRUE,1,ON for True F,FALSE,0,OFF for False

**Default value FALSE** 

#### **Description**

This variable controls if the WhizBase will scramble the passwords in AuthUsers section of the htaccess file upon user's first login. To make passwords unreadable set this variable to TRUE. Its value can be set only in htaccess file in section [Authentication].

**This variable cannot be set by HTML form. The scrambled passwords will remain valid even if you set this variable to FALSE later, but no new (or changed) password will be scrambled until you set it back to TRUE.**

### **22.1.18.2 WB\_HTAccess - location of configuration file for authentication**

**Syntax** WB\_HTAccess=*file name of the HTAccess file*

**Syntax example** WB\_HTAccess=/login/users.aut

### **Valid inputs**

Any valid file name respecting WhizBase path rules

### **Default value**

*none*

#### **Description**

This variable is used to engage Authentication procedure using usernames/passwords contained in specified file. Authentication can be either WWW-Authentication Basic or based on server-side cookies. This variable must be set in all WBSP files that need to be protected, either in a file itself or in include file. To protect entire directory set WB\_HTAccess value in default.inc file in that directory. To protect entire site set WB\_HTAccess in default.inc located in wwwroot directory. Some web servers will not support WBSP Basic authentication because they process WWW\_Authenticate field sent by browser before it reaches WBSP engine. In that cases cookie authentication type should be used.

### **This variable cannot be set by HTML form.**

### **22.1.18.3 WB\_HTPass - authentication password**

**Syntax** WB\_HTPass=*user password*

**Syntax example** <input type="password" name="WB\_HTPass" size="20">

**Valid inputs** Any alphanumeric string

### **Default value**

*none*

#### **Description**

This variable contains password for WBSP authentication using HTAccess file. **Its value is case sensitive**.

**This value cannot be set in any WBSP file. WBSP will accept it only from HTML form.**

### **22.1.18.4 WB\_HTUsr - authentication user name**

**Syntax** WB\_HTUsr=*user name*

**Syntax example** <input type="text" name="WB\_HTUsr" size="20">

**Valid inputs** Any alphanumeric string

**Default value** *none*

#### **Description**

This variable contains user name for WBSP authentication using HTAccess file. **Its value is not case sensitive**.

#### **This value cannot be set in any WBSP file. WBSP will accept it only from HTML form.**

### **22.1.18.5 WB\_IPListFile - location of file containing list of (dis)allowed IP address ranges**

**Syntax** WB\_IPListFile=*file name of the IPList file*

**Syntax example** WB\_IPListFile=/AcceptIP.aut

#### **Valid inputs**

Any valid file name respecting WhizBase path rules

#### **Default value**

*none*

#### **Description**

This variable is used to engage Authentication procedure using IP address of remote computer and list of IP ranges contained in specified file. IPList file is ordinary ASCII text file with single IP range per line.

Here is an example:

192.168.\*.\* 216.191.90.144 10.0.0.0-10.0.127.255 192.168.0.0/16

As you can see from example above, IPList file contains list of valid IP address ranges what means that WBSP will serve WBSP files only to users with IP address in specified range. If you want **to block access** for IP addresses in IP ranges specified in IPList file, **then add exclamation mark preceding file name in WB\_IPListFile**  like in following example:

WB IPListFile=IPrange.aut (this will allow access only to users with IP address in range(s) specified in file IPrange.aut) WB IPListFile= !IPrange.aut (this will allow access to all users **except** those with IP address in range(s) specified in file IPrange.aut)

**Please note that in both cases actual file name is the same IPrange.aut** This variable must be set in all WBSP files that need to be protected. It can be set either in a file itself or in include file. To protect entire directory set WB\_IPListFile value in default.inc file in that directory. To protect entire site set WB\_IPListFile in default.inc located in wwwroot directory.

#### **This variable cannot be set by HTML form.**

### **22.1.19 Database**

These variables are used for configuring database-related parameters.

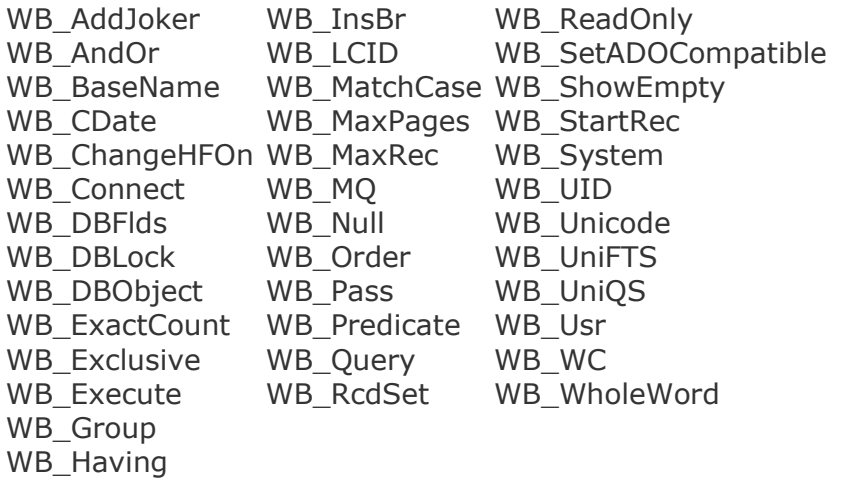

Recordset field value container: WBF\_field

### **22.1.19.1 WB\_AddJoker - position of automatically added wildcards**

#### **Syntax**

WB\_AddJoker=*any valid WBSP constant*

**Syntax example** WB\_AddJoker=N

#### **Valid inputs**

This variable accepts following WBSP constants:

- S add wildcard at the beginning of the word
- E add wildcard at the end of the word
- N wildcard will not be added
- B add wildcard to both ends of the word

### **Default value**

B

#### **Description**

This variable defines how WhizBase engine will perform the search for values provided by WBF\_ form fields. WhizBase engine uses SQL to retrieve data from the database, and SQL uses joker (wildcard) characters like \* (% in ANSI SQL) or ? (\_ in ANSI SQL) for "LIKE" comparison (WhizBase can do LIKE comparison for fields of TEXT and MEMO data type). By default WhizBase adds wildcards on both sides of data provided using WBF form fields. By using WB AddJoker variable, this behavior can be changed.

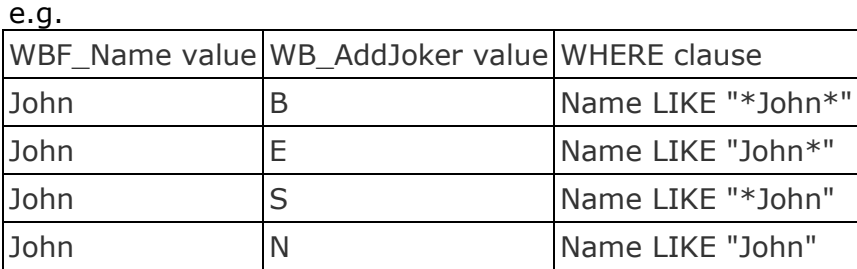

### **22.1.19.2 WB\_AndOr - condition concatenation type**

### **Syntax**

WB\_AndOr=*any valid WBSP constant*

### **Syntax example**

WB\_AndOr=AND

#### **Valid inputs**

AND - for returning the records that meet **all** conditions OR - for returning the records that meet **any** of the conditions

### **Default value**

OR

#### **Description**

This variable defines how WhizBase engine will perform the search for values provided by WBF\_ form fields. When WhizBase generates a query for retrieving the records based upon WBF\_ values for more than one field (receives wbf\_ form fields for more than one database field) it can be set to combine the conditions (AND) or to return records that meet any single condition (OR).

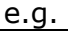

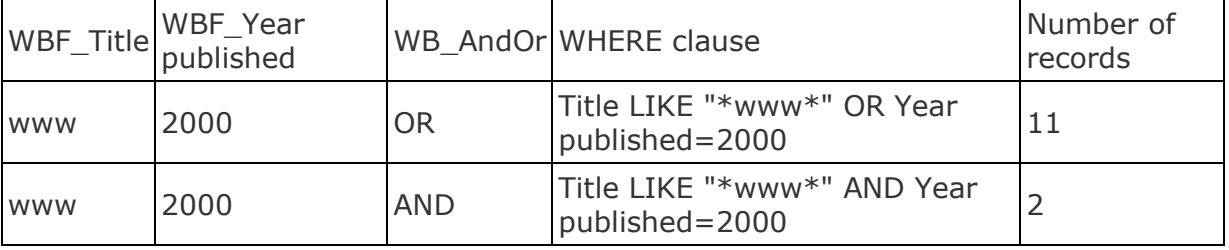

### **22.1.19.3 WB\_BaseName - name of the database used**

#### **Syntax**

WB\_BaseName=*name of the MDB file or directory where ISAM databases are located*

### **Syntax example**

WB\_BaseName=biblio.mdb

### **Valid inputs**

Any valid file or directory name (depending on what database type is used)

### **Default value**

*none*

### **Description**

This variable contains the file name of the file to be used (for MS Access databases and MS Excel files) or in case of using ISAM database the name of the directory containing the data.

In some cases (depending upon WB\_Command, WB\_Connect and WB\_DBObject) this variable is required.

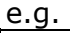

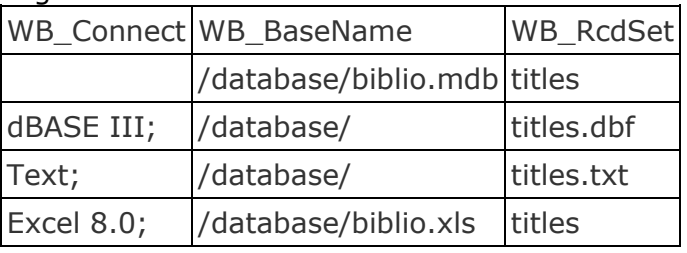

### **22.1.19.4 WB\_CDate - set conversion of date/time and boolean fields**

**Syntax** WB\_CDate=*boolean value*

**Syntax example** WB\_CDate=F

**Valid inputs** T,TRUE,1,ON for True F,FALSE,0,OFF for False

### **Default value**

TRUE

### **Description**

This is a True/False flag that determines how WhizBase will treat boolean and date/time fields value (received by WBF form field). If set to true (default), WhizBase will convert received value representing date/time to numeric date value, and true/false string to actual boolean value. Actually this variable should be changed **only** in case of connecting to database type that uses ANSI SQL (e.g. MySQL, Oracle, etc.). If this variable is set to False WhizBase will compare the exact value for date and boolean field as it was received from HTML form.

### **22.1.19.5 WB\_ChangeHFOn - report header/footer grouping field(s)**

**Syntax** WB\_ChangeHFOn=*database field name*

**Syntax example** WB\_ChangeHFOn=[Year published]

**Valid inputs** Any database field name or list of names

**Default value** *none*

### **Description**

This variable defines which field(s) will be monitored for value change that will initiate showing header and footer report sections. If there is more than one field, change in any of those fields will initiate showing header and/or footer section. Field names that have a space in name must be enclosed in square brackets. If WB\_Order variable does not exist it will get exactly the same value as WB ChangeHFOn. If it exists, then it must start with same fields in same order as they appear in WB\_ChangeHFOn, or WBSP will generate the error.

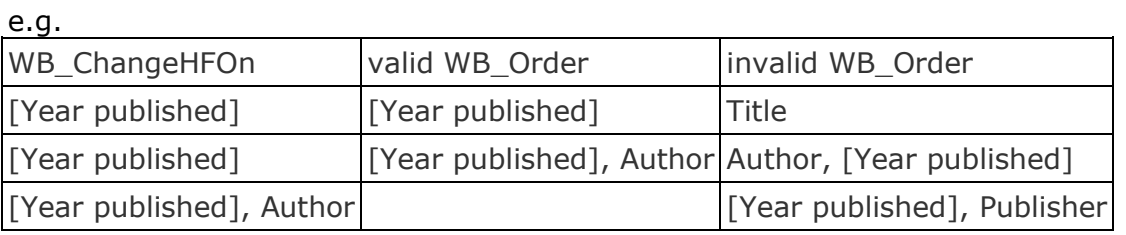

### **22.1.19.6 WB\_Connect - ISAM driver or ODBC DSN**

#### **Syntax**

WB\_Connect=*any valid connection string*

#### **Syntax example**

WB\_Connect=dBASE III;

#### **Valid inputs**

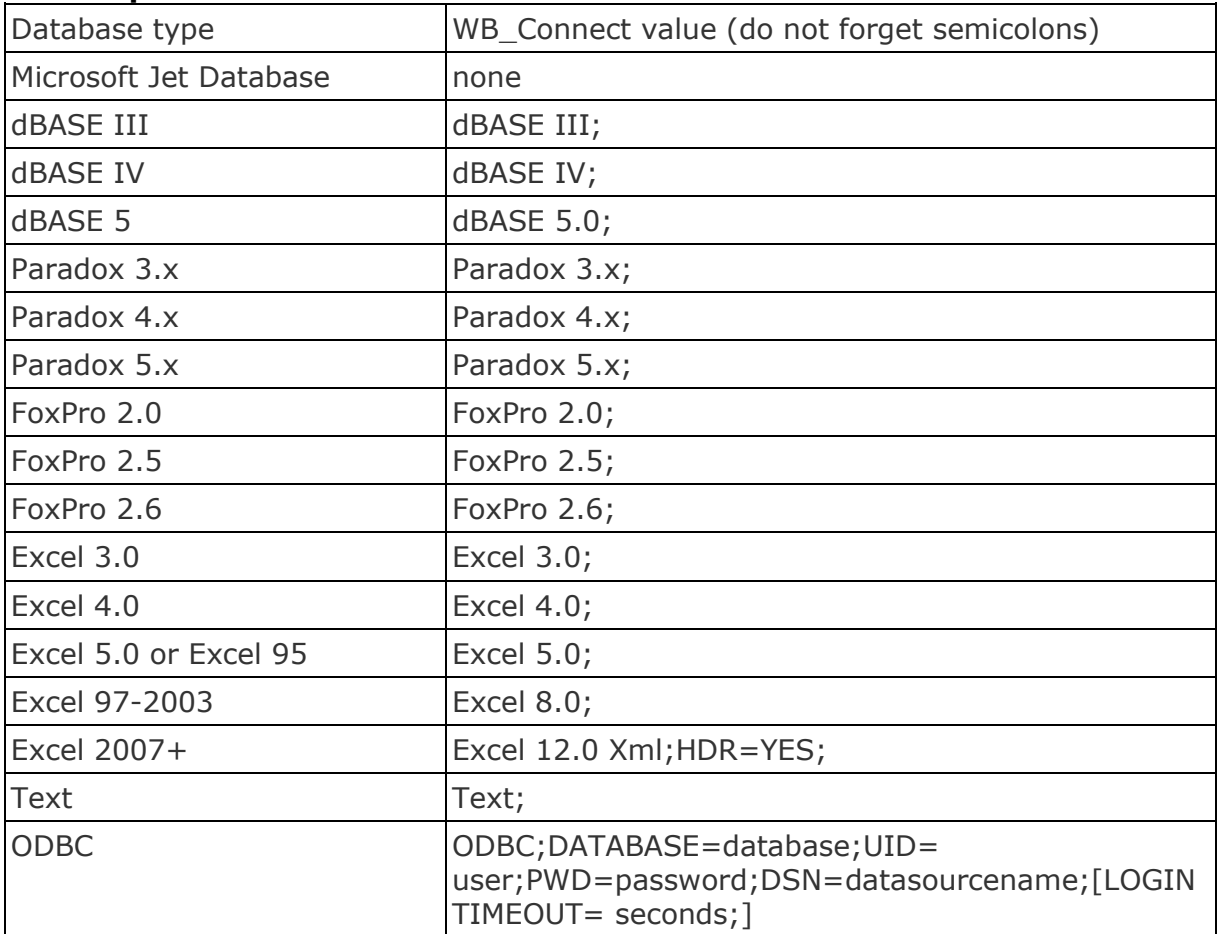

### **Default value**

Microsoft Jet Database - MS Access (empty value of WB\_Connect)

### **Description**

This variable contains a database type specifier defining which ISAM driver or ODBC DSN will be used for accessing the database. Do not set any value to this variable if you are using MS Access database (\*.mdb or \*.accdb).

### **22.1.19.7 WB\_DBFlds - field(s) included in recordset**

**Syntax** WB\_DBFlds=*database field list*

**Syntax example** WB\_DBFlds=Title, Year published, ISBN, Qty, Price, Qty\*Price as Amount

#### **Valid inputs**

Any database field name, list of names or valid SQL expression

#### **Default value**

\* (all fields from recodrset)

#### **Description**

This variable contains SQL expression that defines what database fields will be included in the recordset.

### **22.1.19.8 WB\_DBLock - record locking type**

#### **Syntax**

WB\_DBLock=*any valid WBSP constant for record locking*

## **Syntax example**

WB\_DBLock=P

#### **Valid inputs**

This variable accepts following WBSP constants:

- $\bullet$  A Automatic
- P Pessimistic locking
- O Optimistic locking
- U Unspecified (for DAO connections same as A)

e.g. WB\_DBLock=P or WB\_DBLock=O

**Default value**  $\Delta$ 

### **Description**

This variable defines what type of record locking will be used when opening the

recordset. If you are not sure what type of record locking you need do not change the default value.

### **22.1.19.9 WB\_DBObject - object used to access the database**

#### **Syntax**

WB\_DBObject=*any valid WBSP constant or ADO connection string*

### **Syntax example**

WB\_DBObject=D35

#### **Valid inputs**

This variable accepts following WBSP constants:

- D35 use DAO object version 3.5
- D36 use DAO object version 3.6
- A35 use ADO object with Microsoft.Jet.OLEDB.3.5 provider
- A40 use ADO object with Microsoft.Jet.OLEDB.4.0 provider
- $\bullet$  A07 use ADO object with MS Access 2007 databases  $*$  accdb files (requires 2007 Office System Driver: Data Connectivity Components installed on the server)
- A10 use ADO object with MS Access 2010 databases \*.accdb files (requires Microsoft Access Database Engine 2010 Redistributable installed on the server)

If ADOConnectionString server configuration variable is set On then this variable can accept any valid ADO connection string.

#### e.g.

```
WB_DBObject=Driver={OracleODBCDriver};Dbq=YourDataBaseName;Uid=YourUser
Name;Pwd=YourPassword
or
WB_DBObject=Provider=sqloledb;DataSource=(local);Initial Catalog=
YourDataBaseName;UserID=YourUserName;Password=YourPassword
```
#### **Default value**

 $A40$ 

#### **Description**

This variable defines what type of object will be used to access the database. If ADO connection string is provided, WBSP will use ADO object.

#### **22.1.19.10 WB\_ExactCount - count all records in recordset**

**Syntax** WB\_ExactCount=*boolean value*

#### **Syntax example** WB\_ExactCount=T

**Valid inputs** T,TRUE,1,ON for True F,FALSE,0,OFF for False

## **Default value**

FALSE

### **Description**

This is a True/False flag that determines if the WBSP engine will perform full page count. If the result of the query is a recordset with huge number of records, WBSP engine will count and display links for first N pages, and then as user moves forward it will provide links for more pages. This way WBSP engine works much faster. If you for some reason want WBSP engine to show exact number of pages for a recordset with a huge number of records, set this variable to TRUE. Default value is FALSE. This field has no effects if used with cross-table query (in that case WBSP engine will process all records regardless of WB\_ExactCount value) and it also does not affect \$WBP[RC] function.

### **22.1.19.11 WB\_Exclusive - open the database in exclusive mode**

# **Syntax**

WB\_Exclusive=*boolean value*

**Syntax example** WB\_Exclusive=T

### **Valid inputs**

T,TRUE,1,ON for True F,FALSE,0,OFF for False

**Default value**

FALSE

### **Description**

This is a True/False flag that determines if the WhizBase engine will open the database in exclusive mode (single user mode). This is required when WBSP engine is used on read-only media (such as web on CD-ROM). Placing WBSP engine and wbsp pages on read-only media also requires setting field WB ReadOnly to TRUE.

### **22.1.19.12 WB\_Execute - execute SQL statement(s)**

**Syntax** WB\_Execute=*SQL action query*

### **Syntax example**

WB\_Execute=update titles set [Year Published]=2000 where ([Year published]=2010)

### **Valid inputs**

Any valid SQL statement supported by current database. To use more than one SQL statement separate them with semicolon followed by the new line characters (e.g. ;\$wbfn{chr(13)}\$wbfn{chr(10)}) or place them in include file one statement par line ending with semicolon and call it using \$wbrinc function.

### **Default value**

*none*

#### **Description**

This variable contains SQL statement that will be executed **before** main action defined in WB\_Command variable. When it is set in subreport WBSP file, this variable **can contain** the \$WBF function in report format. In this case \$WBF function will refer to superior recordset (the one defined in file containing the sub report).

### **22.1.19.13 WB\_Group - SQL clause "GROUP BY"**

#### **Syntax**

WB\_Group=*database field name*

**Syntax example** WB\_Group=[Year published]

#### **Valid inputs**

Any database field name or list of names

#### **Default value**

*none*

#### **Description**

This variable contains the field name (or comma-separated list of field names) upon which WBSP engine will group the records (SQL clause GROUP BY ) when calculating aggregate SQL functions. Field names that have a space or other special character in name must be enclosed in square brackets.

### **22.1.19.14 WB\_Having - SQL clause "HAVING"**

**Syntax** WB\_Having=*condition*

**Syntax example** WB\_Having=(((Sum(IncPayment.AmountPaid))<>[AmountDue]))

**Valid inputs** Any valid SQL condition

### **Default value**

*none*

#### **Description**

This variable contains the SQL Clause HAVING that specifies which grouped records are displayed in a SELECT statement with a GROUP BY clause (WB\_Having). After GROUP BY combines records, HAVING displays any records that satisfy the conditions of the HAVING clause.

### **22.1.19.15 WB\_InsBr - replace new line characters with <br>**

**Syntax** WB\_InsBr=*boolean value*

**Syntax example** WB\_InsBr=T

**Valid inputs** T,TRUE,1,ON for True F,FALSE,0,OFF for False

**Default value** FALSE

#### **Description**

This is a True/False flag that determines if the WhizBase engine will send break tag (**<BR>**) instead of line break character (ASCII 10) contained in any database field.

#### **22.1.19.16 WB\_LCID - locale identifier ID**

**Syntax** WB\_LCID=*numeric value*

**Syntax example** WB\_LCID=3079

**Valid inputs** Any numeric value of Locale ID (LCID)

**Default value** *none*

#### **Description**

This variable defines Locale identifier different from the the one defined by system. Complete list of locales can be found here.

#### **22.1.19.17 WB\_MatchCase - case sensitive search**

**Syntax** WB\_MatchCase=*boolean value*

**Syntax example** WB\_MatchCase=T

#### **Valid inputs**

T,TRUE,1,ON for True F,FALSE,0,OFF for False

**Default value FALSE** 

#### **Description**

This variable defines if the WhizBase engine will perform case sensitive search on ISAM databases. It has no effect on MS Access databases. However, search will be faster with this field set to TRUE with any database type.

### **22.1.19.18 WB\_MaxPages - maximum number of page links in report navigation**

### **Syntax**

WB\_MaxPages=*numeric value*

**Syntax example** WB\_MaxPages=30

### **Valid inputs**

Any numeric value

**Default value** 20

### **Description**

This variable contains the maximum number of direct links to the other pages of the report. If it is not set, WhizBase will generate and display links to 20 pages (if \$WBNavigator or \$WBPageNums tag exists). WhizBase will generate links to the other pages by placing current page number in the middle of the list if possible.

### **22.1.19.19 WB\_MaxRec - maximum number of records per page**

**Syntax** WB\_MaxRec=*numeric value*

**Syntax example** WB\_MaxRec=30

### **Valid inputs**

Any numeric value and WBSP constant \$all\$

### **Default value**

20 for main report \$all\$ for subreport

#### **Description**

In order to prevent overloading of user's browser WBSP engine breaks the report in pages. Use WB\_MaxRec variable to define the number of the records to be displayed on each report page. Unlike previous versions (where maximum value for this field was limited to 100 records) since version 3.000 there is no limit to this value. There is, however, one special value - **\$all\$** (WB\_MaxRec=\$all\$). The value \$all\$ defines that WBSP engine will generate report that contains ALL records from selected recordset.

### **22.1.19.20 WB\_MQ - make query (yes/no)**

**Syntax** WB\_MQ=*boolean value*

**Syntax example** WB\_MQ=F

**Valid inputs** T,TRUE,1,ON for True F,FALSE,0,OFF for False

**Default value TRUF** 

#### **Description**

It is possible to prevent WhizBase from creating the WHERE clause based on values of WBF\_ fields by setting this variable to FALSE. This can speed up WBSP pages that use WB\_Query variable or reports that show all the records from recordset. In all other cases it is wise not to change the value of WB\_MQ.

### **22.1.19.21 WB\_Null - update string for clearing field value**

**Syntax** WB\_Null=*any string value*

**Syntax example** WB\_Null=\$CLR

**Valid inputs** Any string value

**Default value**

\$WBNULL\$

#### **Description**

This variable sets the value that will be used to identify field that should be set to NULL value during the Update command. WBSP uses string defined in WB\_Null variable as a value for WBF\_ form field(s) to define which database table fields in current (updated) record should be set to empty string. It does not apply to the numeric fields (to clear them set their value to 0).

### **22.1.19.22 WB\_Order - SQL clause "ORDER BY"**

#### **Syntax**

WB\_Order=*database field name*

**Syntax example**

WB\_Order=[Year published] DESC, Publishers.Name

#### **Valid inputs**

Any database field name or list of names

#### **Default value**

*none*

#### **Description**

This variable contains the the name of database field (or comma separated list of fields) by which the records will be sorted. Field names that have a space in name must be enclosed in square brackets. To sort the records is descending order add word **DESC** after the name of field that should be sorted in descending order.

If WB\_Order variable is not set and WB\_ChangeHFOn variable is defined, WB\_Order variable will get exactly the same value as WB\_ChangeHFOn. If both variables are defined, then WB\_Order must start with same fields as defined in WB\_ChangeHFOn **but it can have** more fields in the list.

### **22.1.19.23 WB\_Pass - database password**

**Syntax** WB\_Pass=*user password*

**Syntax example** WB\_Pass=mypassword

#### **Valid inputs**

Any valid password depending upon database type. Password can not start with numeric character.

**Default value** *none*

#### **Description**

This variable contains user password for confirming identification in database system.

### **22.1.19.24 WB\_Predicate - SQL predicate**

**Syntax** WB\_Predicate=*SQL predicate*

**Syntax example** WB\_Predicate=TOP 10%

**Valid inputs** One of the following predicates: ALL, DISTINCT, DISTINCTROW, or TOP.

**Default value** *none*

#### **Description**

This variable defines the SQL predicate to restrict the number of records returned. If none is specified, the default is ALL.

### **22.1.19.25 WB\_Query - SQL clause "WHERE"**

**Syntax** WB\_Query=*condition*

**Syntax example** WB\_Query=date=\$wbfn{date}

**Valid inputs** Any valid condition that can be used as SQL WHERE clause

#### **Default value**

*none*

### **Description**

This variable contains condition (or more conditions) that will be used as WHERE clause of SQL SELECT statement. It can contain any type of condition respecting SQL syntax and current recordset structure. When it is set in subreport WBSP file, this variable **can contain** the \$WBF function in report format. In this case \$WBF function will refer to superior recordset (the one defined in file containing the sub report e.g.WB\_Query=PubID=\$WBF[PubID]).

### **22.1.19.26 WB\_RcdSet - SQL clause "FROM"**

#### **Syntax**

WB\_RcdSet=*table name or recordset definition (SQL FROM clause)*

#### **Syntax example**

WB\_RcdSet=titles inner join publishers on titles.PubID=Publishers.PubID

### **Valid inputs**

Any valid SQL FROM clause.

#### **Default value**

*none*

#### **Description**

This variable contains recordset definition (cross-table query or table name). If you use ISAM database then table name is the same as the file name without extension, except for WB Connect=Text; (for example to open table authors.dbf you don't need the dbf extension). This variable is required if WB\_Command has any of these values: Q, U, D, A and L. It is also required when WB\_Command has value P and WB BaseName is not empty.

### **22.1.19.27 WB\_ReadOnly - open the database in read-only mode**

### **Syntax** WB\_ReadOnly=*boolean value*

**Syntax example** WB\_ReadOnly=T

### **Valid inputs**

T,TRUE,1,ON for True F,FALSE,0,OFF for False

#### **Default value**

FALSE

### **Description**

This is a True/False flag that determines if the WBSP engine will open the database in read-only mode. This is required when WBSP engine is used on read-only media (such as web on CD-ROM). Placing WBSP engine and wbsp pages on read-only media also requires setting WB\_Exclusive variable to TRUE.

### **22.1.19.28 WB\_SetADOCompatible - ANSI wildcard compatibility**

## **Syntax**

WB\_SetADOCompatible=*boolean value*

#### **Syntax example** WB\_SetADOCompatible=T

### **Valid inputs**

T,TRUE,1,ON for True F,FALSE,0,OFF for False

**Default value** FALSE

#### **Description**

This is a True/False flag that determines if the WBSP engine will change asterisk wildcard (\*) in WB Query variables with percent sign (%) - ANSI wildcard. **This variable should be used only in projects built with previous versions of WBSP that extensively use WB\_Query variable and asterisk wildcard.**

#### **22.1.19.29 WB\_ShowEmpty - display empty database fields as space**

**Syntax** WB\_ShowEmpty=*boolean value*

#### **Syntax example** WB\_ShowEmpty=T

### **Valid inputs**

T,TRUE,1,ON for True F,FALSE,0,OFF for False

### **Default value**

**FALSE** 

#### **Description**

This is a True/False flag that determines if the WBSP engine will return a non breaking space character ( ) for empty database fields. In some cases it can be useful to set this variable to true (when using \$wbdetail function or WB TempName=\$default\$) because HTML tables do not render empty cells same way as they do ones with content (this default behavior of <table ...> element can be changed using CSS).

#### **22.1.19.30 WB\_StartRec - internal page counter**

**Syntax** WB\_StartRec=*numeric value*

**Syntax example** WB StartRec=30

# **Valid inputs**

Any numeric value

**Default value** 1

#### **Description**

This variable is used as WhizBase internal page counter. It is generated automatically in navigation links, but it can also be very useful in some special cases - e.g. when WBSP engine updates the record it is much better to redirect user to same page of the report then to redirect him to first page, or when for some reason you do not want your report to start with first record, etc.

### **22.1.19.31 WB\_System - system database (MDA/MDW) file name**

**Syntax** WB\_System=*file name of the system database*

#### **Syntax example**

WB\_System=/database/system.mdw

#### **Valid inputs**

Any valid file name respecting WhizBase path rules

### **Default value**

*none*

#### **Description**

Sets the path for the current location of the workgroup information file (MS Access system database).

### **22.1.19.32 WB\_UID - unique record identifier field(s)**

### **Syntax** WB\_UID=*database field name*

**Syntax example** WB\_UID=PubID

**Valid inputs** Any field name (or comma separated field list) from current recordset

### **Default value**

*none*

#### **Description**

This variable is used to define what database fields uniquely identify every single record. It is required for updating the records, but it can also be very useful for adding and deleting the records. It can have a single database field name or commaseparated list of fields.

When WB UID is defined the value in fields that are used in WB UID cannot be changed. WB\_UID field have effect with commands (actions) (A)dd, (D)elete and (U)pdate.

When WB\_UID is defined WhizBase will disallow adding records with duplicate values for WB UID fields and will also disallow deleting more than one record at a time.

### **22.1.19.33 WB\_Unicode - send field value as unicode**

**Syntax** WB\_Unicode=*boolean value*

**Syntax example** WB\_Unicode=T

**Valid inputs** T,TRUE,1,ON for True F,FALSE,0,OFF for False

**Default value FALSE** 

#### **Description**

This is a True/False flag that determines if the WhizBase engine will send the report in Unicode format. This variable has effect only if WB\_Command value is set to Q. This variable should be used only with clients that require content in Unicode format. For converting strings to UTF-8 charset use \$WBFN[UTF(anystring)] and \$WBFU[fieldname].

#### **22.1.19.34 WB\_UniFTS - field(s) to be included in Universal Query Search**

**Syntax** WB\_UniFTS=*database field name* 

**Syntax example** WB\_UniFTS=Title

**Valid inputs** Any field name (or comma separated field list) from current recordset

**Default value** *none*

#### **Description**

Purpose of this variable is to narrow Universal Query Search (started when WhizBase receives value for WB\_UniQS variable) to listed fields only. **Fields must NOT be enclosed in square brackets.**

#### **22.1.19.35 WB\_UniQS - string to be searched for in Universal Query Search**

**Syntax** WB\_UniQS=*search string*

### **Syntax example**

<input type="text" name="WB\_UniQS" size="20">

### **Valid inputs**

Any search string including SQL pattern rules

#### **Default value**

*none*

### **Description**

This variable contains Universal Query String form field. When WhizBase receives WB UniOS it will return all records that contain the word(s) or phrase (enclosed in quotation marks) provided by WB\_UniQS variable, in any part of any non-numeric field (or fields defined in WB\_UniFTS variable) in recordset (whole field, beginning, end or in the middle of the field).

### **This field can not be set in WBSP file, but it must be a part of a request (GET or POST form field).**

### **22.1.19.36 WB\_WC - database wildcard character for LIKE comparison**

**Syntax** WB\_WC=*wildcard character*

**Syntax example** WB  $WC=$ %

**Valid inputs** Any valid wildcard supported by database provider

#### **Default value**

\* for DAO and % for ADO connections

### **Description**

This variable contains the wildcard character to be used with WB\_AddJoker. WhizBase automatically selects the value for this field depending on connection type (\* for DAO and ISAM and % for ODBC and ADO), but this field can be used to set this value manually if for any case some other character has to be used. **In most cases this field has to have default value and we strongly recommend not to change it.**

#### **22.1.19.37 WB\_WholeWord - whole word search**

**Syntax** WB\_WholeWord=*boolean value*

**Syntax example** WB\_WholeWord=T

**Valid inputs** T,TRUE,1,ON for True F,FALSE,0,OFF for False

**Default value FALSE** 

#### **Description**

This is a True/False flag that determines if the WBSP engine will add pattern string [!A-Z0-9a-z] at the beginning and at the end of the values provided by WBF\_ and WB UniQS form fields. In most cases this variable should not be changed from it's default value. It is not removed for compatibility reasons.

#### **22.1.19.38 WB\_Usr - database user name**

**Syntax** WB\_Usr=*user name*

**Syntax example**

WB Usr=someuser

### **Valid inputs**

Any valid user name depending upon database type. User name can not start with numeric character.

#### **Default value**

*none*

#### **Description**

This variable contains user name for confirming identification in database system.

### **22.1.19.39 WBF\_field - sending field values as request variables**

#### **Syntax**

WBF\_*DBFieldName*=*value for DBFieldName*

### **Syntax example (GET method)**

WBF\_ISBN=0201694085

#### **Syntax example (POST method)**

< input type="hidden" name="WBF\_ISBN" value="0201694085">

#### **Valid inputs**

Any text and/or numeric value, including WhizBase tags and functions, that will be accepted by DBField (e.g. do not send text to a numeric or date/time field).

#### **Default value**

*none*

#### **Description**

Form fields with name starting with WBF\_ are used to carry a value for specific database field. The name of the field is specified **after** WBF\_ prefix and it has to be **exactly the same as in the database**. The action that will be performed with received value depends upon value of the WB\_Command and (for some WB Command values) WB UID. Basically the most common case is that this value will be used to filter records (WB Command values O, D, P, L). In other cases the value will be stored in database field (WB\_Command values A and U). **The exception to this rule** is if field name following the WBF prefix is the same as field name defined in WB\_UID variable and WB\_Command value is U. In this case

received value for that field will be used to identify the record to be updated and all other WBF\_ values will be stored to proper database fields.

The best way to illustrate usage of these fields is example.

```
[FormFields]
WB Command=q
WB Basename=biblio.mdb
WB Rcdset=titles
wb_showlogo=F
[MsgAndLbl]
WB Style=font-family:verdana;font-size:12px;color:#CC0000;
<!--WB_BeginTemplate-->
\hbox{\tt <html>}<head>
<style>
.wbspttbl{
border:1px solid #000000;
font-family:verdana;
font-size:12px;
border-collapse:collapse;
border-spacing:0px;
}
.wbspthdr{
background-color:#CC0000;
border:1px solid #000000;
color:#C0C0C0;
}
.wbsptrow{
background-color:#FFCC00;
border:1px solid #000000;
color:#0000CC;
}
</style>
<title>Simple database search example</title>
</head>
<body>
<form method="POST" action="$wbe[script_name]">
Title: <input type="text" name="WBF_Title" size="20"><br>
Year published: <input type="text" name="WBF Year published"
size="20"><br>
<input type="radio" value="And" checked name="WB_AndOr">AND <input 
type="radio" name="WB_AndOr" value="Or">OR<br>
<input type="submit" value="Go" name="B1">
</form>
$wbdetail[t]
</body>
\langle/html>
```
Run the file with this example code and experiment with various values for "Title" and "Year published" fields, and try changing AND/OR form values.

There are few rules:

 To let user search through specific field just send form field named exactly as database field with prefix WBF\_ (don't forget the underscore) to a WBSp file with WB Command=O

- Depending on WB\_AndOr field WBSP engine will return records that meet all the conditions (AND) or any of the conditions (OR) (WB\_Command values Q, D, P or L)
- If user leaves any of the fields empty, those fields will be ignored (all WB Command values)
- If WB\_Command value is Q, D, P or L:
	- o All SQL pattern rules are supported
	- $\circ$  In Numeric and Date fields user can enter characters for comparison at the beginning of entered value ( $>$  greater than,  $<$  less then,  $>=$ greater or equal,  $\leq$  less or equal and  $\leq$  not equal) e.g.

<input type="hidden" name="WBF\_Year published" value=">1999"> <input type="hidden" name= "WBF\_Yearpublished"value="=<2000"> Try typing comparison characters as a part of form field in example above

- If WB Command value is U
	- $\circ$  To update database field to NULL value send exactly the same value in WBF field and WB Null variables (text and memo field types only)
	- $\circ$  To store new value that is related to old one use update prefixes

These variables **can not** be part of WBSP file - they can only be sent by client as a part of http (or https) request using **either POST or GET method**.

### **22.1.20 DB administering (DAO only)**

These variables are used to modify database and table permissions, users, groups and passwords for MS Access \*.MDB databases. They can not be used with other database types including MS Access 2007 files (\*.ACCDB).

WB\_DBAddData WB\_DBAdmin WB\_DBDelData WB\_DBEditData WB\_DBGroup WB\_DBModDes WB\_DBNewPass WB\_DBNPassCh WB\_DBOldPass WB\_DBReadData WB\_DBReadDes WB\_DBUser WB\_PID

**22.1.20.1 WB\_DBAddData - permission for adding records to the database**

### **Syntax** WB\_DBAddData=*boolean value*

**Syntax example** WB\_DBAddData=T

### **Valid inputs** T,TRUE,1,ON for True F,FALSE,0,OFF for False

#### **Default value**

*none*

#### **Description**

This variable sets a value that establishes the permissions **for adding records to the database table (defined in** WB\_RcdSet**)** for the user or group identified by the WB\_DBUser or WB\_DBGroup of a table (DAO only). If it has value TRUE WhizBase will assign this permission to the user. If this field is omitted or it has value FALSE WhizBase will deny this permission to the user. This variable has effect only if the WB Command value is SP.

### **22.1.20.2 WB\_DBAdmin - permission for administering the database**

**Syntax** WB\_DBAdmin=*boolean value*

**Syntax example** WB\_DBAdmin=T

#### **Valid inputs**

T,TRUE,1,ON for True F,FALSE,0,OFF for False

#### **Default value**

*none*

#### **Description**

This variable sets a value that establishes the permissions **for administering the database** for the user or group identified by the WB\_DBUser or WB\_DBGroup of a table (DAO only). If it has value TRUE WhizBase will assign this permission to the user. If this field is omitted or it has value FALSE WhizBase will deny this permission to the user. This variable has effect only if the WB\_Command value is SP.

### **22.1.20.3 WB\_DBDelData - permission for deletinging records from the database**

**Syntax** WB\_DBDelData=*boolean value*

**Syntax example** WB\_DBDelData=T

### **Valid inputs**

T,TRUE,1,ON for True F,FALSE,0,OFF for False

**Default value** *none*

#### **Description**

This variable sets a value that establishes the permissions **for deleting records from the database table (defined in** WB RcdSet) for the user or group identified by the WB\_DBUser or WB\_DBGroup of a table (DAO only). If it has value TRUE

WhizBase will assign this permission to the user. If this field is omitted or it has value FALSE WhizBase will deny this permission to the user. This variable has effect only if the WB\_Command value is SP.

### **22.1.20.4 WB\_DBEditData - permission for updating records in the database**

**Syntax** WB\_DBEditData=*boolean value*

**Syntax example** WB\_DBEditData=T

**Valid inputs** T,TRUE,1,ON for True F,FALSE,0,OFF for False

**Default value**

*none*

### **Description**

This variable sets a value that establishes the permissions **for updating records in the database table (defined in** WB\_RcdSet**)** for the user or group identified by the WB\_DBUser or WB\_DBGroup of a table (DAO only). If it has value TRUE WhizBase will assign this permission to the user. If this field is omitted or it has value FALSE WhizBase will deny this permission to the user. This variable has effect only if the WB Command value is SP.

### **22.1.20.5 WB\_DBGroup - name of the database users' group**

**Syntax** WB\_DBGroup=*string value*

**Syntax example** WB\_DBGroup=EmlUsers

### **Valid inputs**

Any valid group name

### **Default value**

*none*

### **Description**

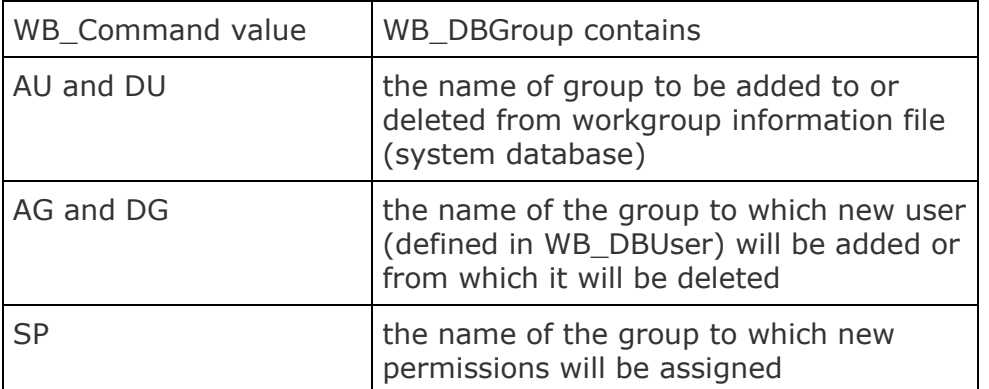

### **22.1.20.6 WB\_DBModDes - permission for modifying the database structure**

**Syntax** WB\_DBModDes=*boolean value*

**Syntax example** WB\_DBModDes=T

### **Valid inputs**

T,TRUE,1,ON for True F,FALSE,0,OFF for False

**Default value**

*none*

#### **Description**

This variable sets a value that establishes the permissions **for modifying the design of the database table (defined in** WB\_RcdSet) for the user or group identified by the WB\_DBUser or WB\_DBGroup of a table (DAO only). If it has value TRUE WhizBase will assign this permission to the user. If this field is omitted or it has value FALSE WhizBase will deny this permission to the user. This variable has effect only if the WB\_Command value is SP.

### **22.1.20.7 WB\_DBNewPass - new database password**

### **Syntax**

WB\_DBNewPass=*string value*

#### **Syntax example**

<input type="password" name="WB\_DBNewPass" size="20">

#### **Valid inputs**

Any string value not starting with numeric character

#### **Default value**

*none*

#### **Description**

This variable contains a new password for user defined in WB\_DBUser when WB Command value is CP.

#### **This value cannot be set in any WBSP file. WBSP will accept it only from HTML form.**

#### **22.1.20.8 WB\_DBNPassCh - control value of the new password**

#### **Syntax**

WB\_DBNPassCh=*string value*

#### **Syntax example**

<input type="password" name="WB\_DBNPassCh" size="20">

#### **Valid inputs**

Same value as entered for WB\_NewPass variable

#### **Default value**

*none*

#### **Description**

This variable contains control value for new password for user defined in WB\_DBUser when WB\_Command value is CP. If this variable is not empty it **MUST** match WB NewPass or the error will be generated.

### **This value cannot be set in any WBSP file. WBSP will accept it only from HTML form.**

#### **22.1.20.9 WB\_DBOldPass - old database password**

**Syntax** WB\_DBOldPass=*string value*

#### **Syntax example**

<input type="password" name="WB\_DBOldPass" size="20">

**Valid inputs** Exact value of user's existing password

**Default value** *none*

#### **Description**

This variable contains control value for **old** password for user defined in WB\_DBUser when WB Command value is CP. If this variable does not match existing password, the error will be generated.

**This value cannot be set in any WBSP file. WBSP will accept it only from HTML form.**

**22.1.20.10 WB\_DBReadData - permission for reading records from the database**

**Syntax** WB\_DBReadData=*boolean value*

**Syntax example** WB\_DBReadData=T

**Valid inputs** T,TRUE,1,ON for True F,FALSE,0,OFF for False

**Default value** *none*

#### **Description**

This variable sets a value that establishes the permissions **for reading records to the database table (defined in WB\_RcdSet)** for the user or group identified by the WB\_DBUser or WB\_DBGroup of a table (DAO only). If it has value TRUE WhizBase will assign this permission to the user. If this field is omitted or it has value FALSE WhizBase will deny this permission to the user. This variable has effect only if the WB\_Command value is SP.

#### **22.1.20.11 WB\_DBReadDes - permission for reading records the database design (structure)**

#### **Syntax**

WB\_DBReadDes=*boolean value*

#### **Syntax example**

WB\_DBReadDes=T

#### **Valid inputs**

T,TRUE,1,ON for True F,FALSE,0,OFF for False

#### **Default value**

*none*

#### **Description**

This variable sets a value that establishes the permissions **for reading the design of the database table** for the user or group identified by the WB\_DBUser or WB\_DBGroup of a table (DAO only). If it has value TRUE WhizBase will assign this permission to the user. If this field is omitted or it has value FALSE WhizBase will deny this permission to the user. This variable has effect only if the WB\_Command value is SP.

### **22.1.20.12 WB\_DBUser - database user name for administering**

### **Syntax** WB\_DBUser=*string value*

**Syntax example** WB\_DBUser=JohnDoe

#### **Valid inputs** Any valid user name

## **Default value**

*none*

### **Description**

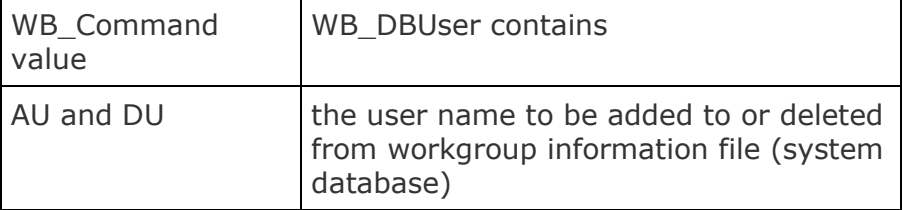

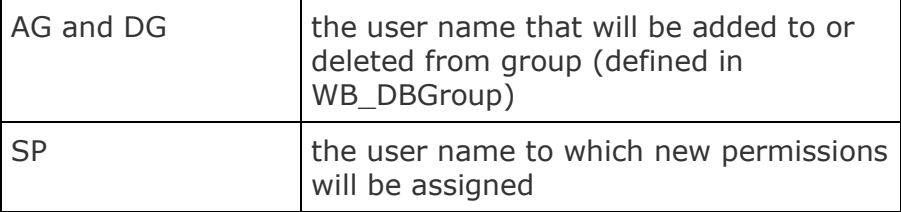

### **22.1.20.13 WB\_PID - personal identification**

### **Syntax** WB\_PID=*alphanumeric value*

#### **Syntax example**

WB  $PID=JD234$ 

#### **Valid inputs**

Any combination of alphanumeric characters

#### **Default value**

Same value as WB\_DBUser or WB\_DBGroup if WB\_DBUser has no value

#### **Description**

This field contains user's personal identification to be used with user's name defined in WB\_DBUser when WhizBase executes Add User command (WB\_Command=AU).

### **22.1.21 Error reporting**

These variables are used for formatting error reports.

WB\_ErrFile WB\_ErrMail

### **22.1.21.1 WB\_ErrFile - template for error reports**

**Syntax** WB\_ErrFile=*file name*

**Syntax example** WB\_ErrFile=/noread/fileerror.htm

**Valid inputs** Any valid file name respecting WhizBase path rules

# **Default value**

error.htm

#### **Description**

This variable contains the file name of the file that should be used as a template for error messages. If the specified file can not be found, WhizBase will generate standard error message page.

### **22.1.21.2 WB\_ErrMail - email address at the end of error message**

**Syntax** WB\_ErrMail=*email address*

**Syntax example** WB\_ErrMail=errorreport@wbsp.com

**Valid inputs** Any valid e-mail address

**Default value** webmaster@\$wbe[server\_name]

#### **Description**

This variable contains e-mail address that will appear at the end of error message, right after the sentence **Then contact the administrator of this service:** This e-mail address is also used for sending the test e-mail message (WB\_Command value T).

#### **22.1.22 File related (WF and DF commands)**

These variables are used with two WB\_Command values - DF and WF. In all other cases their values are ignored by WhizBase.

WB\_FileName WB KeyName WB\_KeyValue WB Section WB Separator

#### **22.1.22.1 WB\_FileName - file name for DF and WF commands**

**Syntax** WB\_FileName=*file name*

**Syntax example** WB\_FileName=/noread/users.cfg

**Valid inputs** Any valid file name respecting WhizBase path rules

#### **Default value**

*none*

#### **Description**

This variable contains the file name of the configuration file that should be used with WB Command values DF (file will be deleted) and WF (key value vill be written in file). This variable is required if WB\_Command value is DF or WF, and it is ignored in all other cases.

### **22.1.22.2 WB\_KeyName - variable name(s) for WF command**

#### **Syntax**

WB\_KeyName=*key name*

#### **Syntax example**

WB\_KeyName=BgndColor

#### **Valid inputs**

Any alphanumeric string or list of strings separated by WB\_Separator

#### **Default value**

*none*

#### **Description**

This variable contains the name(s) of the key(s) that will be changed/added/deleted using WB Command value WF. This variable is required if WB Command value is WF, and it is ignored in all other cases. If it contains list of names separated by WB Separator, then the number of names must match the number of values in WB\_KeyValue variable.

### **22.1.22.3 WB\_KeyValue - variable value(s) for WF command**

**Syntax** WB\_KeyValue=*key value*

**Syntax example** WB\_KeyValue=#C0C0C0

#### **Valid inputs**

Any alphanumeric string or list of strings separated by WB\_Separator

### **Default value**

*none*

#### **Description**

This variable contains the value(s) for the key(s) that will be changed or added using WB\_Command value WF. **If this variable is empty or it contains an empty string in list, then the matching key name will be deleted**. This variable is required if WB\_Command value is WF, and it is ignored in all other cases. If it contains list of values separated by WB Separator, then the number of values must match the number of names in WB KeyName variable.

### **22.1.22.4 WB\_Section - file section for WF command**

**Syntax** WB\_Section=*section name*

**Syntax example** WB\_Section=Colors

**Valid inputs** Any alphanumeric string

#### **Default value**

*none*

#### **Description**

This variable contains the name of the section containing the key that will be changed/added/deleted using WB\_Command value WF. This variable is required if WB Command value is WF, and it is ignored in all other cases.

#### **22.1.22.5 WB\_Separator - character used to separate different keys and different values for WF command**

#### **Syntax**

WB\_Separator=*separator character*

**Syntax example** WB Separator=;

#### **Valid inputs**

Any character

#### **Default value**

*none*

#### **Description**

This variable contains the character which will be used to separate different entries in the WB\_Keyname and WB\_KeyValue variables. This variable is required if WB Command value is WF, and it is ignored in all other cases. Following example shows how it should be used:

```
[FormFields]
WB KeyName=Airpressure|Temperature|Humidity
WB KeyValue=$wbv{fAirP};|$wbv{fTemp};|$wbv{fHum};WB Separator=|
WB_Section=$wbfn{fdt(dd-mmm-yyyy hh:mm)}
WB FileName=Weather.cfg
WB_Command=WF
<!--WB_BeginTemplate-->
\hbox{\tt <html>}<body>
Values sucessfully modified!
</body>
\langle/html>
```
And this is what might be the result written in file Weather.cfg upon calling this script using following form field values < B>-fAirP=1034&fTemp=20&fHum=85:

```
[16-sep-2008 15:05]
Airpressure=1034;
Temperature=20;
Humidity=85;
```
### **22.1.23 HTTP**

These variables are used to modify the default content of a HTTP header sent to the client. They can be very powerful tools in building complex web solutions.

WB\_HTTPHeader WB\_AddCookie WB\_ContentType WB\_Redirect

### **22.1.23.1 WB\_AddCookie - name and value of the cookie to be added/modified**

#### **Syntax**

WB\_AddCookie=*cookiename=cookie value;*

#### **Syntax example**

WB\_AddCookie=LoginTime=\$wbfn{fdt(dd.mmm.yyyy hh:mm:ss)};

#### **Valid inputs**

Any text and/or numeric value including WhizBase tags and functions.

#### **Default value**

*none*

#### **Description**

Content of this variable will be sent to client as **Set-Cookie:** clause in HTTP header and added to existing HTTP\_COOKIE value. HTTP\_COOKIE can be retrieved using WBSP function \$wbgc[cookiename]. All existing HTTP cookies can be retrieved using \$wbe[HTTP\_COOKIE] . Different cookies must be separated by double semicolon **(;;)**, and entire value of WB\_SetCookie must end with semicolon **(;)** .

### **22.1.23.2 WB\_ContentType - value for HTTP Content-Type: clause**

**Syntax** WB\_ContentType=*any valid MIME type*

### **Syntax example**

WB\_ContentType=application/rss+xml

#### **Valid inputs**

Any text and/or numeric value including WhizBase tags and functions.

#### **Default value** text/html

#### **Description**

Content of this variable will be sent to client as **Content-Type:** clause in HTTP header.
### **22.1.23.3 WB\_HTTPHeader - additional clauses for HTTP header**

#### **Syntax**

WB\_HTTPHeader=*any valid HTTP header value*

#### **Syntax example**

WB\_HTTPHeader=Content-disposition: attachment; filename=report.rtf

#### **Valid inputs**

Any text and/or numeric value including WhizBase tags and functions. If you want to send HTTP header that contains more than one line, save the header to file and use  $$wbinc{}'$  or  $$wbrinc{}'$  (e.g. WB\_HTTPHeader =  $$wbinc{}'$ header.ic})

#### **Default value**

*none*

#### **Description**

Content of this variable will be sent to client as part of standard HTTP header together with other values (Status, Content-type, etc.).

#### **22.1.23.4 WB\_Redirect - the URL for 301 and 302 redirect (HTTP header Location: clause)**

#### **Syntax**

WB\_Redirect=*any valid URL*

#### **Syntax example (HTTP temporary redirect - 302)**

WB\_Redirect=http://\$wbe{server\_name}/thanks.wbsp?user=\$wbf[username]

#### **Syntax example (HTTP permanent redirect 301)**

WB\_Redirect=PERM:http://\$wbe{server\_name}/new\_page\_url

#### **Syntax example (server-side redirect)**

WB\_Redirect=WBSP:/thanks.wbsp?user=\$wbf[username]

#### **Valid inputs**

Any text and/or numeric value including WhizBase tags and functions. This variable **can** contain WhizBase functions [both in input and report syntax.](javascript:alert(%22Hyperlinks%20are%20disabled%20under%20Preview%20mode./n/nhref:%20Difference%20between%20report%20and%20input%20functions.html%22);) Functions in input syntax will be processed **when WhizBase reads the variable**. Functions in report syntax will be processed **after processing all variables and completing the current command**.

#### **Default value**

*none*

#### **Description**

This variable contains URL of the web content where the WBSP engine will redirect visitor after completing the requested operation. **It can be used in two ways** – it can be set to perform normal redirect (send to client HTTP header **Location:** clause) or it can be set to perform server-side redirect (redirecting to other WBSP file without contacting client – visitor's browser, for example). To perform server-side redirect this value must have the name of the WBSP file with prefix **WBSP:**, including colon character **(:)**.

Whizbase performs temporary (**302**) redirect by default. For permanent redirect (**301**) please add prefix **PERM:** to the URL including colon character **(:)**.

## **22.1.24 Logging**

These variables are used for enabling and formatting logging.

WB\_Log WB Logdata WB LogTemp WB Debug

### **22.1.24.1 WB\_Debug - file name for storing the debug information**

#### **Syntax** WB\_Debug=*file name*

#### **Syntax example**

WB\_Debug=/noread/debug.log

#### **Valid inputs**

Any valid file name respecting WhizBase path rules

#### **Default value**

*none*

#### **Description**

This variable contains the file name of the file that should be used for storing the debug information in following format:

The variable WB\_Debug is used to pass to WBSP the name of the file where WBSP will save the debug information in following format:

```
**DATE TIME**
Form data:
Data posted using POST method
Data posted using POST method
Data posted using POST method
...
Data posted using POST method
------------EOFormDataSection------------
Environ:
Environment variable
Environment variable
Environment variable
...
Environment variable
------------EOEnvironSection------------
```
**If this variable is not specified no debug information will be saved.** 

## **22.1.24.2 WB\_Log - file name for storing the log data**

**Syntax** WB\_Log=*file name*

#### **Syntax example**

WB\_Log=/noread/useraccess.log

#### **Valid inputs**

Any valid file name respecting WhizBase path rules

#### **Default value**

*none*

#### **Description**

This variable contains the file name of the file that should be used for storing log data. If this variable is not specified no logging will be performed.

#### **22.1.24.3 WB\_LogData - data to be stored in log**

**Syntax** WB\_LogData=*comma-separated list of variables*

**Syntax example** WB\_LogData=HTTP\_USER\_AGENT, REMOTE\_ADDR, WB\_QUERY, WB\_HTUSR

#### **Valid inputs**

Any valid environment or WhizBase variable

#### **Default value**

HTTP\_USER\_AGENT, REMOTE\_ADDR, REMOTE\_HOST, REMOTE\_IDENT, REMOTE\_USER, WB\_TEMPNAME, WB\_QUERY, WB\_ADDJOKER, WB\_ORDER, WB\_USR

#### **Description**

This variable contains comma-separated list of WhizBase and environment variables that will be added to the log file specified in WB\_Log variable. Date and time are added automatically.

#### **22.1.24.4 WB\_LogTemp - template for log record**

**Syntax** WB\_LogTemp=*log line template*

#### **Syntax example**

WB\_LogTemp=\$wbfn[date] \$wbfn[time] - \$wbe[HTTP\_USER\_AGENT], \$wbe[REMOTE\_ADDR], \$WBQuery

#### **Valid inputs**

Any valid WhizBase tag or function in input or report syntax

#### **Default value**

*none*

### **Description**

This variable contains a template for a single line in log file. It can contain both input functions and report tags and functions. WhizBase will first process the input functions, then report tags and functions and then add processed line to the log file. If values for both variables WB\_LogData and WB\_LogTemp are defined, the WB\_LogData will be ignored.

### **WhizBase will not add to log line any value that is not defined in WB\_LogTemp.**

### **22.1.25 Mail related**

These variables are used to configure mail related settings for use with WB\_Command values P, L and T.

WB Attach WB AttachField WB BCC WB\_BCCField WB CC WB\_From WB\_Embed WB MailAuth WB MailPass WB\_MailPort WB MailServer WB\_MailSSL WB\_MailUser WB\_PlainText WB\_Subject WB\_To WB\_ToField

### **22.1.25.1 WB\_Attach - mail attachment**

#### **Syntax**

WB\_Attach=*attachment file name*

#### **Syntax example**

WB\_Attach=\$wbv{attachfile}

#### **Valid inputs**

Any valid file name (or list of files separated by comma or semicolon) respecting WhizBase path rules

#### **Default value**

*none*

#### **Description**

This variable contains full path (absolute or relative to the location of WBSP file) and file name of the file(s) that will be attached to the email sent by WBSP engine.

### **22.1.25.2 WB\_AttachField - name of field containing attachment file name(s)**

### **Syntax**

WB\_AttachField=*database field name*

### **Syntax example**

WB\_AttachField=AttachVersion

### **Valid inputs**

Any valid field name from current recordset

### **Default value**

*none*

### **Description**

This variable contains the name of the field from current recordset that contains the full path and file name of file(s) that will be attached to the email message sent by WhizBase. Unlike WB\_Attach variable that is used for sending same file(s) to all recipients, WB\_AttachField is used when there is a need to send different attachment to every recipient. The field defined as WB\_AttachField should contain valid file name(s) respecting WhizBase path rules.

### **22.1.25.3 WB\_BCC - email BCC address(es)**

**Syntax** WB\_BCC=*email address(es)* 

### **Syntax example**

WB\_BCC=support@whizbase.com

#### **Valid inputs**

Any valid email address or list of addresses separated with list separator character (as defined in regional settings).

### **Default value**

*none*

#### **Description**

This variable contains email address(es) for blind carbon copy recipient(s).

### **22.1.25.4 WB\_BCCField - database field name containing email BCC address(es)**

#### **Syntax**

WB\_BCCField=*database field name*

**Syntax example** WB\_BCCField=Email

### **Valid inputs**

Any valid field name from current recordset

### **Default value**

*none*

#### **Description**

This variable contains **the name of the field from current recordset** that contains the email address to be added as blind carbon copy recipient.

### **22.1.25.5 WB\_CC - email CC address(es)**

**Syntax** WB\_CC=*email address(es)* 

### **Syntax example**

WB\_CC=support@whizbase.com

#### **Valid inputs**

Any valid email address or list of addresses separated with list separator character (as defined in regional settings).

### **Default value**

*none*

#### **Description**

This variable contains email address(es) of carbon copy recipient(s).

### **22.1.25.6 WB\_Embed - the name(s) of the file(s) to be embedded in the email**

**Syntax**

WB\_Embed=*attachment file name*

#### **Syntax example**

WB\_Embed=\$wbv{embedfile}

#### **Valid inputs**

Any valid file name (or list of files separated by comma or semicolon) respecting WhizBase path rules

#### **Default value**

*none*

#### **Description**

This variable contains full path (absolute or relative to the location of WBSP file) and file name of the file(s) that will be embedded to the email sent by WBSP engine. The difference from WB\_Attach variable is that embedded images can be referenced in message body by setting their URL to \$WBCID[file name] (see the example for \$WBCID function).

### **22.1.25.7 WB\_From - email from address**

**Syntax** WB\_From=*email address* 

### **Syntax example**

WB From=support@whizbase.com

### **Valid inputs**

Any valid email address

### **Default value**

*none*

### **Description**

This variable contains email address that will appear as sender's email address to originate from.

### **22.1.25.8 WB\_MailAuth - mail server authentication type**

**Syntax** WB\_MailAuth=*authorization type*

### **Syntax example**

WB\_MailAuth=L

### **Valid inputs**

Any valid type from following table:

- 0 None No authentication required.
- L Login Authentication using LOGIN type.
- P Plain Authentication using PLAIN type.
- C CramMD5 Authentication using CRAM-MD5 type.
- N NTLM Authentication using NTLM (SPA) type.
- A Auto WhizBase tries to determine authentication automatically.

#### **Default value**

0 (zero) - No authentication required.

#### **Description**

This variable determines authentication type with the server.

#### **22.1.25.9 WB\_MailPass - mail server authentication password**

#### **Syntax**

WB\_MailPass=*mailserver password*

#### **Syntax example**

WB\_MailPass=MjZ6hZTqDsE

#### **Valid inputs**

Valid password for account defined in WB\_MailUser .

**Default value** *none*

**Description** This variable contains password for SMTP authentication.

### **22.1.25.10 WB\_MailPort - mail server SMTP port**

**Syntax** WB\_MailPort=*numeric value*

**Syntax example** WB\_MailPort=527

**Valid inputs** Any valid SMTP port number on defined mail server

**Default value** 25

# **Description**

This variable contains the Internet port number of the mail server that will be used by WBSP engine for sending mail.

### **22.1.25.11 WB\_MailServer - mail server name or IP address**

**Syntax** WB\_MailServer=*mail server name*

**Syntax example** WB\_MailServer= mail.whizbase.com

**Valid inputs** Any valid SMTP mail server

**Default value** *none*

#### **Description**

This variable contains the name of the mail server that will be used by WBSP engine for sending mail. It does not have to be same server that hosts WBSP files. It also does not have to be Windows SMTP server – it can also be on UNIX, LINUX, etc. This variable is required if WB\_Command value is P or L.

### **22.1.25.12 WB\_MailSSL - mail server authentication type**

**Syntax** WB\_MailSSL=*SSL type*

**Syntax example** WB\_MailSSL=I

### **Valid inputs**

Any valid type from following table:

- 0 No security/SSL required
- A Security/SLL is allowed, but not required
- R Security is required
- I Implicit security through SSL wrapper

### **Default value**

0 (zero) - No security/SSL required.

**Description** This variable determines if SSL is used.

### **22.1.25.13 WB\_MailUser - mail server authentication user name**

**Syntax** WB\_MailUser=*mailserver user name*

### **Syntax example**

WB\_MailUser=someuser@somedomain.com

### **Valid inputs**

Any valid username that exist on mail server defined in WB\_MailServer .

# **Default value**

*none*

### **Description**

This variable contains login (user name) for SMTP authentication.

### **22.1.25.14 WB\_PlainText - plain text email messsage part**

**Syntax** WB\_PlainText=*text/plain part of the message*

#### **Syntax example**

WB\_PlainText=Thank you for your submission! You can find more details at http://www.whizbase.com/formsubmissions/?id=\$wbf[id]

### **Valid inputs**

Any text without HTML code. It can contain WhizBase report and input functions and tags.

# **Default value**

*none*

### **Description**

This variable contains text/plain part of the e-mail message for non-HTML email clients.

### **22.1.25.15 WB\_Subject - email subject**

#### **Syntax**

WB\_Subject=*any string value*

### **Syntax example**

WB\_Subject=Report for \$wbfn{fdt(dd-mmm-yyyy)}

## **Valid inputs**

Any string value

# **Default value**

*none*

### **Description**

This variable contains the text that will be used as subject of the email(s) sent by WhizBase using WB\_Command P or L.

### **22.1.25.16 WB\_To - email TO address(es)**

**Syntax** WB\_To=*email address(es)* 

**Syntax example** WB\_To=support@whizbase.com

#### **Valid inputs**

Any valid email address or list of addresses separated with list separator character (as defined in regional settings).

#### **Default value**

*none*

**Description** This variable contains email recipient(s) email address(es).

### **22.1.25.17 WB\_ToField - database field name containing email TO address(es)**

**Syntax** WB\_ToField=*database field name*

**Syntax example** WB\_ToField=Email

**Valid inputs** Any valid field name from current recordset

# **Default value**

*none*

#### **Description**

This variable contains **the name of the field from current recordset** that contains valid email address to be used as **TO** address.

### **22.1.26 Sessions**

These variables are used for enabling and maintaining sessions.

WB ClearSessions WB\_LogOffSession WB UseSessions

### **22.1.26.1 WB\_ClearSessions - clear incative (expired) sessions**

**Syntax** WB\_ClearSessions=*boolean value*

**Syntax example** WB\_ClearSessions= T

**Valid inputs** T,TRUE,1,ON for True F,FALSE,0,OFF for False

**Default value** FALSE

#### **Description**

This variable controls if the current WBSP page will start session cleaning routine for removing inactive sessions and their data. If this variable is set to TRUE WhizBase will start the cleaning routine **after it finish processing the WBSP page**. The WBSP page containing this variable **does not have to use sessions,** meaning that WB\_UseSessions can, but does not have to, be set to TRUE. The same result is achieved with usage of report tag \$WBACTSES.

### **22.1.26.2 WB\_LogOffSession - clear current session**

**Syntax** WB\_LogOffSession=*boolean value*

**Syntax example** WB\_LogOffSession= T

**Valid inputs** T,TRUE,1,ON for True F,FALSE,0,OFF for False

**Default value FALSE** 

#### **Description**

If this variable is set to TRUE WhizBase will stop a session by removing session ID

from HTTP cookie. After this, if same client (browser) opens a WBSP page with WB\_UseSessions set to TRUE, WhizBase will start a completely new session.

### **22.1.26.3 WB\_UseSessions - use server sessions**

#### **Syntax**

WB\_UseSessions=*boolean value*

# **Syntax example**

WB\_UseSessions= T

### **Valid inputs**

T,TRUE,1,ON for True F,FALSE,0,OFF for False

### **Default value**

FALSE

### **Description**

This variable controls if the current WBSP page will use sessions and have access to the session variables. If this variable is set to TRUE WhizBase will be able to read/save session variables. If session does not exist WhizBase will create one automatically.

# **22.1.27 SMS**

These variables are used to configure SMS related settings for use with WB Command value SMS.

WB SMSBR WB\_SMSC WB\_SMSCharacter WB\_SMSDB WB\_SMSField WB\_SMSIgnoreErrors WB\_SMSNumber WB\_SMSParity WB\_SMSPIN WB\_SMSPort WB\_SMSSB WB\_SMSSD WB\_SMSSR WB\_SMSTO

### **22.1.27.1 WB\_SMSBR - SMS baud rate**

#### **Syntax**

WB\_SMSBR=*phone/modem baud rate*

**Syntax example** WB\_SMSBR=57600

#### **Valid inputs**

110, 300, 1200, 2400, 4800, 9600, 14400, 19200, 38400, 57600, 115200, 230400, 460800, 921600

# **Default value**

*19200*

### **Description**

This variable contains the baud rate at which the connected GSM Modem or Phone communicates with the computer.

### **22.1.27.2 WB\_SMSC - SMS center number**

**Syntax** WB\_SMSC=*service center number*

**Syntax example** WB\_SMSC=+38761123456

### **Valid inputs**

Any valid phone number containing digit characters and a plus (+) sign (for international number format)

### **Default value**

*none*

### **Description**

This variable contains the service centre number which will be used for sending text messages. If this variable is not specified the system will use the service center number defined in the modem/phone.

### **22.1.27.3 WB\_SMSCharacter - SMS character type**

**Syntax** WB\_SMSCharacter=*character encoding type*

**Syntax example** WB\_SMSCharacter=ANS

### **Valid inputs**

7BIT - 7-bit default SMS character encoding (max. 160 characters/message) ANS - 8-bit ANSI character encoding (max. 140 characters/message) UNI - 16-bit 8-bit Unicode character encoding (max. 70 characters/message)

#### **Default value**

*7BIT*

#### **Description**

This variable contains the type of character encoding to be used for sending text messages.

### **22.1.27.4 WB\_SMSDB - SMS data bits**

**Syntax** WB\_SMSDB=*data bits size*

**Syntax example** WB\_SMSDB=8

**Valid inputs** 4, 5, 6, 7, 8

**Default value** *8*

### **Description**

This variable contains the communication Data Bits size between GSM Modem or Phone and the computer.

### **22.1.27.5 WB\_SMSField - database field name containing phone number of text message recipient**

**Syntax** WB\_SMSField=*database field name*

**Syntax example** WB\_SMSField=PhoneNum

### **Valid inputs**

Any valid field name from current recordset

### **Default value**

*none*

#### **Description**

This variable contains **the name of the field from current recordset** that contains valid phone number to be used as SMS recipient. If this variable is defined, the WB\_SMSNumber variable will be ignored.

#### **22.1.27.6 WB\_SMSIgnoreErrors - ignore SMS error messages**

**Syntax** WB\_SMSIgnoreErrors=*boolean value*

**Syntax example** WB\_SMSIgnoreErrors=T

**Valid inputs** T,TRUE,1,ON for True F,FALSE,0,OFF for False

**Default value** FALSE

### **Description**

This is a True/False flag that determines if the WhizBase engine will ignore the SMS error messages when using SMS command with WB\_SMSNumber. **This flag has no effects when WB\_SMSField is defined**, so send report returned by SMS command will contain list of all errors in form of warnings.

### **22.1.27.7 WB\_SMSNumber - SMS recipient phone number**

**Syntax** WB\_SMSNumber=*phone number* 

**Syntax example** WB\_SMSNumber=+387339414238

**Valid inputs** Any valid phone number in national or international format.

**Default value**

*none*

### **Description**

This variable contains SMS recipient phone number. If WB\_SMSField is defined, the WB\_SMSNumber will be ignored.

### **22.1.27.8 WB\_SMSParity - SMS parity type**

**Syntax** WB\_SMSParity=*parity type*

**Syntax example** WB\_SMSParity=O

#### **Valid inputs**

- N None
- O Odd
- E Even
- M Mark
- S Space

**Default value**

*N*

### **Description**

This variable contains the type of parity check for communication between GSM Modem or Phone and the computer.

### **22.1.27.9 WB\_SMSPIN - SMS Personal Identity Number (PIN)**

**Syntax**

WB\_SMSPIN=*phone/modem PIN*

#### **Syntax example** WB\_SMSPIN=0000

**Valid inputs** Any four digit number

#### **Default value** *none*

### **Description**

This variable contains the PIN (Personal Identity Number) for activating the services in the GSM Modem or Phone, if it is PIN protected.

# **22.1.27.10 WB\_SMSPort - SMS modem COM port**

**Syntax** WB\_SMSPort=*com port name*

**Syntax example** WB\_SMSPort=COM5

**Valid inputs** Any valid COM port name

**Default value** *none*

# **Description**

This variable contains the name of the COM port where the GSM modem (or mobile phone) is connected.

### **22.1.27.11 WB\_SMSSB - SMS stop bits size**

**Syntax** WB\_SMSSB=*stop bits size*

**Syntax example** WB\_SMSSB=1.5

**Valid inputs** 1, 1.5, 2

**Default value** *1*

### **Description**

This variable contains the communication Stop Bits size between GSM Modem or Phone and the computer.

### **22.1.27.12 WB\_SMSSD - SMS send delay**

**Syntax** WB\_SMSSD=*send delay in milliseconds*

**Syntax example** WB\_SMSSD=500

**Valid inputs** 1 to 30000

**Default value** *1000*

### **Description**

This variable contains the minimum time delay interval between two consecutive messages in milliseconds.

# **22.1.27.13 WB\_SMSSR - SMS send retry**

**Syntax** WB\_SMSSR=*number of retries*

**Syntax example** WB\_SMSSR=1

**Valid inputs** 0 to 10

**Default value** *2*

#### **Description**

This variable contains the maximum number of retries after there is a failure in first attempt.

### **22.1.27.14 WB\_SMSTO - SMS timeout**

**Syntax** WB\_SMSTO=*timeout in milliseconds*

**Syntax example** WB\_SMSTO=10000

**Valid inputs** 1 to 60000

**Default value** *30000*

### **Description**

This variable contains the timeout value in milliseconds which is used whenever the GSM Modem or Phone stops responding.

### **22.2 MsgAndLbl variables - Subsection [MsgAndLbl]**

This subsection contains the variables that define labels and style for navigation links (for previous, next, first and last page) and messages (empty recordset and deleted records). They can contain any valid HTML code including WhizBase report tags and functions both in input and output syntax.

It can also contain variables for formatting navigation links WB\_DigitDir and WB Style .

These are variables that can be stored in this subsection (in alphabetic order): WB\_DigitDir WB\_Style WBL\_FirstPage WBL\_LastPage WBL\_NextPage WBL PrevPage WBM\_Deleted WBM\_NoMatch

Here is the example of MsgAndLbl section (marked blue):

```
< 1 - -[FormFields]
WB basename=biblio.mdb
wb_rcdset=titles
wb_command=Q
[MsgAndLbl]
WB_DigitDir=digits/
WB Style=color:#CC0000; text-decoration: none
wbl nextpage=<img src="images/rightarrow.gif" border="0">
wbl_prevpage=<img src="images/leftarrow.gif" border="0">
wbl_lastpage=<img src="images/last.gif" border="0">
wbl_firstpage=<img src="images/first.gif" border="0">
wbm_nomatch=Sorry!<br/>kbr>Your search returned no records!<br/>kbr><a >Please
try again with other parameters</a>
wbm_deleted=Operation completed!<br><b>$WBDeleted</b> record(s) 
successfully removed from your database!
--&><!--WB_BeginTemplate-->
<html>
<head>
<title>Titles</title>
</head>
<body>
<table border="1" cellspacing="0">
\langle \text{tr} \rangle<td>Year published</td>
<td>Title</td>
<td>ISBN</td>
\langle/tr\rangle<!--WB_BeginDetail-->
\langle \text{tr} \rangle
```

```
<td>$wbf[Year published]</td>
<td>$wbf[title]</td>
<td>$wbf[ISBN]</td>
\langletr>
<!--WB_EndDetail-->
</table>
<center>$wbnavigator</center>
</body>
\langle/html>
```
To test this example, create images rightarrow.gif, leftarrow.gif, first.gif and last.gif and place them in directory images located in same directory with this wbsp file. Also create images of the digits 0 to 9 (name them 0.gif, 1.gif, 2.gif, ..., 9.gif) and place them in directory digits located in same directory with this wbsp file.

### **22.2.1 WB\_AddToURL - additional request variables for navigation URLs formated as QUERY\_STRING**

#### **Syntax**

WB\_AddToURL=*a string that WhizBase should add to the end of all navigation links created using navigation tags.* 

#### **Syntax example** WB\_AddToURL= selectedlanguage=eng&rowsbypage=4

**Valid inputs** Any valid text including HTML tags. **It must not start with ampersand (&)**.

#### **Default value**

*none* (WhizBase will not add anything to navigation links)

#### **Description**

When WhizBase creates navigation links it adds standard WhizBase variables to the URL. However, it does not add non-WhizBase variables (form fields) received from visitor using POST or GET. This variable contains the string that will be added at the end of the link and will pass the variables to next page, without validating or changing them. **It will process the WhizBase functions and tags if they exist.**

### **22.2.2 WB\_DigitDir - directory containing image files for graphic navigation links**

**Syntax** WB\_DigitDir=*directory URL*

#### **Syntax example** WB\_DigitDir=/digits/

#### **Valid inputs**

URL of the directory that contains digit images named 0.gif, 1.gif, 2.gif, 3.gif,...,9.gif.

#### **Default value**

*none* (direct page links will use text, not images)

### **Description**

This variable defines the name of the directory that contains digit images. If it is defined, direct links to the report pages will be created in following form: <a href=*"linktoreportpage"><img src="directory URL/digitimage.gif"*  border="0"*>*</a> e.g.

<a><img src="/pgnumdigits/2.gif" border="0"></a>

If WB\_DigitDir is not defined direct links to the report pages will be created using text:

<a href=*"linktoreportpage">pagenumber*</a> e.g.

 $\langle a \rangle$ 2 $\langle a \rangle$ 

### **22.2.3 WB\_Style - navigation links CSS style**

### **Syntax**

WB\_Style=*CSS style definition*

### **Syntax example**

WB\_Style=font-family:verdana;font-size:11px;font-weight:bold;

### **Valid inputs**

Any valid CSS property

### **Default value**

*none* (navigation links will use default style(s) used by current WBSP page)

### **Description**

This variable defines the css style properties for navigation links that will be used on page in this form: <a href=*"linktoreportpage" style="CSS style definition">Next page*</a>

### **22.2.4 WBL\_FirstPage - link text for First page link**

**Syntax** WBL\_FirstPage=*text to be used as label for link to first page*

#### **Syntax example** WBL\_FirstPage=<img src="/images/fpg.gif" border="0">

#### **Valid inputs**

Any valid text that can be placed between  $\langle a \rangle$  and  $\langle a \rangle$  including HTML tags (IMG for example)

#### **Default value**

First page

#### **Description**

This variable defines the text or HTML code that will be used for link to first page of the report

### **22.2.5 WBL\_LastPage - link text for Last page link**

#### **Syntax**

WBL\_LastPage=*text to be used as label for link to last page*

#### **Syntax example**

WBL\_LastPage=<img src="/images/lpg.gif" border="0">

#### **Valid inputs**

Any valid text that can be placed between  $a >$  and  $a >$  including HTML tags (IMG for example)

#### **Default value**

Last page

#### **Description**

This variable defines the text or HTML code that will be used for link to last page of the report

### **22.2.6 WBL\_NextPage - link text for Next page link**

#### **Syntax**

WBL\_NextPage=*text to be used as label for link to next page*

#### **Syntax example**

WBL\_NextPage=<img src="/images/npg.gif" border="0">

#### **Valid inputs**

Any valid text that can be placed between  $\langle a \rangle$  and  $\langle a \rangle$  including HTML tags (IMG for example)

#### **Default value**

Next page

#### **Description**

This variable defines the text or HTML code that will be used for link to next page of the report

### **22.2.7 WB\_PassVars - comma delimited list of additional request variables for navigation URLs**

#### **Syntax**

WB\_PassVars=*comma separated form field names that WhizBase should include in all navigation links created using navigation tags.* 

### **Syntax example**

WB\_PassVars= name,zip,rowsbypage

### **Valid inputs**

Any valid text including HTML tags

#### **Default value**

*none* (WhizBase will add only standard variables to navigation links)

### **Description**

When WhizBase creates navigation links it adds standard WhizBase variables to the URL. However, it does not add non-WhizBase variables (form fields) received from visitor using POST or GET. This variable defines which form variables will be included in navigation link beside standard vars. The variables will be included inaform:varname1=varvalue1&varname2=varvalue2

### **22.2.8 WBL\_PrevPage - link text for Previous page link**

#### **Syntax**

WBL\_PrevPage=*text to be used as label for link to previous page*

### **Syntax example**

WBL\_PrevPage=<img src="/images/ppg.gif" border="0">

### **Valid inputs**

Any valid text that can be placed between  $\langle a \rangle$  and  $\langle a \rangle$  including HTML tags (IMG for example)

### **Default value**

Previous page

#### **Description**

This variable defines the text or HTML code that will be used for link to previous page of the report

### **22.2.9 WBM\_Deleted - message template for reporting deleted records**

### **Syntax** WBM\_Deleted=*text to be used as report after deleting records*

#### **Syntax example**

WBM\_Deleted= Operation completed! <b>\$WBDeleted</b> record(s) removed from your database!

#### **Valid inputs**

Any valid text including HTML tags

#### **Default value**

Command successful! \$WBDeleted record(s) deleted!

#### **Description**

This variable defines the text or HTML code that will be displayed on the report when WBSP engine completes delete command.

### **22.2.10 WBM\_NoMatch - text for reporting that search returned no records**

### **Syntax**

WBM\_NoMatch=*text to be used as report when recordset contains no records* 

#### **Syntax example**

WBM\_NoMatch=<img src="/images/nomatch.gif"><script>alert("Your search returned no records!");history.back();</script>

#### **Valid inputs**

Any valid text including HTML tags

### **Default value**

No matching records!

#### **Description**

This variable defines the text or HTML code that will be displayed on the report when WBSP engine completes query command and recordset contains no records.

#### **22.3 Upload section variables - Subsection [Upload]**

This subsection contains variables needed to control file upload using WBSP page. Using these variables, the developer can control where uploaded files will be saved, what is maximum size of a single file, what file types can not be uploaded, weather existing file will be overwritten or not, where to store log data and what prefix to add to URL of uploaded file. The variables that can be stored in this subsection are (in alphabetic order):

WB\_BaseURL WB Disallow WB\_MaxFSize WB Overwrite WB\_UploadDir WB\_UploadLog

Here's an example of upload subsection (marked with blue):

```
[FormFields]
WB BaseName=biblioA.mdb
WB_AllowMultipart=T
WB Command=A
WB_UID=ISBN
WB_Redirect=titlesQ.wbsp
WB_RcdSet=Titles
[Upload]
WB Disallow=![jpg,gif]
WB_UploadDir=images/
WB Overwrite=T
WB MaxFSize=24576
WB_UploadLog=upload.log
```
To learn more about uploading files using WBSP read the "Uploading files using WBSP" page.

### **22.3.1 WB\_BaseUrl - URL prefix to be added to uploaded file name**

#### **Syntax** WB\_BaseURL=*URL*

#### **Syntax example**

WB\_BaseURL=/images/

### **Valid inputs**

*URL* can be any valid relative address or absolute address of directory on same or other server. Absolute address can include protocol

### **Default value**

The URL of the directory where current WBSP file is located

### **Description**

This variable defines an URL prefix added to the value of the field used to upload file.

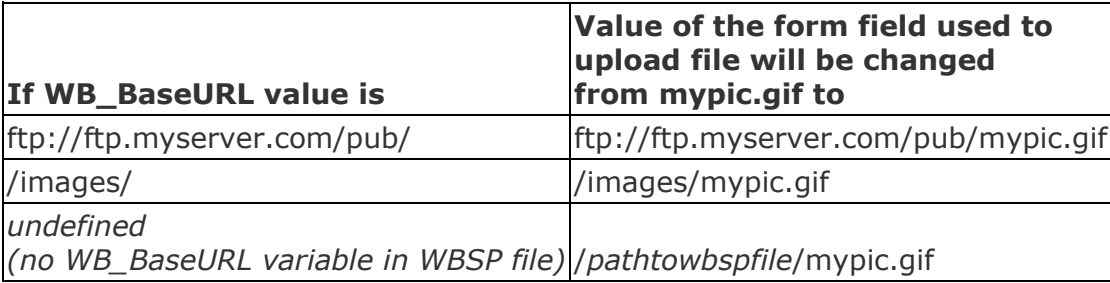

### **22.3.2 WB\_Disallow - list of file types (extensions) that can not be uploaded**

#### **Syntax**

WB\_Disallow=*comma-separated list containing file extensions that are not allowed for upload*

### **Syntax example** WB\_Disallow=![jpg,jpeg,gif,png]

#### **Valid inputs**

1. comma-separated list of disallowed file extensions in form **ext1,ext2,ext3,...,extN** 2. comma-separated list of allowed file extensions in form **![ext1,ext2,ext3,...,extN]**

**Default value** wbsp

#### **Description**

This variable defines file types (extensions) that can not be uploaded using current WBSP file. It can contain either list of the **disallowed** file types, or a list of allowed file types enclosed in square brackets with preceded with exclamation mark

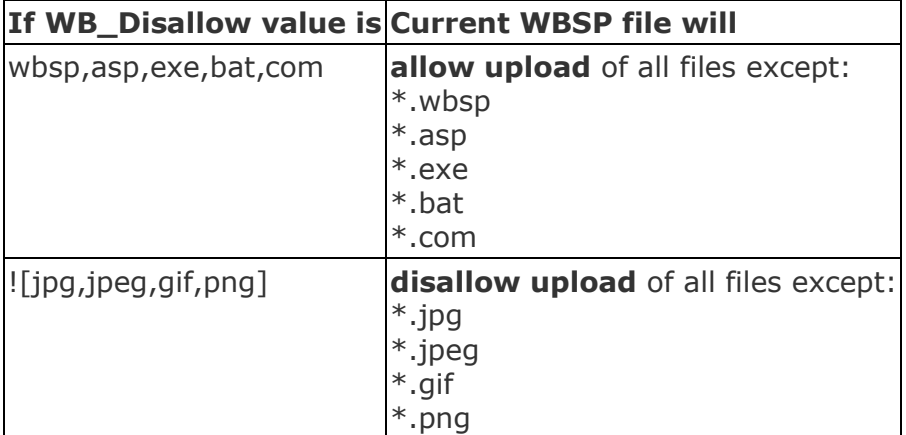

**Important:** This variable cannot be sent using HTML form unless you specify value \$form\$ (**WB\_Disallow=\$form\$** ) in WBSP file. Setting this variable value to \$form\$ could be unwise and very risky decision.

### **22.3.3 WB\_MaxFSize - maximum size for a single uploaded file**

#### **Syntax**

WB\_MaxFSize=*maximum number of bytes*

# **Syntax example**

WB\_MaxFSize=65536

# **Valid inputs**

Any valid integer.

#### **Default value**

*none* (the maximum file size for upload is not limited by default)

### **Description**

This variable defines maximum size (**in bytes**) of the single file that can be uploaded using current WBSP file.

### **22.3.4 WB\_Overwrite - overwrite existing file with uploaded one**

**Syntax** WB\_Overwrite=*boolean value*

**Syntax example** WB\_Overwrite=T

**Valid inputs** T,TRUE,1,ON for True F,FALSE,0,OFF for False

**Default value** FALSE

### **Description**

This variable defines if the file with same name that already exists on the server be overwritten by newly uploaded file.

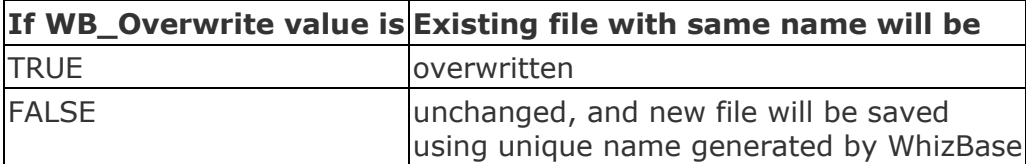

**Important:** This variable cannot be sent using HTML form unless you specify value \$form\$ (**WB\_Overwrite=\$form\$** ) in WBSP file. Setting this variable value to \$form\$ is not recommended.

### **22.3.5 WB\_UploadDir - destination directory for uploaded files**

### **Syntax**

WB\_UploadDir=*name of the directory*

### **Syntax example**

WB\_UploadDir=/upldimg/

### **Valid inputs**

Any valid directory name respecting the WhizBase path rules.

**Default value** Directory of the current WBSP file

### **Description**

This variable defines the name of the directory on the server where Whizbase will save files uploaded using current WBSP file.

### **22.3.6 WB\_UploadLog - file name for logging upload activities**

**Syntax** WB\_UploadLog=*name of log file*

**Syntax example** WB\_UploadLog=/logs/upload.log

**Valid inputs** Any valid file name respecting the WhizBase path rules.

**Default value** wbupload.log

### **Description**

This variable defines the name of the file where Whizbase will write log of uploaded files in format: **Date** *date when file is uploaded* **Filename** *original (local) file name* **Saved as** *name of the uploaded file* **Content-Type** *MIME type of the uploaded file*

**Size** *the size of uploaded file* **From** *IP address and remote host name*

# **23. Error messages**

### **23.1 Common system errors**

These errors are not specific to WhizBase but the are related to system configuration, disk/file access permissions and regional settings.

### **23.1.1 Error 5 - Invalid procedure call or argument**

This error can be generated for various reasons but most usual case is when WBSP engine receives invalid registration key value. It can also be caused by invalid argument of \$WBFN function.

### **23.1.2 Error 13 - Type mismatch**

WhizBase is not very sensible to variable's data type. However, working with database fields require proper data type for every field type. This error occures when Numeric, Boolean and TimeDate field receives value that can not be converted (e.g. string instead of number or date in invalid format, etc.).

### **23.1.3 Error 75 - Path/File access error**

This error is generated when WhizBase tries to write file in a directory where it has no write permissions.

To solve this assign the user that starts WhizBase (usually Internet Guest Account) full access permissions (read/write) to directories that require writing (e.g. upload directories, directories where log and database files are located, etc.).

### **23.1.4 Error 429 - ActiveX component can't create object.**

This error is generated when DAO, ADO, Scripting server or HTMLMailer are not installed properly on the web server. If this error is generated by DAO or ADO try changing the WB\_DBObject variable. If all values reports the same error then it is required to install Jet engineering on the web server.

If error was generated by HTMLMailer then it is required to install WhizBase on the web server.

### **23.2 Database errors**

These errors are not specific to WhizBase but they are related to database usage. Their error numbers are between 3000 and 3999 and they can also have a negative error number. If you can not find the explanation in this manual, please search the Internet using following search term: **error** *errornumber*

# **23.2.1 Error 3027 - Driver: Text; produced following error: Can't update. Database or object is read-only.**

Text ISAM (driver) does not support deleting and updating records. However, it supports adding and reading records so it can be used for all WhizBase operations that do not require deleting or updating records. If these features are required use other database type.

### **23.2.2 Error 3051 - The Microsoft Jet database engine cannot open the file '<file name>'. It is already opened exclusively by another user, or you need permission to view its data.**

This error is generated when WBSP engine tries to open MS Access database and Jet engine is not able to complete operation.

Possible causes:

- Your permissions in system.md? file are not valid for required operation. You must have permission to read data in the specified file in order to view its data. To change your permission assignments, see your system administrator or the table or query's creator.

- WhizBase does not have write access on the directory where database is located and was unable to create <file name>.LDB file. Assign WBSP engine write permissions over the directory where the database file is located.

### **23.2.3 Error 3061 - Too few parameters. Expected <number>**

In some cases, this message is generated when unknown field names or expressions are interpreted as query parameters. Be sure to enclose field names containing spaces or punctuation with square brackets [ ].

### **23.2.4 Error 3146 - ODBC--call failed.**

This error may occur when the ODBC data source is on a network drive and user is not connected to the network or network is unavailable to user for any other reason. Make sure the network is available, and then try the operation again. If this does not help make sure that user has the necessary permissions to access the ODBC source and the network drive. Remember that WBSP scripts are executed by user "internet\_user", "nobody", "guest", etc.

#### **23.2.5 Error 3170 - Couldn't find installable ISAM.**

This error is generated when WBSP engine is unable to locate required ISAM libraries.

If WBSP engine is installed properly (no errors reported during the test mode) then the error is probably caused by mistyped WB\_Connect value (check the semicolon at the end of WB\_Connect value).

### **23.2.6 Error 3265 - Item not found in this collection.**

This error is generated when WhizBase tries to access database table or field that does not exist. Possible causes:

### **Table:**

- table does not exist - the WB\_RcdSet contains mistyped table name. To solve this check the name(s) of the table(s) defined in WB\_RcdSet.

- table name contains dash, underscore, space or other special character. To solve this enclose table name in square brackets.

### **Field:**

- field does not exist in the recordset. Make sure you spelled the field name correctly.

- there is more than one field with this name in the recordset (e.g. using complex recordset generated from two tables having few fields with same name); to solve this problem use \$WBF[tablename.fieldname] and WBF\_tablename.fieldname instead of \$WBF[fieldname] and WBF\_fieldname.

### **23.2.7 Error 3633 - Driver: MS Access; produced following error: Can't load DLL: 'MSJET35.DLL'**

This error is generated when web server does not have MS Jet 3.5 database support. To solve this please install all necessary files on the web server. For more info please contact us at setup@whizbase.com.

# **23.3 WhizBase specific errors**

# **23.3.1 Error 5010 - Duplicate value in UID!**

This error is generated when user tries to add a record with defined WB\_UID variable, and record with same value in fields defined in WB\_UID already exists. Change the value in field(s) included in WB\_UID.

# **23.3.2 Error 5011 - Empty mailing list recordset!**

This error is generated when user tries to execute Mail List command (WB\_Command=L) and resulting recordset is empty.

### **23.3.3 Error 5012 - Error reading system file <file name>!**

This error does not exist since WhizBase v. 4.000

### **23.3.4 Error 5013 - Illegal referring page!**

This error is generated when someone try to execute WhizBase command that require referrer check either from server that is not included in referrer list (Referrer check section), or by typing the URL in "Address" field of browser or using window.open() JavaScript function!

If you want to enable executing command only from authorized web servers (domains) include server name in referrer line in file Referrer check section.

### **23.3.5 Error 5014 - Illegal unique identifier! Query returned more than one record!**

This error is generated when user tries to update or delete a record and query created upon WB\_UID field returns more than one record. The solution is to check again the WB\_UID value and to create new combination of database fields for WB UID that will uniquely identify every record.

### **23.3.6 Error 5015 - Illegal unique identifier! Query returned no records!**

This error is generated when user tries to update or delete a record and query created upon WB\_UID field returns no records. The record does not exist, try typing other value for WBF\_Fields that identify the record.

### **23.3.7 Error 5016 - Illegal use of unregistered trial version of WhizBase engine!**

This error does not exist since WhizBase v. 4.000

#### **23.3.8 Error 5017 - Incorrect password!**

This error is generated when user submits invalid value for WB\_DBOldPass when executing Change Password command (WB\_Command=CP).

### **23.3.9 Error 5018 - Invalid command string!**

This error is generated when WBSP engine does not recognize WB\_Command value.

### **23.3.10 Error 5019 - Invalid data passed to UrlDecode() function.**

This error is generated when a browser parse form data containing the percentage (%) character to WBSP engine. E.g. if the browser mistakenly called WBSP file with the following

http://www.domain.com/somefile.wbsp?WB\_BaseName=base.mdb&WB\_Query=100 % free&...

If you use form for sending data to WBSP file your browser and WBSP engine will take care of transferring the data.

### **23.3.11 Error 5020 - Invalid data passed to UrlEncode() function.**

Reserved for future use. If you get this error message, please send us description of operation that caused this error!

#### **23.3.12 Error 5021 - Invalid value for True/False field!**

This error is generated when database field of type Boolean (True/False) gets invalid value in WBF\_field. Valid settings are:

**for True value:** -1 1 T TRUE ON Y YES

#### **for False value:**

0 (zero) NO N **OFF** F FALSE Any other value will generate this error message!!

### **23.3.13 Error 5022 - New password check failed!**

This error is generated when user submits different values for WB\_DBNewPass and WB\_DBNPassCh when executing Change Password command (WB\_Command=CP).

# **23.3.14 Error 5023 - No data received! Nothing to add to database!**

This error is generated when user tries to add an empty record (by sending an Add command with empty value in all WBF\_fields). At least one database field (WBF fields) must have value set.

# **23.3.15 Error 5024 - Query string empty! Unable to identify record!**

This error is generated user tries to update (edit) record without specifying the vale for every database field defined in WB\_UID variable. Executing update command is possible only if all fields defined in WB\_UID have value in WBF\_Fields. E.g. If wb\_uid=Fname,Lname then WBF Fname and WBF Lname must not be empty.

# **23.3.16 Error 5025 - Record(s) can't be added; no insert permission on <recordset>!**

This error does not exist since WhizBase v. 4.000

### **23.3.17 Error 5026 - Record(s) can't be deleted; no delete permission on <recordset>!**

This error does not exist since WhizBase v. 4.000

### **23.3.18 Error 5027 - Record(s) can't be edited; no update permission on <recordset>!**

This error does not exist since WhizBase v. 4.000

### **23.3.19 Error 5028 - Record(s) can't be read; no read permission on <recordset>!**

This error does not exist since WhizBase v. 4.000

### **23.3.20 Error 5029 - Required form field 'WB\_BaseName' missing!**

Neither your form nor configuration file have specified value for variable WB BaseName and you are trying to execute command that requires this value to be set.

Check your spelling, and make sure that you did not forget to put the field in form/config file.

### **23.3.21 Error 5030 - Required form field 'WB\_Pass' missing!**

Neither your form nor configuration file have specified value for variable WB\_Pass. This value is required when WB System variable is not empty. Check your spelling, and make sure that you did not forget to put the field in form/config file.

### **23.3.22 Error 5031 - Required form field 'WB\_RcdSet' missing!**

Neither your form nor configuration file have specified value for variable WB\_RcdSet and you are trying to execute command that requires this value to be set. Check your spelling, and make sure that you did not forget to put the field in form/config file.

### **23.3.23 Error 5032 - Required form field 'WB\_UID' missing! Unable to identify record!**

This error is generated when user tries to update (edit) record with WB\_UID field empty. WB\_UID must have database field name (or comma-separated names of the database fields) that uniquely identify every single record. For more information please read the explanation for WB\_UID variable (section FormFields).

### **23.3.24 Error 5033 - Required form field 'WB\_Usr' missing!**

Neither your form nor configuration file have specified value for variable WB\_Usr. This value is required when WB System variable is not empty. Check your spelling, and make sure that you did not forget to put the field in form/config file.

### **23.3.25 Error 5034 - Required form field(s) missing!**

This error is generated when user submits the form without entering the value for field (or fields) defined in WB\_Required variable.

### **23.3.26 Error 5035 - Required WB\_UID member field <field name> missing! Unable to identify record!**

This error is generated when WB\_UID is defined and user tries to add, update or delete record but does not provide a value for all fields defined in WB\_UID. When WB\_UID is defined none of the form fields (WBF\_Fields) used in WB\_UID variable cannot be left empty when executing add, update or delete command.

### **23.3.27 Error 5036 - Syntax error in \$WBFN: <function>!**

This error is generated when report function \$WBFN receives unrecognized argument(s).

#### **23.3.28 Error 5037 - Test mode disabled!**

This error does not exist since WhizBase v. 4.000

#### **23.3.29 Error 5038 - Unable to execute mail operation! WB\_MailServer missing!**

This error is generated when WhizBase does not get valid WB\_MailServer variable and email-related operation is required.

#### **23.3.30 Error 5039 - Unable to select mail list mode. Received values for both WB\_ToField and WB\_BCCField. Please remove one!**

This error is generated when user tries to execute Mail List command (WB\_Command=L) with values set both for WB\_ToField and WB\_BCCField. When executing L command WhizBase checks these fields to determine what kind of list to generate - if both fields have value WhizBase cannot decide what to do (there is no default method).

#### **23.3.31 Error 5040 - User not found!**

This error does not exist since WhizBase v. 4.000

### **23.3.32 Error 5041 - Unable to send mail to mailing list. Both WB\_ToField and WB\_BCCField are empty!**

This error is generated when user tries to execute Mail List command (WB\_Command=L) with no values for both WB\_ToField and WB\_BCCField variables.

#### **23.3.33 Error 5042 - Report template file <TemplateName> not found!**

This error is generated when WBSP engine is not able to find external template file defined in variable WB\_TempName.

#### **23.3.34 Error 5043 - Required field WB\_Config missing!**

This error does not exist since WhizBase v. 4.000

## **23.3.35 Error 5044 - Configuration file <ConfigName> not found!**

This error does not exist since WhizBase v. 4.000

#### **23.3.36 Error 5045 - Absolute path not allowed! File name: <FileName>**

This error is generated when author tries to use absolute path on virtual server that does not have absolute paths enabled in file wbsp.ssc.

### **23.3.37 Error 5046 - Error in script file <ScriptFile>**

This error is generated by scripting host when script specified in \$WBRun function contains the error. WBSP provides detailed error report and processed script code saved in temporary file.

#### **23.3.38 Error 5047 - Multipart content not allowed!**

This error is generated when multipart form sends the data to WBSP file that does not have WB\_AllowMultipart variable set to True.

#### **23.3.39 Error 5048 - Server <ServerName> does not support file upload!**

This error is generated when author tries to use file upload on virtual server that does not have file upload enabled in file wbsp.ssc.

#### **23.3.40 Error 5049 - File too large!**

This error is generated when visitor tries to upload file that is larger than value specified in WB\_MaxFSize variable.

#### **23.3.41 Error 5050 - Ilegal file type!**

This error is generated when visitor tries to upload file with file extension specified in WB Disallow variable.

#### **23.3.42 Error 5051 - Ilegal scripting language!**

This error is generated when author tries to use \$WBRun function on virtual server that does not have file execute enabled in file wbsp.ssc, or using scripting language that is not included in variable Execute in wbsp.ssc.

#### **23.3.43 Error 5052 - Ilegal script method!**

This error does not exist since WhizBase v. 4.000

#### **23.3.44 Error 5053 - Server <server name> does not support WBSP!**

This error is generated when author tries to use WBSP files on virtual server that does not allow execution of WBSP files - variable DisableWB set to True in wbsp.ssc.

#### **23.3.45 Error 5054 - WB\_Order does not start with WB\_ChangeHFOn**

This error is generated when both variables exist and fields specified in WB\_ChangeHFOn are not the same as starting fields in WB\_Order.

#### **23.3.46 Error 5055 - This WBSP project is not registered for use with <HostName> virtual host!**

This error is generated when using protected WBSP file on non-authorized domain.

### **23.3.47 Error 5056 - \$WBMREPL arguments do not match!**

This error is generated when \$WBMREPL function receives different number of comma-separated elements in source and target array.

### **23.3.48 Error 5057 - Required form field WB\_FileName missing!**

This error is generated when WBSP tries to execute command DF or WF and neither form nor configuration file have specified value for variable WB FileName.

#### **23.3.49 Error 5058 - Required form field WB\_KeyName missing!**

This error is generated when WBSP tries to execute command WF and neither form nor configuration file have specified value for variable WB\_KeyName.

#### **23.3.50 Error 5059 - Required form field WB\_Section missing!**

This error is generated when WBSP tries to execute command WF and neither form nor configuration file have specified value for variable WB\_Section.

#### **23.3.51 Error 5060 - Unable to delete file <filename>! File not found**

This error is generated when WBSP tries to execute command DF and specified file does not exist.

#### **23.3.52 Error 5061 - Error writing file <filename>**

This error is generated when WBSP tries to execute command WF and fails for any reason.

#### **23.3.53 Error 5062 - Server does not support writing files!**

This error is generated when author tries to write file on virtual server that does not have file commands enabled in file wbsp.ssc.

#### **23.3.54 Error 5063 - Server does not support deleting files!**

This error is generated when author tries to delete file on virtual server that does not have file commands enabled in file wbsp.ssc.

#### **23.3.55 Error 5064 - Wrong IP range string:<IPAddrRange>**

This error is generated when file defined in WB\_IPListFile contians invalid value for IP range. Valid formats are: A.B.C.D A.B.\*.\* A.B.C.D - B.D.D.D A.B.C.D/N

#### **It is invalid to combine wildcard (\*) and LowAddr-HiAddr range like this: A.B.\*.\* - C.D.D.D**

#### **23.3.56 Error 5065 - IP authentication failed!**

This error is generated when user with invalid IP address (REMOTE\_ADDR) tries to access WBSP file protected with IP address verification system.

### **23.3.57 Error 5066 - WB\_UID for multi update must not contain field list! Unable to identify records!**

This error is generated when variable WB\_UID contains more than one field, and WB Command is set to MU (Multi update).

### **23.3.58 Error 5067 - Different size of WBF form field arrays! Field <field name>.**

This error is generated when WhizBase receives an arrays of form fields used for addition or updating of multiple records in a single pass, and when one (or more) of the WBF\_ form field arrays have different number of elements.

### **23.3.59 Error 5068 - Invalid IP address <IP Address>! Dotted decimal values must be between 0 and 255**

This error is generated when the IP list file contain an IP address with invalid decimal value (less then 0 or greater than 255).

#### **23.3.60 Error 5069 - WB\_KeyName and WB\_KeyValue arrays do not match!**

This error is generated when the user tries to write more than one key values using write file command (WB Command=WF) and separator character (WB Separator) and WB, KeyValue and WB, KeyName variables contain different number of elements separated by character defined in WB Separator.

#### **23.3.61 Error 5070 - Invalid value for the WB\_DBObject!**

This error is generated when variable ADOConnectionString is set to false and the value forwarded to WB\_DBObject is invalid. WB\_DBObject can contain one of the following values: d35, d36, A35, A40 or A07.

### **23.3.62 Error 5071 - Invalid value for the ADO connection string or WB\_DBObject!**

This error is generated when WB\_DBObject receives unrecognized argument(s). The cause of this error can also be a syntax error in ADO Connection String.

#### **23.3.63 Error 5072 - Security string missing**

This error is generated when the user tries to start WBSP web page that does not start with the security string defined in CGISecurityString variable.

#### **23.3.64 Error 5073 - Invalid extension**

This error is generated when the user tries to execute WBSP in CGI mode with file extension different than the one defined in ActivateCGIByExt variable.
### **23.3.65 Error 5074 - Invalid numeric argument for \$WBErr function! Use numbers from 6000 to 65535!**

This error is generated when WBSP tries to process function \$WBERR with errnum argument outside of 6000-65535 range.

### **23.3.66 Error 5075 - Syntax error**

This error is generated when WBSP tries to process nested function with syntax error (usually illegal use of  $#$  character).

### **23.3.67 Error 5076 - WB\_Redirect required!**

This error is generated when WBSP file that uses WB\_Destination variable does not have WB Redirect variable defined.

### **23.3.68 Error 5077 - Too many instances for server <server name>!**

This error is generated when number of instances of WBSP.EXE started by single virtual server is greater than number defined in server configuration variable MaxInstances.

### **23.3.69 Error 5078 - \$WBCASE function syntax error**

This error is generated when:

- 1. \$WBCASE function does not have all five arguments or
- 2. arguments "condition list" and "result list" do not have same number of items.

### **23.3.70 Error 5079 - Script time out error**

This error is generated when single WBSP page takes more time to execute than it is defined in WB\_TimeOut variable.

### **23.3.71 Error 5080 - Invalid time out interval**

This error is generated when WB\_TimeOut variable receives value less than 0 or greater than 86400.

### **23.3.72 Error 5081 - Invalid assign method! Use WBAAdd[] function.**

This error is generated when you try to set value of an array element using \$wbsetv instead of \$wbaadd function.

### **23.3.73 Error 5082 - Invalid path!**

This error is generated when WhizBase receives an invalid path to any file in any variable or function.

### **23.3.74 Error 5083 - Empty SMS list recordset!**

This error is generated when user tries to execute SMS List command (WB\_Command=SMS with WB\_SMSField ) and resulting recordset is empty.

# **23.3.75 Error 5084 - Required form field 'WB\_SMSPort' missing!**

This error is generated when user tries to execute WB\_Command SMS and WB\_SMSPort variable is empty. For more information please read the explanation for WB\_SMSPort variable (section FormFields).

### **23.3.76 Error 5085 - Invalid character passed to WBCAPTCHA function!**

This error is generated when WhizBase function \$WBCAPTCHA receives an invalid character in *SourceText* parameter. Valid characters are 0123456789ABCDEFGHIJKLMNOPQRSTUVWXYZ.

### **23.3.77 Error 5086 - Duplicate Sub Definition! Sub name:** *nameofsubroutine***!**

This error is generated when WhizBase finds subroutine definition with specified name that is already used for some other subroutine. The scope of subroutines is main wbsp file and all sub reports and include files called from main wbsp file.

### **23.3.78 Error 5087 - Undefined subroutine** *nameofsubroutine***!**

This error is generated when the subroutine called from WhizBase function \$WBSUB does not exist. Check if you have spelled the subroutine name correctly, and if the subroutine is defined in main wbsp file or in any sub reports and include files called from main wbsp file.

### **23.3.79 Error 5088 - Invalid hash algorithm!**

This error is generated when WhizBase function \$WBHASH receives an invalid algorithm type in *AlgType* parameter. Valid types are MD5, SHA1, SHA256, SHA384, SHA512.

### **23.3.80 Error 5089 - Invalid algorithm!**

This error is generated when WhizBase functions \$WBENCRYPT OR \$WBDECRYPT receive an invalid algorithm type in *AlgType* parameter. Valid types are AES, AES192, AES256, BF (Blowfish), CAST, DES, RC2, RC4, RC5, 3DES (TripleDES), UC (UNIXcrypt).

### **23.3.81 Error 5090 - Unrecognized encrypted format! Check the input type!**

This error is generated when WhizBase function \$WBDECRYPT receives input data that does not match *InputType* parameter (e.g. passing hexadecimal input data with InputType parameter set to B).

### **23.3.82 Error 5091 - Error processing JSON**

This error is generated when WhizBase tries to process JSON code using any of these functions: \$WBJSON, \$WBJSONLEN or \$WBJSONELEM and JSON parser returns an error. WhizBase will also display JSON source code and original error description.

# **23.3.83 Error 5092 - Missing parameter function name in \$WBIRUN function!**

This means that function \$WBIRUN is missing second parameter, the name of function that should be executed.

# **24. Appendixes**

# **24.1 Named Formats (format string definitions)**

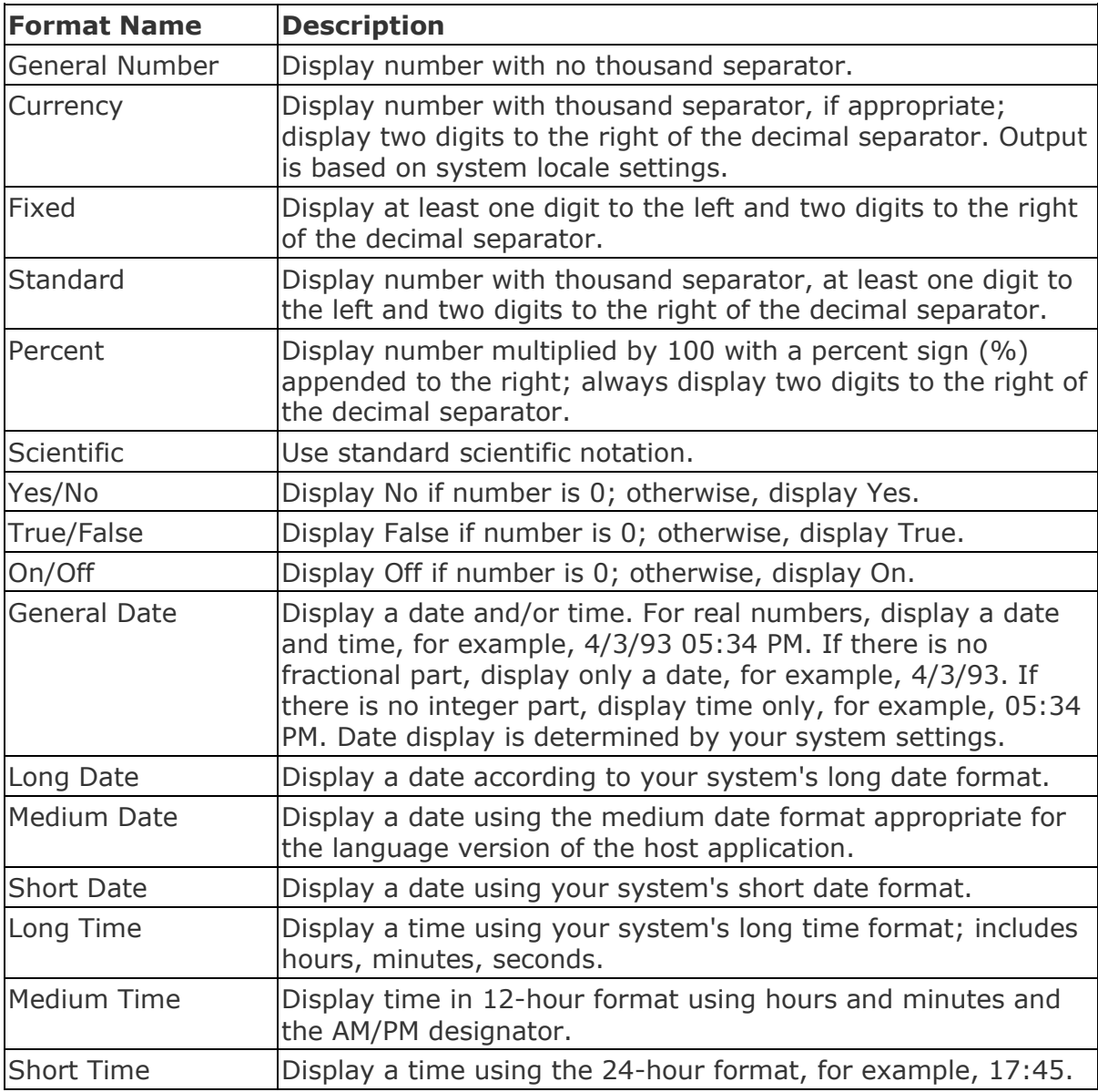

# **24.2 User-Defined Formats (format string definitions)**

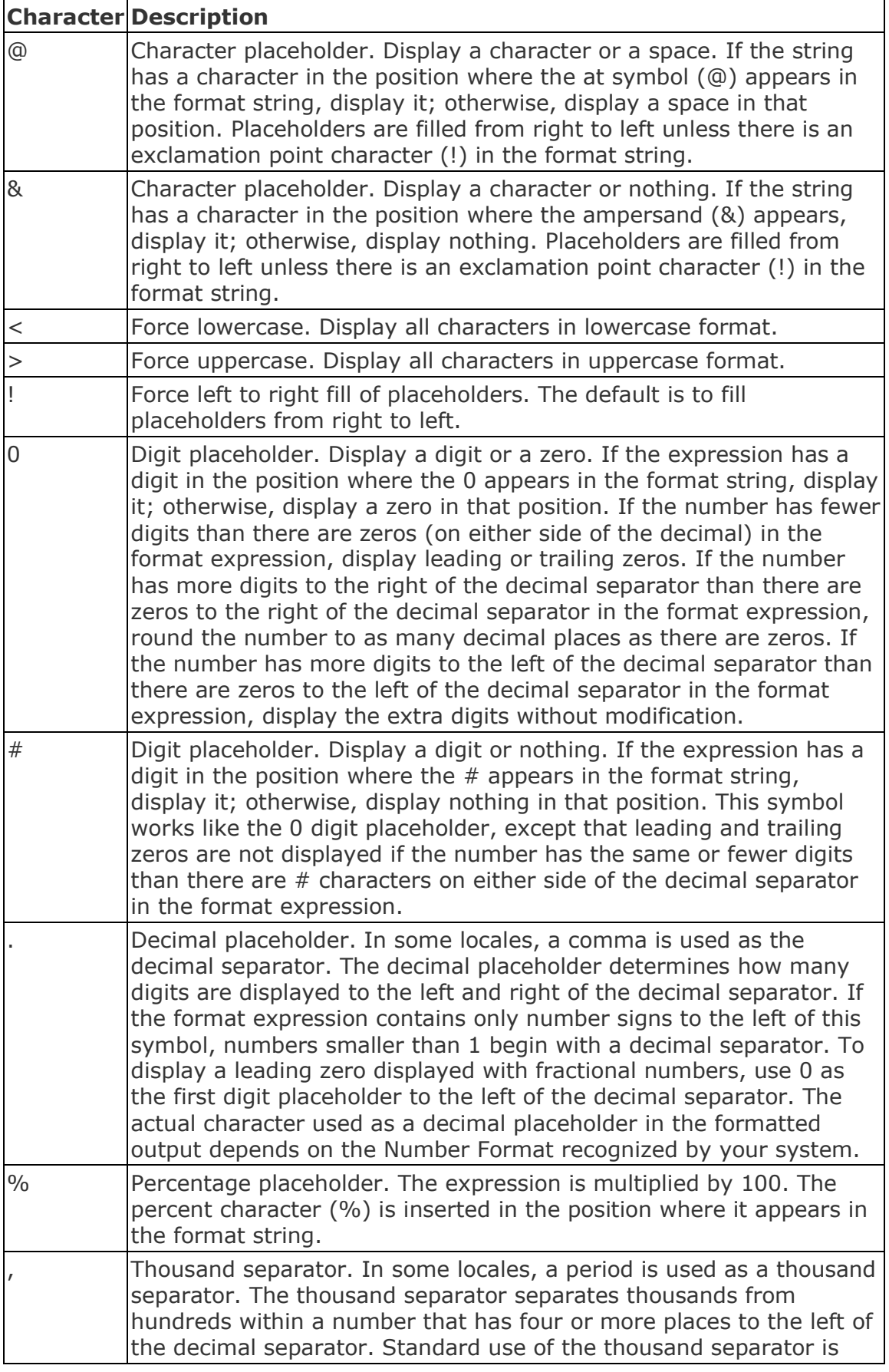

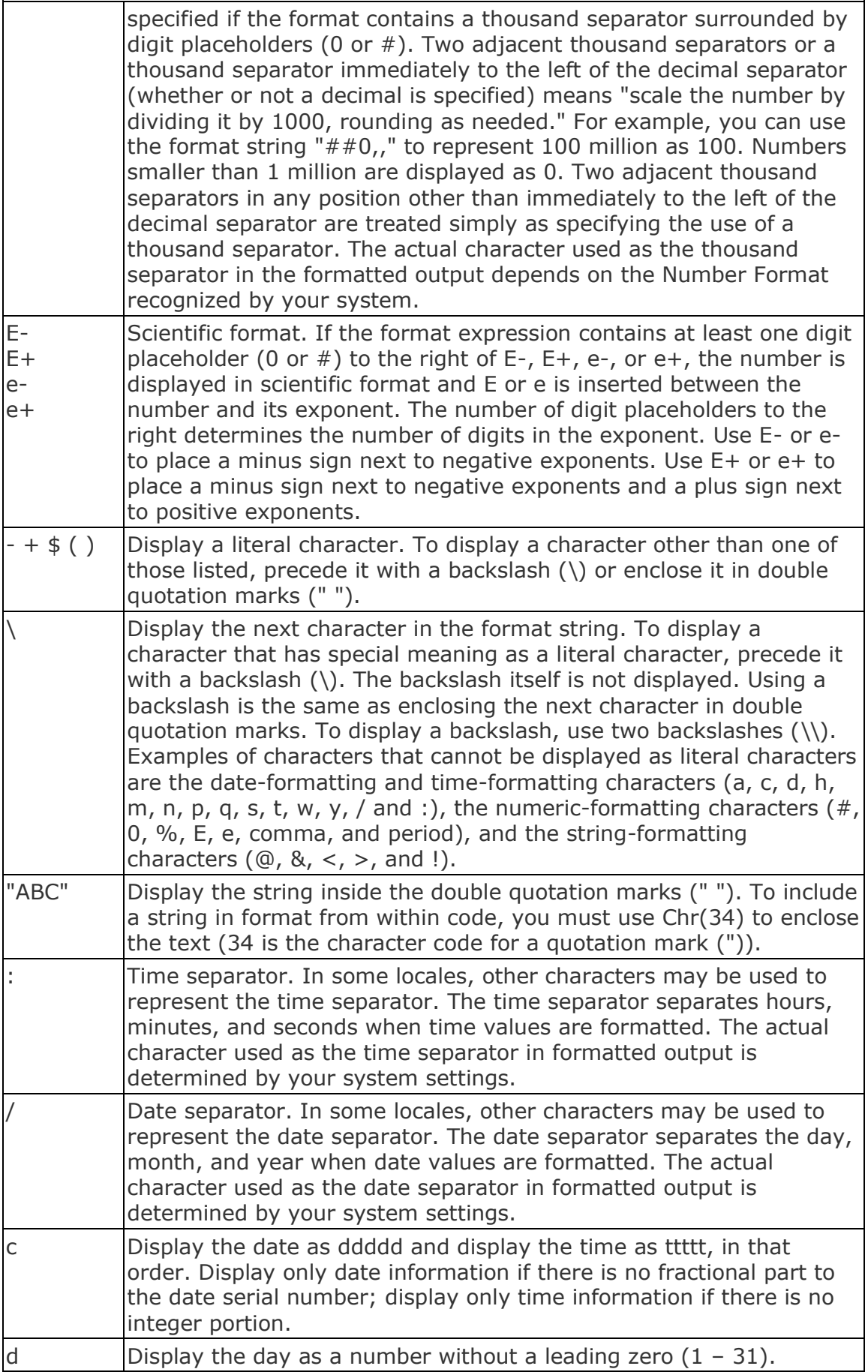

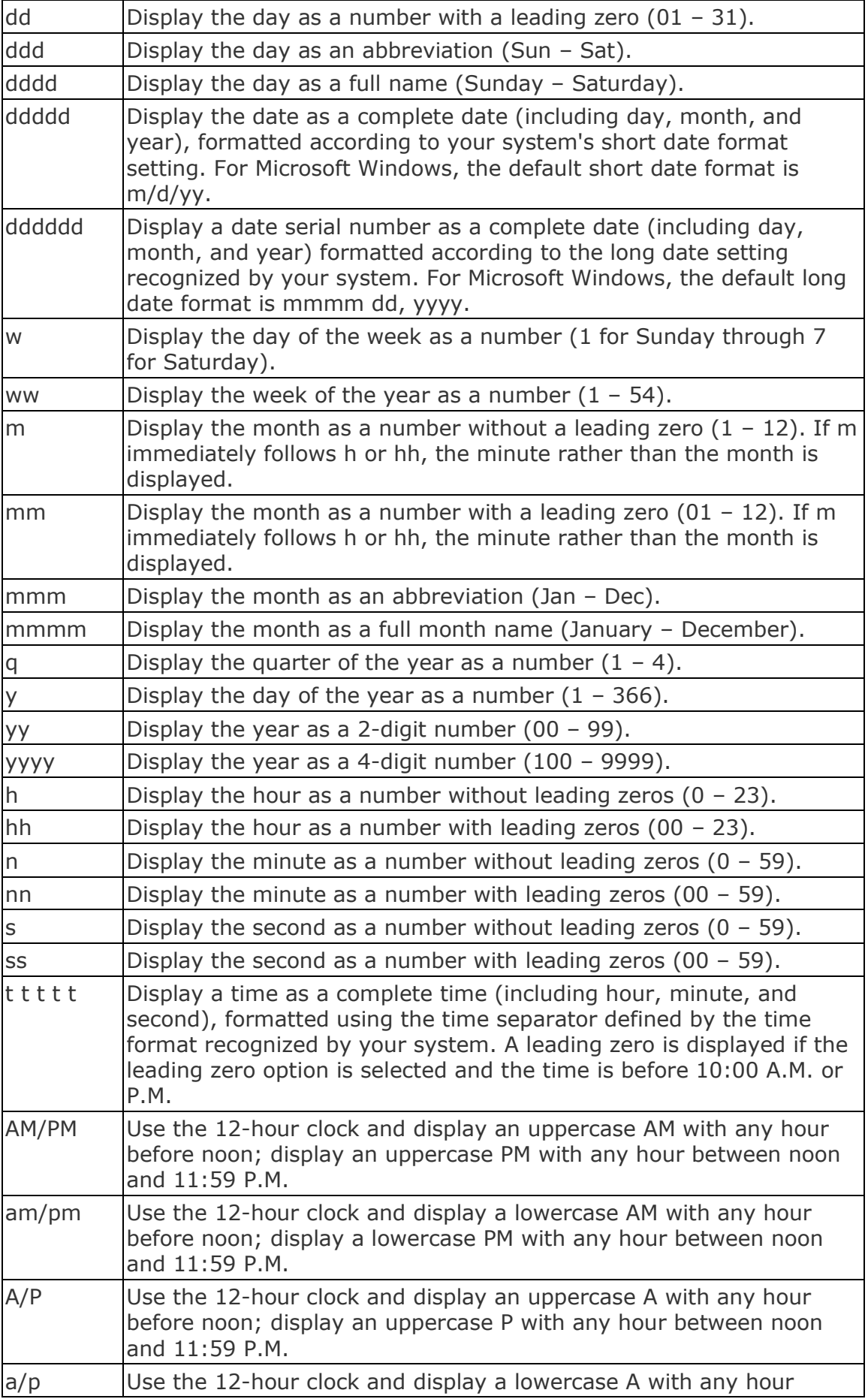

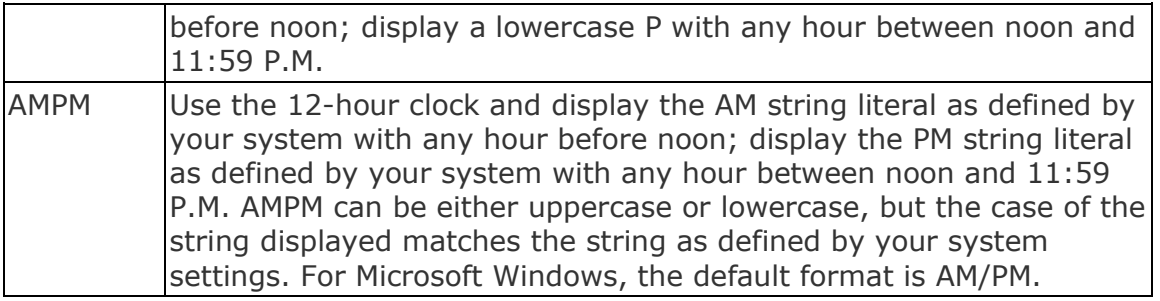

# **24.3 Format expression rules**

A format expression for strings can have one section or two sections separated by a semicolon (;).

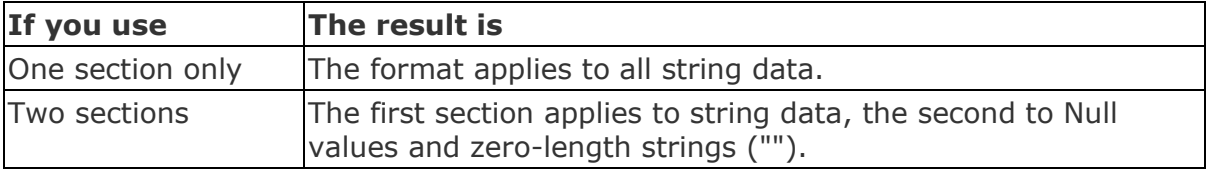

A user-defined format expression for numbers can have from one to four sections separated by semicolons. If the format argument contains one of the named numeric formats, only one section is allowed.

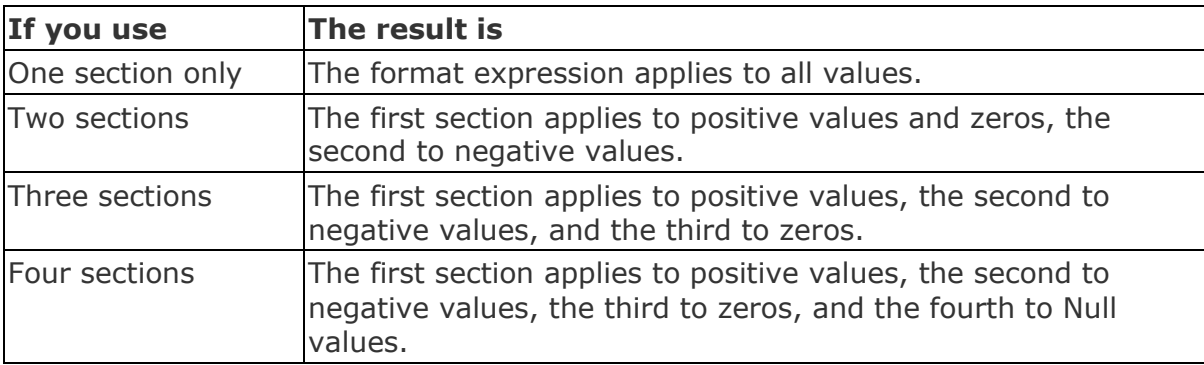

## **24.4 HTML form and input elements**

# **24.4.1 HTML from**

The Form element is used to delimit a data input form. There can be several forms in a single document, but the Form element cannot be nested. (i.e. a form cannot contain another form)

### <FORM ACTION="\_URL\_" METHOD="GET|POST" ENCTYPE="MIME type">

The ACTION attribute is a URL specifying the location to which the contents of the form data fields are submitted to elicit a response. As mentioned before, this could be simply a direction to an e-mail address, but generally, would be used to point towards some kind of server based CGI script/application that handles the forwarding of form data. If the ACTION attribute is missing, the URL of the document itself is assumed. The way data is submitted varies with the access protocol of the URL to

which the form data is sent and with the values of the METHOD and ENCTYPE attributes.

Generally, the METHOD attribute specifies a method of accessing the URL specified in the ACTION attribute and will be either GET or POST. The GET method is ideal for form submission where the use of the form data does not require external processing. For example, with database searches, there is no lasting effect caused by the query of the form (that is, the query runs its search through the database and reports the results). However, where the form is used to provide information for example, that updates a database, then the POST method should be used, with the ACTION attribute pointing to a CGI script that executes the form data processing.

The ENCTYPE specifies the media type used to encode the form data. The default ENCTYPE is the MIME type 'application/x-www-form-urlencoded'

The <FORM> element can also accept the TARGET attribute (as in <A> elements), to specify what window is used for any form feedback. It can take the following values :

### window name

The name of any window specified by a <FRAME> element, or by using the window.open scripting method. If a window name is used which does not correlate to a previously defined window, then a new window is created and NAMED according the the window name used in the TARGET attribute. This new window can then be referenced using its new name.

\_self

Using this reserved keyword value, would cause any form feedback page to be loaded into the window that currently contains the form.

\_parent

Using this reserved keyword value, would cause any form feedback page to be loaded into the window that is the parent of the window currently containing the form. i.e. if the form's window is part of a framed document, it would load into the window controlled by the <FRAMESET> element definitions that control the form's current window.

\_top

Using the reserved keyword value would cause the form feedback page to be loaded into the topmost window, clearing any currently existing framed windows. \_blank

Using this reserved keyword value would cause the form feedback page to be loaded into a newly created window. Using this value is the same as using

TARGET="window\_name" where the window\_name used is not a previously defined window. NOTE: Unlike using the window name using a previously undefined window name, using blank will not name the new window for future use.

The <FORM> can also take the NAME attribute, which can be used to set the name of the element for scripting purposes.

# **24.4.2 Input elements**

The Input element represents a field whose contents may be edited or activated by the user.

Attributes of the Input element:

### ALIGN

Vertical alignment of the image. For use only with TYPE=IMAGE in HTML level 2. The possible values are exactly the same as for the ALIGN attribute of the <IMG ...> element.

### **CHECKED**

Indicates that a checkbox or radio button is selected. Unselected checkboxes and radio buttons do not return name/value pairs when the form is submitted.

### **MAXLENGTH**

Indicates the maximum number of characters that can be entered into a text field. This can be greater than specified by the SIZE attribute, in which case the field will scroll appropriately. The default number of characters is unlimited.

### NAME

Symbolic name used when transferring the form's contents. The NAME attribute is required for most input types and is normally used to provide a unique identifier for a field, or for a logically related group of fields. The name given to the element can also be used to reference it for scripting purposes.

### SIZE

Specifies the size or precision of the field according to its type. For example, to specify a field with a visible width of 24 characters: INPUT TYPE="text" SIZE="24"

### **SRC**

To be used with the TYPE=IMAGE , this attribute represents a URL specifying an the desired image.

### TYPE

Defines the type of data the field accepts. Defaults to free text. Several types of fields can be defined with the type attribute:

BUTTON: This can be used to embed buttons directly into HTML documents, that add functionality when used in conjunction with Visual Basic Script, or JavaScript. The NAME attribute is used to give the button a unique name, which can be used to set its function in the script. The VALUE attribute specifies the text that is displayed on the button in the document.

CHECKBOX: Used for simple Boolean attributes (where a field will be chosen, or not), or for attributes that can take multiple values at the same time. The latter is represented by a number of checkbox fields each of which has the same name. Each selected checkbox generates a separate name/value pair in the submitted data, even if this results in duplicate names. The default value for checkboxes is "on". It requires the NAME and VALUE attributes, optional attributes being CHECKED.

HIDDEN: With this input type, no field is presented to the user, but the content of the field is sent with the submitted form. This value may be used to transmit state information about client/server interaction.

IMAGE: An image field upon which you can click with a pointing device, causing the form to be immediately submitted. The co-ordinates of the selected point are measured in pixel units from the upper-left corner of the image, and are returned

(along with the other contents of the form) in two name/value pairs. The x-coordinate is submitted under the name of the field with .x appended, and the y- coordinate is submitted under the name of the field with .y appended. The NAME attribute is required. The image itself is specified by the SRC attribute, exactly as for the Image element.

PASSWORD: is the same as the TEXT attribute, except that text is not displayed as it is entered.

RADIO: is used for attributes that accept a single value from a set of alternatives. Each radio button field in the group should be given the same name. Only the selected radio button in the group generates a name/value pair in the submitted data. Radio buttons require an explicit VALUE and NAME attribute. CHECKED is an optional attribute and can be used to specify which options are selected for initial form display.

RESET: is a button that when pressed resets the form's fields to their specified initial values. The label to be displayed on the button may be specified just as for the SUBMIT button.

SUBMIT: is a button that when pressed submits the form. You can use the VALUE attribute to provide a non- editable label to be displayed on the button. The default label is browser-specific. If a SUBMIT button is pressed in order to submit the form, and that button has a NAME attribute specified, then that button contributes a name/value pair to the submitted data. Otherwise, a SUBMIT button makes no contribution to the submitted data.

TEXT: is used for a single line text entry fields. It should be used in conjunction with the SIZE and MAXLENGTH attributes to set the maximum amount of text that can be entered. For textual input that requires multiple lines, the <TEXTAREA> element for text fields which can accept multiple lines. Explicit VALUE and NAME attributes are also required.

TEXTAREA: is used for multiple-line text-entry fields. Use in conjunction with the SIZE and MAXLENGTH attributes. It is better to use the <TEXTAREA> element for such text entry boxes.

FILE: is used with forms of ENCTYPE "multipart/form-data".

This allows the inclusion of files with form information, which could prove invaluable for example, for companies providing technical support, or service providers, requesting data files.

### VALUE

When used with TYPE= ... attributes, this attribute sets the initial displayed value of the field if it displays a textual or numerical value. If the TYPE= ... attribute is one which only allows Boolean values (i.e. chosen, or not chosen) then this specifies the value to be returned when the field is selected.

# **24.5 SQL patterns**

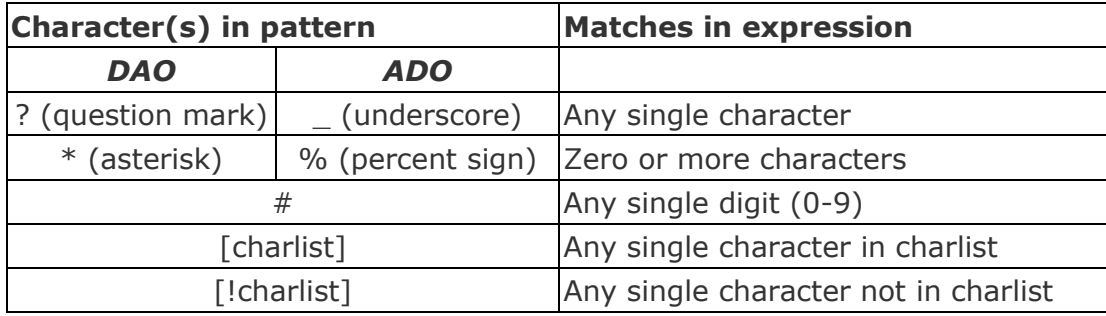

A group of one or more characters (charlist) enclosed in brackets ([ ]) can be used to match any single character in expression and can include almost any characters in the ANSI character set, including digits. In fact, the special characters left bracket ([), question mark  $(?)$ , underscore $()$ , number sign  $(#)$ , percent sign  $(% )$  and asterisk (\*) can be used to match themselves directly only by enclosing them in brackets. The right bracket (]) cannot be used within a group to match itself, but it can be used outside a group as an individual character.

In addition to a simple list of characters enclosed in brackets, charlist can specify a range of characters by using a hyphen (-) to separate the upper and lower bounds of the range. For example, [A-Z] in pattern results in a match if the corresponding character position in expression contains any of the uppercase letters in the range A through Z. Multiple ranges are included within the brackets without any delimiting. For example, [a-zA-Z0-9] matches any alphanumeric character.

Other important rules for pattern matching include the following:

An exclamation mark (!) at the beginning of charlist means that a match is made if any character except the ones in charlist are found in expression. When used outside brackets, the exclamation point matches itself.

The hyphen (-) can appear either at the beginning (after an exclamation mark if one is used) or at the end of charlist to match itself. In any other location, the hyphen is used to identify a range of ANSI characters.

When a range of characters is specified, they must appear in ascending sort order (from lowest to highest). [A-Z] is a valid pattern, but [Z-A] is not.

The character sequence [ ] is ignored; it is considered to be a zero-length string. The following examples show how you can use Like to test expressions for different patterns.

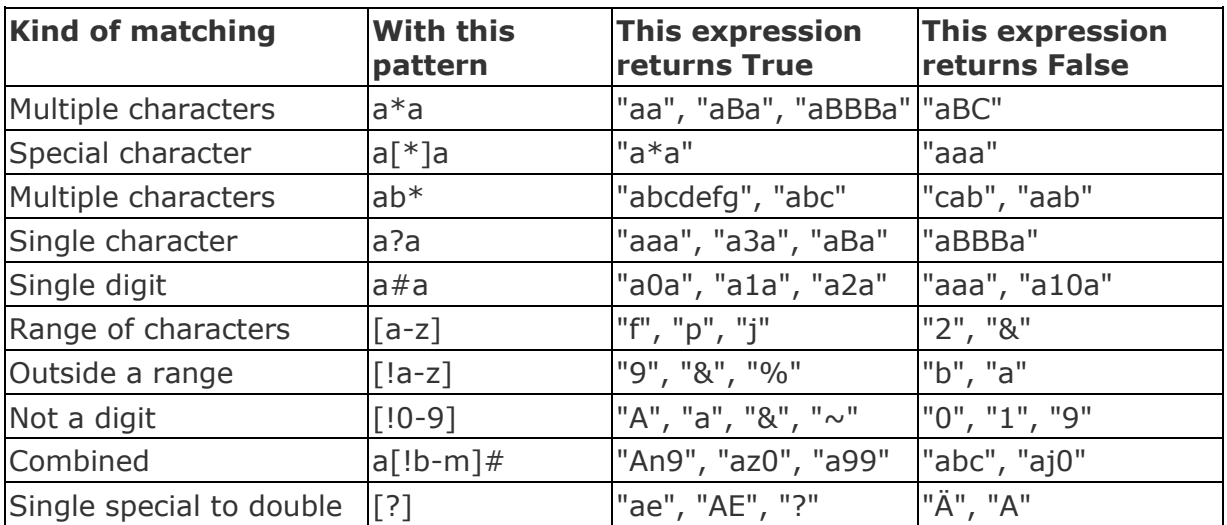